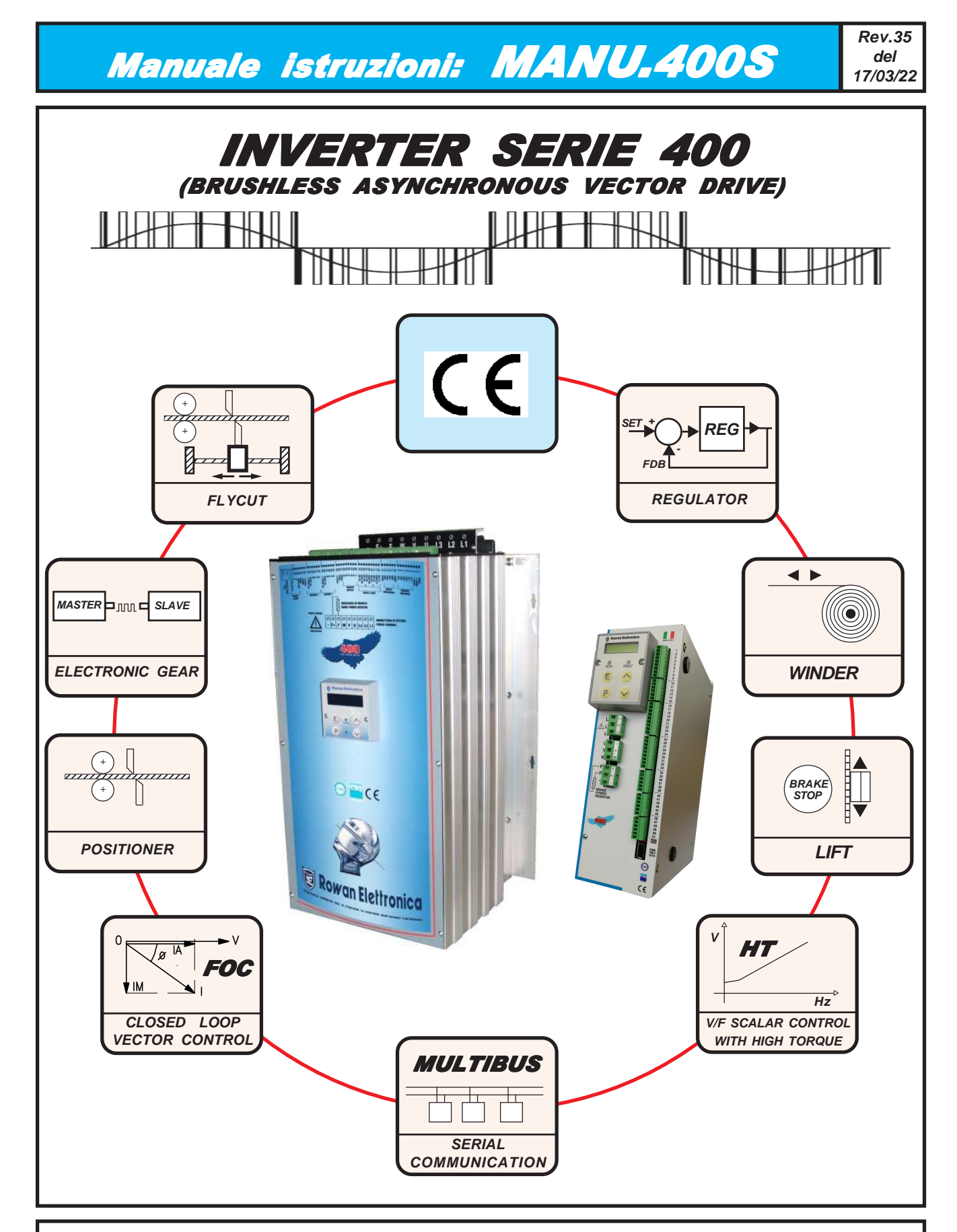

# ROWAN

# **Motori, azionamenti, accessori e servizi per l'automazione**

**Via U. Foscolo 20 - 36030 CALDOGNO (VICENZA) - ITALIA Tel.: 0444 - 905566 Fax: 0444 - 905593 Email: info@rowan.it http:// www.rowan.it Capitale Sociale Euro 78.000,00 i.v. iscritta al R.E.A di Vicenza al n.146091 C.F./P.IVA e Reg. Imprese IT 00673770244**

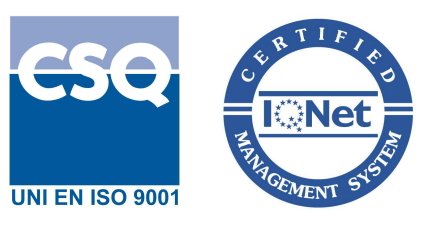

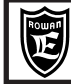

**INDICE**

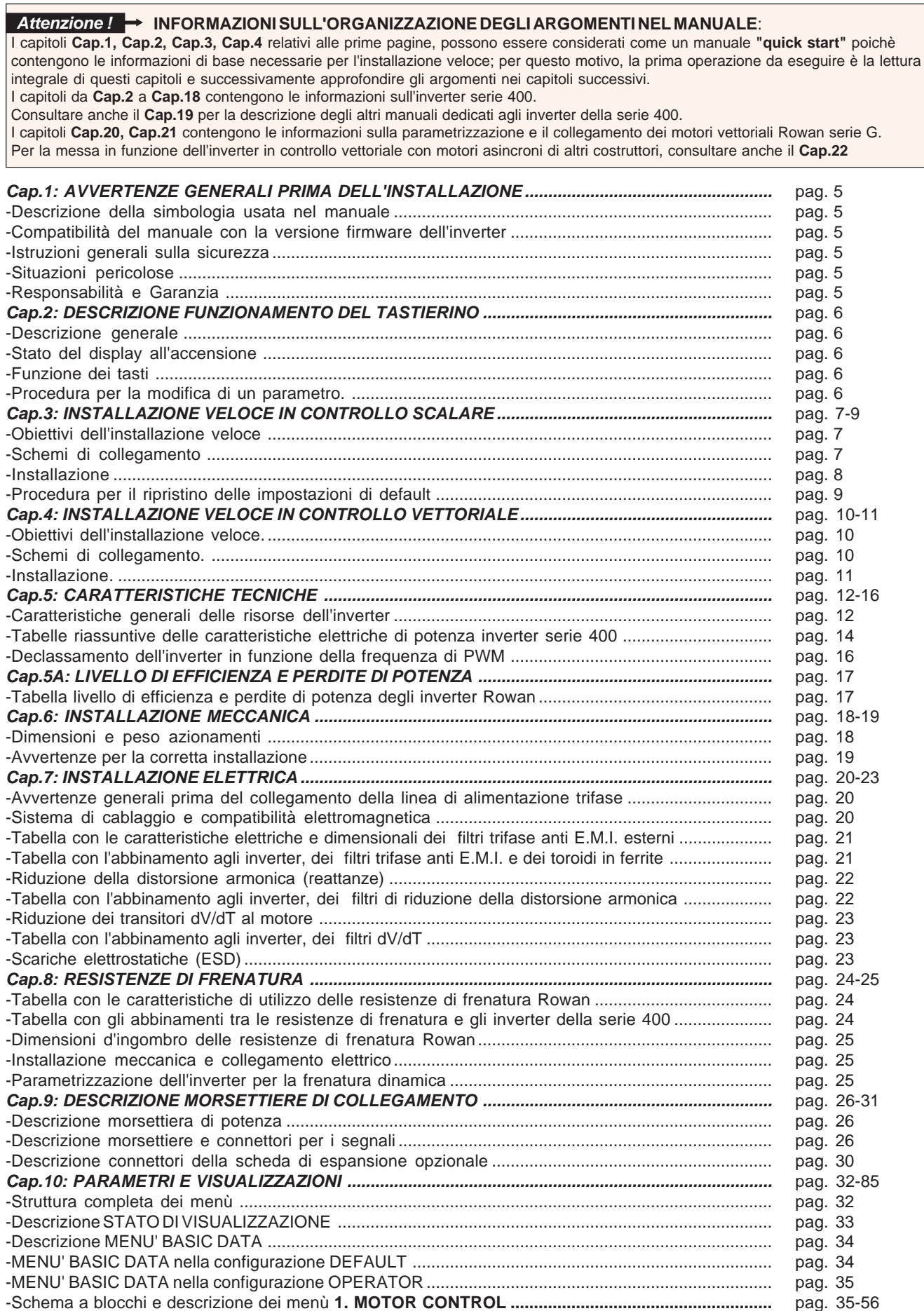

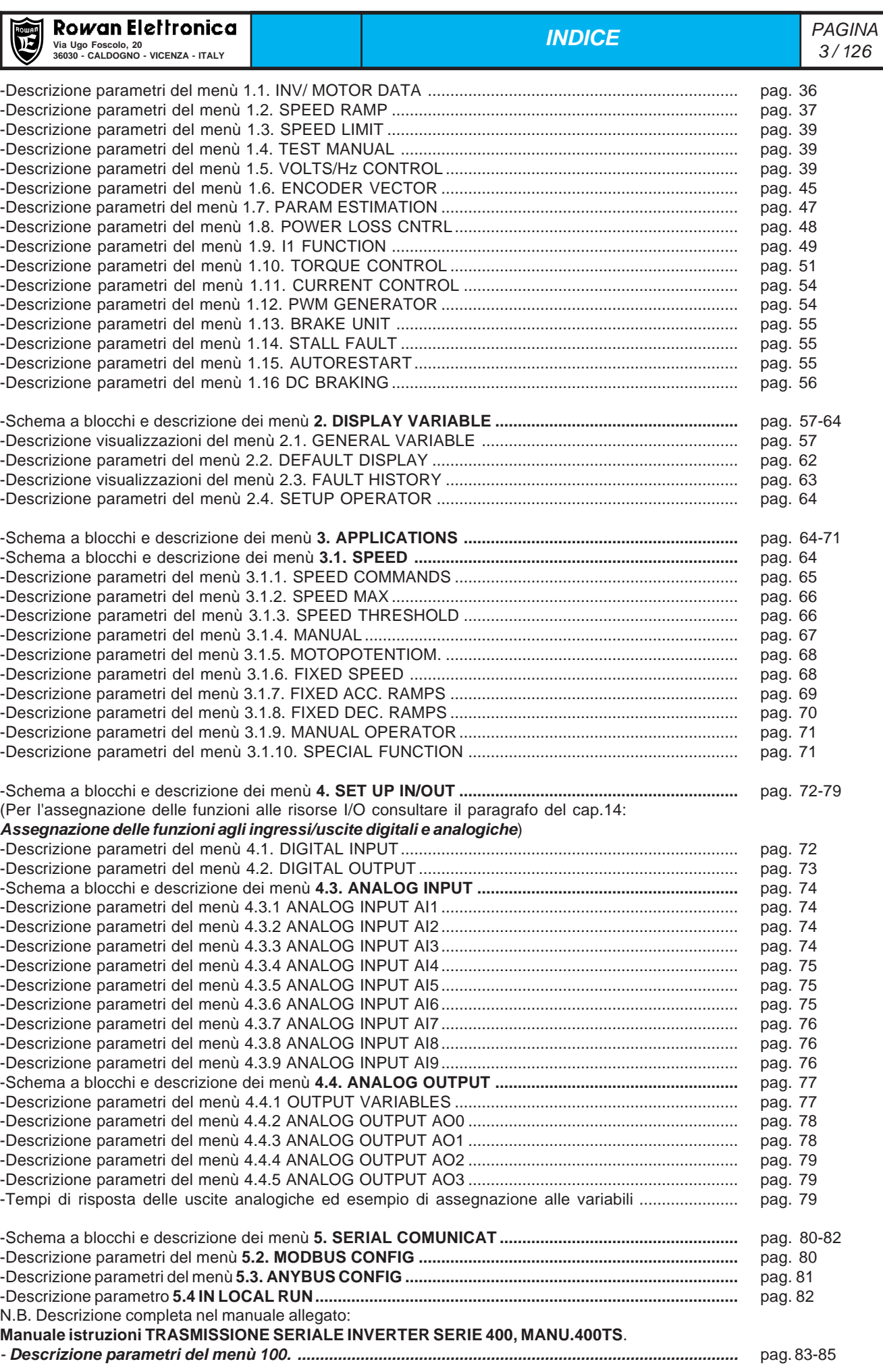

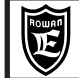

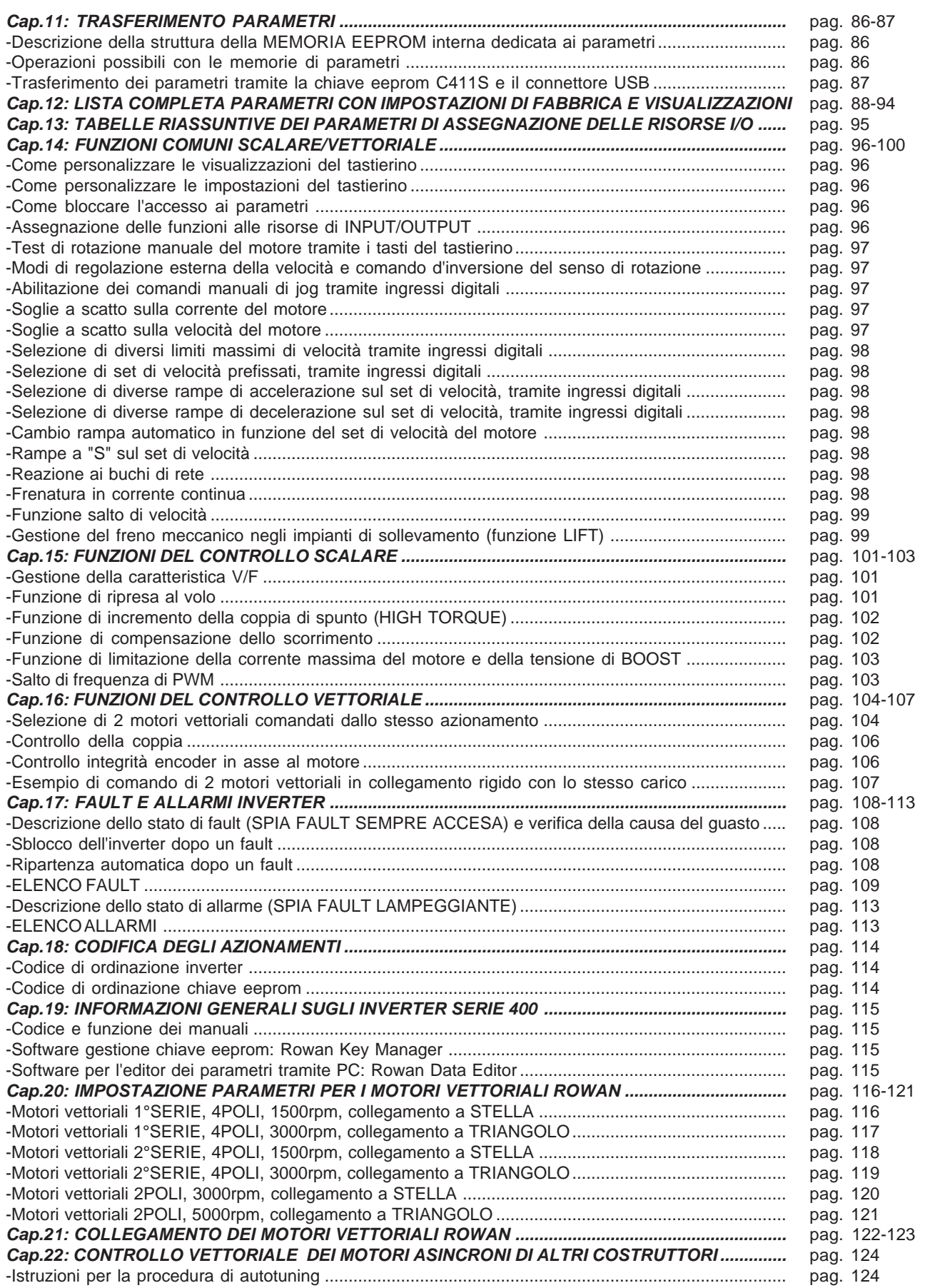

### **Descrizione della simbologia utilizzata nel manuale**

**Attenzione !**

Indica che l'argomento seguente è molto importante per la funzionalità descritta e deve essere letto con particolare attenzione.

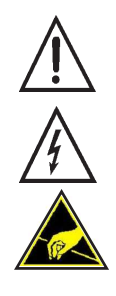

Indica che l'argomento seguente è relativo a un pericolo generico per la sicurezza.

Indica che l'argomento seguente segnala la presenza di una tensione pericolosa. Segnala che esistono condizioni di Alta Tensione che possono provocare infortunio grave o la morte.

Nel maneggiare l'apparecchiatura o le sue schede interne, indica di fare attenzione a non generare scariche elettrostatiche (ESD), perchè potrebbero danneggiare in maniera irreparabile alcuni componenti dell'inverter.

### **Attenzione !**

### **Istruzioni generali sulla sicurezza**

- Prima di eseguire l'installazione, il collegamento e qualsiasi altra operazione sull'inverter o sul motore, leggere attentamente questo manuale al fine di effettuare operazioni corrette ed adottare le relative precauzioni di sicurezza. **E' tassativamente vietato qualsiasi uso, degli inverter o dei motori Rowan, diverso da quanto indicato nel presente manuale.**
- **Prima dell'installazione, collegamento o qualsiasi altra operazione sull'inverter con funzione "STO" è assolutamente necessario leggere e comprendere il contenuto del "Manuale della Sicurezza per Inverter Serie C350, C400 e C700" che và considerato parte integrante del presente manuale.**
- Questo manuale d'istruzioni è rivolto a personale **tecnico qualificato** che conosca le norme da seguire per la installazione e conduzione, in conformità agli standard di sicurezza e protezione di questo tipo di apparecchiature. L'inverter e il motore collegato possono creare situazioni di pericolo per la sicurezza di cose e persone; l'utilizzatore è responsabile dell'installazione che deve essere in conformità alle norme in vigore.
- L'inverter appartiene alla classe di commercializzazione ristretta conforme alla EN 61800-3. In un ambiente domestico questo prodotto può provocare radio interferenze, nel qual caso l'utilizzatore deve adottare precauzioni adeguate.
- L'inverter, l'eventuale filtro esterno e il motore collegato devono essere messi a terra in modo permanente e efficace e protetti dalla tensione di alimentazione in conformità con le norme vigenti.
- La protezione massima dell' inverter è ottenuta solo con differenziali di tipo B, preferibilmente da 300mA. I filtri anti E.M.I. interni o esterni all'apparecchiatura hanno una corrente di dispersione verso terra (vedere tabella a pag.19); tenere presente che la norma EN50178 specifica che, in presenza di correnti di dispersione verso terra maggiori di 3,5mA, il cavo di collegamento di terra deve essere di tipo fisso e raddoppiato per ridondanza.

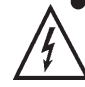

Nei casi in cui sia necessario togliere la copertura dell'inverter, come per esempio per il settaggio di microinterruttori o per lavori di manutenzione, è **obbligatorio** aspettare almeno 5 minuti dopo lo spegnimento dell'inverter per permettere la scarica dei condensatori interni. **In ogni caso** è possibile toccare i componenti interni e i morsetti soggetti a tensioni pericolose (L1,L2,L3,U,V,W, F,F+,-) solo senza alimentazione e con la tensione tra i morsetti F+ e -, **inferiore** a 50Vdc.

# **Situazioni pericolose**

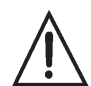

In particolari condizioni di programmazione dell'inverter, dopo una mancanza di rete, il motore potrebbe avviarsi automaticamente. I comandi manuali di rotazione del motore eseguibili tramite il tastierino, vanno utilizzati con la massima attenzione per evitare danni all'incolumità delle persone e alla meccanica applicata. Errori di programmazione potrebbero causare partenze involontarie. Alla prima accensione, in situazione di guasto dell'inverter o in mancanza di alimentazione, potrebbe non essere possibile controllare la velocità e la direzione del motore applicato. Il contatto di marcia non può essere considerato valido per un arresto di sicurezza; in certe condizioni di programmazione o guasto dell'inverter, la sua disattivazione potrebbe non corrispondere alla fermata immediata del motore. Solo lo stacco elettromeccanico dell'inverter dalla linea di alimentazione esclude in sicurezza qualsiasi comando sul motore. L'installazione dell'inverter in aree a rischio, dove siano presenti sostanze infiammabili, vapori combustibili o polveri, può causare incendi o esplosioni; gli inverter devono essere installati lontano da queste aree.

Evitare in ogni caso la penetrazione di acqua o altri fluidi all'interno dell'apparecchiatura.

Non eseguire prove di rigidità dielettrica su parti del drive.

# **Responsabilità e Garanzia**

- **La ROWAN ELETTRONICA s.r.l.** declina ogni responsabilità per eventuali inesattezze contenute nel presente manuale, dovute ad errori di stampa e/o di trascrizione. Si riserva inoltre il diritto di apportare a proprio giudizio e senza preavviso le variazioni che riterrà necessarie per il miglior funzionamento del prodotto.
- **Per i dati e le caratteristiche** riportate nel presente manuale è ammessa una tolleranza massima di ±10%, salvo indicazioni diverse.Gli schemi applicativi sono indicativi e vanno perfezionati dall'utilizzatore.
- La garanzia sui prodotti va intesa franco stabilimento alle condizioni specificate nell'apposito documento da richiedere all'ufficio Commerciale o nel sito www.rowan.it

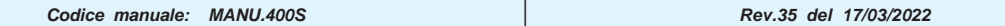

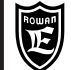

### **Descrizione generale tastierino**

Il tastierino permette di modificare i parametri di funzionamento (memorizzati in una eeprom) e di visualizzare grandezze utili in fase di lavorazione come: il riferimento di velocità, la velocità e frequenza del motore, la corrente del motore, l'ultimo guasto avvenuto e molte altre variabili disponibili nel menù relativo. Grazie al collegamento seriale il tastierino può essere remotato sul pannello di un quadro di comando, ad una distanza massima di 25 metri. La Rowan Elettronica fornisce su richiesta il cavo di remotazione del tastierino.

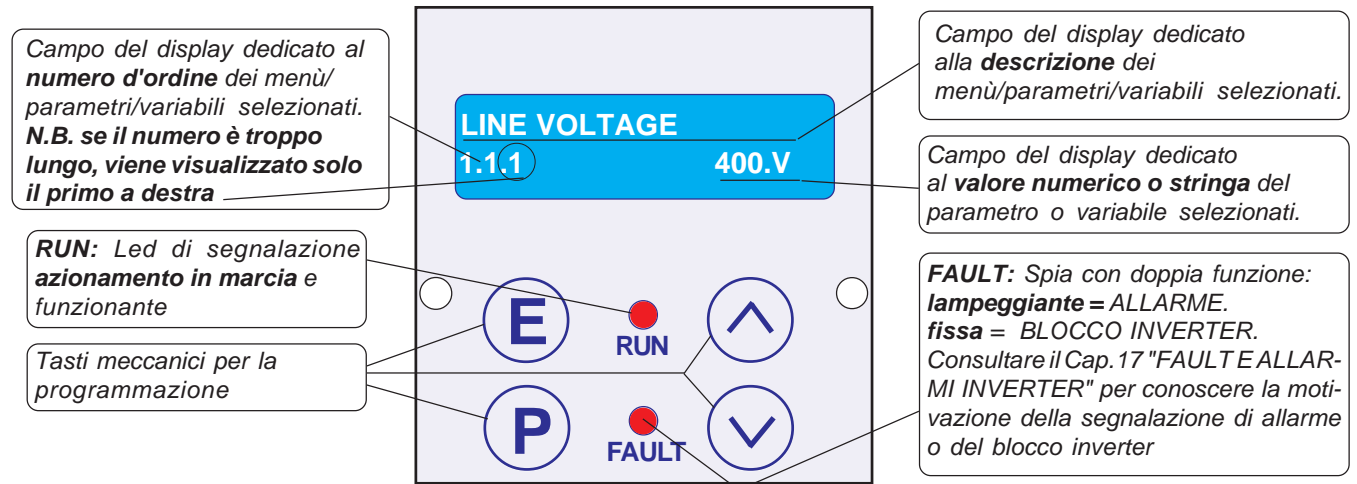

Il tastierino è composto da:

**P**

- Un display led alfanumerico 2x16 caratteri retroilluminato.

**Cap.2**

- Da quattro tasti meccanici che danno la sensazione tattile del tasto premuto.
- Da due led di segnalazione marcia (RUN) e blocco per guasto (FAULT).

### **Funzione dei tasti**

Tasto **ESCAPE**, permette di tornare al menù iniziale o al livello superiore e salvare le impostazioni. **E**

Tasto **PROGRAM**, permette di entrare nei sottomenù, attivare la modifica dei parametri con la selezione di una cifra alla volta nel caso di valore numerico.

Tasto **UP**, permette di scorrere in AVANTI le variabili visualizzate e di impostare in aumento la cifra numerica selezionata dal tasto PROGRAM.

Tasto **DOWN**, permette di scorrere INDIETRO le variabili visualizzate e di impostare in diminuizione la cifra numerica selezionata dal tasto PROGRAM.

# **Stato del display all'accensione**

All'accensione dell'inverter il display si trova nello STATO DI VISUALIZZAZIONE di una delle 10 variabili di default estratte dal menù 2.1 DISPLAY VARIABLE. Per scorrere le variabili usare i tasti UP e DOWN. L'ultima variabile selezionata è sempre quella visualizzata all'accensione.Per cambiare le variabili visualizzate di default, consultare il Cap.10 PARAMETRI E VISUALIZZAZIONI al paragrafo: **Descrizione STATO DI VISUALIZZAZIONE**.

# **Procedura per la modifica di un parametro**

Si vuole modificare, nel menù BASIC DATA , il parametro 1.1.2 MOTOR NOM CURRENT:

- Premere il tasto P, a questo punto verrà visualizzato subito il par.1.1.1 LINE VOLTAGE.
- Premere il tasto UP per selezionare il par.1.1.2 MOTOR NOM CURRENT.
- Premere il tasto P per entrare in modifica del parametro:
- nel campo del display dedicato al valore numerico da impostare inizierà a lampeggiare la prima cifra a destra (la meno significativa) per indicare che ora è possibile modificare il suo valore tramite i tasti UP e DOWN.
- Premere il tasto UP per aumentare il valore e il tasto DOWN per diminuirlo.

**>** Per modificare le altre cifre basta premere impulsivamente il tasto P, ad ogni pressione viene selezionata la cifra successiva verso sinistra, fino alla più significativa per poi ritornare alla meno significativa e così via.

**>** Nel caso di un parametro positivo e negativo, il segno apparirà dopo la cifra più significativa; per modificarlo premere il tasto P fino a selezionarlo e poi, con il tasto UP impostare il segno **+** e con il tasto DOWN il segno -

**>** Per memorizzare il valore impostato premere il tasto ESCAPE (la selezione smetterà di lampeggiare).

**>** Per tornare al livello di partenza (STATO DI VISUALIZZAZIONE) ripremere il tasto ESCAPE.La procedura di modifica parametri con selezione a stringa è esattamente uguale, in questo caso i tasti UP e DOWN selezioneranno le stringhe disponibili nel menù invece che valori numerici.

**Attenzione ! Il tastierino non contiene la memoria dei parametri (vedi Cap.11 TRASFERIMENTO PARAMETRI).**

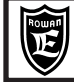

### **Obiettivi dell'installazione veloce**

L'obiettivo di questo paragrafo è quello di portare l'utilizzatore, in modo rapido e corretto, alla regolazione della velocità, tramite potenziometro, di un motore asincrono normale controllato in scalare con la tecnica V/F (Voltage/Frequency).

### **Schemi di collegamento per il controllo scalare**

**Schema di collegamento della morsettiera di potenza** (Esempio con motore collegato a stella)

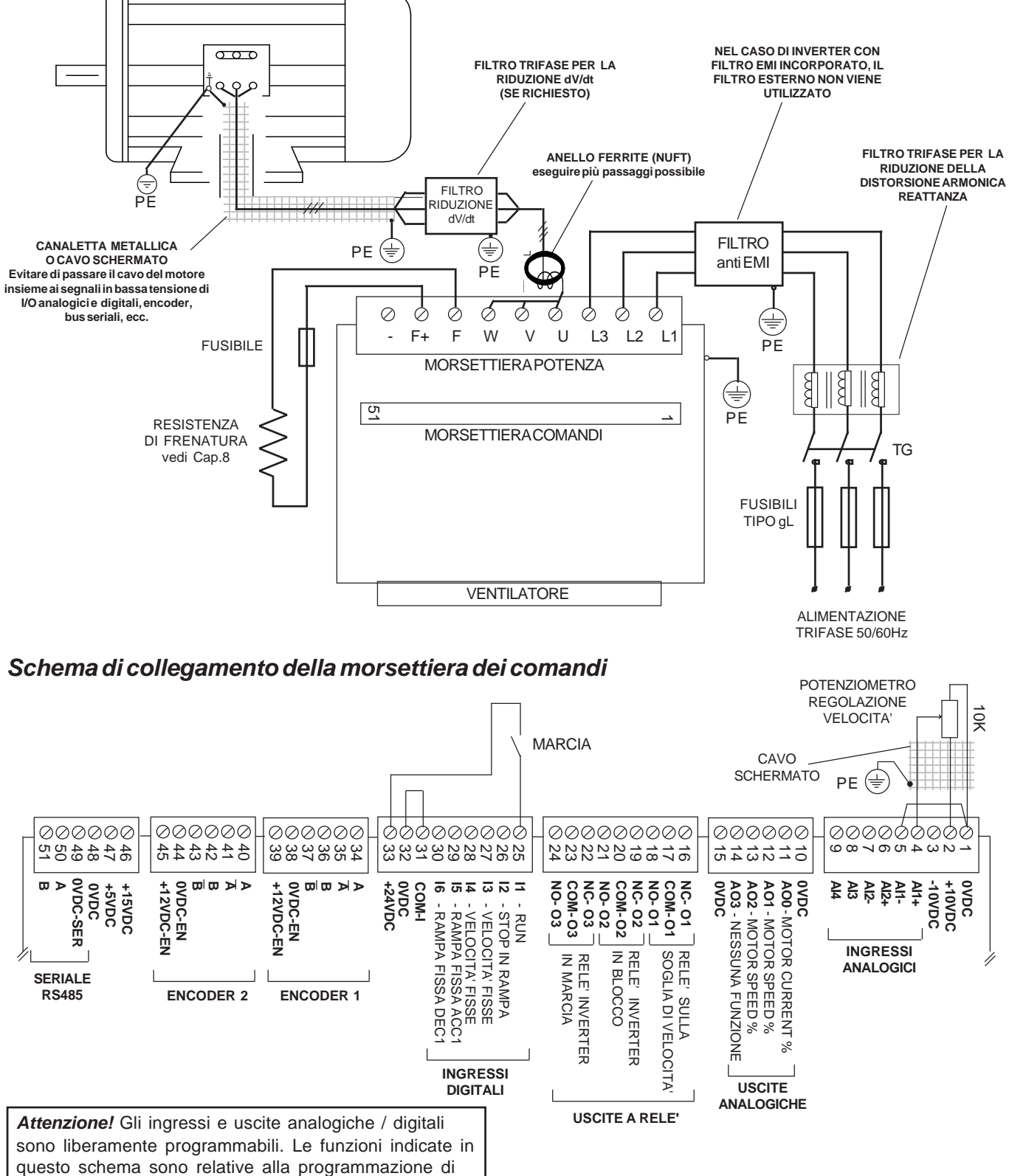

fabbrica per il CONTROLLO SCALARE.

### **Inizio installazione in controllo scalare**

- Prima dell'installazione leggere attentamente il Cap.1 AVVERTENZE GENERALI PRIMA DELL'INSTALLAZIONE  $\bullet$
- Consultare il Cap.6 INSTALLAZIONE MECCANICA per l'alloggiamento dell'inverter all'interno del quadro.  $\bullet$
- $\bullet$ Consultare il Cap.7 INSTALLAZIONE ELETTRICA per il collegamento dell'inverter e gli aspetti E.M.C.
- $\bullet$ Consultare il Cap.8 RESISTENZE DI FRENATURA se necessario il collegamento.
- Collegare l'inverter secondo gli **Schemi di collegamento per il controllo scalare** della pagina precedente.
- Consultare il Cap.2 DESCRIZIONE DEL FUNZIONAMENTO DEL TASTIERINO.

Iniziare la programmazione con il contatto di MARCIA disattivato. Il contatto di marcia non può essere comunque

considerato valido per un arresto di sicurezza, poichè in certe condizioni di programmazione o guasto dell'inverter, la sua disattivazione potrebbe non corrispondere alla fermata immediata del motore.

Per ragioni di sicurezza è opportuno avere a portata di mano il pulsante di emergenza che attivi immediatamente le funzioni di sicurezza dell'impianto e, dove prevista, anche la funzione STO presente nell'inverter (vedi manuale sicurezza MANU.STO.350-400-700).

- L'immagazzinamento dell'inverter per più di 2 anni potrebbe danneggiare la capacità di funzionamento dei condensatori del DC link che dovranno essere "ripristinati"; per fare questo, prima della messa in servizio, si consiglia di alimentare l'inverter per almeno 2 ore in marcia off.
- Alimentare l'inverter e verificare la corretta regolazione del potenziometro nel seguente modo:
- Selezionare tramite i tasti UP o DOWN la variabile **SPEED REFERENCE.**
- Regolare il potenziometro al minimo e al massimo e verificare in **SPEED REFERENCE** la regolazione da 0 a 1500rpm.
- Lasciare il potenziometro al minimo con **SPEED REFERENCE** a 0rpm.
- Tenere premuto il tasto ESCAPE fino a far comparire nel display il parametro:

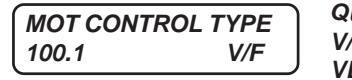

**Questo parametro permette di selezionare i seguenti tipi di controllo del motore: V/F =** controllo scalare **VECT\_ENC =** controllo vettoriale ad anello chiuso da encoder. Lasciare l'impostazione di default : **V/F**

Premere il tasto UP fino a selezionare il parametro:

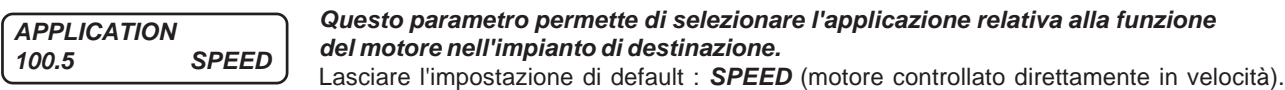

- Premere il tasto ESCAPE per tornare allo STATO DI VISUALIZZAZIONE
- Premere il tasto PROGRAM per entrare nella modifica dei seguenti parametri del menù **BASIC DATA**:

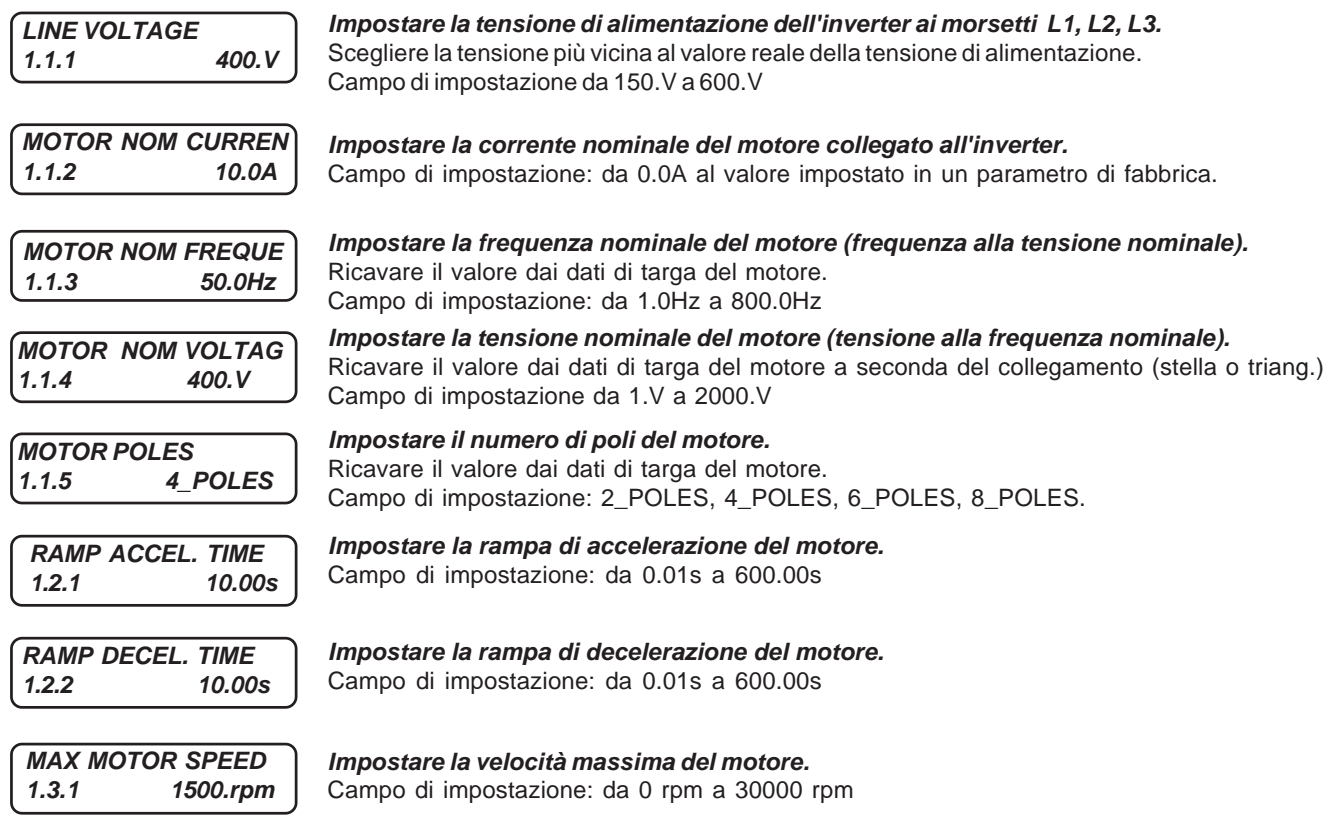

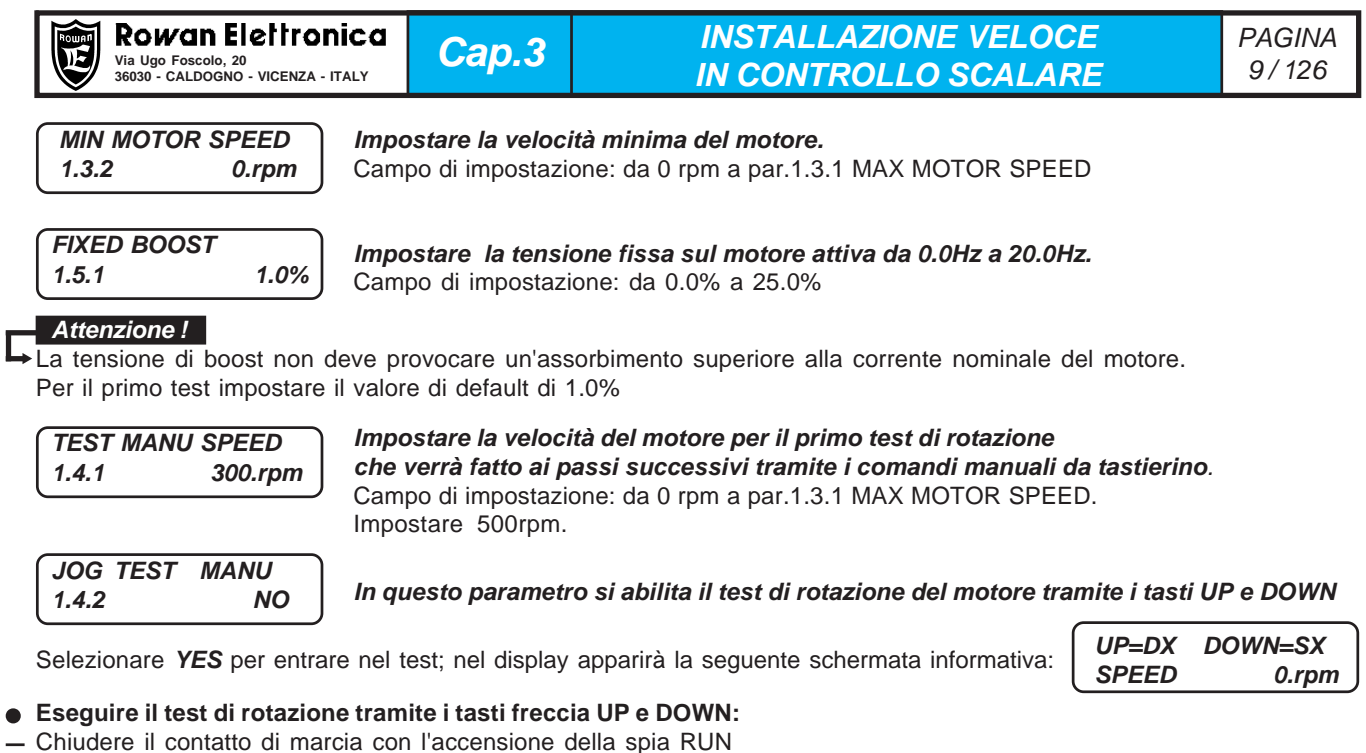

- Premere i tasti freccia UP o DOWN per comandare il motore nei due sensi di rotazione. In **SPEED** verrà visualizzata la velocità del motore che dovrà corrispondere al valore impostato nel par.1.4.1.
- Premere ESCAPE per terminare il test di rotazione tramite i comandi del tastierino, il display tornerà al par.1.4.2
- Premere il tasto UP e sul display apparirà: **BASIC DATA OK**

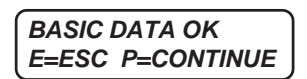

La schermata indica che l'impostazione dei parametri base necessari per attivare il controllo ad anello aperto è terminata e si può uscire dalla programmazione premendo ESCAPE tornando allo STATO DI VISUALIZZAZIONE Più avanti, se sono necessarie delle funzionalità diverse dall'obiettivo dell'installazione veloce, premendo PROGRAM si potrà accedere a tutto il menù dei parametri disponibili.

- **Eseguire il test di rotazione regolando la velocità con il potenziometro:**
- Premere ESCAPE e selezionare tramite i tasti UP o DOWN la variabile **MOTOR SPEED.**
- Regolare il potenziometro e verificare che il motore ruoti alla velocità visualizzata. **Attenzione!** Nel controllo scalare V/F la **marcia si attiva solo quando viene superato** il valore di **SPEED REFERENCE** minimo che dipende dall'impostazione dei parametri 1.16 NAMEPLATE SLIP e 1.5.2 MIN% SLIP.
- Selezionare la variabile **MOTOR CURRENT** e verificare che l'assorbimento del motore sia corretto.
- Per cambiare il senso di rotazione del motore invertire due fasi del motore (per es. U e V).Tramite il 3.1.1.3 REVERSE SPEED è possibile programmare un comando che inverte il senso di rotazione.
- Proseguire con le istruzioni del Cap.4 INSTALLAZIONE VELOCE IN CONTROLLO VETTORIALE se è necessario questo funzionamento, altrimenti l'**installazione base può dirsi conclusa.**

E' possibile controllare lo stato degli I/O con le seguenti variabili del menù **2.1 GENERAL VARIABLE** : **Attenzione !2.1.20 DIG. INPUT I1..8** e **2.1.20 DIG. INPUT I9..14** per gli ingressi digitali **2.1.22 DIG. OUTPUT O1..8** per le uscite digitali

# **Procedura per il ripristino delle impostazioni di default**

E' possibile cancellare tutte le impostazioni fatte e ritornare alle impostazioni originali di fabbrica nel seguente modo: - Disattivare la marcia (spia RUN spenta)

- Tenere premuto il tasto ESCAPE fino a far comparire nel display il parametro **100.1 MOTOR CONTROL TYPE**
- Premere il tasto UP fino a selezionare il menù **100.6 SETUP**
- Premere il tasto PROGRAM per selezionare il parametro:

**RESTORE SETUP 100.6.1 DEFAULT**

Accertarsi che sia selezionato **DEFAULT**

Premere il tasto UP per selezionare il parametro:

**ENABLE RESTORE 100.6.2 NO**

Selezionare **YES** e confermare con il tasto PROGRAM; **YES** resterà visualizzato fino al completo ripristino delle impostazioni originali per poi tornare in **NO.**

Attenzione ! → Dopo questa operazione le impostazioni personalizzate sono definitivamente cancellate.

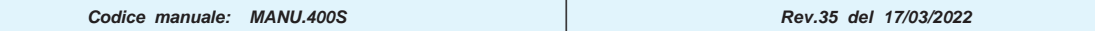

# Via Ugo Foscolo, 20<br>36030 - CALDOGNO - VICENZA - ITALY **ARRIALE DELL'IN CONTROLLO VETTORIALE** 10/126 **Cap.4 INSTALLAZIONE VELOCE**

# **Obiettivi dell'installazione veloce**

L'obiettivo di questo paragrafo è quello di portare l'utilizzatore, in modo rapido e corretto, alla regolazione della velocità, tramite potenziometro, di un motore asincrono trifase Rowan controllato in vettoriale ad anello chiuso da encoder con la tecnica ad ORIENTAMENTO DI CAMPO.

# **Schemi di collegamento per il controllo vettoriale**

**Schema di collegamento della morsettiera di potenza** (Esempio con motore collegato a stella)

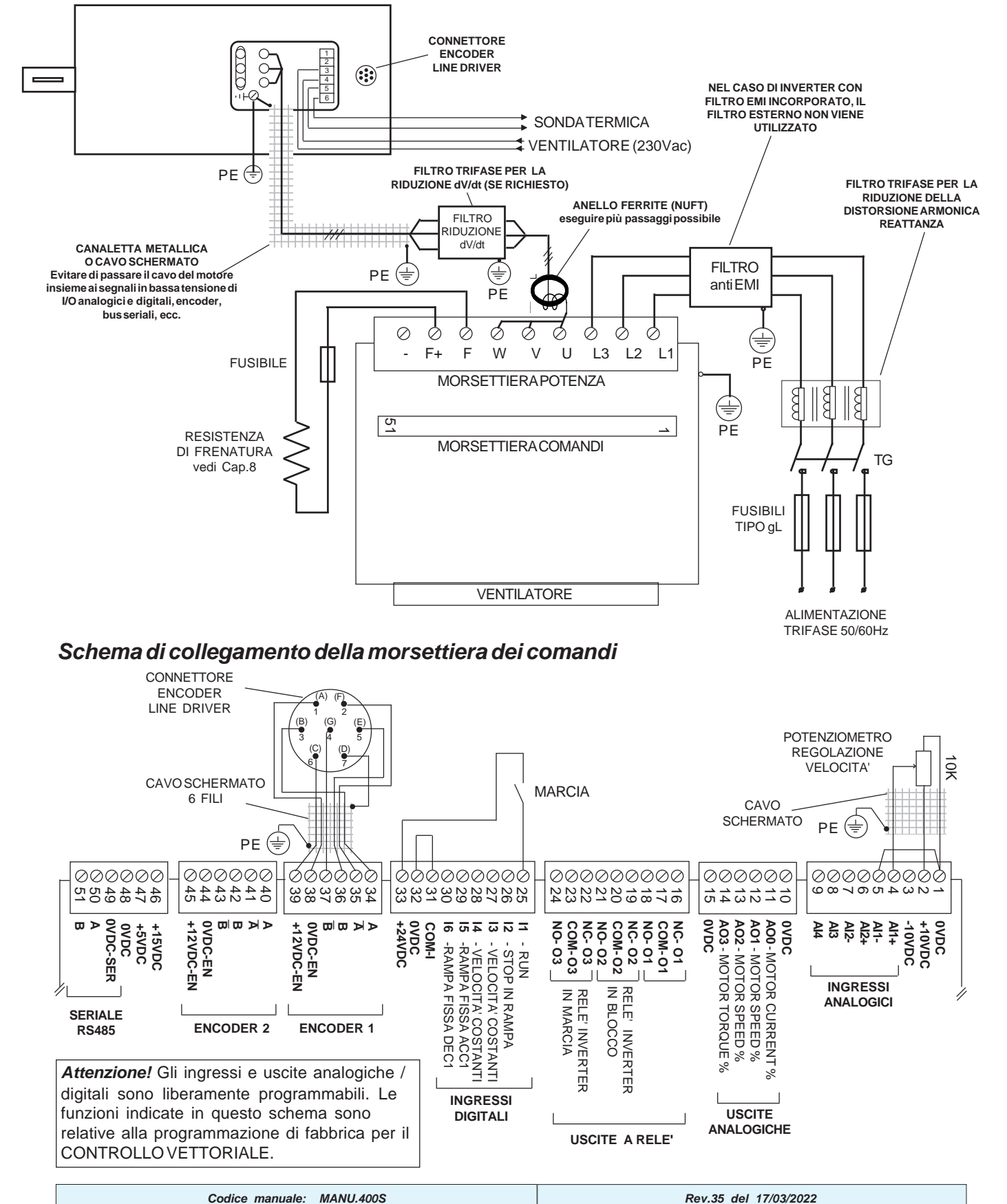

# **Inizio installazione in controllo vettoriale**

- Collegare l'inverter secondo gli **Schemi di collegamento per il controllo vettoriale** della pagina precedente.
- Eseguire integralmente il Cap.3 INSTALLAZIONE VELOCE IN CONTROLLO SCALARE ricavando dalle tabelle del Cap.20, l'impostazione dei seguenti parametri: 1.1.2 MOTOR NOM CURREN, 1.1.3 MOTOR NOM FREQUE, 1.1.4 MOTOR NOM VOLTAG, 1.1.5 MOTOR POLES., in funzione dell'abbinamento dell'inverter con il motore vettoriale Rowan. Nel caso di motori non Rowan, ricavare le impostazioni dai dati di targa del motore.
- Al test finale di rotazione dove si verifica la regolazione di velocità tramite potenziometro controllare anche le seguenti variabili, selezionandole tramite i tasti UP e DOWN :

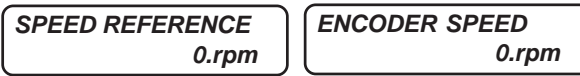

- Regolare il potenziometro in modo che in **SPEED REFERENCE** venga visualizzata la massima velocità.
- Verificare la visualizzazione nella variabile **ENCODER SPEED**; in questa variabile dovrà essere visualizzata una velocità anche diversa, ma con lo **stesso segno di quella visualizzata in SPEED REFERENCE:**
	- Se il segno della velocità di **ENCODER SPEED** è contrario a **SPEED REFERENCE**, invertire i canali dell'encoder A e A/NEGATO collegati ai morsetti 34-35.
	- Se in **ENCODER SPEED** non è presente alcun valore, verificare che i collegamenti dell'encoder siano corretti.
- Disattivare la marcia (la spia RUN dovrà spegnersi).
- Tenere premuto il tasto ESCAPE fino a far comparire nel display il parametro: 100.1 MOT CONTROL TYPE
- Premere il tasto PROGRAM e impostare nel par.100.1 MOT CONTROL TYPE la funzione VECT ENC.
- Premere il tasto ESCAPE per tornare allo STATO DI VISUALIZZAZIONE.
- Premere il tasto PROGRAM per entrare nella modifica dei seguenti parametri del menù **BASIC DATA**: Nel par.**1.6.1 E1 ENCODER LINES**, impostare il numero d'impulsi per giro dell'encoder; ricavare il valore dai dati di targa dell'encoder montato sul motore.

Impostare i seguenti parametri, ricavandone il valore dalle tabelle del Cap.20 in funzione dell'abbinamento dell'inverter con il motore vettoriale Rowan (nel caso di motori non Rowan, consultare Uff. Tecnico Rowan Elettronica):

- par.**1.1.10 MOTOR LOAD FUNC**
- par.**1.6.2 KP GAIN** , guadagno proporzionale del regolatore di velocità.
- par.**1.6.3 KI GAIN**, guadagno integrale del regolatore di velocità.
- par.**1.6.4 VECT MAGNET CURR**, corrente magnetizzante del motore in % alla corrente nominale.
- par.**1.6.5 ROTOR COSTANT**, costante rotorica del motore in Hz.
- par.**1.10.1 MAX TORQUE**, valore massimo di coppia in % sulla coppia nominale.
- par.**1.10.15 ADAPT PERC TORQ**, valore di adattamento delle visualizzazioni/impostazioni di coppia in%.
- par.**1.10.16 ADAPT TORQ (Nm),** valore di adattamento delle visualizzazioni/impostazioni di coppia in Nm.
- par.**1.12.1 PWM FREQUENCY**, frequenza di PWM (ottimale 5.00 Khz)

Nei motori di potenza elevata, se non ci sono particolari esigenze di uniformità nella rotazione, l'impostazione a 3KHz della frequenza di PWM permette un minor riscaldamento dei moduli di potenza e un miglior sfruttamento dell'inverter. Se si vogliono utilizzare invece frequenze di PWM superiori a 5KHz, per esigenze di rumorosità, tenere presente che bisogna declassare l'inverter secondo la regola descritta nel Cap.5 CARATTERISTICHE TECNICHE.

Alla fine dei parametri BASIC DATA, proseguire premendo il tasto P, entrare nel menù 1.1 INV MOTOR DATA e impostare i seguenti parametri, sempre in funzione delle tabelle del Cap.20:

- par.**1.1.10 MOTOR LOAD FUN C**
- par.**1.6.13.1 KP ID REGULATOR**.
- par.**1.6.13.2 KI ID REGULATOR**.
- par.**1.6.13.3 KP IQ REGULATOR**.
- par.**1.6.13.4 KI IQ REGULATOR**.
- Premere il tasto ESCAPE ripetutamente per tornare allo STATO DI VISUALIZZAZIONE.
- Partire con il potenziometro regolato in modo che in **SPEED REFERENCE** la velocità sia a 0 rpm.
- Attivare la marcia (spia RUN accesa) e verificare la corretta regolazione di velocità del potenziometro controllando la visualizzazione delle variabili : **SPEED REFERENCE, MOTOR SPEED** ed **ENCODER SPEED** .
- Tutte e 3 le variabili dovranno visualizzare lo stesso valore di velocità e con lo stesso segno.
- Selezionare la variabile **MOTOR CURRENT** e verificare che l'assorbimento del motore sia corretto per le condizioni di carico attuali.

### **Attenzione !**

Di default la regolazione di velocità tramite l'ingresso analogico AI1 è monodirezionale, se si desidera che sia bidirezionale, impostare il par.**4.3.1.3 TYPE INPUT= -10V/+10V.**

### **Fine dell'installazione veloce.**

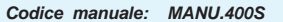

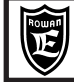

### **Alimentazione inverter ai morsetti L1 L2 L3**

Tensione di alimentazione trifase .............................................. da 180VAC a 270VAC (tensione standard 220/240VAC) .....................................da 320VAC a 490VAC (tensione standard 380/460VAC) solo per i modelli dal 400/P al 400/3,5 ................................. da 320VAC a 460VAC (tensioni standard 380/400/415VAC) solo per i modelli dal 400/5 al 400/G ............................................................................... da 380VAC a 560VAC (tensioni standard 440/460VAC) su richiesta ...................................................... da 560VAC a 760VAC (tensione standard 690VAC) su richiesta solo dal 400/5 in sù

# **Uscita motore U V W**

Tipi di motore collegabili .................................................................. asincrono trifase a gabbia, vettoriali ROWAN serie G Tecniche di controllo del motore: .............................................................................................................. SCALARE V/F ................................................................VETTORIALE A ORIENTAMENTO DI CAMPO RETROAZIONATO DA ENCODER Tensione di uscita ......................................................................................da 0 al 100% della tensione di alimentazione Frequenza di uscita ....................................................................................................................................... 0Hz÷800Hz Forma d'onda ................................................................................................................................................. sinusoidale Tecnica di ricostruzione della forma d'onda ....................................................................... PWM (Pulse With Modulation) Frequenza di PWM ..............................................................................................................regolabile da 0,5kHz a 16kHz Capacità di sovraccarico in % rispetto alla massima corrente nominale impostabile nell'inverter con PWM a 5KHz: - fino al 110% e non oltre, in servizio continuo, senza intervento del fault inverter. - oltre il 110% inizia il controllo termico con intervento fault inverter per sovraccarico prolungato se superati i seguenti limiti indicativi (variano in funzione della taglia):

.......................................................................................... 110% In per 300sec, 175%In per 30s, 250% In per 3 sec.

### **Controllo della rigenerazione in frenata**

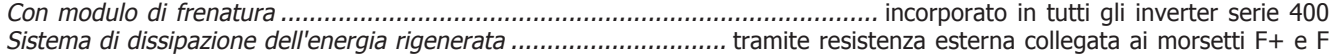

### **Ingressi digitali**

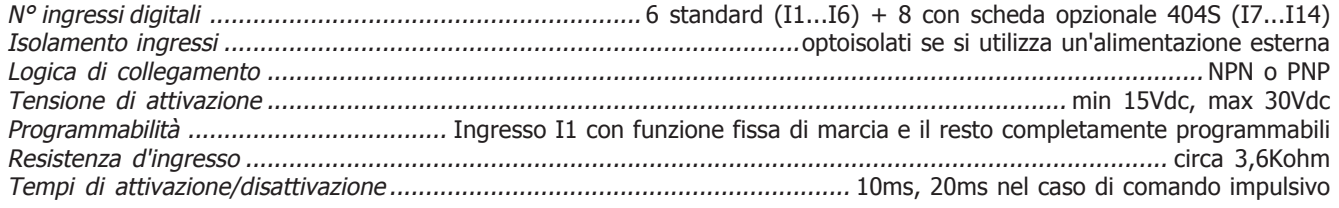

### **Ingressi digitali a impulsi**

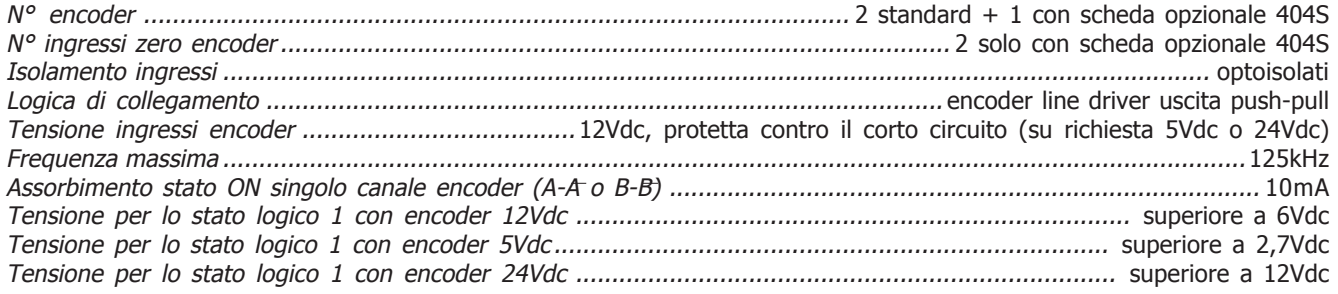

### **Uscite a relè**

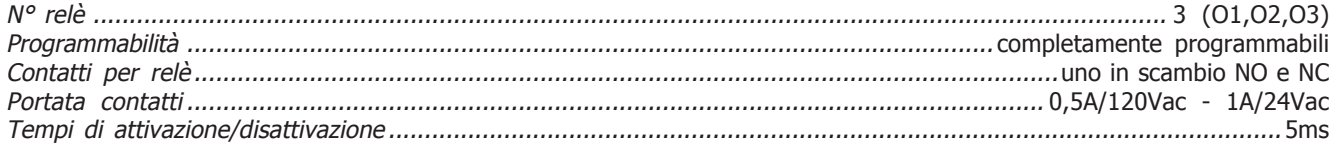

# **Uscite digitali**

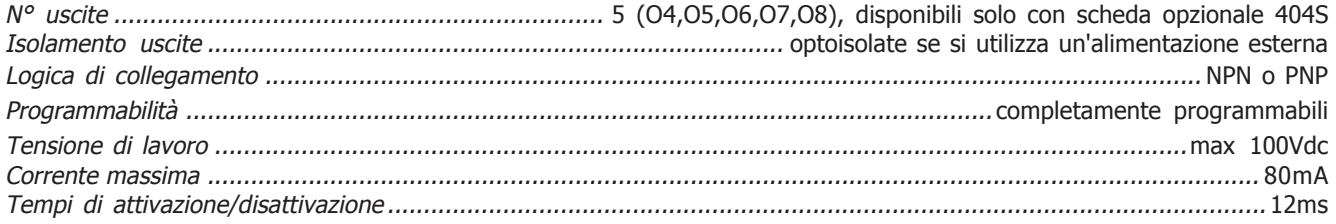

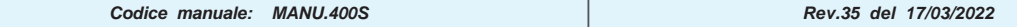

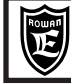

### **Ingressi analogici**

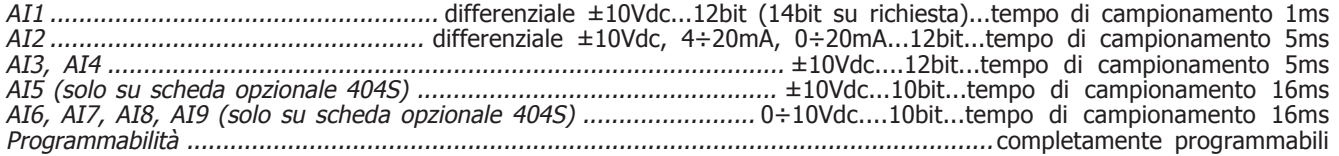

### **Uscite analogiche**

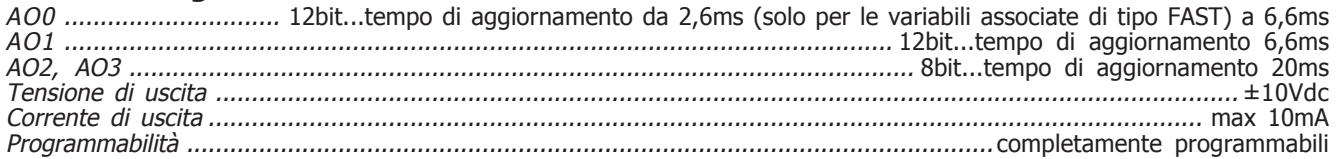

### **Comunicazione seriale**

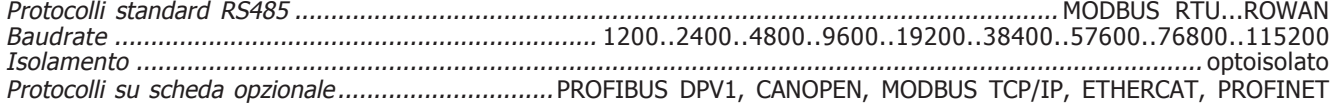

# **Tensioni di alimentazione disponibili**

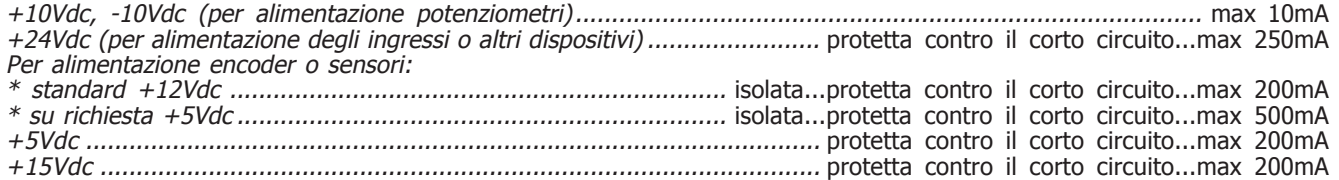

# **Protezioni**

Inverter.................... Fault per protezione termica elettronica (I x I x t) sul sovraccarico prolungato ai morsetti U, V, W ......................................................................................... Fault per protezione sulla massima corrente di picco U, V, W ............................ Fault per protezione programmabile a soglia temporizzata sulla corrente in uscita ai morsetti U, V, W ......................................................... Fault per corto circuito tra le fasi U, V, W (tutti) e tra le fasi e terra (dal /5 al /G) ................................................................................................................................. Fault per sovratensione del BUSDC ...................................................................................................................Fault per sovratemperatura dei moduli IGBT ............................................................................................ Allarme senza fault di fine vita dei condensatori del BUSDC ............................................Fault per corto circuito sui morsetti F e F+ per il collegamento della resistenza di frenatura ..........................................................................Protezione (sempre abilitata) e gestione (se abilitata) dei buchi di rete Motore .................................................... Fault per protezione termica elettronica (I x I x t) sul sovraccarico prolungato ....................................................................................................................................................Fault per sovravelocità Resistenza di frenatura ................................. Fault per protezione termica elettronica a soglie sul sovraccarico prolungato

# **Applicazioni speciali**

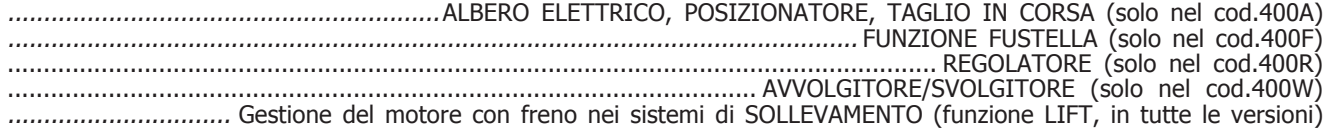

### **Caratteristiche ambientali**

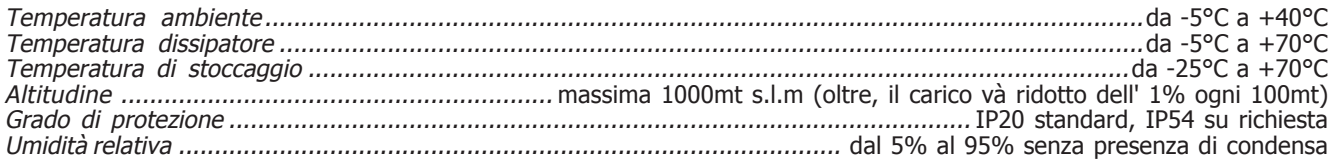

### **Conformità normative e compatibilità elettromagnetica**

Gli azionamenti delle serie 400 sono progettati per funzionare in ambienti industriali. Sono prodotti **CE** conformi alla **Direttiva**

**EMC 2014/30/UE**, con riferimento alla norma di prodotto **CEI EN 61800-3 (Cat. C2)**, solo se collegati rispettando il sistema di cablaggio indicato negli schemi dei capitoli 3, 4 e 7.

Per i modelli senza filtro interno, la conformità alla direttiva EMC è soddisfatta solo se vengono collegati agli appositi dispositivi di filtraggio forniti a parte. Sono inoltre conformi alla **Direttiva Bassa Tensione LVD 2014/35/UE** con riferimento alle norme **CEI EN 61439-1/2** e **CEI EN 60204-1**.

**AVVERTENZA:** questo prodotto appartiene alla classe di commercializzazione ristretta conforme alla **EN 61800-3 (Cat. C2)**. In un ambiente domestico questo prodotto può provocare radio interferenze, nel qual caso l'utilizzatore deve adottare precauzioni adeguate.

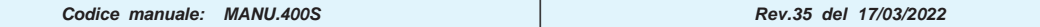

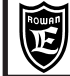

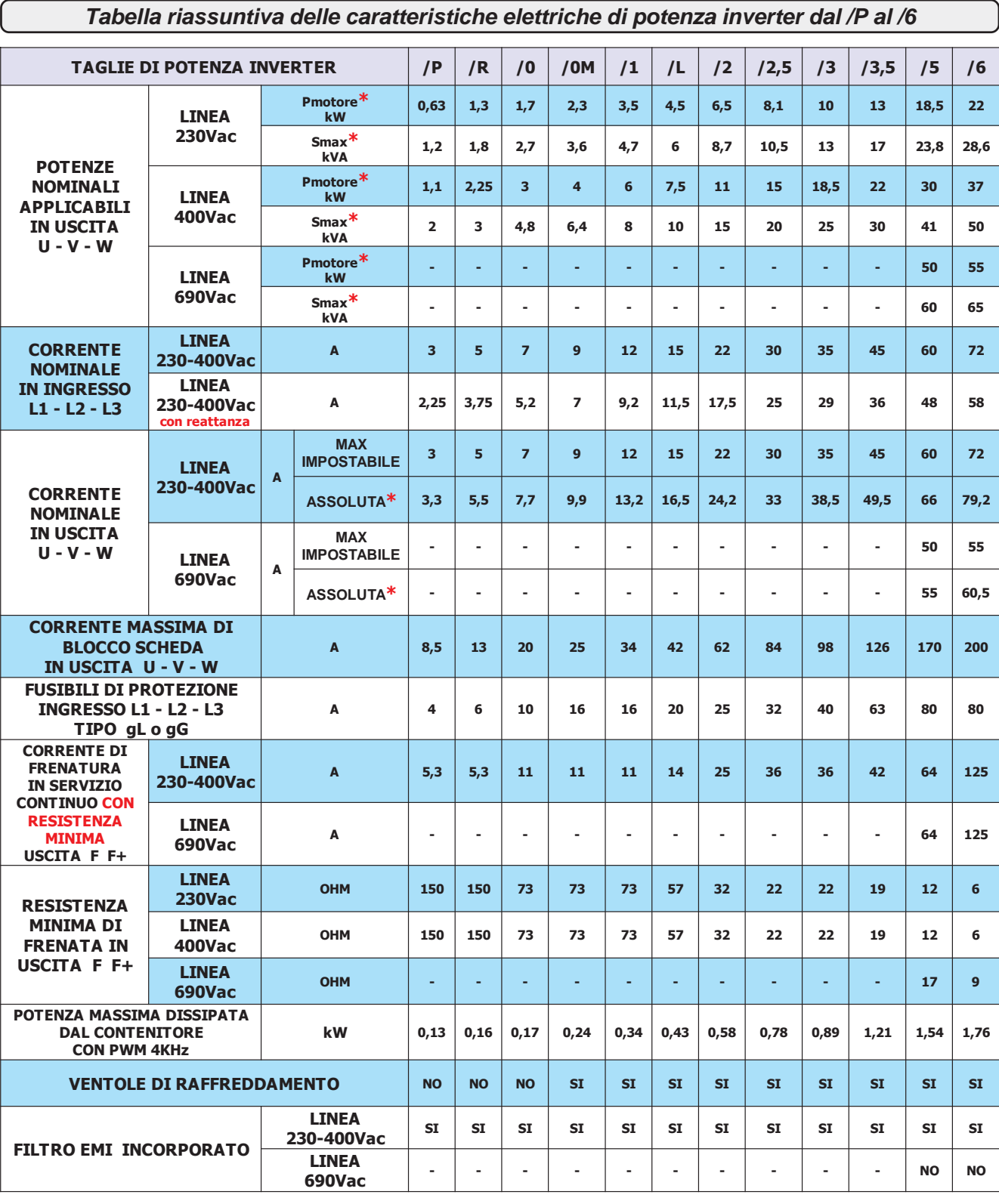

\* **Pmotore kW =** Potenza massima del motore applicabile in uscita dell'inverter in base ai dati di targa di un motore asincrono standard 4 poli. Nel caso di motori con poli diversi, verificare la compatibilità con la corrente massima in uscita dell'inverter ( 6 - 8 poli ).

\* **Smax kVA =** Potenza massima applicabile con cosphi = 1

\* **ASSOLUTA =** Limite massimo della corrente in servizio continuo in uscita U-V-W, senza l'intervento del fault inverter.

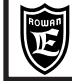

### **Tabella riassuntiva delle caratteristiche elettriche di potenza inverter dal /6,5 al /G**

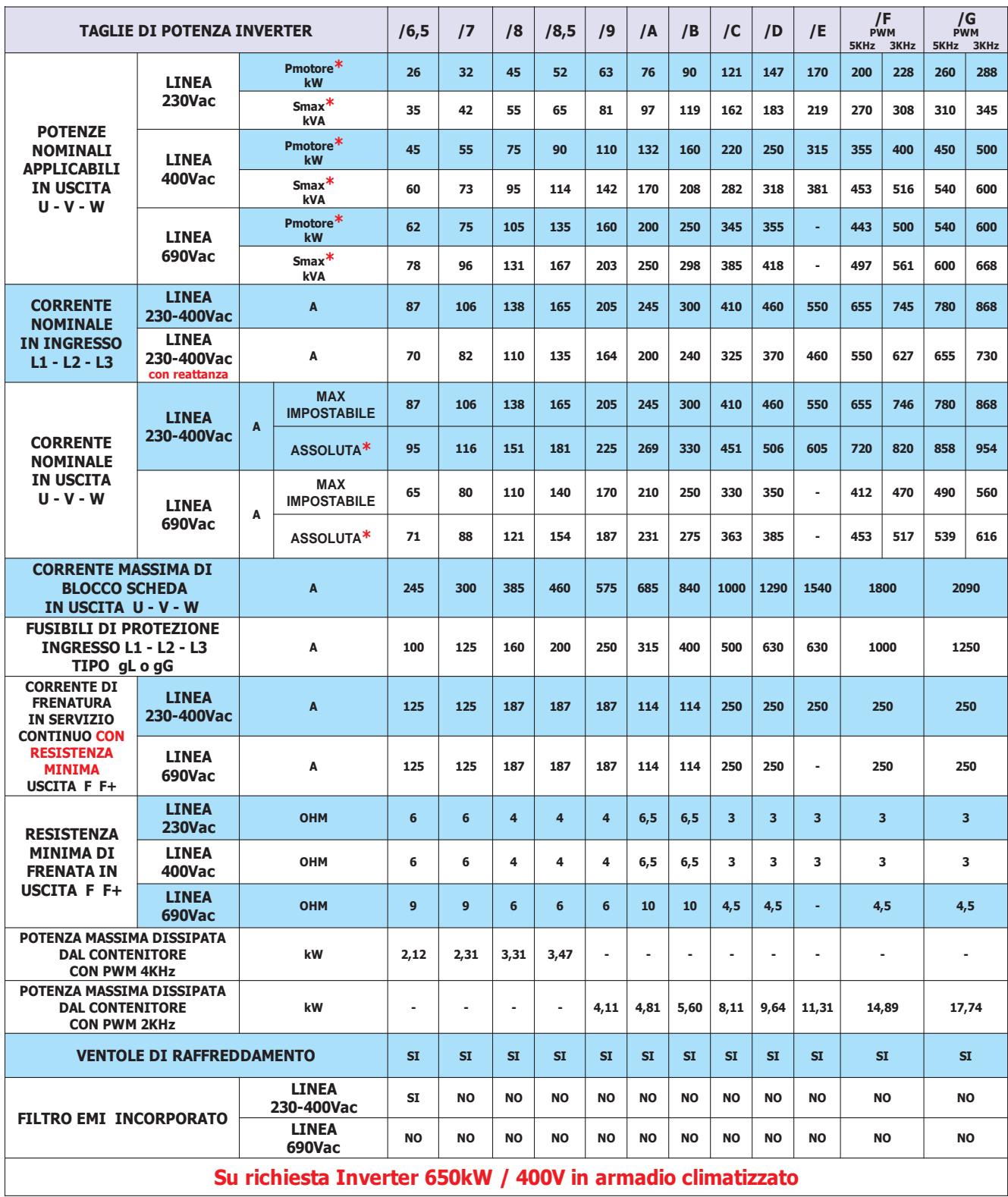

\* **Pmotore kW =** Potenza massima del motore applicabile in uscita dell'inverter in base ai dati di targa di un motore asincrono standard 4 poli. Nel caso di motori con poli diversi, verificare la compatibilità con la corrente massima in uscita dell'inverter ( 6 - 8 poli ).

\* **Smax**  $kVA$  = Potenza massima applicabile con cosphi = 1

\* **ASSOLUTA =** Limite massimo della corrente in servizio continuo in uscita U-V-W, senza l'intervento del fault inverter.

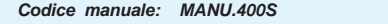

Ŷ,

### **Declassamento dell'inverter in funzione della frequenza di PWM**

**Attenzione!** Le potenze nominali espresse nelle tabelle, sono permesse per frequenze di PWM fino a 5 KHz. Con frequenze superiori bisogna declassare l'inverter secondo il grafico rappresentato a lato. Per l'impostazione della frequenza di PWM, consultare il gruppo di parametri: 1.12. PWM GENERATOR.

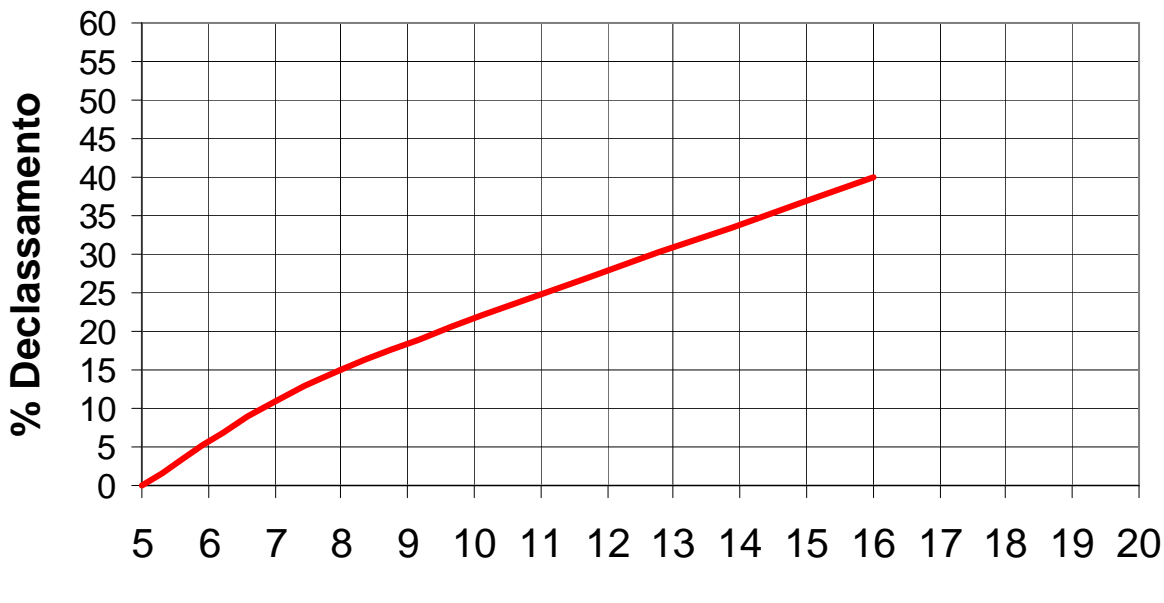

**PWM (KHz)**

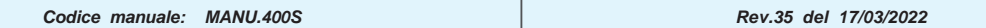

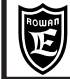

# **Livello di efficienza e perdite di potenza negli inverter Rowan**

Gli inverter trifasi Rowan, se azionano un motore previsto per funzionare ad avviamento diretto su rete a 50 o 60Hz, rientrano nel campo di applicazione del Regolamento (UE) n° 2019/1781 della Commissione Europea che stabilisce le caratteristiche per la progettazione eco-compatibile di motori e variatori di velocità in applicazione della direttiva 2009/125/CE del Parlamento europeo.

Il Regolamento si applica dal 1 luglio 2021.

Per i variatori di velocità (VSD) - in sintesi - il Regolamento chiede che rientrino nella classe di effiecienza IE2 e che vengano fornite all'utilizzatore "le perdite di potenza espresse in % del valore nominale della potenza apparente e arrotondate al primo decimale, nei punti di funzionamento per la frequenza relativa dello statore del motore rispetto alla relativa corrente che produce coppia (0; 25) (0; 50) (0; 100) (50; 25) (50; 50) (50; 100) (90; 50) (90; 100), nonché le perdite in stand-by, generate quando il VSD è alimentato ma non fornisce corrente al carico".

Come richiesto dal Regolamento, le perdite di potenza degli inverter Rowan non superano le perdite di potenza massime corrispondenti al livello di efficienza IE2.

A seguire la tabella con le perdite di potenza per ciascun inverter:

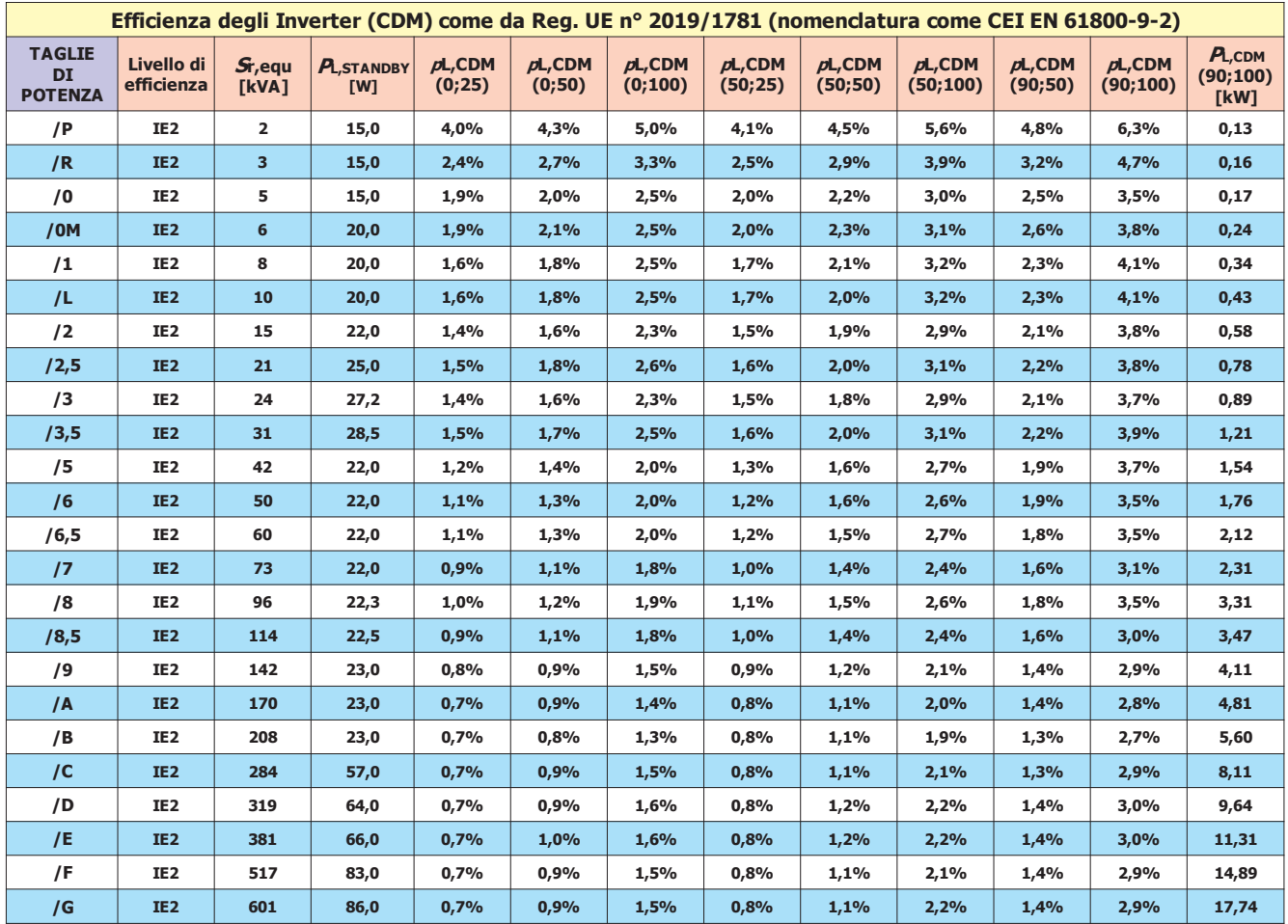

### **Dimensioni e peso inverter dal /P al /L**

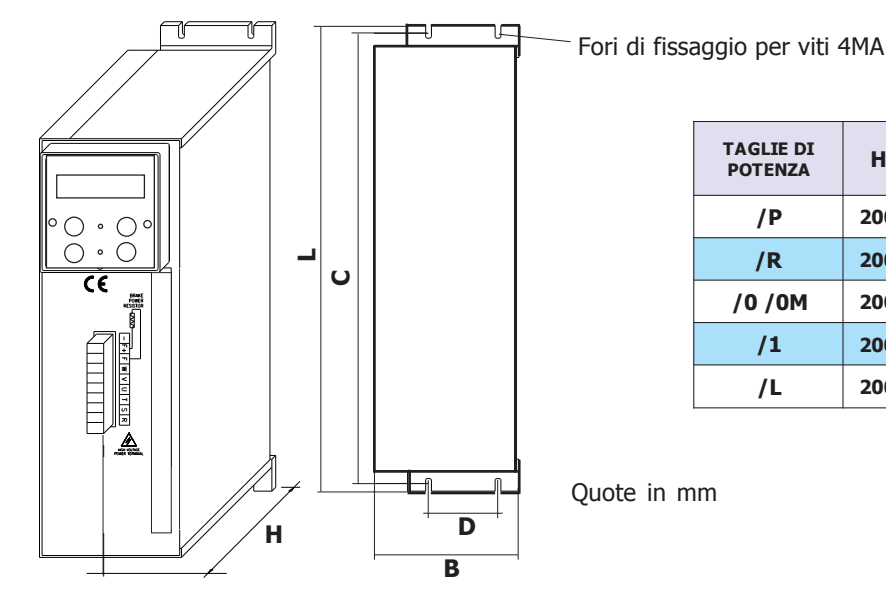

**TAGLIE DI POTENZA H B L C D PESO )gK( FILTRO** EMI<br>INTERNO **P/ 002 09 582 572 06 7,2 IS R/ 002 411 582 572 06 8,2 IS /0 /0M** 200 134 365 353 60 3,5 SI **1/ 002 431 563 353 06 6,3 IS**

**L/ 002 431 563 353 06 4 IS**

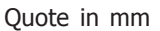

### **Dimensioni e peso inverter dal /2 al /G**

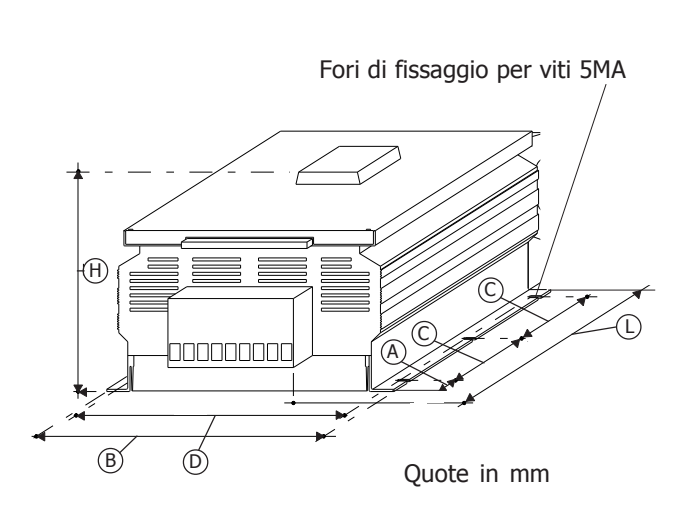

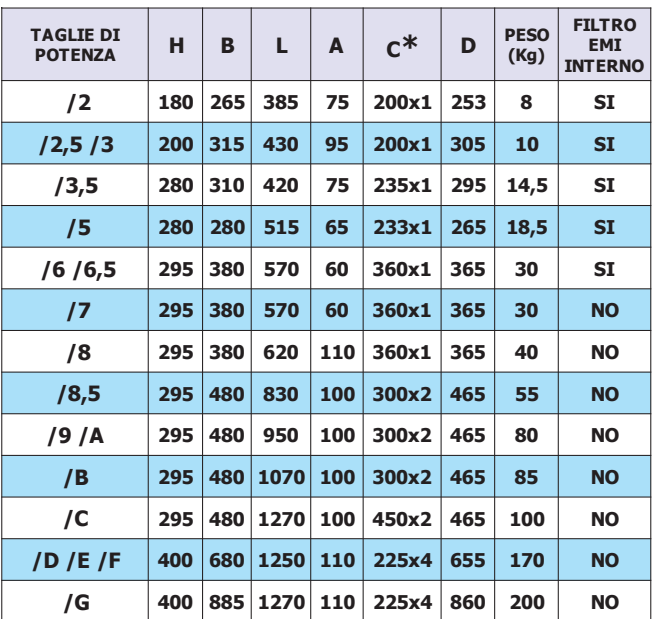

**\*** Il numero di quote C dipende dal numero dei fori di fissaggio

**- Disponibile su richiesta, per i modelli da /5 a /G, versione con RAFFREDDAMENTO ESTERNO QUADRO. ATTENZIONE! La versione degli inverter a 690Vac è più alta di 6 cm (sommare 60mm alla quota H)**

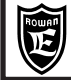

### **Avvertenze per la corretta installazione meccanica**

- Verificare che l'ambiente nel quale viene installato l'inverter rientri nelle caratteristiche ambientali riportate nel Cap.5 CARATTERISTICHE TECNICHE (temperatura - umidità - grado di protezione - altitudine).

- Installarlo in uno spazio dedicato alla parte di potenza del quadro, evitando la vicinanza con schede in bassa tensione analogiche o digitali (esempio: nella parte opposta della lamiera).

- Favorire al massimo il flusso d'aria di raffreddamento evitando di impilare gli azionamenti e lasciando uno spazio di almeno 100 mm sotto e sopra l'azionamento e di almeno 50 mm lateralmente.

- Evitare vibrazioni ed urti.

- Lasciare lo spazio per eventuali filtri anti disturbo.

L'azionamento deve essere installato verticalmente con i ventilatori nella parte bassa e inserito in quadri con una buona areazione; inoltre l'inverter deve essere sempre fissato su un pannello piano rigido in modo da forzare il passaggio dell'aria sospinta dai ventilatori attraverso il dissipatore di calore.

Qualora l'inverter sia installato all'interno di un contenitore di qualsiasi natura, sul contenitore stesso devono essere previste delle griglie di espulsione aria calda nella parte superiore e ventilatori con griglia di aspirazione aria fresca in posizione inferiore al bordo più basso dell'inverter, come indicato nelle foto in questa pagina. Il flusso d'aria uscente dalla parte superiore dell'inverter non deve trovare ostacoli nel normale percorso verso le griglie di espulsione.

Per ambienti particolarmente aggressivi o comunque qualora non fosse possibile una ventilazione sufficiente del quadro, usare scambiatori di calore o climatizzatori.

Per il dimensionamento del sistema di ricambio aria all'interno del quadro di alloggiamento, tenere conto del dato POTENZA MASSIMA DISSIPATA DAL CONTENITORE CON PWM 5kHz nelle tabelle del Cap.5.

Nel caso di frequenze di pwm superiori, aumentare di conseguenza in funzione del diagramma di declassamento.

Se si dovesse utilizzare il relé di segnalazione guasto (di default O2) per togliere l'alimentazione all'inverter in caso di Fault, si tenga presente che questo escluderà, al verificarsi del Fault, pure il funzionamento dei ventilatori di raffreddamento. Nel caso di Fault 14 (Sovratemperatura raffreddatore moduli di potenza), per velocizzare il raffreddamento del dissipatore, sarà necessario alimentare l'inverter inibendone però la marcia (I1), in tal modo il relé O2 non si disecciterà ed i ventilatori di raffreddamento continueranno a funzionare.

Tutti gli inverter dal /5 al /G hanno sul raffreddatore un termostato che attiva i ventilatori di raffreddamento solo quando la temperatura del dissipatore supera i 50°C, i ventilatori vengono disattivati quando la temperatura del dissipatore risulta inferiore ai 40°C.

**IMPORTANTE: è consigliato almeno 1 volta l'anno di controllare il serraggio dei morsetti, specialmente quelli di potenza, sia dell'inverter che del motore, onde evitare possibili allentamenti con conseguente surriscaldamento del contatto e del cavo collegato.**

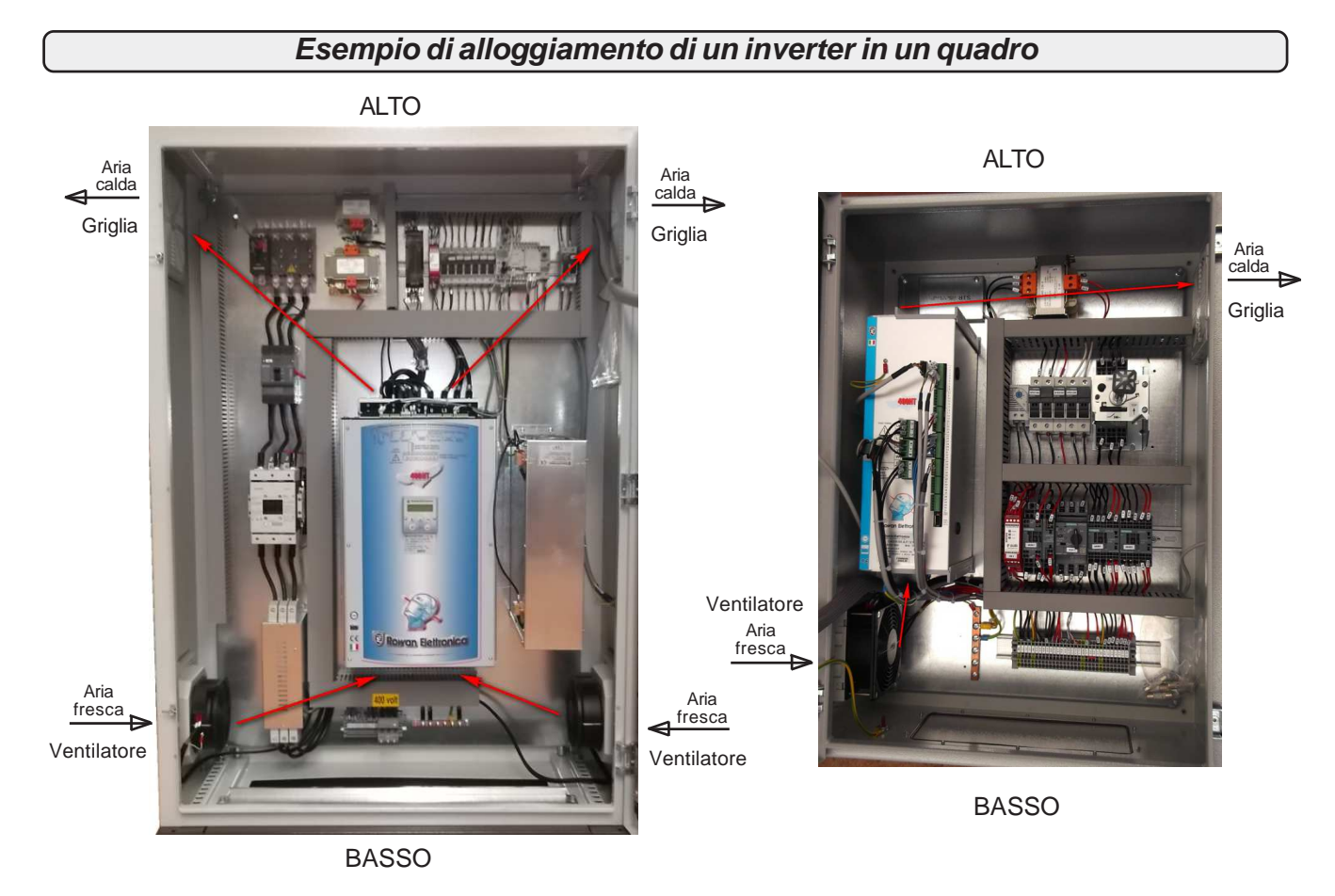

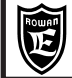

### **Avvertenze generali prima del collegamento della linea di alimentazione trifase**

### **Collegamento con reti TN (Trifase+Neutro a Terra) e reti TT (Trifase + Terra)**

Gli inverter ROWAN sono progettati per essere alimentati con questo tipo di reti trifase standard, elettricamente simmetriche rispetto alla Terra. Il collegamento a Terra dell'inverter è tassativo.

### **Collegamento con reti IT (Trifase senza Terra)**

Nel caso di alimentazione tramite reti IT è strettamente necessario l'uso di un trasformatore d'isolamento triangolo/stella con terna secondaria riferita a terra altrimenti, un'eventuale perdita di isolamento di uno dei dispositivi collegati alla stessa rete, può essere causa di malfunzionamenti all'inverter.

### **Sistema di cablaggio per la compatibilità elettromagnetica E.M.C.**

Gli azionamenti della serie 400 sono progettati per funzionare in ambienti industriali con i requisiti di sicurezza previsti dalla normativa generale CEI EN 60204-1. In particolare, riguardo alla compatibilità elettromagnetica (EMC), essi sono conformi alla Direttiva EMC 2014/30/UE con riferimento alla norma di prodotto CEI EN 61800-3 (cat. C2); per soddisfare queste normative, gli azionamenti **non dotati di filtro** incorporato **devono essere collegati tramite dispositivo di filtraggio anti E.M.I.** (Electro Magnetic Interference) come indicato nello schema di collegamento qui sotto raffigurato, costituito da un filtro di alimentazione trifase.Per la scelta del filtro consultare la "**Tabella con l'abbinamento agli inverter, dei filtri trifase anti E.M.I. e dei toroidi in ferrite**".

- **E' inoltre necessario** far passare più volte i cavi U V W in un anello di ferrite posto più vicino possibile all'azionamento.
- **Inoltre l'installatore, in fase di cablaggio, deve rispettare i seguenti accorgimenti:**
- **E' necessario** evitare il passaggio nella stessa canaletta dei cavi di collegamento della morsettiera comandi con quelli di potenza dello stesso azionamento o di altre apparecchiature (distanza almeno 30 cm).
- **E' necessario** collegare gli ingressi/uscite analogiche con cavo schermato in canaletta diversa da quelle usate per i cavi di potenza. **E' necessario** eseguire il collegamento dell'encoder (LINE DRIVER) dal motore all'azionamento con un cavo schermato a 6 fili
- (preferibilmente con tre coppie twistate). I 6 fili devono essere collegati alla morsettiera dell'inverter come indicato negli schemi di collegamento presenti in questo manuale.

### **Attenzione !**

**La schermatura del cavo usato deve essere collegata sia al pin N°7 (D) del connettore encoder sia al punto di terra comune dell'inverter (con le barre di massa o con la piastra zincata, utilizzando delle fascette). Evitare l'allungamento dello schermo attraverso l'uso di cavetti, altrimenti ridurne il più possibile la lunghezza.**

Il cavo di collegamento encoder deve passare in canaletta **diversa** da quelle usate per i cavi di potenza dello stesso azionamento o di altre apparecchiature.

- **E' necessario** collegare i capi di ogni schermo al punto di massa comune del quadro evitando anelli di massa.
- **E' necessario** eseguire il collegamento di potenza motore-scheda con cavo schermato, oppure con cavi inseriti in tubo metallico senza soluzione di continuità, collegando entrambe le estremità alla terra dell'impianto (come riportato nello schema seguente).
- **E' necessario** utilizzare il filtro trifase per la riduzione della distorsione armonica (reattanza).

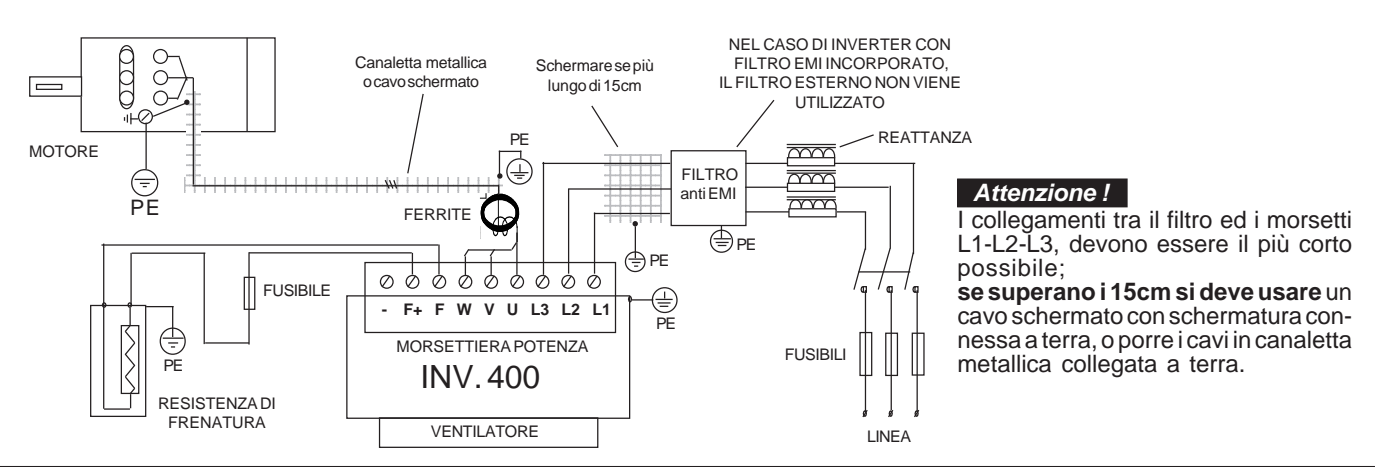

Gli inverter con filtro EMI incorporato hanno condensatori collegati tra le fasi e la carcassa metallica, per la sicurezza delle persone è **assolutamente vietato** alimentare gli inverter senza avere prima collegato a terra il loro morsetto PE. Per lo stesso motivo è **assolutamente vietato** alimentare i filtri EMI esterni senza avere prima collegato a terra il loro morsetto PE.

### **Attenzione !**

- I filtri anti E.M.I. e gli inverter con filtro interno devono essere usati solamente con alimentazione riferita a terra (TN o TT). - Prima di collegare l'inverter e/o il filtro EMI, verificare la bontà dell'impianto di messa a terra. Un eventuale cattivo collegamento di terra può pregiudicare il funzionamento del filtro e danneggiarlo.
- Nel caso di due fasi interrotte la corrente di fuga può raggiungere valori pari a 6 volte quelli indicati per le condizioni normali.
- Tenere presente che la norma EN50178 specifica che, in presenza di correnti di dispersione verso terra maggiori di 3,5mA, il cavo di collegamento di terra deve essere di tipo fisso e raddoppiato per ridondanza.
- La protezione massima dell'inverter e la garanzia di un corretto funzionamento è ottenuta solo con interruttori differenziali di tipo B con soglia di intervento non iferiore a 300mA.

 In un ambiente domestico questo prodotto può provocare radio interferenze, nel qual caso misure di mitigazione ausiliarie possono essere richieste. **Attenzione !**

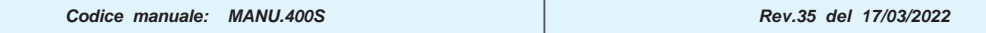

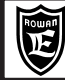

**Tabella con le caratteristiche elettriche e dimensionali dei filtri trifase anti E.M.I esterni**

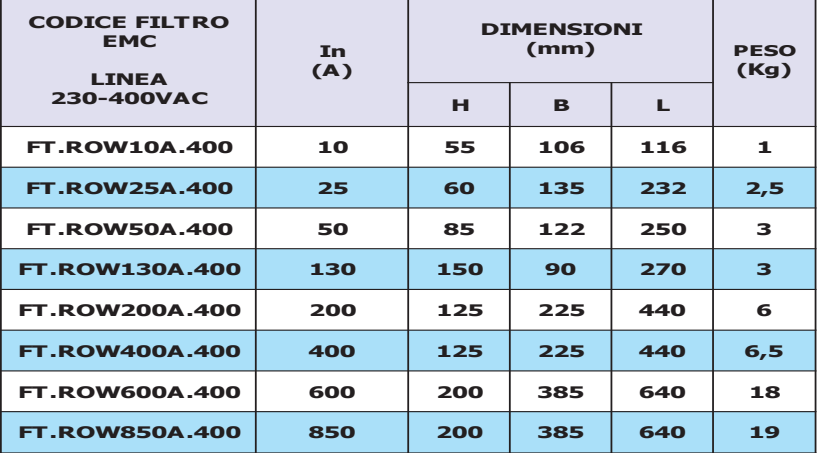

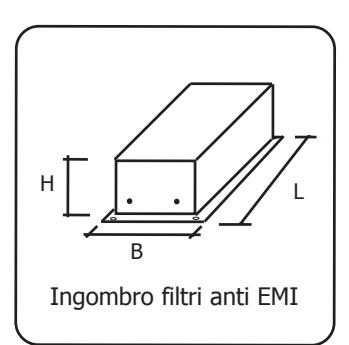

**Tabella con l'abbinamento agli inverter, dei filtri trifase anti E.M.I. e dei toroidi in ferrite**

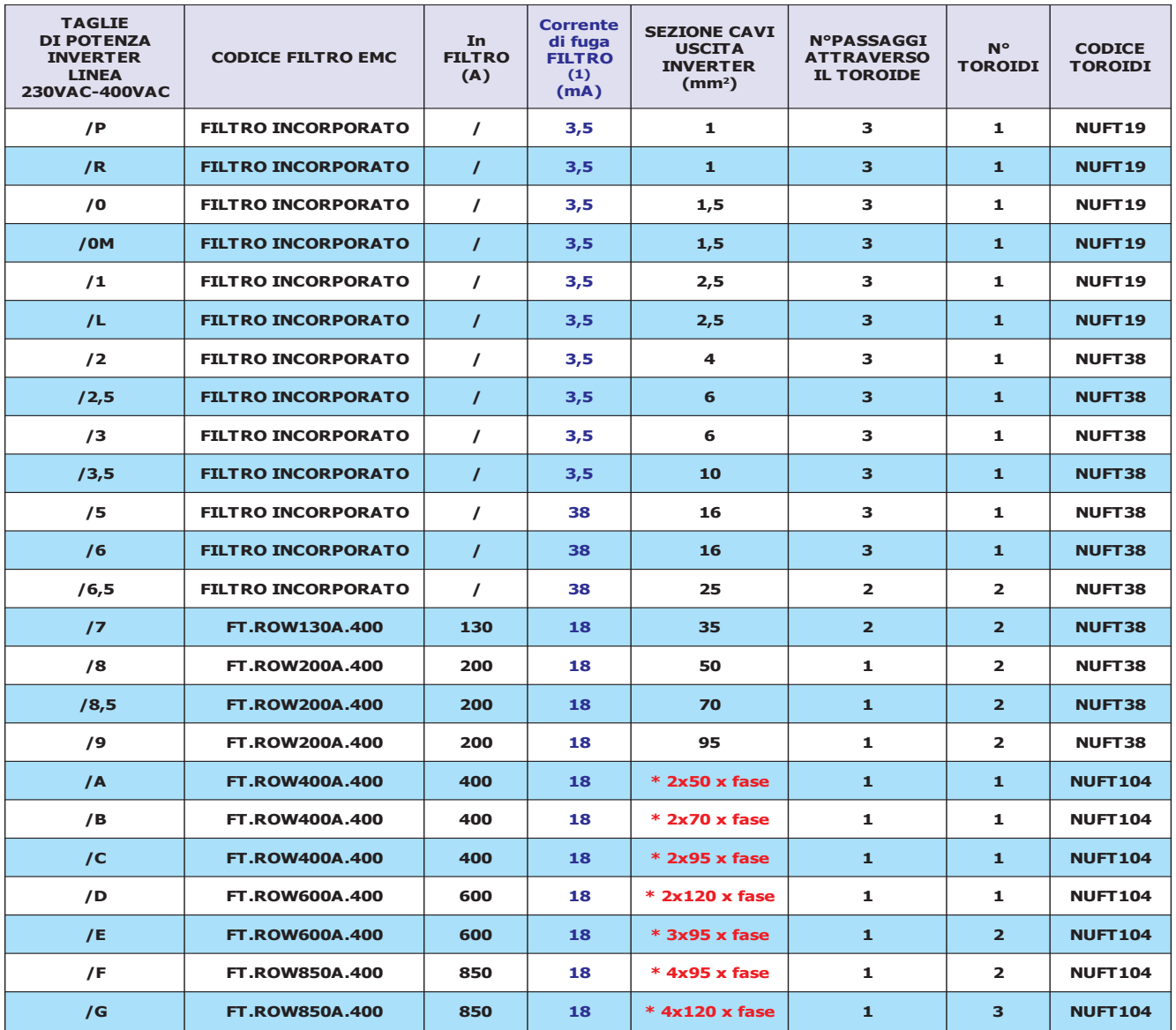

**(1)** E' la corrente di fuga massima verso terra dei filtri EMI (interni o esterni) in condizioni normali e corrette di funzionamento (460V/50Hz). ATTENZIONE: Nel caso di due fasi interrotte la corrente di fuga può raggiungere valori pari a 6 volte quelli indicati per le condizioni normali. **\*** Nel caso di collegamenti con più cavi di sezione elevata, la ROWAN può fornire dei morsetti che facilitano il collegamento (consultare Uff.Tecnico Rowan Elettronica).

Per le caratteristiche dei filtri di rete per linea 690VAC consultare Uff. Tecnico Rowan Elettronica.

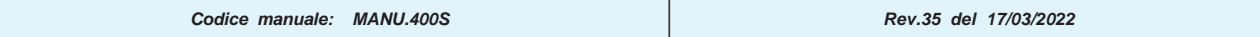

### **Riduzione della distorsione armonica (reattanze)**

Gli inverter generano distorsione armonica di corrente, l'utilizzatore valuterà se l'ambiente di impiego dell'inverter, o dell'equipaggiamento in cui è inserito, richiede una riduzione della distorsione armonica secondo le norme CEI EN 61000-3-2 (In<=16A, collegato direttamente a rete pubblica a bassa tensione) e CEI EN 61000-3-12 (16A<In<=75A, collegato direttamente a rete pubblica a bassa tensione); in tal caso Rowan Elettronica fornisce, su richiesta, i filtri di riduzione della distorsione armonica riportati nella tabella a seguire.

Schema per il collegamento del filtro per la riduzione della distorsione armonica:

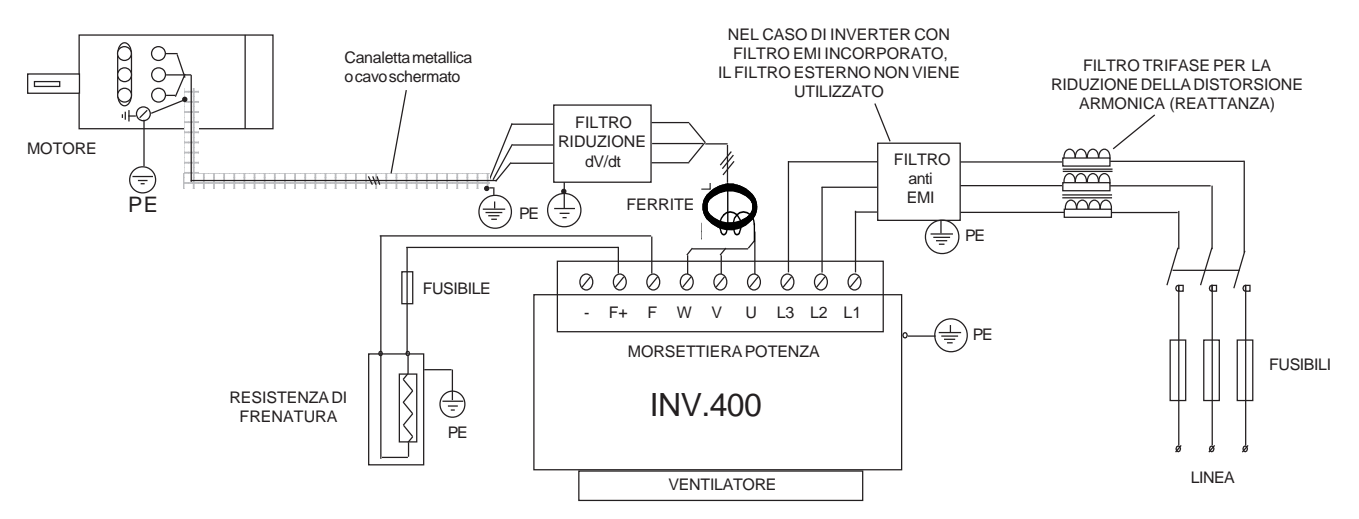

Tale filtro, oltre a ridurre la distorsione armonica, riduce la corrente efficace assorbita dall'inverter, consente una maggiore protezione dell'azionamento da eventuali buchi o picchi di tensione provenienti dalla rete; in particolare riduce i picchi di corrente che attraversano i condensatori interni all'inverter allungandone ulteriormente la vita.

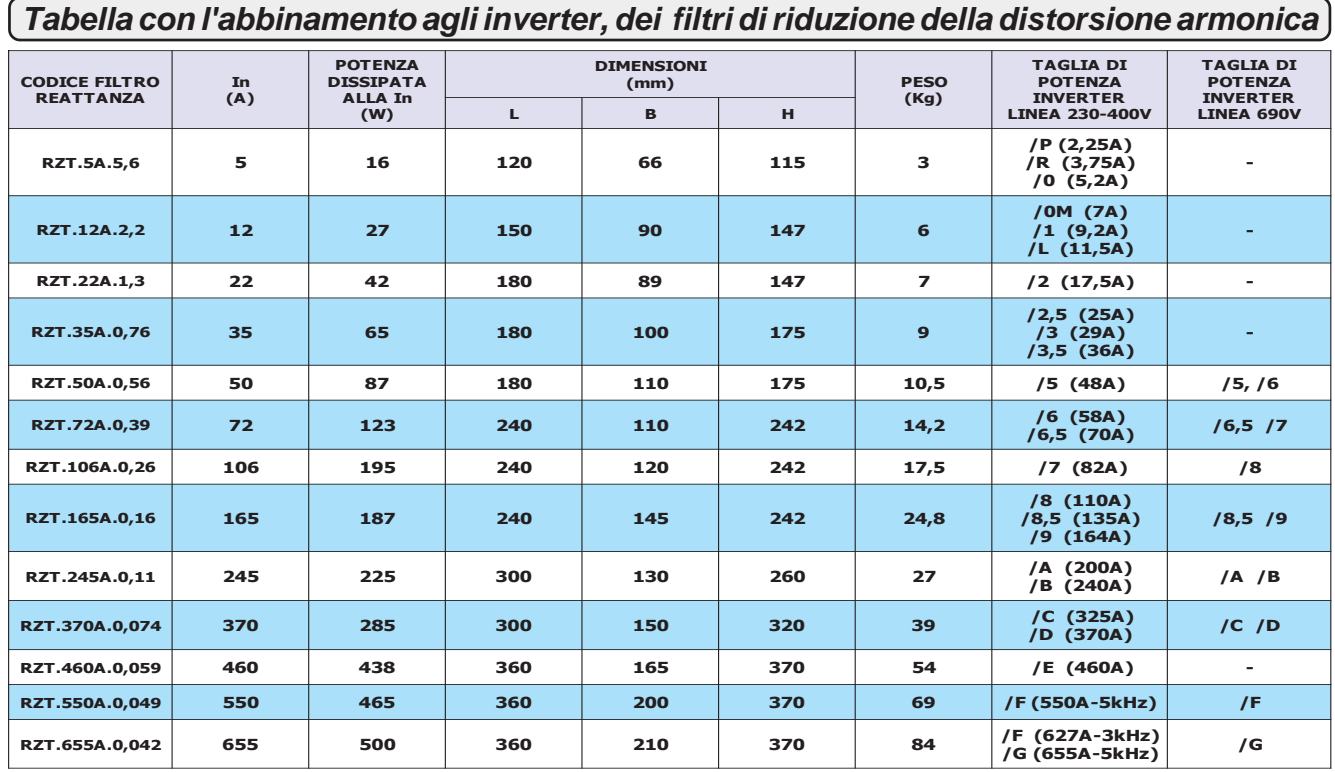

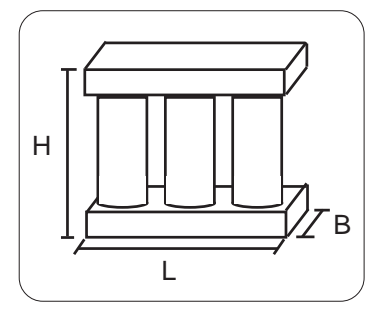

Ingombro filtri riduzione distorsione armonica (reattanze)

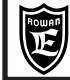

# **Riduzione dei transitori dV/dT al motore**

La tensione che alimenta il motore collegato all'inverter è generata con la tecnica del PWM, tale tensione risulta perciò formata da una sequenza di impulsi con durata variabile. L'elevata velocità di incremento della tensione di tali impulsi, dV/dt, può essere causa di elevate correnti di dispersione attraverso i cavi di alimentazione del motore nonché fra gli avvolgimenti stessi del motore e fra quest'ultimi e la carcassa dello stesso. L'elevato dV/dt provoca inoltre, attraverso l'induttanza intrinseca dei cavi di collegamento, degli elevati picchi di tensione sugli avvolgimenti del motore. Con l'obiettivo di ridurre tutti i problemi derivanti dalla presenza delle correnti di dispersione e delle elevate sovratensioni sugli avvolgimenti è stata predisposta una gamma di filtri per la riduzione del dV/dt, i codici e le rispettive taglie di potenza, nonché dimensioni, sono riportate nella tabella a seguire:

### **Tabella con l'abbinamento agli inverter, dei filtri di riduzione del dV/dT**

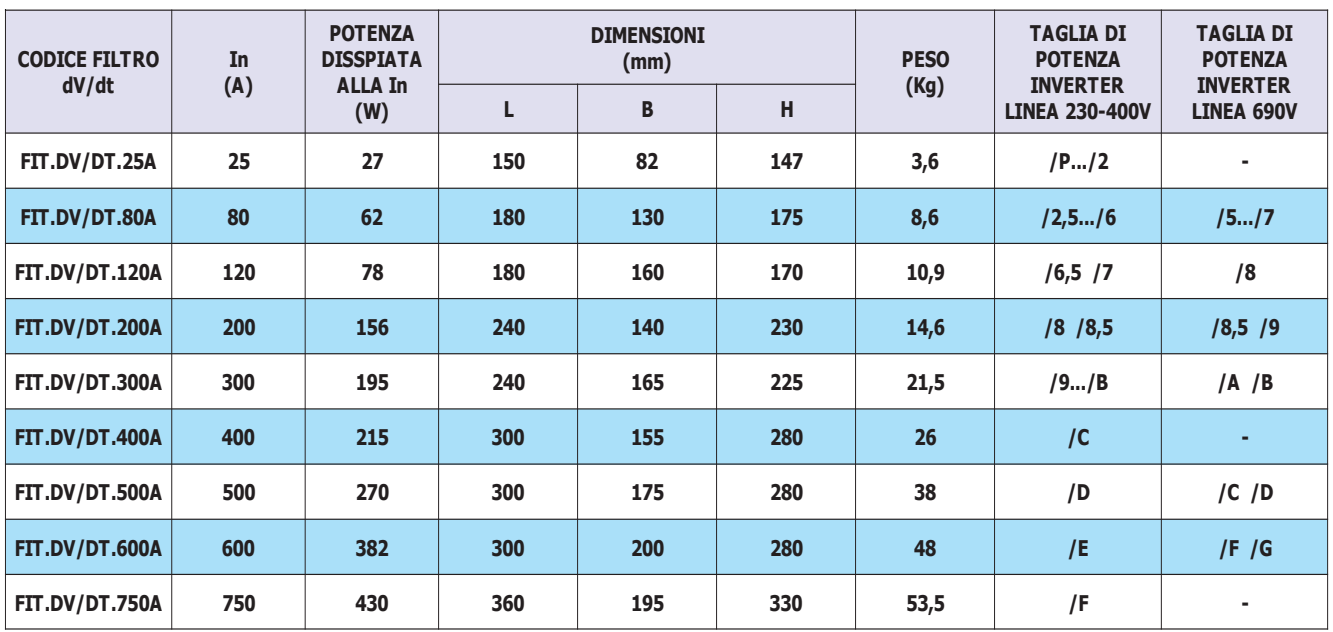

I filtri per la riduzione del dV/dt dovrebbero essere sempre utilizzati nel caso di motori dei quali non si conosca il grado di isolamento degli avvolgimenti, oppure nel caso di motori non specificamente costruiti per essere abbinati ad inverter. Si dovrebbero inoltre utilizzare tali filtri ogni qualvolta la lunghezza del cavo fra inverter e motore superi i 15m.

Il filtro per la riduzione del dV/dt deve essere interposto fra il toroide di ferrite ed il motore subito a ridosso del detto toroide e come rappresentato nello schema della pagina precedente.

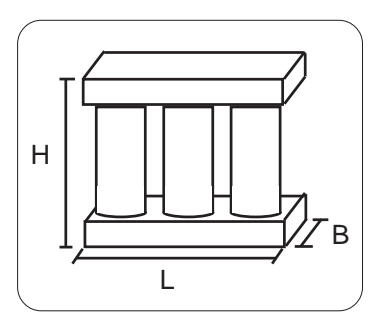

Ingombro filtri riduzione dV/dt

### **Scariche elettrostatiche (ESD)**

L'inverter contiene dei componenti che possono essere danneggiati dalle scariche elettrostatiche (ESD). E' importante quindi tenere ben presente le seguenti raccomandazioni:

- toccare le schede interne solo se strettamente necessario.
- prima di maneggiare le schede, il corpo umano deve essere elettrostaticamente scarico.
- le schede non devono venire in contatto con materiali superisolanti (Es. fibre tessili ) specie durante la loro lavorazione in movimento.

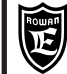

### **Tabella con le caratteristiche di utilizzo delle resistenze di frenatura Rowan**

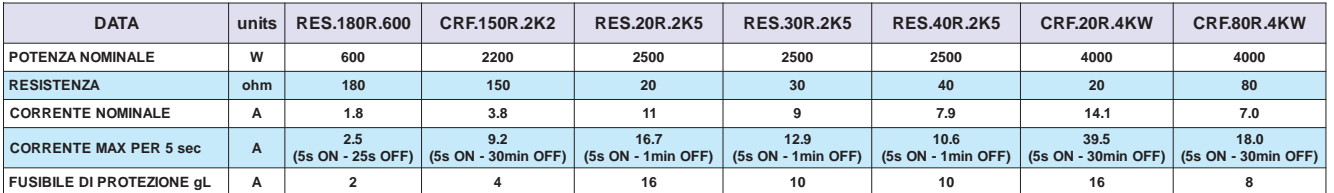

Per facilitare la scelta del tipo di **resistenza CRF** (e le eventuali combinazioni serie/parallelo) in funzione del ciclo di lavoro, sono raffigurate di seguito le curve di sovraccarico. **ATTENZIONE!** Le curve si riferiscono ad un singolo sovraccarico con temperatura massima ambiente di 40°C e con resistore installato in un luogo dove sia assicurato un corretto ricircolo d'aria. Il tempo medio affinchè il resistore si riporti a temperatura ambiente è compreso tra 20 e 30 minuti in funzione delle condizioni di raffreddamento.

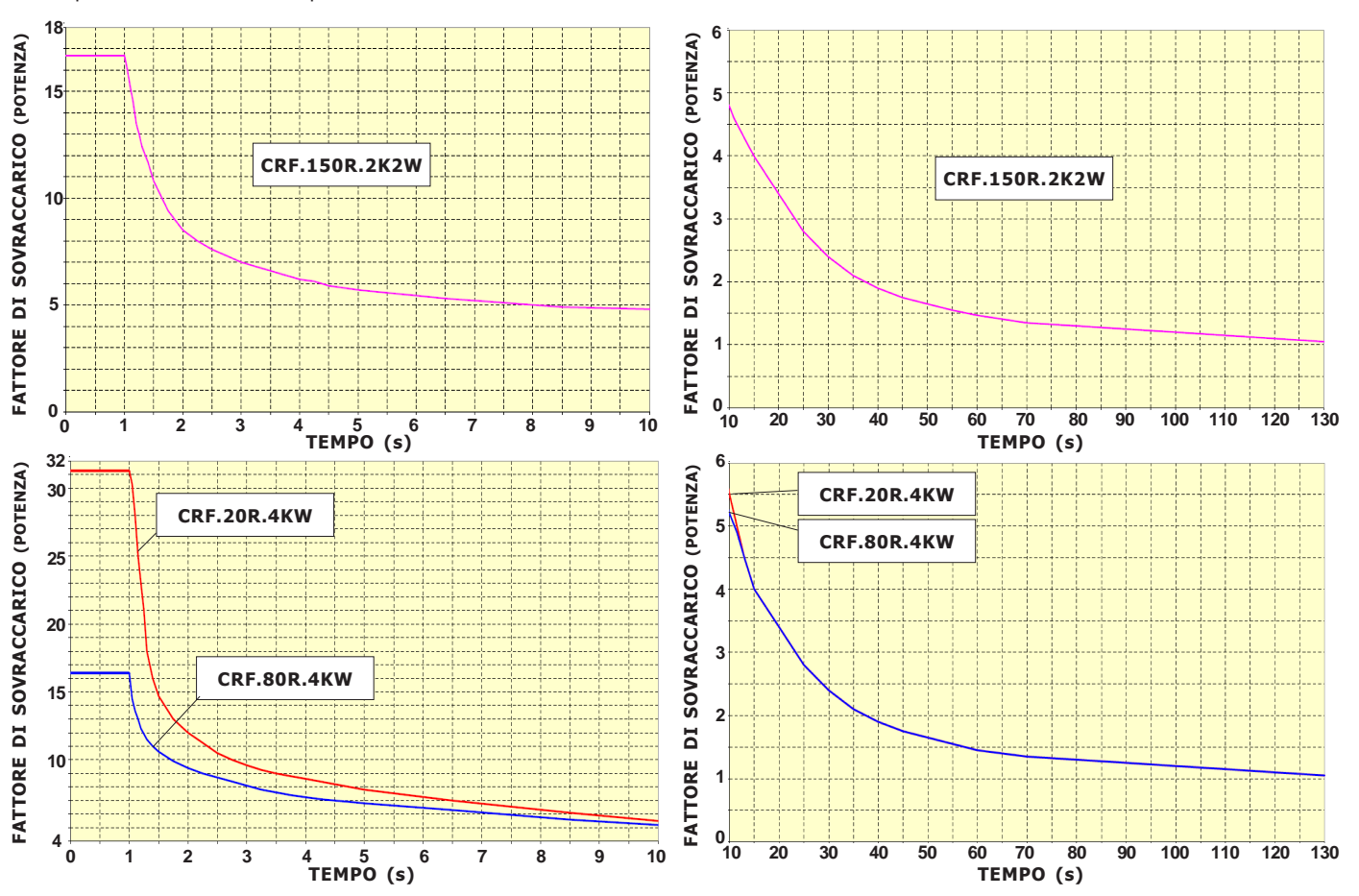

### **Installazione all'interno di un quadro**

Di solito si usa questa installazione nel caso di utilizzo intermittente delle resistenze, con picchi di corrente elevati ma brevi e distanziati in modo tale da non alzare eccessivamente la temperatura del quadro e delle altre apparecchiature esistenti oltre i loro limiti di lavoro in servizio continuo. In questo caso i valori nominali di corrente e potenza **devono essere applicati con un duty cycle del 5%**. Inoltre devono essere rispettate le seguenti condizioni di montaggio:

Le resistenze **RES.180R.600** e le **RES.xxR.2K5**, costruite in ceramica protetta in involucro ultrapiatto, devono essere fissate con un buon contatto sulla lamiera di supporto dei componenti del quadro.

Le resistenze **CRF.xxR.xKxW**, racchiuse nel contenitore IP22 in versione **non ventilata**, devono essere montate in posizione verticale come indicato nei disegni della pagina seguente.

### **Installazione esterna**

Si usa questa installazione quando è necessario dissipare in servizio continuo la massima potenza possibile della resistenza di frenatura ventilata o non ventilata. Le caratteristiche di corrente e potenza in **servizio continuo (duty cycle 100%)**, indicate nella tabella, sono relative alle seguenti condizioni di montaggio:

Le resistenze **RES.180R.600** e le **RES.xxR.2K5** usate alla potenza nominale, devono essere fissate su un raffreddatore che riesca a smaltire **0,5W/°C**. **ATTENZIONE!** con queste caratteristiche la temperatura esterna della resistenza piatta può raggiungere circa i **300°C**. Realizzare le protezioni adeguate contro i contatti accidentali.

Le resistenze in contenitore IP22 in versione non ventilata **CRF.xxR.xKxW**, e ventilata **CRF.xxR.xKxW.V** devono essere montate in posizione verticale come indicato nei disegni della pagina seguente. **ATTENZIONE!** con queste caratteristiche la temperatura dell'aria di uscita dalle feritoie del contenitore può raggiungere circa **400°C**. Realizzare le protezioni adeguate contro i contatti accidentali. **ATTENZIONE!** il valore ohmico della resistenza di frenatura non può mai essere inferiore al dato:

**"RESISTENZA MINIMA DI FRENATA IN USCITA F F+ "** riportato nelle tabelle del Cap.4 CARATTERISTICHE TECNICHE.

Negli Inverter dalla taglia /2,5 alla /G, l'uscita F e F+ è protetta contro il corto circuito, segnalato con il blocco del dispositivo per FAULT13. Per le taglie dal /P al /2 non c'è questa protezione, è quindi necessario l'uso del fusibile in uscita morsetto F+.

**Per motivi di sicurezza, inserire un fusibile di protezione in serie alla resistenza lato morsetto F+ del valore indicato nella tabella.**

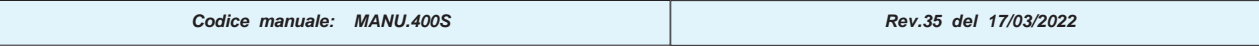

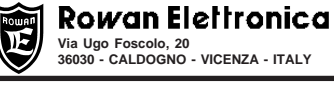

### **Dimensioni d'ingombro delle resistenze RES.180R.600 e RES.xxR.2K5**

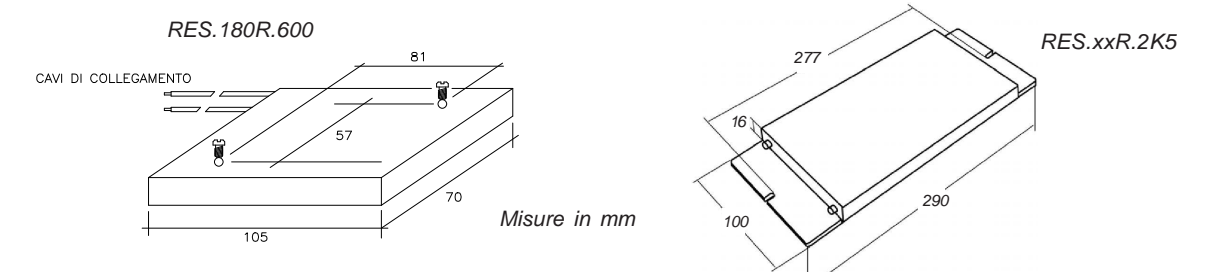

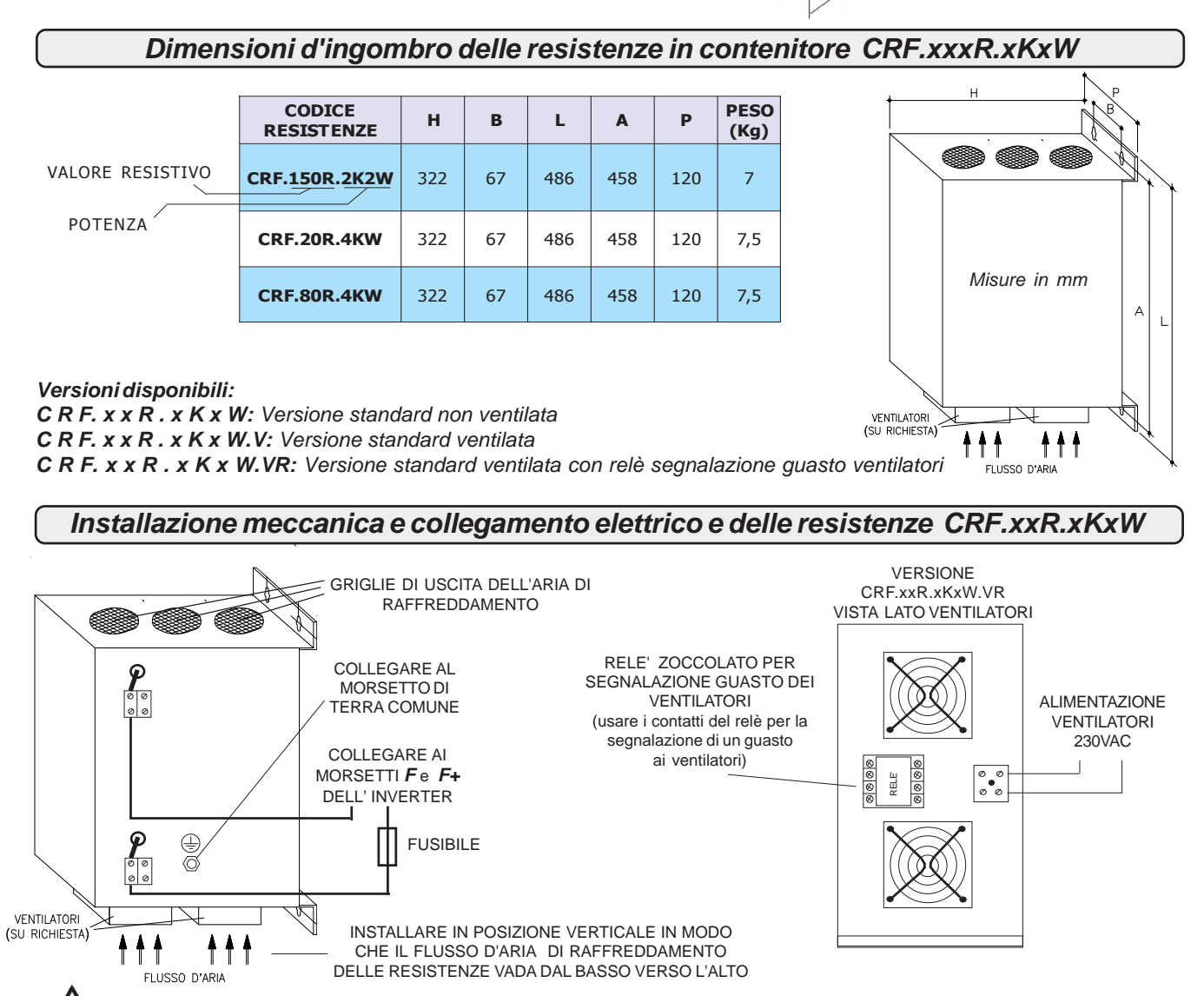

Nei casi in cui sia necessario aprire il contenitore per lavori di manutenzione, è **obbligatorio** spegnere l'inverter e aspettare almeno 5 minuti prima di toccare la resistenza elettrica.

### **Parametrizzazione dell'inverter per la frenatura dinamica**

L'inverter ha un controllo elettronico del sovraccarico sulla resistenza di frenata; a questo scopo è necessario inserire i dati di targa della resistenza nei seguenti parametri:

Nel **par.1.13.2 BRAKE RESISTANCE,** inserire il valore ohmico della resistenza. Nel caso di collegamento di più resistenze con uguali caratteristiche in parallelo o in serie, inserire il valore resistivo equivalente.

Nel **par.1.13.3 NOMINAL CURRENT**, inserire la corrente nominale della resistenza nelle condizioni di lavoro scelte. Nel caso di collegamento di più resistenze con uguali caratteristiche in parallelo, inserire la somma delle singole correnti; nel caso di serie, la corrente della singola resistenza.Se questo valore viene superato per un tempo prestabilito l'inverter si blocca e indica il FAULT 18. Nel **par.1.13.4 5 SEC CURRENT**, inserire il valore massimo della corrente per 5 secondi. Nel caso di collegamento di più resistenze con uguali caratteristiche in parallelo, inserire la somma delle singole correnti; nel caso di serie, la corrente della singola resistenza. Se questo valore viene superato per un tempo prestabilito l'inverter si blocca e indica il FAULT19.

Per quanto riguarda le resistenze di frenatura Rowan ricavare i dati di targa dalla tabella della pagina precedente:

**"Tabella con le caratteristiche di utilizzo delle resistenze di frenatura Rowan."** Nel collegamento di più resistenze in parallelo, i fusibili di protezione indicati nella tabella devono essere inseriti in serie ad ogni singola resistenza.

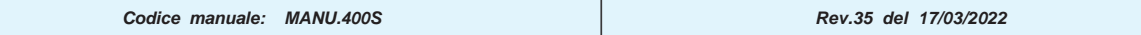

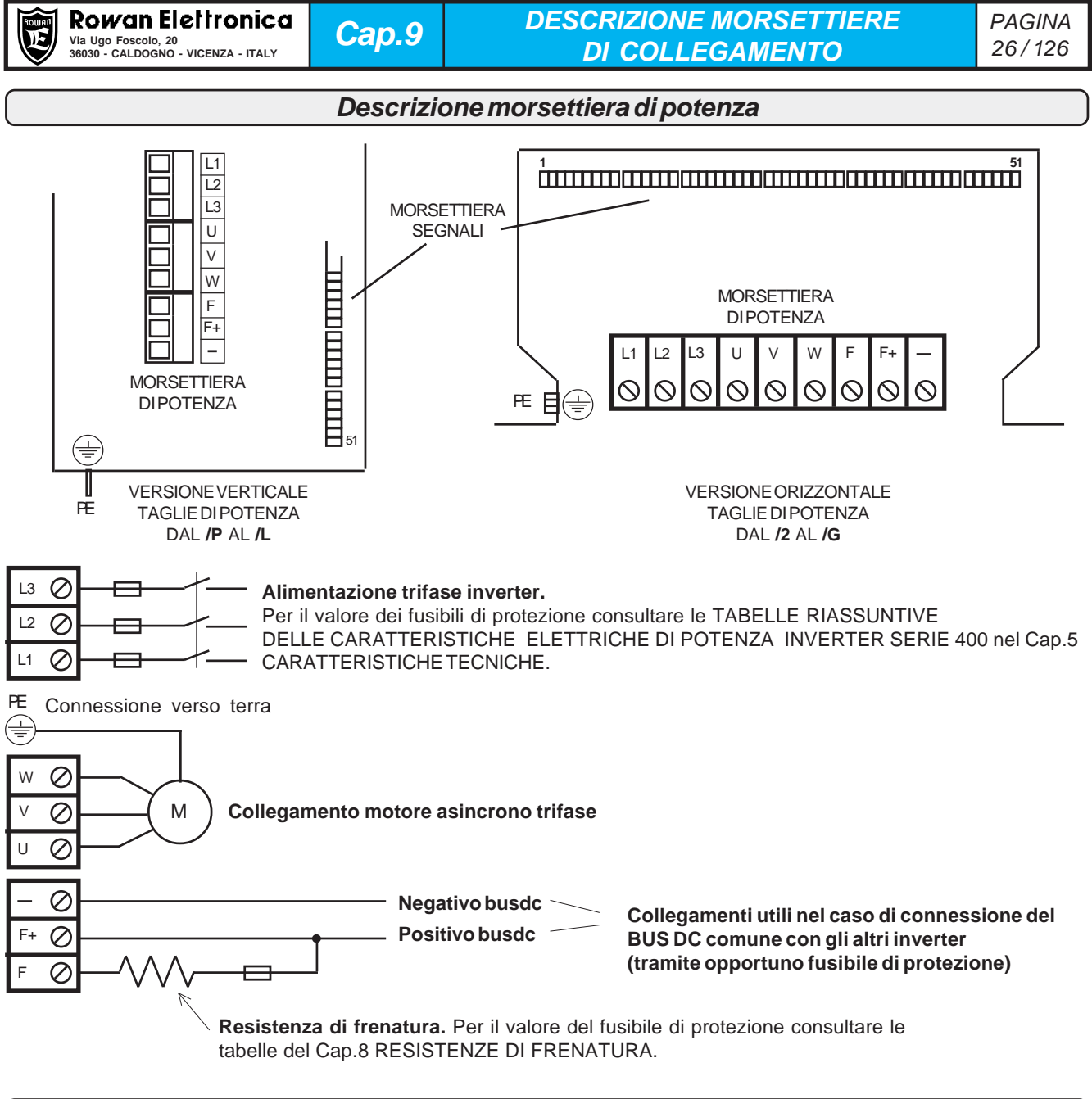

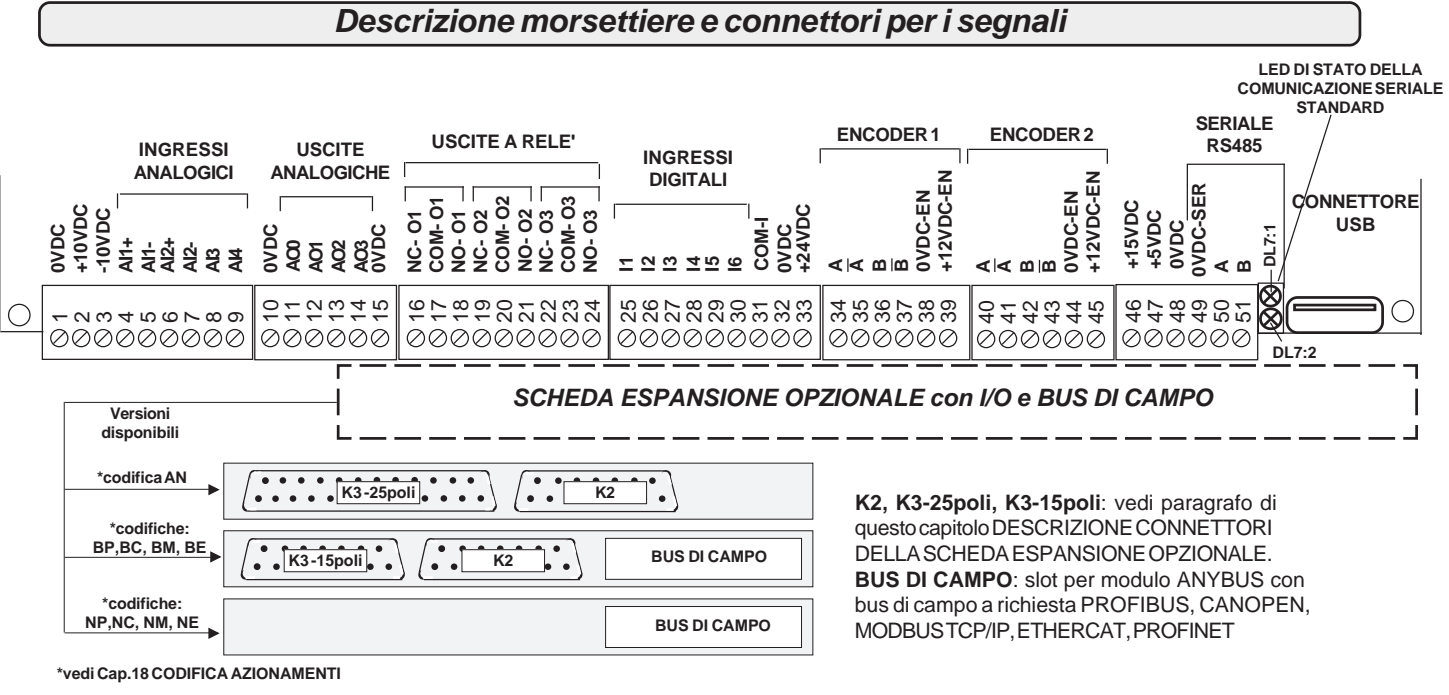

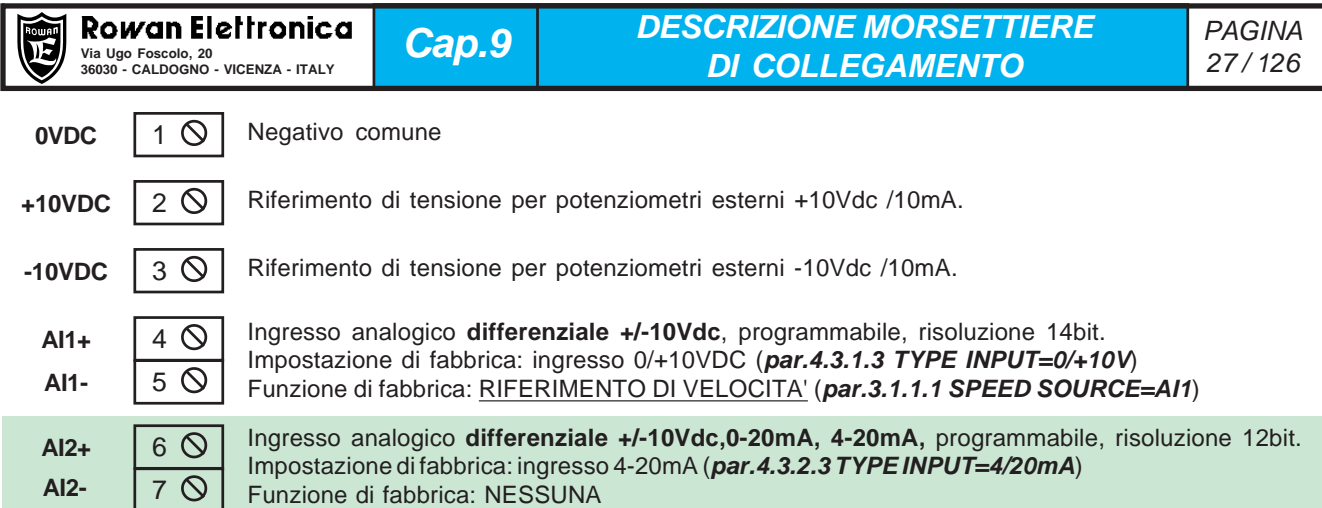

### **E' possibile impostare l'ingresso AI2 anche per un segnale d'ingresso in tensione 0Vdc/+10Vdc o +/-10Vdc.** Per fare questo è necessario settare i microinterruttori SW1 (1, 2, 3) all'interno dell'inverter.

La predisposizione standard è per input 0-20mA, 4-20mA con il micro 1 ON , il micro 2 OFF, il micro 3 OFF.

Per cambiare la predisposizione per input in tensione bisogna eseguire le seguenti operazioni:

- se inverter orizzontale (da /2 a /G), aprire il coperchio superiore.
- se inverter a libro (da /P a /L) aprire il tappo come indicato nel disegno
- Settare il micro 1 OFF, il micro 2 ON, il micro 3 ON
- Impostare il **par.4.3.2.3 TYPE INPUT=0/+10V**, se si ha un segnale 0Vdc/+10Vdc.
- Impostare il **par.4.3.2.3 TYPE INPUT= -10V/+10V**, se si ha un segnale -10Vdc/+10Vdc.Sarà inoltre necessario ritarare l'offset con il
- **par.4.3.2.2 OFFSET** e il fondo scala con il **par.4.3.2.1 SCALE**, per dare il corretto campo di regolazione.

In ogni caso prestare attenzione alle seguenti avvertenze:

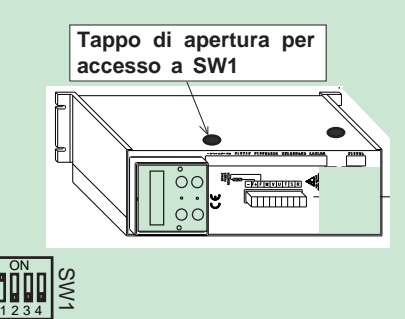

ထ တ

000000000

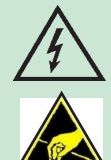

Togliere la copertura dell'inverter solo in mancanza di alimentazione e solo dopo che la tensione continua tra il morsetto (F+) il morsetto ( - ) risulti inferiore a 50Vdc.

 $\overline{\phantom{0}}$  $\sim$ ო 4567 م

Prima di toccare la scheda, la persona dev'essere elettrostaticamente scarica; molti componenti all'interno della scheda possono essere distrutti da una scarica elettrostatica (ESD). Selezionare solo i microinterruttori ed evitare di toccare altri componenti.

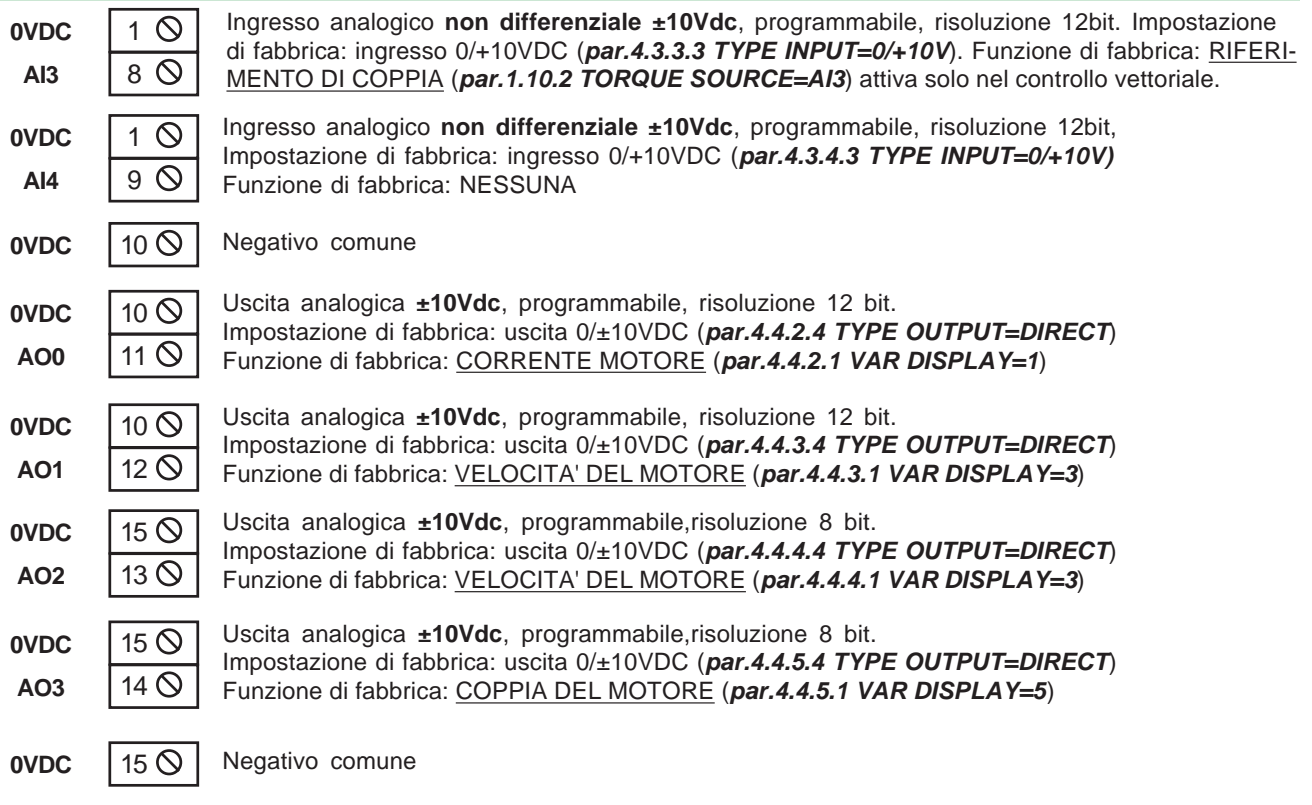

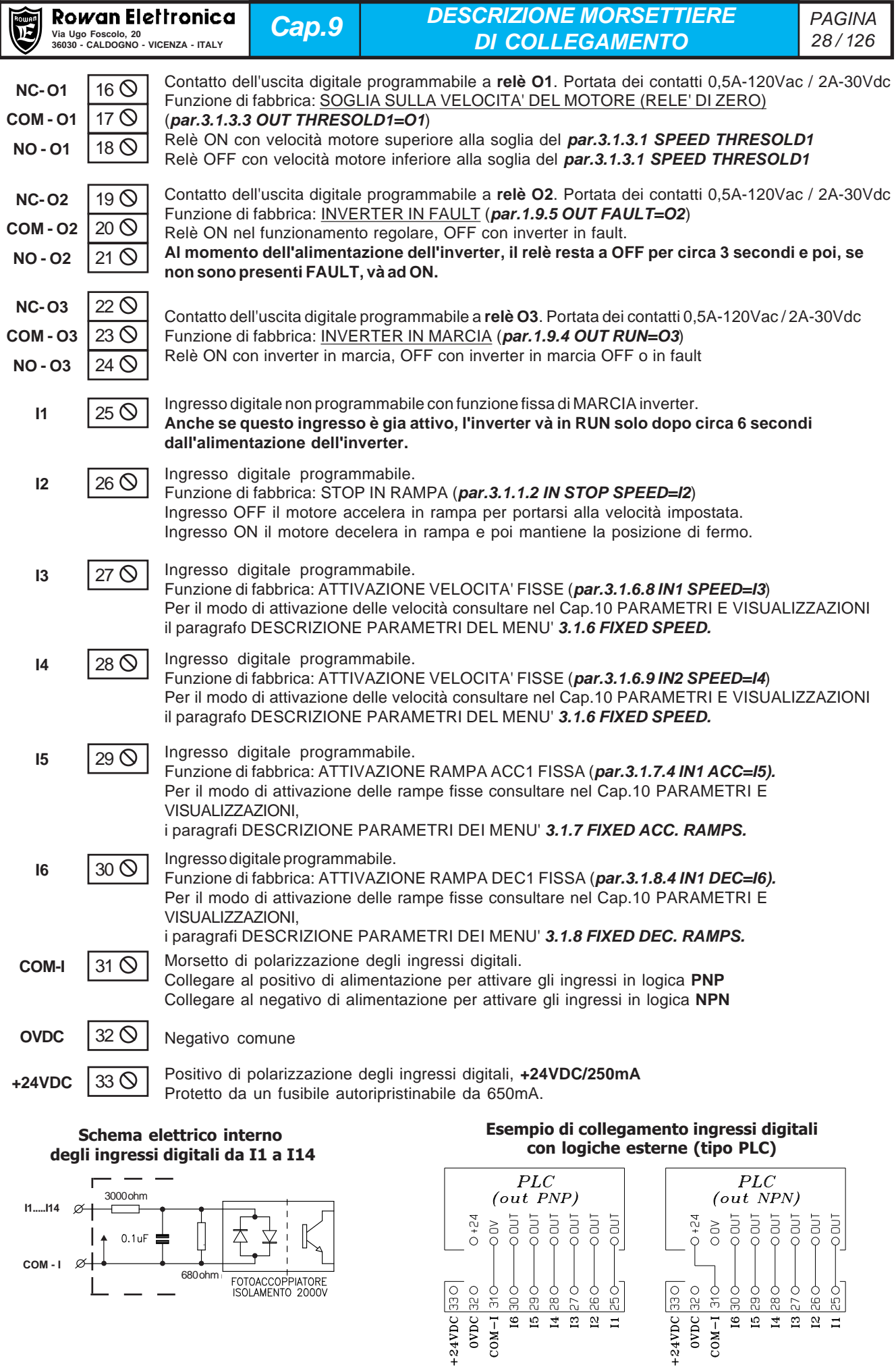

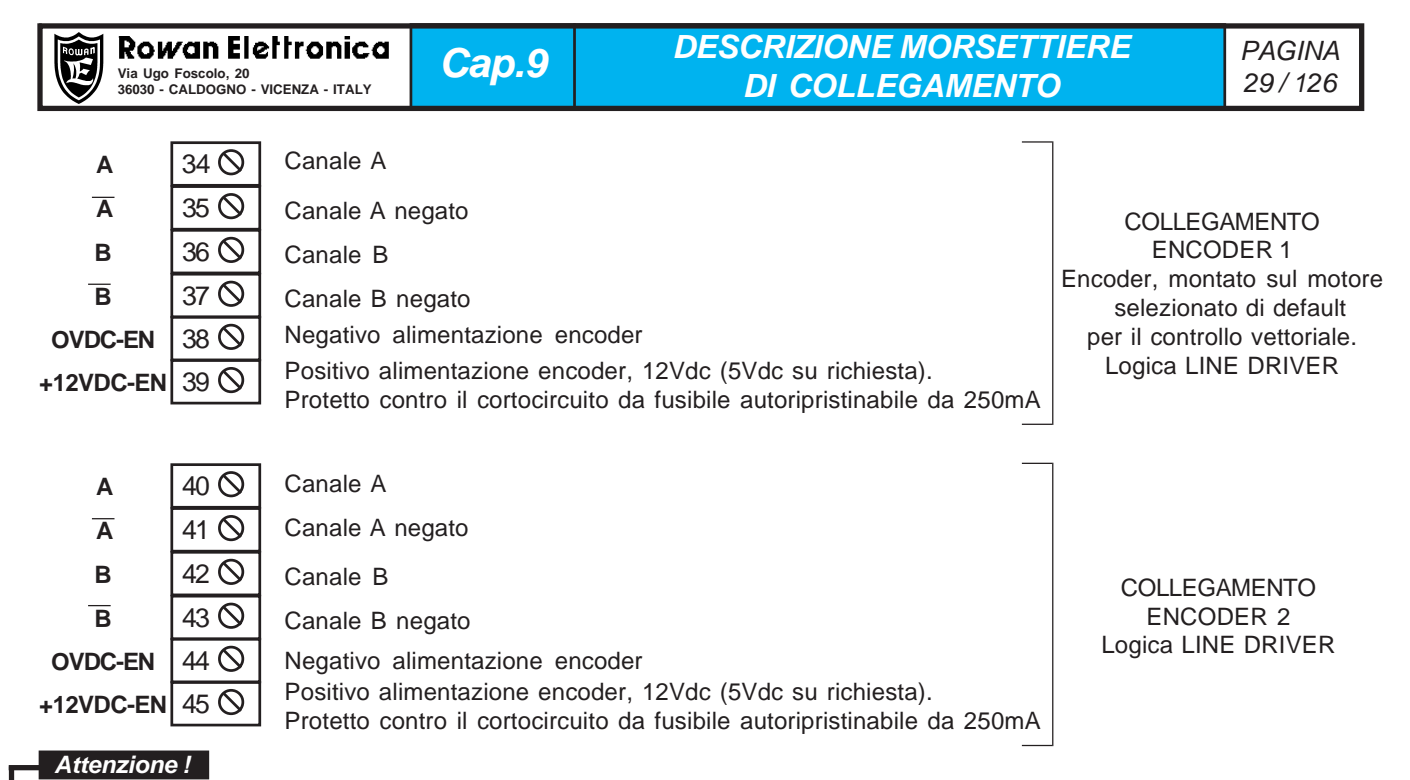

- **Il carico complessivo sul positivo di alimentazione encoder (morsetti 39, 45 e pin 11 del connettore K2) non deve superare i 200mA.**
- La tensione di uscita alimentazione encoder standard è +12Vdc, **su richiesta +5Vdc**;
- La tensione di ingresso segnali encoder standard è +12Vdc, **su richiesta +5Vdc o +24Vdc**.

Per il controllo vettoriale è possibile selezionare manualmente, o tramite un ingresso digitale programmato, la retroazione da ENCODER 1 o da ENCODER 2; questa funzione è realizzabile tramite l'impostazione del **1.6.7 IN ENABLE ENC 2.** (vedi nel Cap.10 PARAMETRI E VISUALIZZAZIONI il paragrafo DESCRIZIONE PARAMETRI DEL MENU' **1.6. ENCODER VECTOR**).

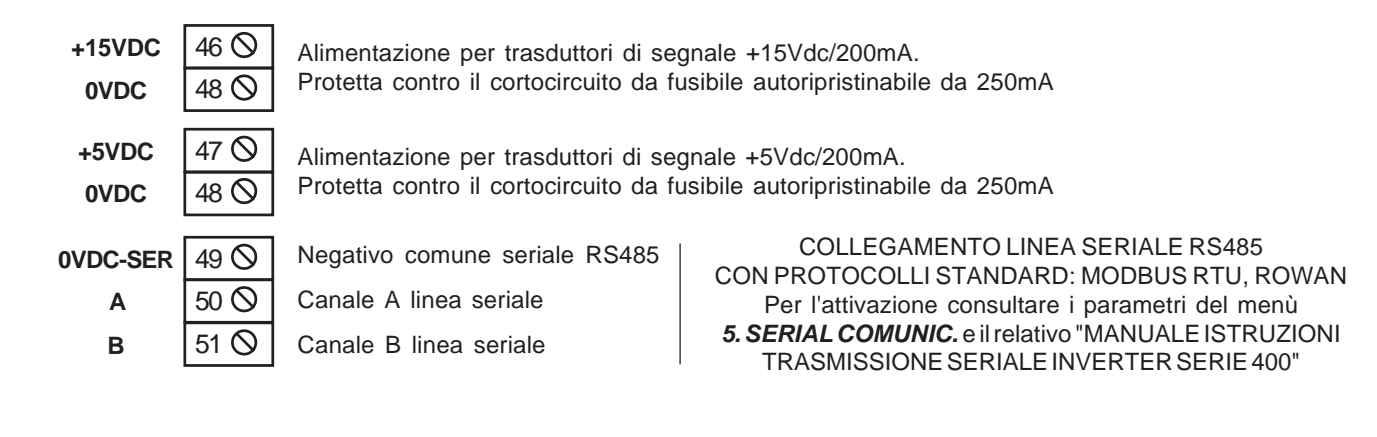

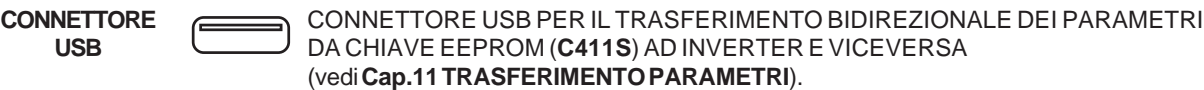

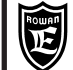

### **Descrizione connettori della scheda espansione opzionale**

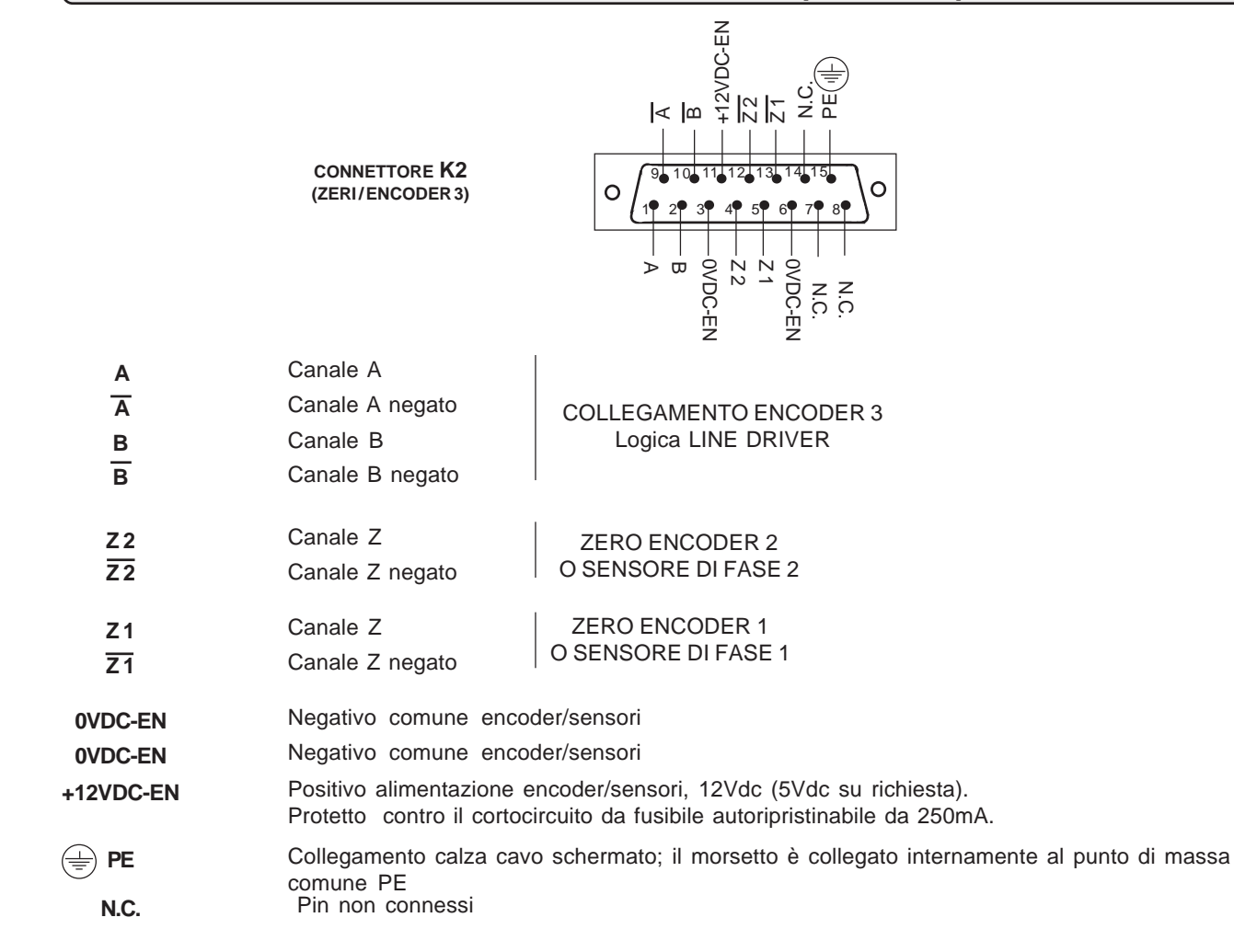

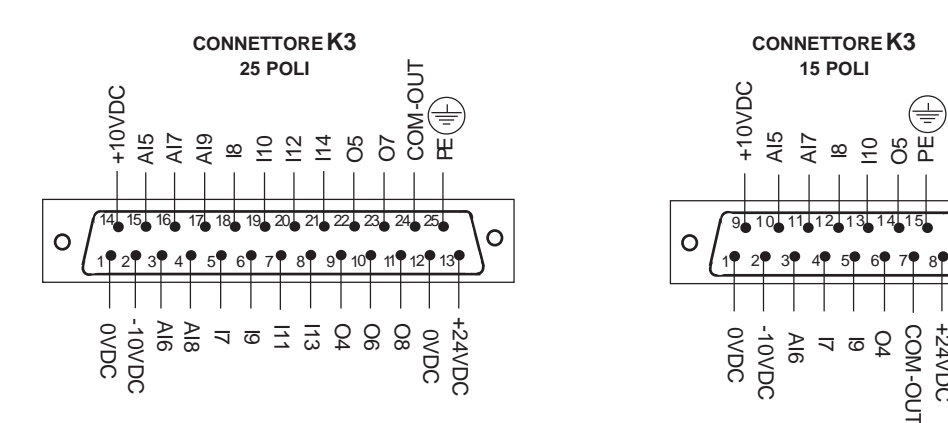

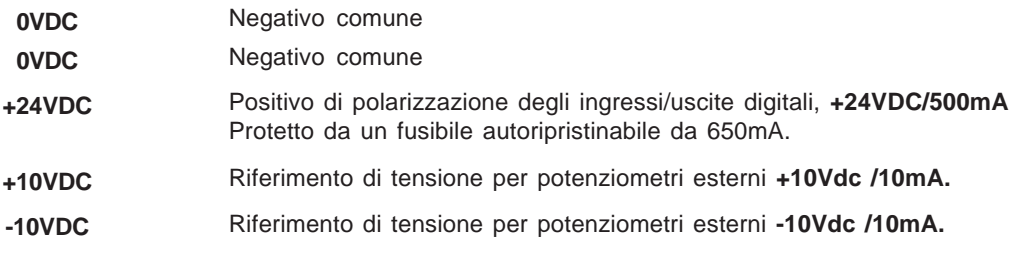

 $\Xi$ පි

> COM -OUT +24VDC

COM-OU-

Ó

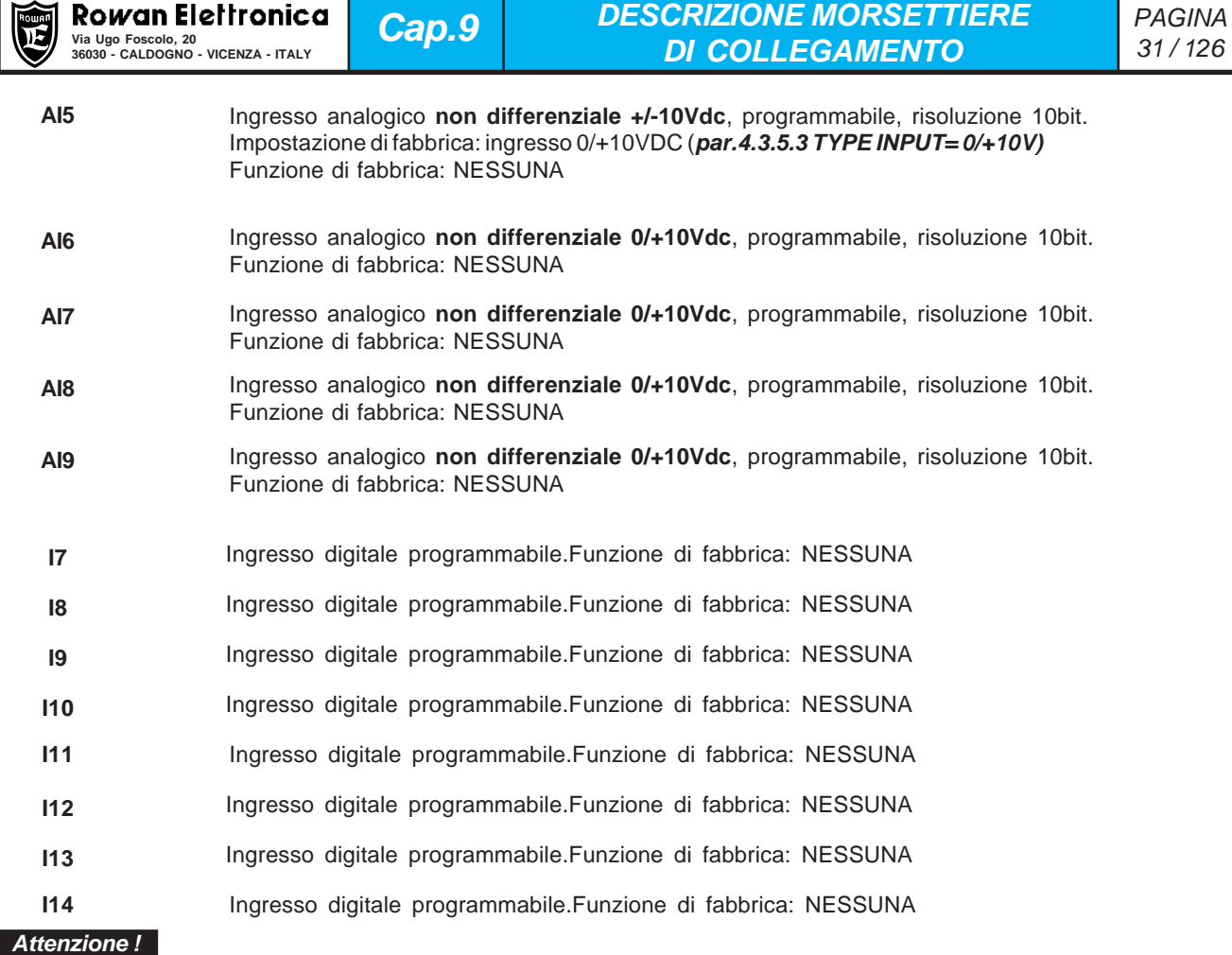

Lo schema elettrico interno e la polarizzazione degli ingressi digitali da I7 a I14 (tramite il morsetto 31 COM-I) sono gli stessi descritti per gli ingressi standard da I1 a I6.

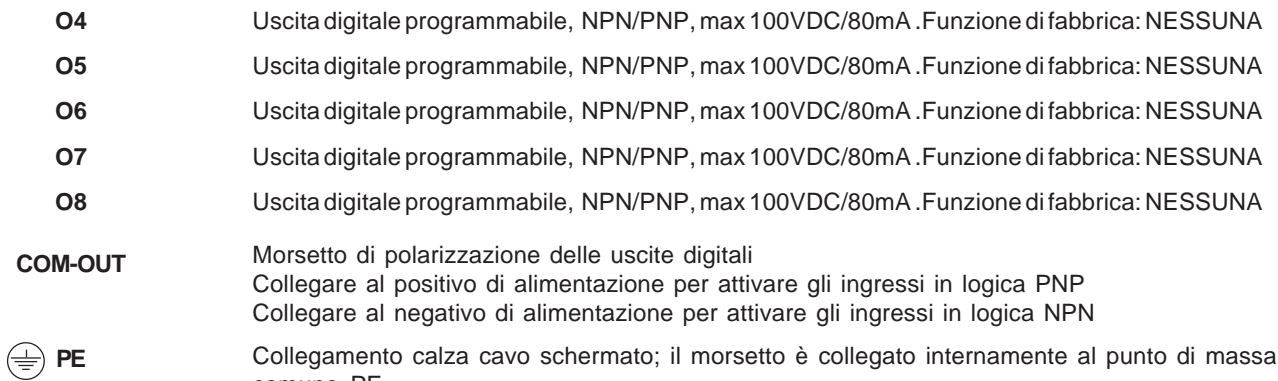

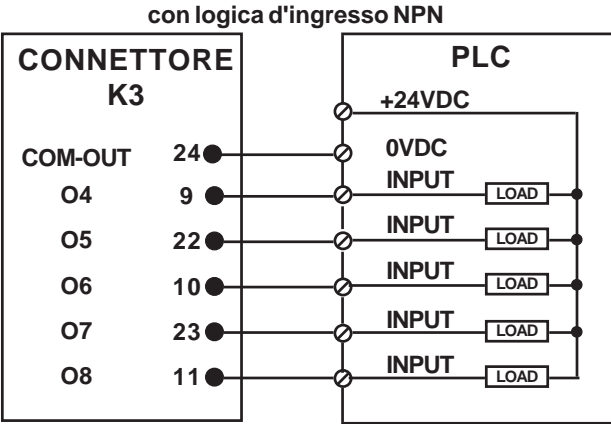

comune PE

**Esempio di collegamento delle uscite digitali**

### **Esempio di collegamento delle uscite digitali con logica d'ingresso PNP**

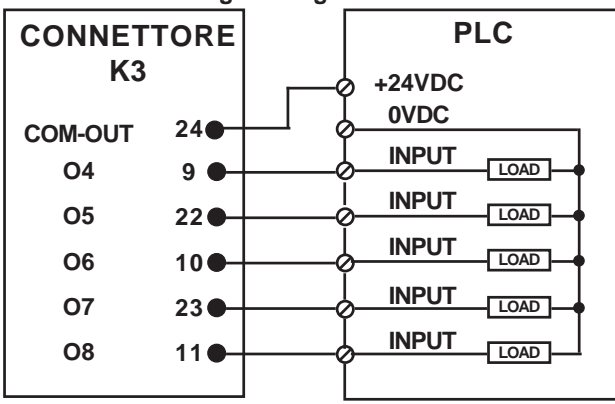

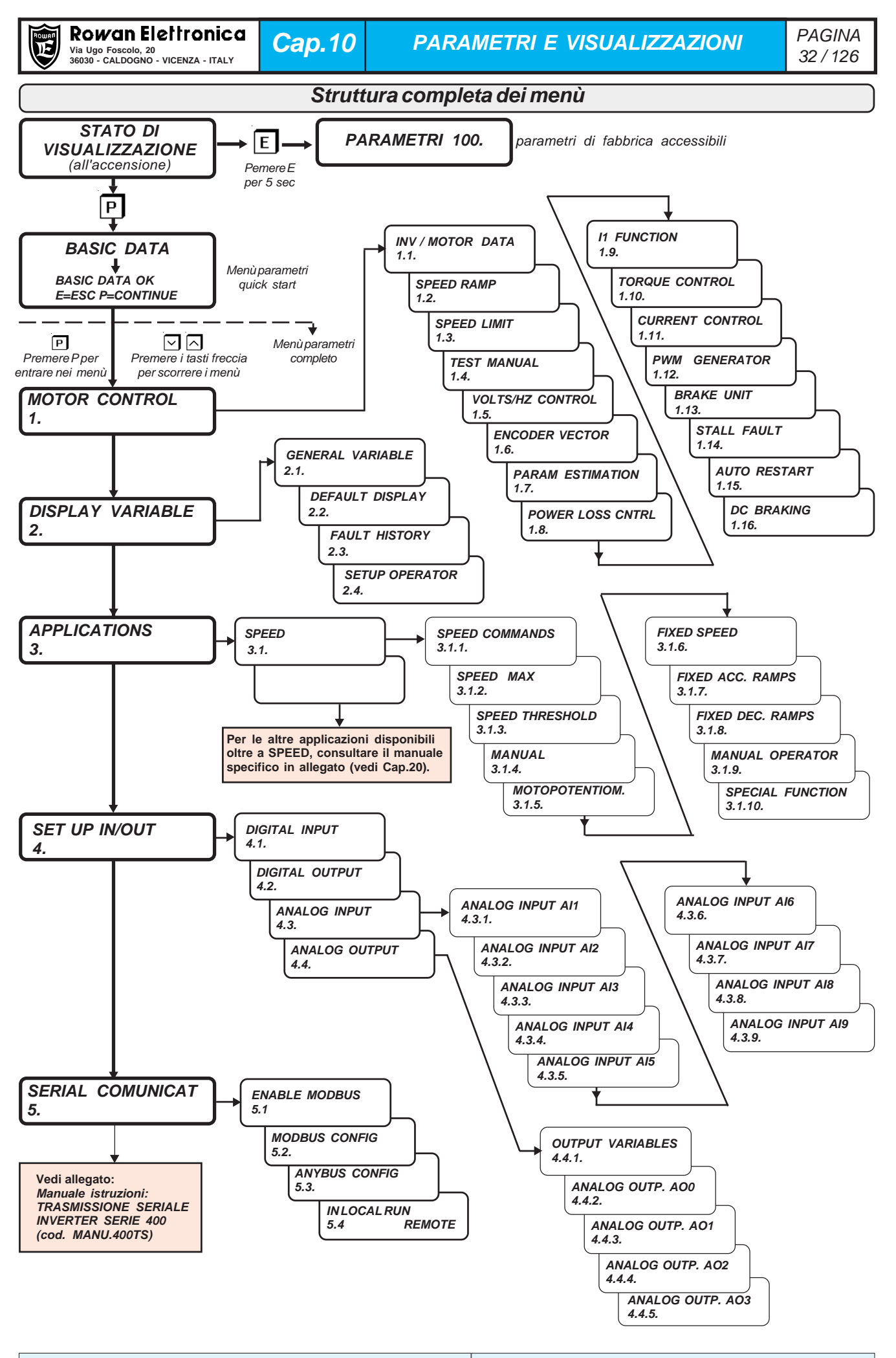

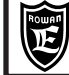

### **Descrizione STATO DI VISUALIZZAZIONE**

**STATO DI VISUALIZZAZIONE**

**E' il primo livello di stato, nel quale il display si trova dopo l'accensione dell'inverter, e quello a cui si ritorna sempre premendo ripetutamente il tasto ESCAPE in fase d'impostazione.**

Nello STATO DI VISUALIZZAZIONE, con le impostazioni di fabbrica, il display visualizza le seguenti 10 variabili estratte dal menù 2.1 DISPLAY VARIABLE:

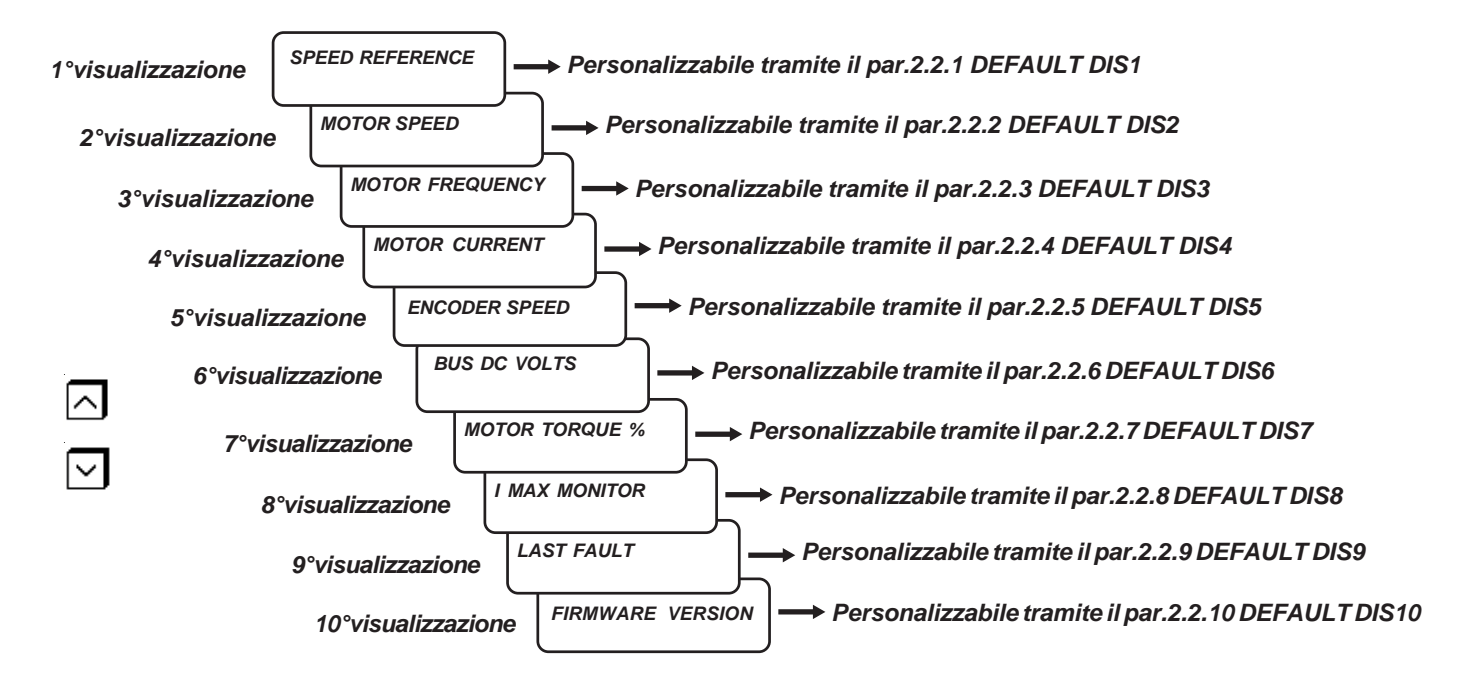

Per scorrere le variabili basta usare i tasti a freccia UP e DOWN. **L'ultima variabile selezionata è sempre quella visualizzata all'accensione.**

Rispetto alla scelta di default, le 10 variabili si possono cambiare con altre tramite i relativi 10 parametri del menù 2.2. DEFAULT DISPLAY, scegliendo tra le visualizzazioni del menù 2.1 DISPLAY VARIABLE e quelle dell'applicazione attivata con il parametro 100.5 APPLICATION.

**Esempio**: si vuole che la terza variabile monitorabile nello STATO DI VISUALIZZAZIONE sia la **var.2.1.16 LAST FAULT**: Impostare nel par.2.2.3 DEFAULT DIS3 il numero d'ordine **2.1.16.** Per la modalità di selezione consultare il paragrafo **Descrizione parametri del menù 2.2 DEFAULT DISPLAY.**

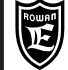

### **Descrizione menù BASIC DATA**

### **BASIC DATA**

**Contiene il primo gruppo di parametri impostabili dopo la pressione del tasto PROGRAM.**

Il menù BASIC DATA ha 2 importanti funzioni:

Nella configurazione **DEFAULT**, contiene il gruppo ristretto di pochi parametri essenziali che permettono all'installatore di mettere in funzione l'inverter nel modo più veloce possibile, senza entrare nella complessità dei menù. La configurazione DEFAULT è attivabile in 2 modi, tramite il **par.100.3 MENU OPERATOR:**

- **par.100.3 MENU OPERATOR = DEFAULT**, oltre ai parametri del menù BASIC DATA, sono accessibili tutti i parametri.
- **par.100.3 MENU OPERATOR = BLOCK**, sono accessibili solo i parametri del menù BASIC DATA, tutti gli altri sono bloccati.

Nella configurazione **OPERATOR**, il menù BASIC DATA è libero per l'inserimento dei parametri d'impostazione manuale **tipo OPERATOR**, utile quando si usa direttamente il tastierino dell'inverter come terminale bordo macchina.

- La configurazione OPERATOR è attivabile in 2 modi, tramite il **par.100.3 MENU OPERATOR:**
- **par.100.3 MENU OPERATOR = OPERATOR**, oltre ai parametri del menù BASIC DATA, sono accessibili tutti i parametri. **par.100.3 MENU OPERATOR = OP\_BLOCK**, sono accessibili solo i parametri del menù BASIC DATA, tutti gli altri sono bloccati.

# **Menù BASIC DATA nella configurazione DEFAULT**

Nella configurazione DEFAULT, il menù BASIC DATA contiene una selezione di parametri fondamentali che permettono di far funzionare correttamente l'inverter senza entrare nella complessità dei menù; per questo motivo vengono utilizzati per **l'installazione veloce** dell'inverter, nel controllo scalare e vettoriale, con la funzione base di controllo di velocità del motore tramite potenziometro.

Il contenuto del menù dipende quindi dal tipo di controllo del motore impostato nel par.100.1 MOTOR CONTROL TYPE :

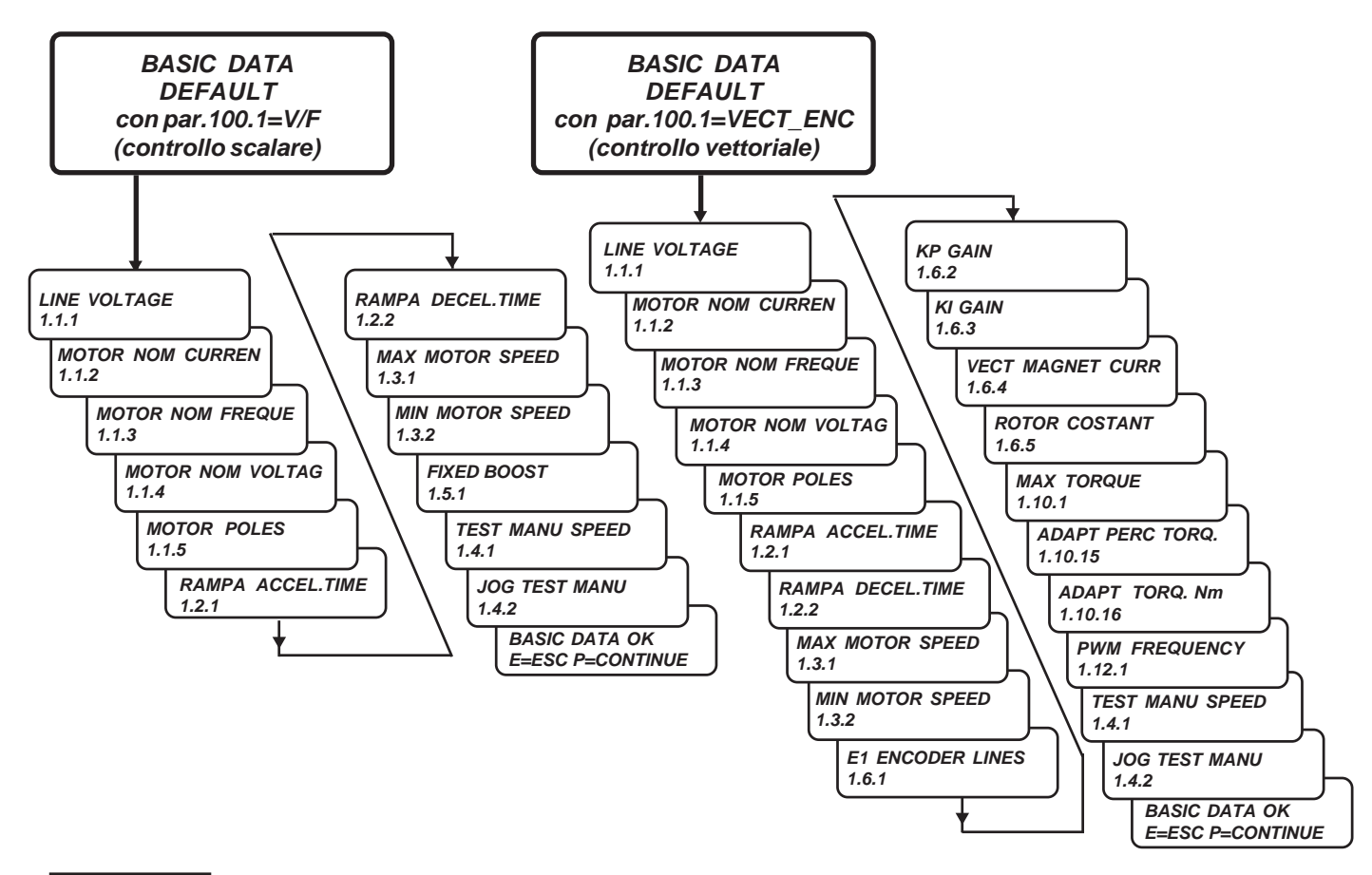

### **Attenzione !**

II parametri dei menù BASIC DATA sono descritti anche nel **Cap.3 INSTALLAZIONE VELOCE IN CONTROLLO SCALARE** e nel **Cap.4 INSTALLAZIONE VELOCE IN CONTROLLO VETTORIALE.**

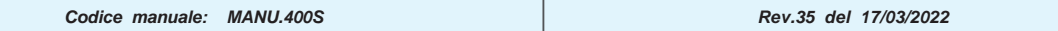

# **Menù BASIC DATA nella configurazione OPERATOR**

Quando si remota il tastierino per essere utilizzato come terminale d'impostazione manuale, è utile usare la funzione OPERATOR, che personalizza il menù BASIC DATA con la selezione dei parametri necessari all'operatore a bordo macchina. In questo modo, con la sola pressione del tasto PROGRAM, l'operatore può accedere direttamente alle impostazioni che interessano, senza passare attraverso la complessità dei menù.

Il menù BASIC DATA, nella funzione OPERATOR, può contenere fino a 5 parametri d'impostazione (OPERATOR SET); di default sono attivi solo 2: OPERATOR SET1 = par.3.1.9.2, OPERATOR SET2 = par.1.10.14.

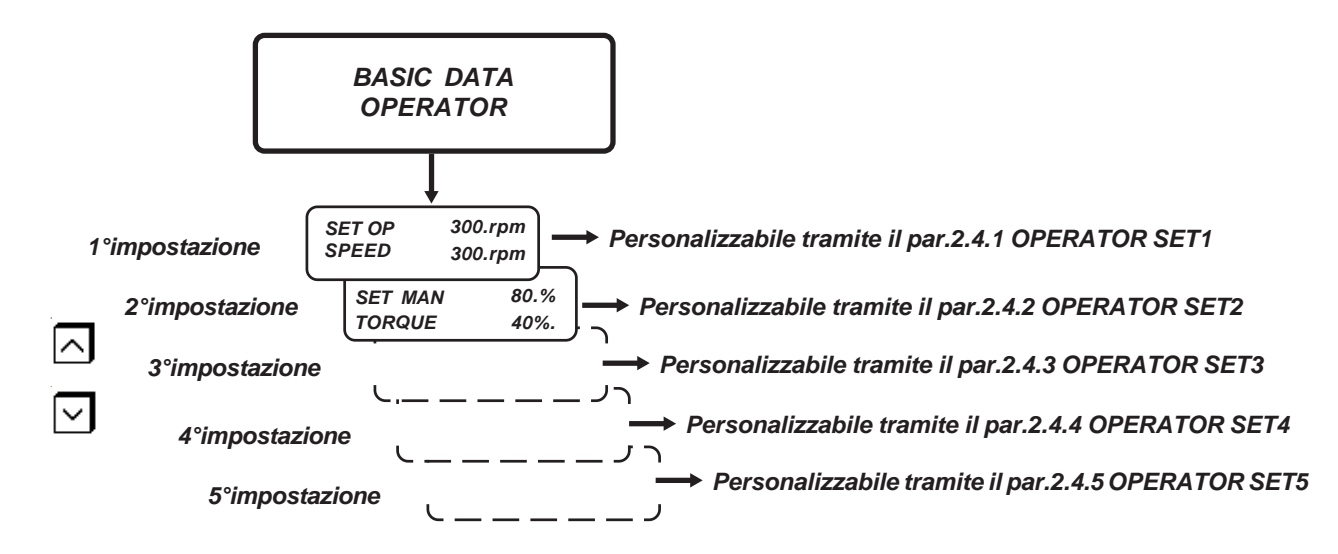

Le 5 impostazioni si possono comunque gestire liberamente tramite i parametri del menù **2.4 SETUP OPERATOR.** Nei parametri OPERATOR SET 1..2..3..4..5, si imposta **il numero d'ordine** del parametro tipo OPERATOR scelto, mentre tramite il **par.2.4.6 ACTIVE SET OPER.** si seleziona il **numero massimo** dei parametri da attivare nel menù BASIC DATA. Nel caso dell'impostazione di default infatti: **par.2.4.1 OPERATOR SET1** = 3.1.9.2; **par.2.4.2 OPERATOR SET2** = 1.10.14 **par.2.4.6 ACTIVE SET OPER.** = 2.

Per la modalità di selezione consultare il paragrafo di questo capitolo: **Descrizione parametri del menù 2.4 SETUP OPERATOR.**

### **Schema a blocchi della struttura dei menù 1. MOTOR CONTROL**

**Il menù 1. MOTOR CONTROL contiene i menù dei parametri di targa del motore collegato e di tutte le impostazioni che regolano il suo funzionamento.**

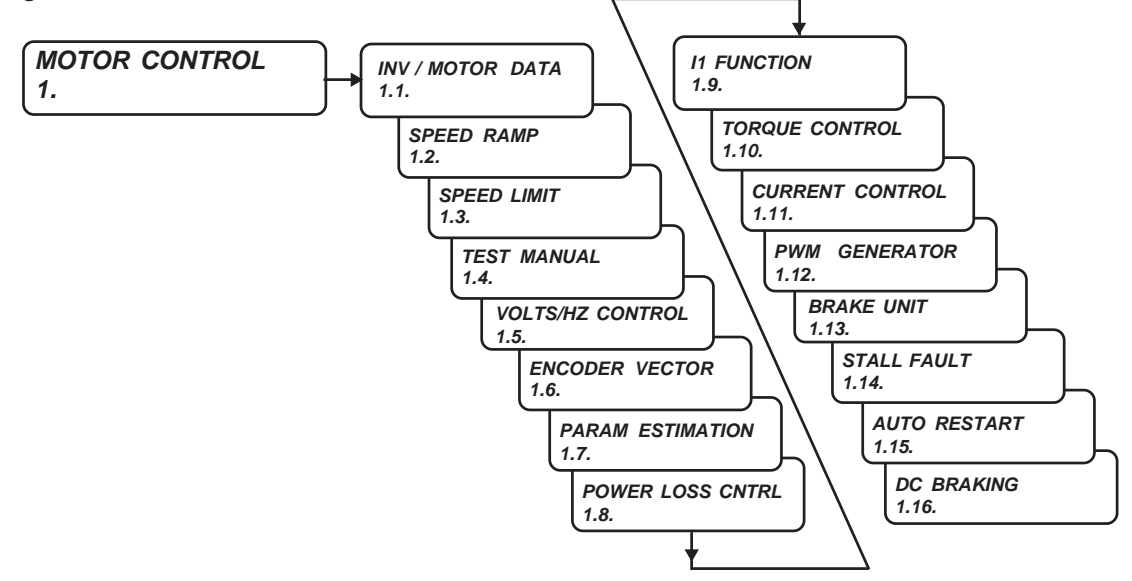

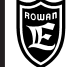

### **Descrizione parametri del menù 1.1. INV. MOTOR DATA**

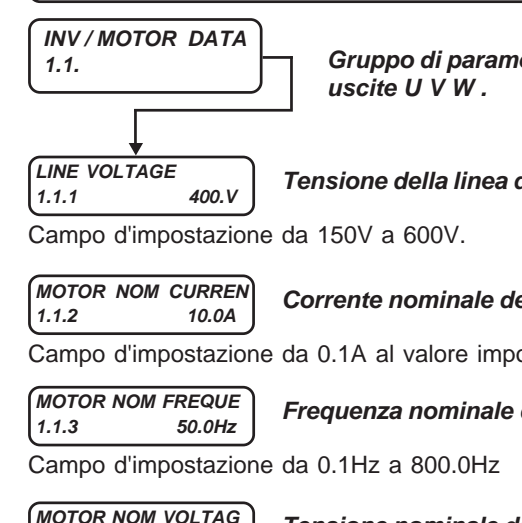

**1.1. Gruppo di parametri che contengono i dati di targa dell'inverter e del motore collegato alle**

**Tensione della linea di alimentazione collegata ai morsetti L1, L2, L3**

**Corrente nominale del motore.**

Campo d'impostazione da 0.1A al valore impostato in un parametro di fabbrica.

**Frequenza nominale del motore (frequenza alla tensione nominale).**

**MOTOR NOM VOLTAG 1.1.4 400.V**

**Tensione nominale del motore (tensione alla frequenza nominale).**

Campo d'impostazione da 1.V a 2000.V

**MOTOR POLES 1.1.5 4 \_POLES**

**Numero di poli del motore.**

Campo d'impostazione: 2\_POLES, 4\_POLES, 6\_POLES, 8\_POLES

**NAMEPLATE SLIP**<br>116 50, rpm

### **1.1.6 50. rpm Scorrimento di targa del motore.**

Campo d'impostazione da 0.rpm a 1000.rpm

Il parametro è utile per le seguenti funzioni:

- Nel controllo scalare è utilizzato per determinare la velocità minima di stacco marcia (vedi **par.1.5.2 MIN SPEED % SLIP**).
- Nel controllo scalare è utilizzato per la compensazione dello scorrimento, se abilitato tramite il parametro **1.5.7 SLIP COMPENSATION ENABLE** = **YES** (vedi paragrafo del Cap.15 FUNZIONE DI COMPENSAZIONE DELLO SCOR-RIMENTO).
- Nel controllo scalare è utilizzato per la funzione di limitazione veloce della corrente tramite il parametro collegato **1.5.11.3 PERC SLIP DEC** (vedi paragrafo del Cap.15 FUNZIONE DI LIMITAZIONE VELOCE DELLA CORRENTE).

**NAMEPLATE KWatt**

**1.1.7 4.00KW Potenza di targa del motore.**

Campo d'impostazione da 0.00KW a 10000.00KW

**NAMEPLATE COS (Ø) 1.1.8 0.730**

**MOTOR PTC AI4**

**COS Ø di targa del motore. Coseno angolo di fase alla coppia nominale del motore.**

Campo d'impostazione da 0 a 1.000

Il dato è utile per il corretto funzionamento della compensazione dello scorrimento nel controllo scalare, se abilitata tramite il **par.1.5.10 SLIP COMP ENABLE** = **YES**

### **1.1.9 10.00V Attivazione del fault di sovratemperatura motore da sonda termica.**

Campo d'impostazione da 0.00V a 10.00V

L'attivazione del fault inverter si ha con impostazioni inferiori a 10.00V; con il par.1.1.9 = 10.00V l'intervento è escluso (impostazione di default). Il collegamento della sonda utilizza di default l'ingresso analogico AI4 (mors.9) quindi se si attiva questo controllo **non si può utilizzare AI4 per altre funzioni.**

Esempi di collegamento per i seguenti tipi di sonde termiche:

In entrambi i casi impostare il par.1.1.9=3.50V. Quando l'ingresso analogico AI4 supera il livello di tensione impostato in questo parametro per più di 1 secondo, si attiva il fault : 33 (MOTOR\_PTC\_OVER\_TEMPERATURE )

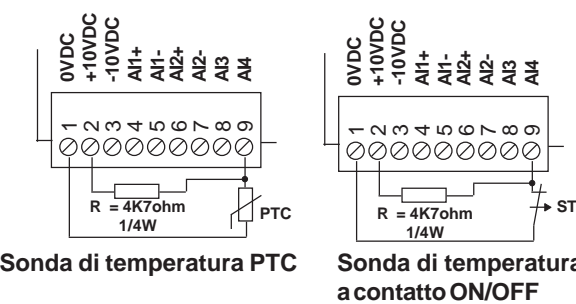

**Sonda di temperatura**
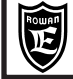

In alternativa alla resistenza esterna tra i morsetti 2 e 9, si può chiudere il microinterruttore N.4 di SW1 della scheda interna.

Per accedere a SW1, bisogna spegnere l'inverter, aspettare almeno 5min (per la scarica dei condensatori in alta tensione) e:

- se inverter orizzontale (da /2 a /G), aprire il coperchio superiore.

- se inverter a libro (da /P a /L) aprire il tappo come indicato nel disegno.

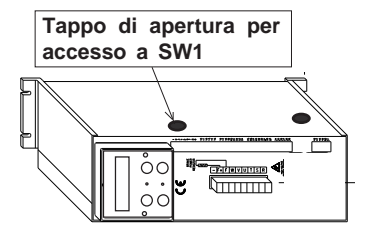

**1.1.10 NO. Permette l'aumento della coppia di carico in servizio continuo nel caso di abbinamento inverter/motore con frequenza nominale intorno ai 100Hz.**

Campo d'impostazione: NO, YES

**MOTOR LOAD FUNC**

**NO** = Funzione disabilitata; in ogni caso la coppia massima permessa in servizio continuo è la nominale, oltre interviene il controllo di sovraccarico l<sup>2</sup>t.

**YES** = Funzione abilitata; in questo caso la coppia massima permessa in servizio continuo da 0 a 55Hz è il 25% in più della nominale. Dai 55Hz in su questo limite viene ridotto linearmente fino ad azzerarsi a 100Hz.

L'impostazione di questo parametro dipende dall'abbinamento motore/inverter (vedi tabelle Cap.20).

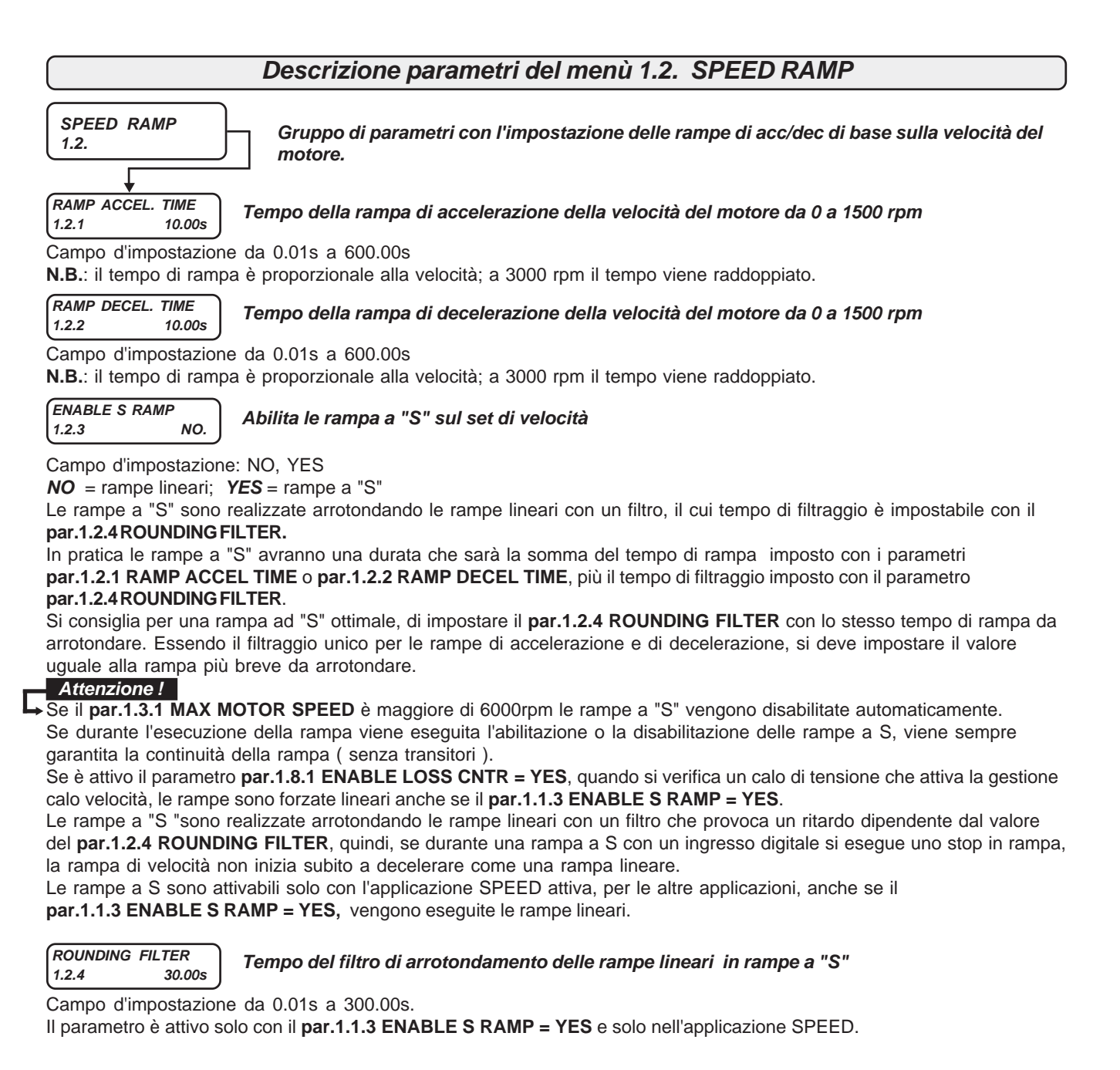

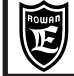

**FUNC. CHANGE RAMP 1.2.5 NO.**

**Abilita la possibilità di selezionare automaticamente il cambio rampe sul set di velocità in funzione di 2 soglie di velocità programmabili.**

Campo d'impostazione: NO, YES

**par.1.2.2 RAMP DECEL TIME** o quelle dei menù **3.1.7 FIXED ACC.RAMPS** o **3.1.8 FIXED DEC.RAMPS** se abilitate da un ingresso digitale.

**YES** = abilitato il cambio rampe nel seguente modo (vedi anche grafico):

In ACCELERAZIONE:

- con velocità inferiore al valore impostato nella soglia del **par.1.2.7 SPEED ACC LEVEL**, la rampa di accelerazione attiva è quella impostata nel **par.1.2.6 ACC UNDER SPEED,** invece con velocità superiore, la rampa attiva è quella impostata nel **par.1.2.1 RAMP ACCEL TIME** (o una delle rampe del menù **3.1.7 FIXED ACC.RAMPS** se selezionata).

### In DECELERAZIONE:

- con velocità inferiore al valore impostato nella soglia del **par.1.2.9 SPEED DEC LEVEL**, la rampa di decelerazione attiva è quella impostata nel **par.1.2.8 DEC UNDER SPEED,** invece con velocità superiore, la rampa attiva è quella impostata nel **par.1.2.2 RAMP DECEL TIME** (o una delle rampe del menù **3.1.8 FIXED DEC.RAMPS** se selezionata).

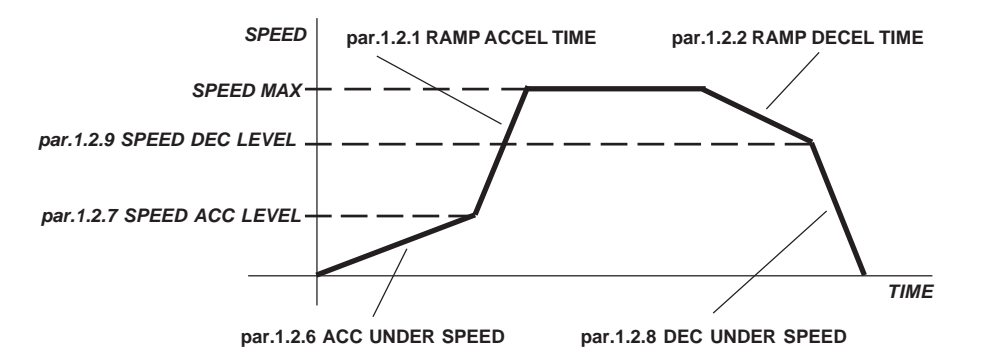

### **Attenzione !**

La funzione cambio rampe è possibile solo con l'applicazione SPEED attiva (**par.100.5 APPLICATION=SPEED**), nel controllo SCALARE V/F e VETTORIALE.

#### ACC UNDER SPEED<br>1.2.6 30.00 **1.2.6 30.00s**

**Tempo della rampa di accelerazione con la velocità del motore inferiore alla soglia del par.1.2.7 SPEED ACC LEVEL.**

Campo d'impostazione da 0.01s a 600.00s

Rampa attiva solo con il **par.1.2.5 FUN CHANGE RAMP=YES**. (Vedi descrizione parametro 1.2.5).

#### **SPEED ACC LEVEL 1.2.7 800.rpm**

### **Soglia su set di velocità del motore per il cambio rampa di accelerazione**

Campo d'impostazione da 0.rpm al valore impostato nel **par.1.3.1 MAX MOTOR SPEED.** Rampa attiva solo con il **par.1.2.5 FUN CHANGE RAMP=YES**. (Vedi descrizione parametro 1.2.5). Se si imposta 0 rpm il cambio rampa viene escluso e la rampa del **par.1.2.6 ACC UNDER SPEED,** non viene mai eseguita.

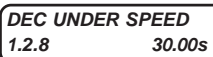

**Tempo della rampa di decelerazione con la velocità del motore inferiore alla soglia del par.1.2.9 SPEED DEC LEVEL.**

Campo d'impostazione da 0.01s a 600.00s Rampa attiva solo con il **par.1.2.5 FUN CHANGE RAMP=YES**.

**SPEED DEC LEVEL 1.2.9 800.rpm**

**Soglia su set di velocità del motore per il cambio rampa di decelerazione**

Campo d'impostazione da 0.rpm al valore impostato nel **par.1.3.1 MAX MOTOR SPEED.** Rampa attiva solo con il **par.1.2.5 FUN CHANGE RAMP=YES**. (Vedi descrizione parametro 1.2.5). Se si imposta 0 rpm il cambio rampa viene escluso e la rampa del **par.1.2.8 ACC UNDER SPEED,** non viene mai eseguita.

**NO** = le rampe sul set di velocità sono quelle impostate nei **par.1.2.1 RAMP ACCEL TIME** e

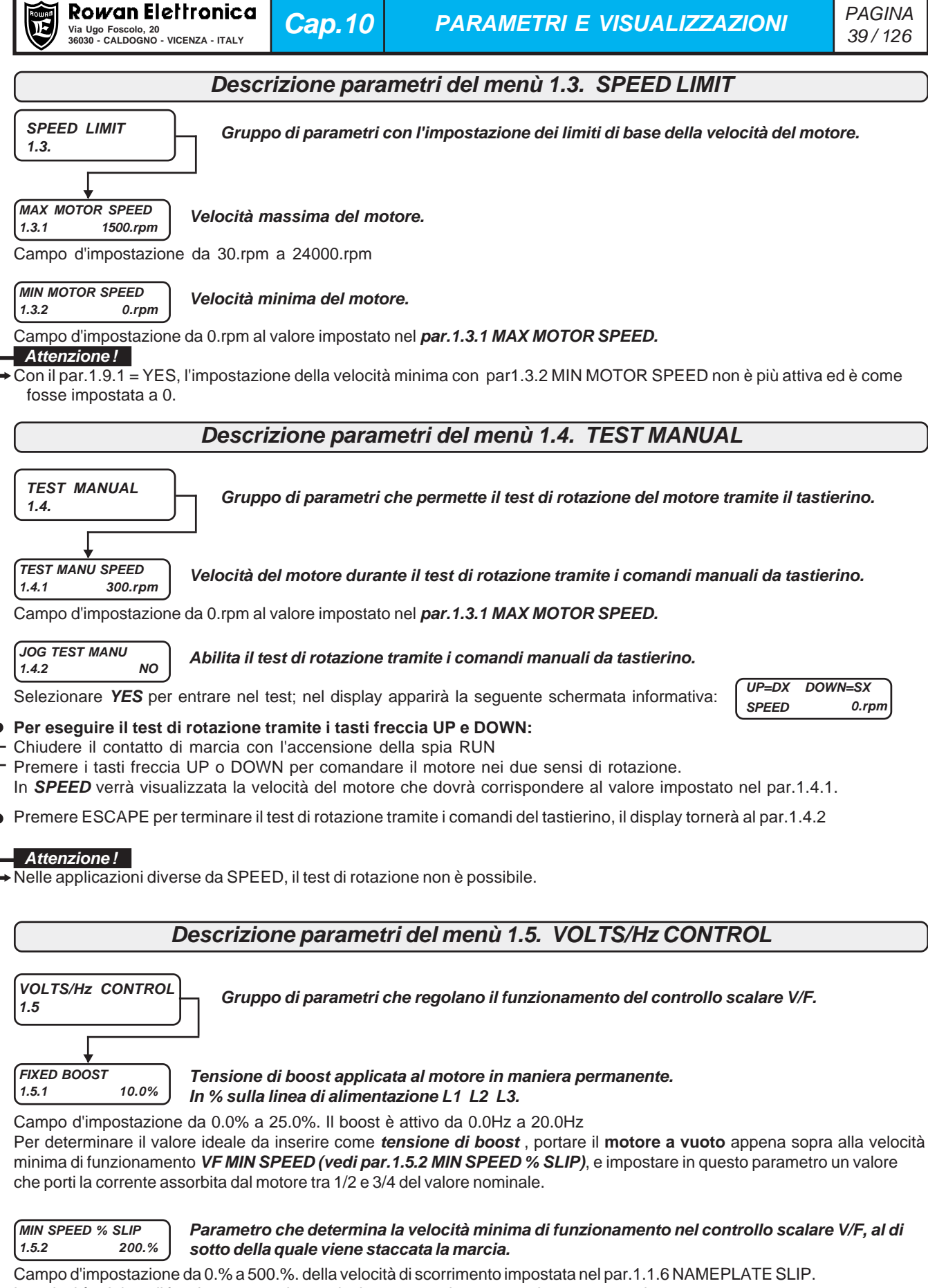

La velocità minima di funzionamento viene calcolata automaticamente nel seguente modo: **VFmin speed** = (par.1.1.6 NAMEPLATE SLIP \* par.1.5.2 MIN SPEED % SLIP) /100.

Campo d'impostazione V/F\_1, V/F\_2, V/F\_3 secondo le caratteristiche indicate nei seguenti diagrammi: **V Vnom V Vnom V Vnom V/F\_1 V/F\_2 V/F\_3**

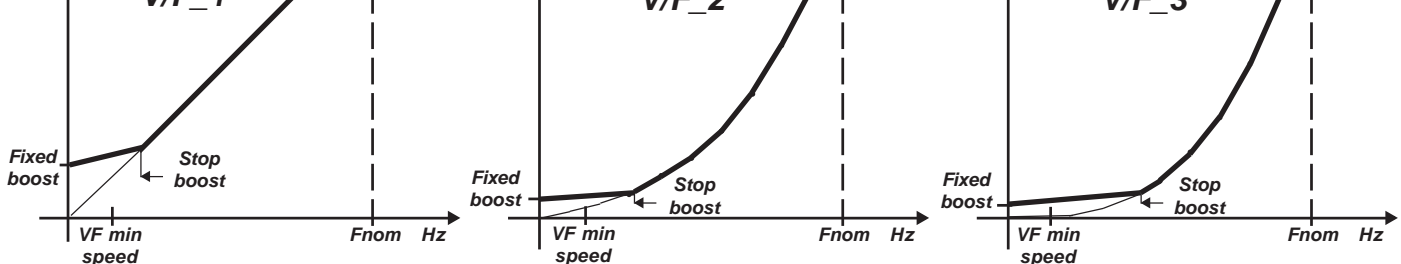

**Fnom** = frequenza nominale del motore impostata nel **par.1.1.3 MOTOR NOM FREQUE** (dato di targa del motore). **Vnom** = tensione nominale del motore impostata nel **par.1.1.4 MOTOR NOM VOLTAG** (dato di targa del motore). **Fixed boost** = tensione applicabile in maniera permanente al motore, tramite il **par.1.5.1 FIXED BOOST**; questa tensione è attiva da 0Hz fino alla frequenza impostata nel **par.1.5.4 STOP BOOST FREQ.** ed è utile per migliorare la prestazione di coppia a basse velocità.

**VF min speed** = frequenza sotto la quale avviene lo stacco della marcia; viene calcolata automaticamente nel seguente modo: VFmin speed = (par.1.1.6 NAMEPLATE SLIP \* par.1.5.2 MIN SPEED % SLIP) /100.

**Stop boost** = frequenza impostabile nel **par.1.5.4 STOP BOOST FREQ.** , oltre la quale vengono eliminati i boost impostati nei parametri **1.5.1 FIXED BOOST e 1.5.5 ACCELER BOOST.**

#### **STOP BOOST FREQ. 1.5.4 25.0Hz**

### **Frequenza del motore, oltre la quale vengono eliminate le tensioni di boost impostate nei parametri 1.5.1 FIXED BOOST e 1.5.5 ACCELER BOOST.**

Campo d'impostazione da 10.0Hz al valore impostato nel par.1.1.3 MOTOR NOM FREQUE. Le tensioni di boost impostate nei parametri 1.5.1 FIXED BOOST e 1.5.5 ACCELER BOOST si sommano alla curva V/F fino alla frequenza impostata in questo parametro; in questo modo si può adattare meglio il boost della curva V/F, non solo in ampiezza, ma anche il range di frequenza in cui agisce.

#### **ACCELER BOOST 1.5.5 0.0%**

#### **Tensione di boost applicata al motore solo in fase di accelerazione. In % sulla linea di alimentazione L1 L2 L3.**

Campo d'impostazione da 0.0% a 25.0%.

Viene inserita automaticamente durante una rampa di accelerazione nel campo da 0Hz al valore del par.1.5.4 STOP BOOST FREQ.

#### **ENABLE FLYING VF 1.5.6 NO.**

**Abilita la ripresa al volo del motore al momento dell'attivazione della marcia.**

Campo d'impostazione: NO, YES **NO** = ripresa al volo disabilitata; **YES** = ripresa al volo abilitata Se si abilita la ripresa al volo, l'attivazione del comando di marcia è ritardato di 5s.

### **SLIP COMP ENABLE 1.5.7 NO.**

**Abilita la compensazione dello scorrimento del motore.**

Campo d'impostazione: NO, YES

**NO** = compensazione disabilitata; **YES** = compensazione abilitata

### **NO LOAD I COS (Ø) 1.5.8 3.0A**

### **Corrente assorbita dal motore a vuoto moltiplicata per il coseno angolo di fase**

Campo d'impostazione da 0.1A a 3000.0A.

Questo parametro è utile per il corretto funzionamento della compensazione dello scorrimento del motore. Il valore da inserire si determina nel seguente modo:

Portare il motore a vuoto alla velocità nominale (ad esempio 1500rpm) e leggere il valore visualizzato nella variabile var.2.1.11 | x COS(Ø); inserire il valore visualizzato in questo parametro 1.5.8.

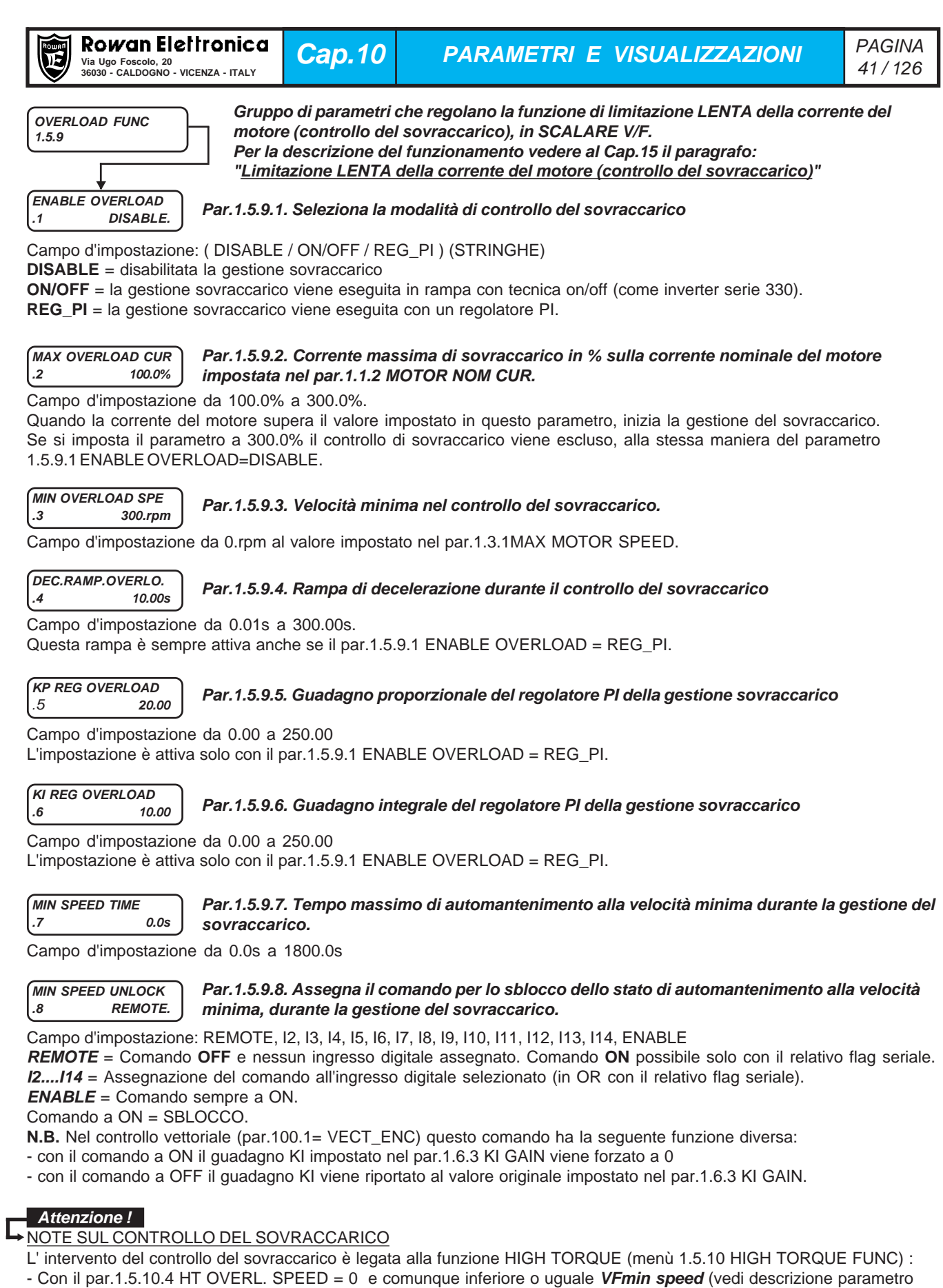

1.5.3 V/F TYPE), il controllo del sovraccarico è sempre attivo.

- Con il par.1.5.10.4 HT OVERL. SPEED superiore a VFmin speed, il controllo del sovraccarico si attiva quando il set di velocità in rampa supera il valore impostato nello stesso par.1.5.10.4 HT OVERL. SPEED.

Il controllo del sovraccarico lavora in maniera indipendente rispetto alla limitazione veloce della corrente regolata dai parametri del menù 1.5.11 CURRENT LIMIT; **i due controlli possono lavorare contemporaneamente.**

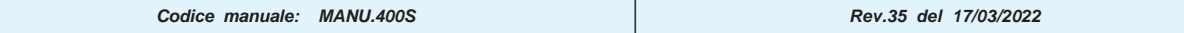

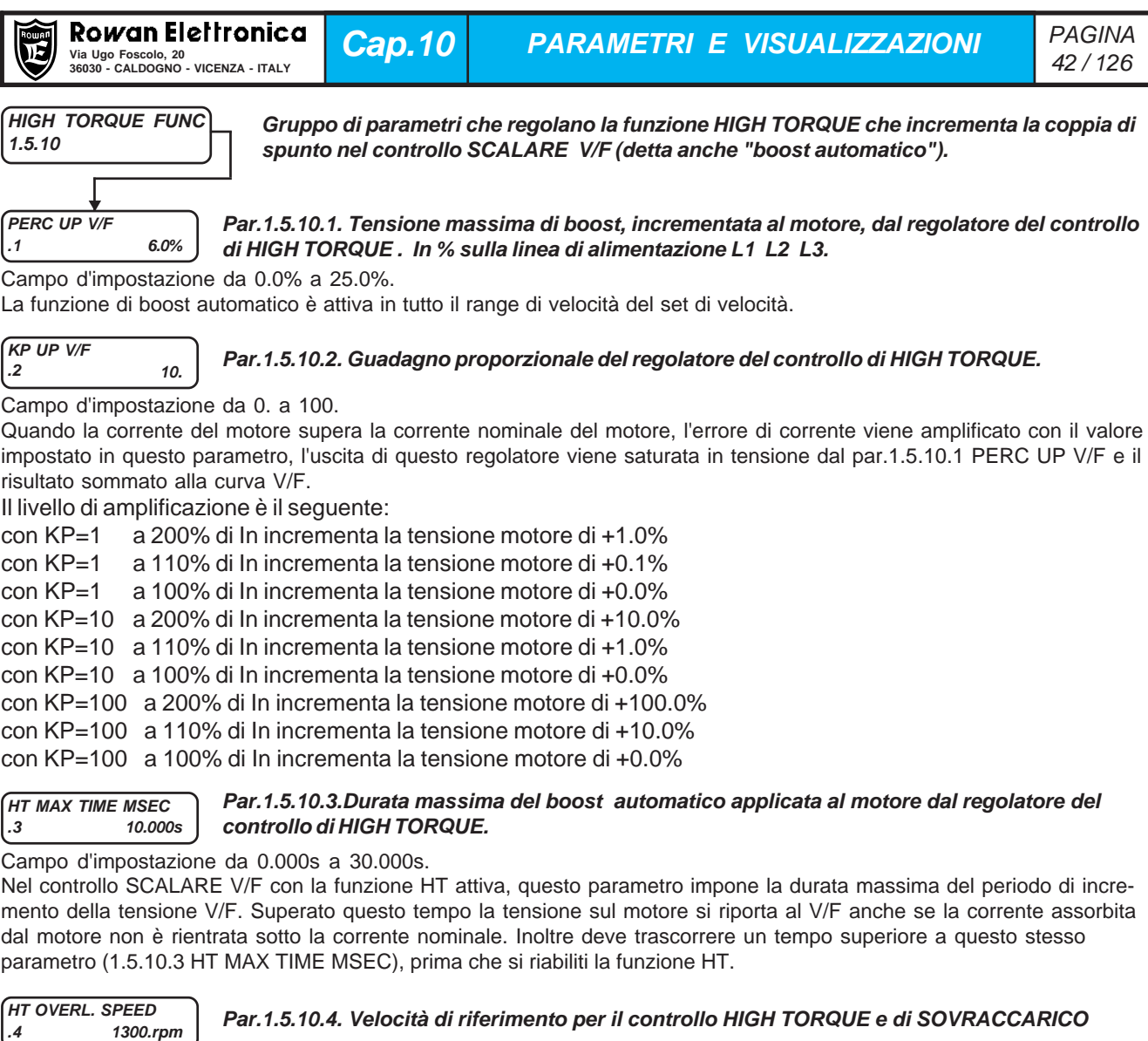

# Campo d'impostazione da 0.rpm a 30000.rpm

Tramite questa impostazione e quella del par.1.5.10.5 SPEED DISABLE HT si possono determinare le seguenti funzioni del controllo HIGH TORQUE in SCALARE V/F:

- Con HT OVERL. SPEED = 0 e per HT OVERL. SPEED <= **VF min speed** (vedi descrizione par.1.5.3 V/F TYPE): è sempre abilitata la funzione HT e la funzione **calo frequenza in sovraccarico** (vedi parametri del menù 1.5.9 OVERLOAD FUNC.)

- Con HT OVERL. SPEED >**VF min speed** e con il par.1.5.10.4 SPEED DISABLE HT = YES :

in accensione è disabilitata la funzione calo frequenza in sovraccarico, e abilitato invece il boost automatico (HT). Quando l'uscita in rampa supera la velocità HT OVERL. SPEED, si abilita la funzione **calo frequenza in sovraccarico**, e si disattiva il **boost automatico (HT)**.

- Con HT OVERL. SPEED > **VF min speed** e SPEED DISABLE HT = NO :

in accensione è disabilitata la funzione **calo frequenza in sovraccarico**, e abilitato il **boost automatico (HT)**. Quando l'uscita in rampa supera la velocità HT OVERL. SPEED, si abilita la funzione **calo frequenza in sovraccarico**, e rimane attivo il **boost automatico (HT).**

**N.B.** Quando la rampa di velocità scende sotto la velocità minima del boost V/F (**VF min speed** + 10rpm), la funzione **calo frequenza in sovraccarico** si disattiva e si attiva il **boost automatico (HT)** se disattivo.

#### **SPEED DISABLE HT .5 YES.**

**Par.1.5.10.5. Vedi descrizione par.1.5.10.4 HT OVERL. SPEED**

Campo d'impostazione: NO, YES

### **Attenzione !**

- Un parametro importante per l'efficacia della funzione HT, è il **par.1.5.1 FIXED BOOST**, che è la tensione applicata in maniera permanente al motore.Per determinare il valore ideale da inserire in questo parametro, portare il motore a vuoto appena sopra alla velocità minima di funzionamento **VF min speed** e impostare un valore che porti la corrente assorbita dal motore tra 1/2 e 3/4 del valore nominale.

- Per la descrizione della funzione HT, consultare il paragrafo del Cap.15:

" **Funzioni di incremento della coppia di spunto (HIGH TORQUE)**".

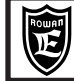

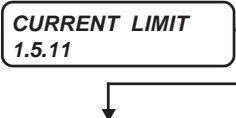

**.1 StopRAMP.**

**MOD I LIM RAMP**

**Gruppo di parametri che regolano la funzione di limitazione VELOCE della corrente del motore nel controllo SCALARE V/F, in rampa di ACCELERAZIONE e a REGIME.**

**Par.1.5.11.1. Seleziona la modalità di di gestione della funzione di limitazione VELOCE della corrente del motore durante la fase di ACCELERAZIONE.**

Campo d'impostazione: DISABLE, STOP\_RAMP, PI\_RAMP

**DISABLE** = funzione di limitazione corrente in fase di accelerazione, in scalare, disabilitata.

**STOP\_RAMP** = quando la corrente istantanea supera il valore impostato nel par.1.5.11.2 Imax ACC RAMP, viene rallentata di 10 volte la crescita della rampa di velocità, e se il par.1.5.11.3 PERC SLIP DEC è diverso da 0, viene decrementato il set di frequenza in rampa di una velocità pari a: (1.1.6 NAMEPLATE SLIP \* 1.5.11.3 PERC SLIP DEC) /100. **PI\_RAMP** = quando la corrente istantanea supera il valore impostato nel par.1.5.11.2 Imax ACC RAMP, si attiva il regolatore PI; l'uscita del regolatore viene tolta al set di velocità in rampa raggiunto.

### **Attenzione !**

In ogni caso, con la funzione di limitazione di corrente abilitata, il set di velocità può diminuire al massimo fino a **VF min speed,** in questo modo il motore resta in marcia all velocità minima (sotto a **VF min speed** la marcia si disattiva).

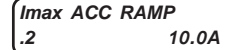

**Par.1.5.11.2. Set della corrente massima del motore in fase di rampa di ACCELERAZIONE attiva anche nel limitatore di BOOST.**

Campo d'impostazione da 0.1A al valore impostato in un parametro di fabbrica. La limitazione della corrente del motore è attiva solo con il par.1.5.11.1 MOD I LIM RAMP = STOP\_RAMP o PI\_RAMP. L'impostazione del par.1.5.11.1 MOD I LIM RAMP è ininfluente nel limitatore di BOOST (vedi parametri 1.5.11.8 KP Imax BOOST e 1.5.11.9 KI Imax BOOST).

**PERC SLIP DEC .3 50.%**

**Par.1.5.11.3. Stabilisce l'entità della riduzione di velocità nella modalità di limitazione della corrente stabilita con il par.1.5.11.1 MOD I LIM RAMP = STOP\_RAMP.**

Campo d'impostazione da 0.% a 300.% del valore impostato nel par.1.1.6 NAMEPLATE SLIP.

La riduzione della velocità avviene quando la corrente istantanea supera il valore impostato nel par.1.5.11.2 Imax ACC RAMP, e contemporaneamente viene bloccata la crescita della rampa di velocità; la riduzione di velocità è pari a: (1.1.6 NAMEPLATE SLIP \* 1.5.11.3 PERC SLIP DEC) /100.

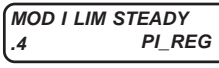

### **Par.1.5.11.4. Seleziona la modalità di di gestione della funzione di limitazione VELOCE della corrente del motore a REGIME.**

Campo d'impostazione: DISABLE, PI\_REG

**DISABLE** = funzione di limitazione VELOCE della corrente a REGIME disabilitata.

**PI\_REG** = quando il set di velocità ha terminato la rampa di accelerazione e la corrente istantanea supera il valore impostato nel par.1.5.11.5 Imax STEADY, si attiva il regolatore PI.

**Imax STEADY .5 15.0A**

### **Par. 1.5.11.5. Set della corrente massima del motore a REGIME attiva anche nel limitatore di BOOST.**

Campo d'impostazione da 0.1A al valore impostato in un parametro di fabbrica.

La limitazione della corrente del motore è attiva solo con il par.1.5.11.4 MOD I LIM STEADY = PI\_REG.

L'impostazione del par.1.5.11.4 MOD I LIM STEADY è ininfluente nel limitatore di BOOST (vedi parametri 1.5.11.8 KP Imax BOOST e 1.5.11.9 KI Imax BOOST).

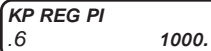

### **Par.1.5.11.6. Guadagno proporzionale del regolatore PI per la funzione di limitazione VELOCE della corrente, in ACCELERAZIONE e a REGIME.**

Campo d'impostazione da 0. a 1000. (Valore consigliato 1000.)

Con valori di KP troppo alti, al superamento della corrente, viene diminuita troppo la velocità e il controllo può entrare in oscillazione; con valori troppo bassi, al superamento della corrente, viene diminuita poco la velocità con il rischio che la corrente riesca a provocare il blocco dell'inverter per FAULT 1 (MAX PEAK CURRENT).

**KI REG PI .7 1.**

### **Par.1.5.11.7. Guadagno integrale del regolatore PI per la funzione di limitazione VELOCE della corrente, in ACCELERAZIONE e a REGIME.**

Campo d'impostazione da 0. a 1000. (Valore consigliato 1.)

Con valori di KI troppo alti, al superamento della corrente, viene diminuita troppo velocemente la velocità e il controllo può entrare in oscillazione; con valori troppo bassi, al superamento della corrente, viene diminuita troppo lentamente la velocità, con il rischio che la corrente riesca a provocare il blocco dell'inverter per FAULT 1 (MAX PEAK CURRENT).

### NOTE SULLA LIMITAZIONE VELOCE DELLA CORRENTE

- La limitazione veloce della corrente lavora in maniera indipendente rispetto al controllo del sovraccarico regolato dai parametri del menù 1.5.9 OVERLOAD FUNC; **i due controlli possono lavorare contemporaneamente.**

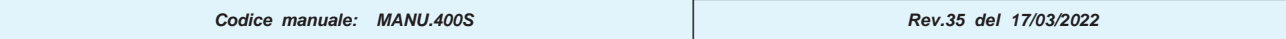

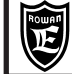

**KP Imax BOOST** .8 **300.** **Par.1.5.11.8. Guadagno proporzionale del regolatore PI per la funzione di limitazione della tensione di BOOST, in ACCELERAZIONE e a REGIME al superamento della corrente massima.**

Campo d'impostazione da 0. a 1000.

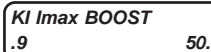

**Par.1.5.11.9. Guadagno integrale del regolatore PI per la funzione di limitazione della tensione di BOOST, in ACCELERAZIONE e a REGIME al superamento della corrente massima.**

Campo d'impostazione da 0. a 1000.

### NOTE SULLA LIMITAZIONE DELLA TENSIONE DI BOOST

E' realizzata con un regolatore che abbassa la tensione del boost (somma di tutti i boost di tensione possibili) in modo da evitare il superamento della corrente massima impostata. La limitazione avviene in base al par.1.5.11.2 Imax ACC RAMP durante la fase di accelerazione, e al par.1.5.11.5 Imax STEADY a regime.

La funzione è disabilitabile impostando il par.1.5.11.9 KI Imax BOOST = 0

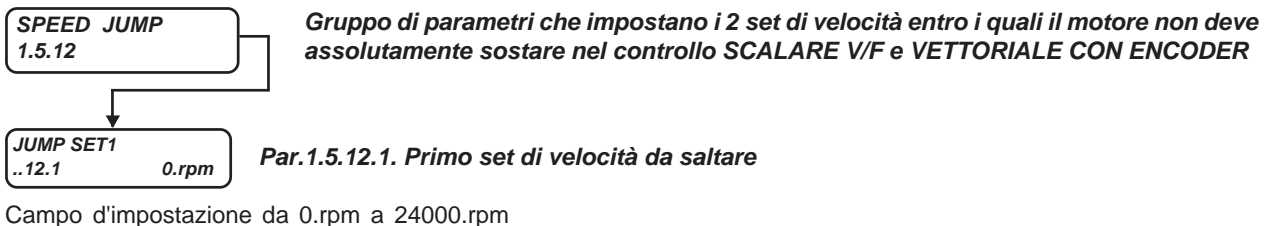

La velocità è espressa in valore assoluto in entrambi i sensi di rotazione

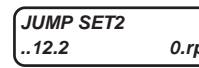

**..12.2 0.rpm Par.1.5.12.2. Secondo set di velocità da saltare**

Campo d'impostazione da 0.rpm a 24000.rpm La velocità è espressa in valore assoluto in entrambi i sensi di rotazione

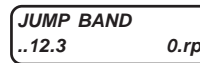

**..12.3 0.rpm Par.1.5.12.3. Isteresi intorno alla frequenza da saltare**

Campo d'impostazione da 0.rpm a 600.rpm

La velocità è espressa in valore assoluto in entrambi i sensi di rotazione.

Se impostato a 0 elimina la funzione dei salti di velocità.

### NOTE SUI SALTI DI VELOCITA'

E' una funzione utile per evitare le velocità del motore che provocano risonanza con la trasmissione meccanica.

Il passaggio per le velocità da saltare è comunque permesso durante la rampa.

Per evitare oscillazioni intorno alle velocità da saltare, impostate nei par.1.5.12.1 JUMP SET1 e par.1.5.12.2 JUMP SET2 , aumentare l'isteresi nel par.1.5.12.3 JUMP BAND. Per escludere i salti impostare il par.1.5.12.3 JUMP BAND=0.

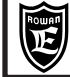

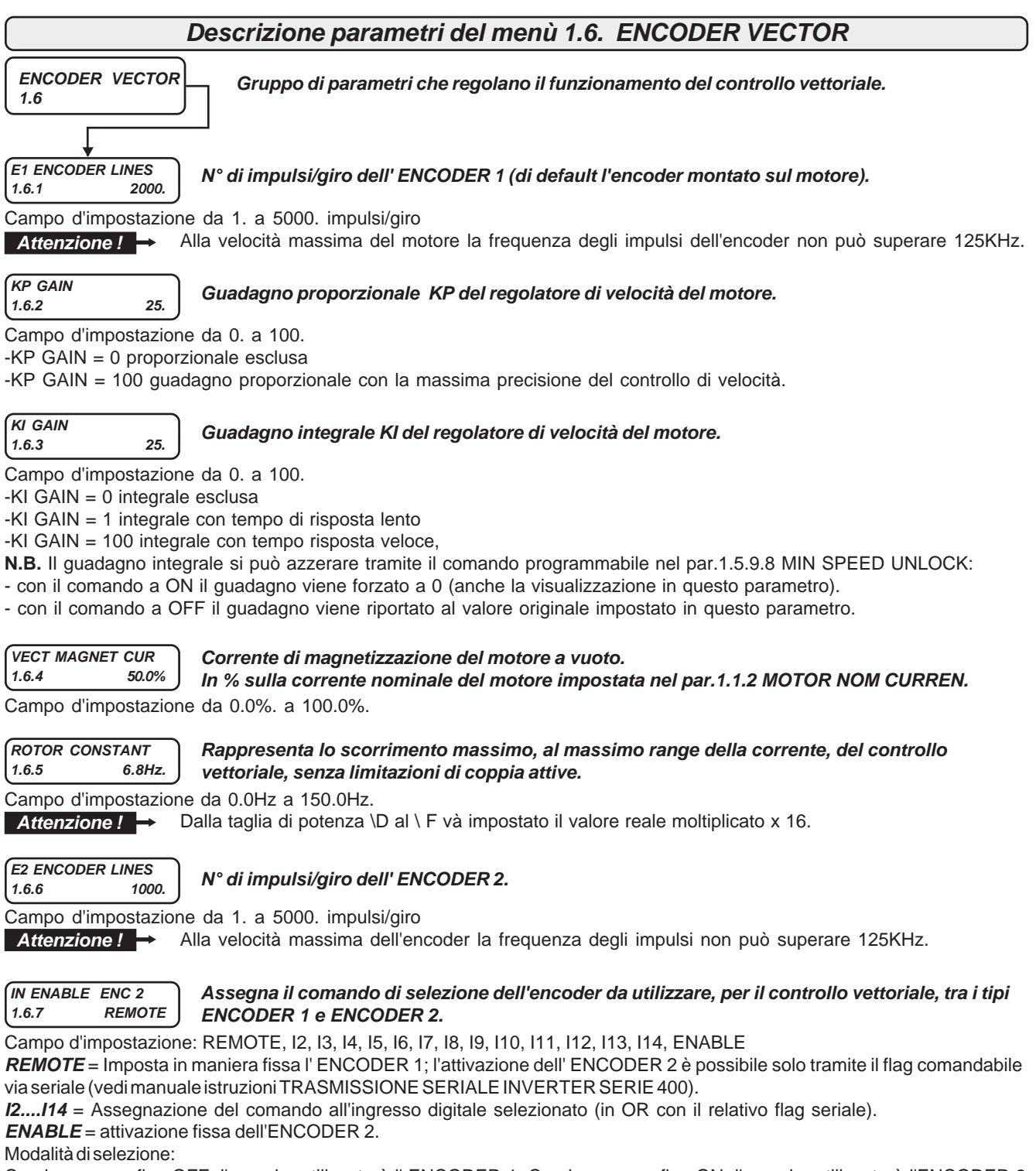

Con ingresso o flag OFF, l'encoder utilizzato è l' ENCODER 1. Con ingresso o flag ON, l'encoder utilizzato è l'ENCODER 2

#### **ADAPT Id TABLE 1.6.8 100.0% Permette di adattare la curva della corrente di magnetizzazione in zona a potenza costante. Attivo se il par.1.6.15 FIELD WEAK TYPE = TABLE.**

Campo d'impostazione da 10.0%. a 200.0%.

Impostando 100.0% la curva della corrente Id in zona a potenza costante, rimane quella di default. Per valori diversi la curva viene modificata seguendo questa regola:

La corrente di magnetizzazione viene ridotta dal valore settato nel par.1.6.4 VECT MAGNET CURR attraverso il par.1.6.8 ADAPT Id TABLE, ad esempio se a 3000rpm (2 volte la velocità nominale) la curva di deflussaggio impone la corrente di magnetizzazione pari a 0,5 volte il valore del par.1.6.4 VECT MAGNET CURR.

Se si vuole che imponga 0,333, si dovrà adattare il valore in questo modo:

ADAPT Id TABLE = ((1.000 - 0.333) / (1.000 - 0.500)) x 100 = 133.0%.

Quindi se ADAPT Id TABLE = 133.0% la Id a 3000 rpm è uguale 0.333. In pratica se si vuole diminuire la corrente magnetizzante a due volte la velocità nominale, si deve imporre un valore più elevato del 100.0%.

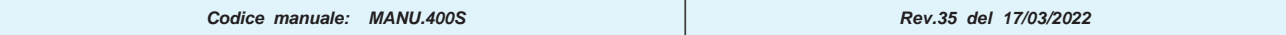

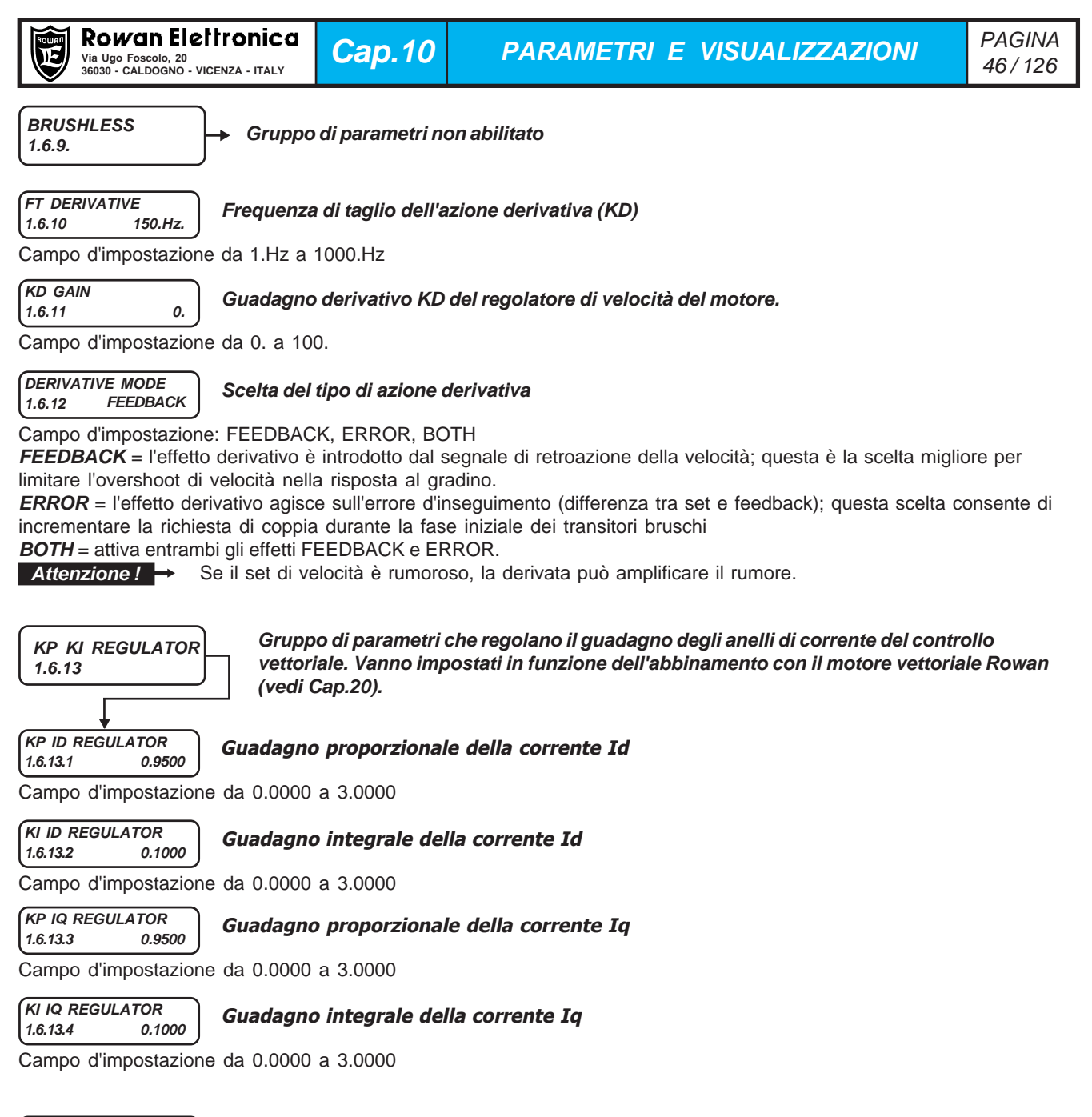

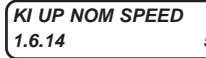

### **Parametro di impostazione del guadagno integrale del regolatore di velocità, per velocità superiori al valore nominale**

Campo d'impostazione da 0 a 100.

Per velocità inferiori alla velocità nominale il valore del guadagno integrale del regolatore di velocità è pari al par.1.6.3 KI GAIN. Se il valore impostato nel par.1.6.14 KI UP NOM SPEED è maggiore di 0 per valori di velocità maggiori della velocità nominale il guadagno integrale assume il nuovo valore impostato.

Impostando il par. pari a 0 non si ha variazione del guadagno integrale, rimane uguale al valore del par.1.6.3 KI GAIN per tutto range variazione della velocità.

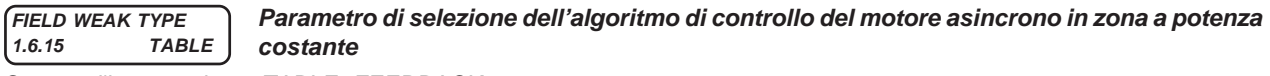

Campo d'impostazione: TABLE, FEEDBACK

Con impostazione 1.6.15 FIELD WEAK TYPE = TABLE per velocità superiori al valore nominale la magnetizzazione del motore viene ridotta diminuendo la corrente magnetizzante imposta attraverso una tabella predefinita, tale tabella è adattabile al particolare azionamento in oggetto attraverso il par.1.6.8 ADAPT Id TABLE.

Con impostazione 1.6.15 FIELD WEAK TYPE = FEEDBACK la magnetizzazione del motore in zona di funzionamento a potenza costante viene ridotta attraverso un anello di controllo della tensione. La corrente magnetizzante viene automaticamente ridotta all'aumentare della velocità per mantenere il valore di tensione fornita al motore inferiore al valore nominale impostato nel par.1.1.4 MOTOR NOM VOLTAGE. La tensione è limitata al valore massimo disponibile dell'inverter nel caso quest'ultimo sia inferiore al valore nominale del motore.

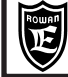

# **Descrizione parametri del menù 1.7. PARAM ESTIMATION**

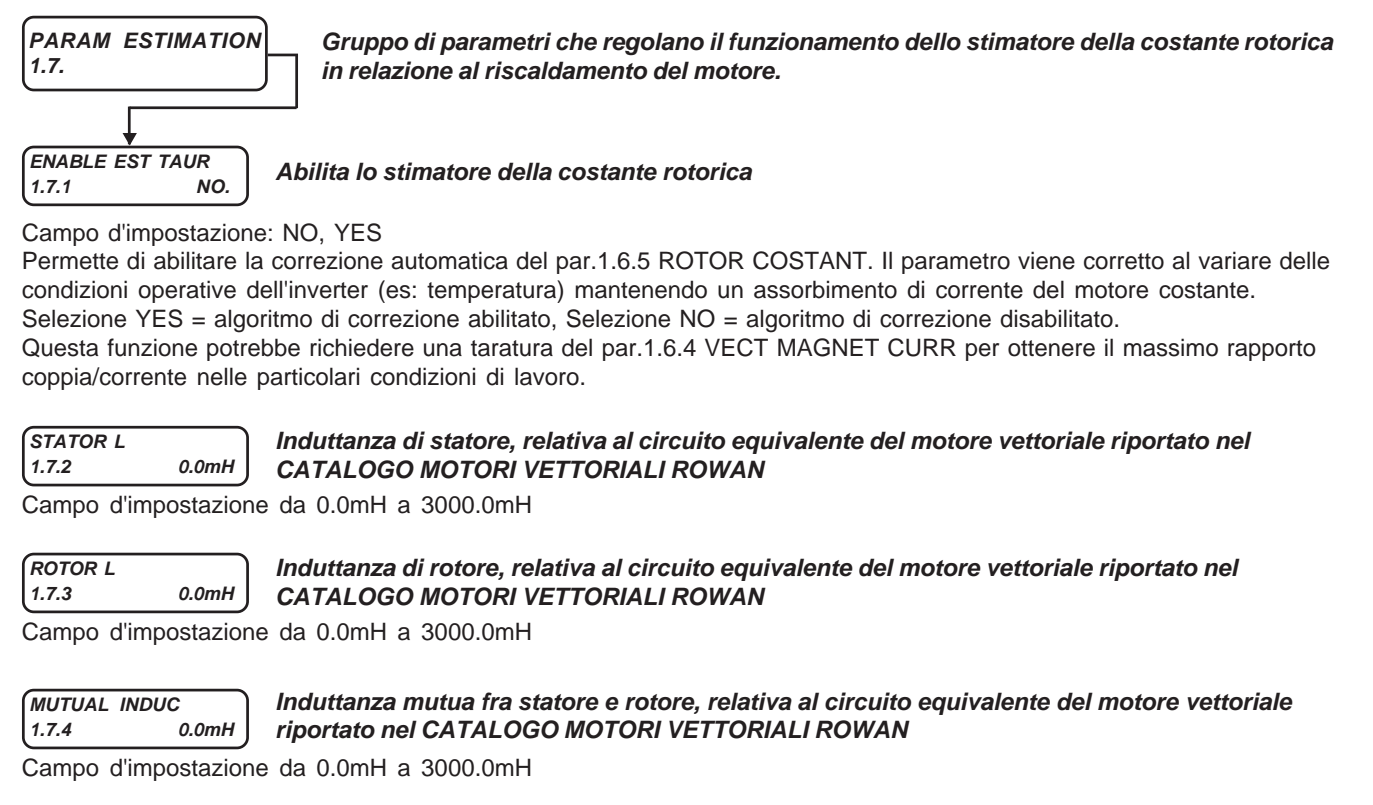

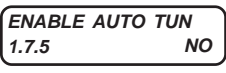

# **1.7.5 Parametro di avvio della procedura di autotuning**

Campo d'impostazione: NO, STATIC, DYNAMIC

Selezionando STATIC viene eseguita la procedura di autotuning "da fermo", l'albero rimane fermo durante il test. Selezionando DYNAMIC viene eseguita la procedura di autotuning "in movimento", l'albero del motore viene posto in rotazione durante il test.

## **Descrizione parametri del menù 1.8. POWER LOSS CNTRL**

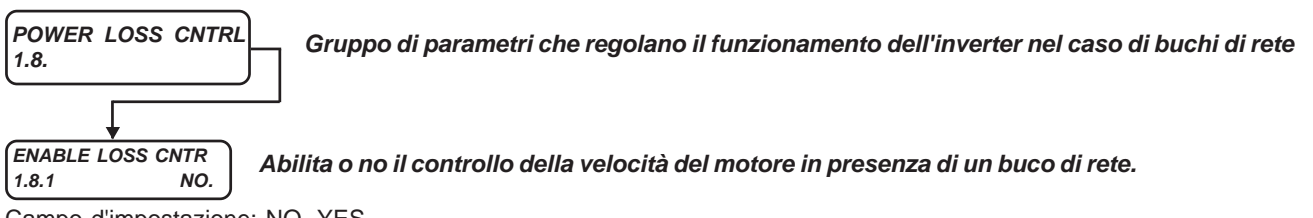

Campo d'impostazione: NO, YES

### **Descrizione funzionamento nel caso di buco di rete :**

**con par.1.8.1 = NO,** in presenza di un buco di rete che comporta il calo del BUSDC sotto il livello impostato in un parametro di fabbrica, viene staccata la marcia; la marcia viene ripristinata automaticamente quando il BUSDC torna a superare il livello impostato in un altro parametro di fabbrica.

**con par.1.8.1 = YES,** in presenza di un buco di rete viene eseguito la seguente operazione per evitare il fermo macchina: Quando il buco di rete fà scendere il livello del BUSDC sotto la soglia impostata nel **par.1.8.2 START THRESHOLD**, il motore viene fatto decelerare fino alla velocità impostata nel **par.1.8.6 START SPEED** con la rampa di decelerazione impostata nel **par.1.8.5 DECEL TIME.**

Se il buco permane oltre il tempo impostato nel par.1.8.7 TIME LIMIT, il set di velocità viene portato a 0rpm fino allo spegnimento dell'inverter.

Se durante la gestione del buco di rete la tensione si ripristina normalmente, quando il BUSDC supera il valore impostato nel **par.1.8.3 +STOP THRESHOLD**, ll set di velocità in rampa si blocca e dopo 500ms viene riportato al valore originale che aveva prima del buco, con la rampa di accelerazione impostata nel **par.1.8.4 ACCEL TIME**.

I buchi di rete, in entrambi i casi, vengono conteggiati nella **variabile 2.1.42 POWER LOSS COUNT**; questo conteggio è azzerabile solo tramite un parametro di fabbrica.

**START THRESHOLD 1.8.2 Tensione del BUSDC sotto la quale, in presenza di un buco di rete, il motore decelera fino alla velocità impostata nel par.1.8.6 START SPEED.** Campo d'impostazione da 0.V a 2000.V **150.V**

Parametro attivo solo se il par.1.8.1 ENABLE LOSS CNTR=YES

**Tensione che, sommata a quella del par.1.8.2, determina il livello del BUSDC oltre il quale si ha il ripristino del set di velocità dopo un buco di rete. 50.V**

Campo d'impostazione da 0.V a 2000.V

Parametro attivo solo se il par.1.8.1 ENABLE LOSS CNTR=YES

#### **ACCEL TIME 15.00s**

**1.8.3**

**+STOP THRESHOLD**

**1.8.4 Rampa di accelerazione nel ripristino del set di velocità dopo un buco di rete.**

Campo d'impostazione da 0.01s a 600.00s Parametro attivo solo se il par.1.8.1 ENABLE LOSS CNTR=YES

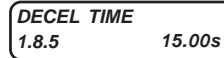

**1.8.5 Rampa di decelerazione in presenza di un buco di rete.**

Campo d'impostazione da 0.01s a 600.00s Parametro attivo solo se il par.1.8.1 ENABLE LOSS CNTR=YES

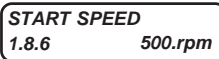

**Set di velocità in presenza di un buco di rete per il tempo massimo impostato nel par.1.8.7 TIME LIMIT.**

Campo d'impostazione da 0.rpm al valore impostato nel par.1.3.1 MAX MOTOR SPEED Parametro attivo solo se il par.1.8.1 ENABLE LOSS CNTR=YES

**TIME LIMIT 1.8.7 10.000s**

**Tempo massimo di gestione del buco di rete oltre al quale il set di velocità viene tenuto a 0 fino allo spegnimento dell'inverter.**

Campo d'impostazione da 0.001s a 30.000s

Parametro attivo solo se il par.1.8.1 ENABLE LOSS CNTR=YES

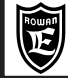

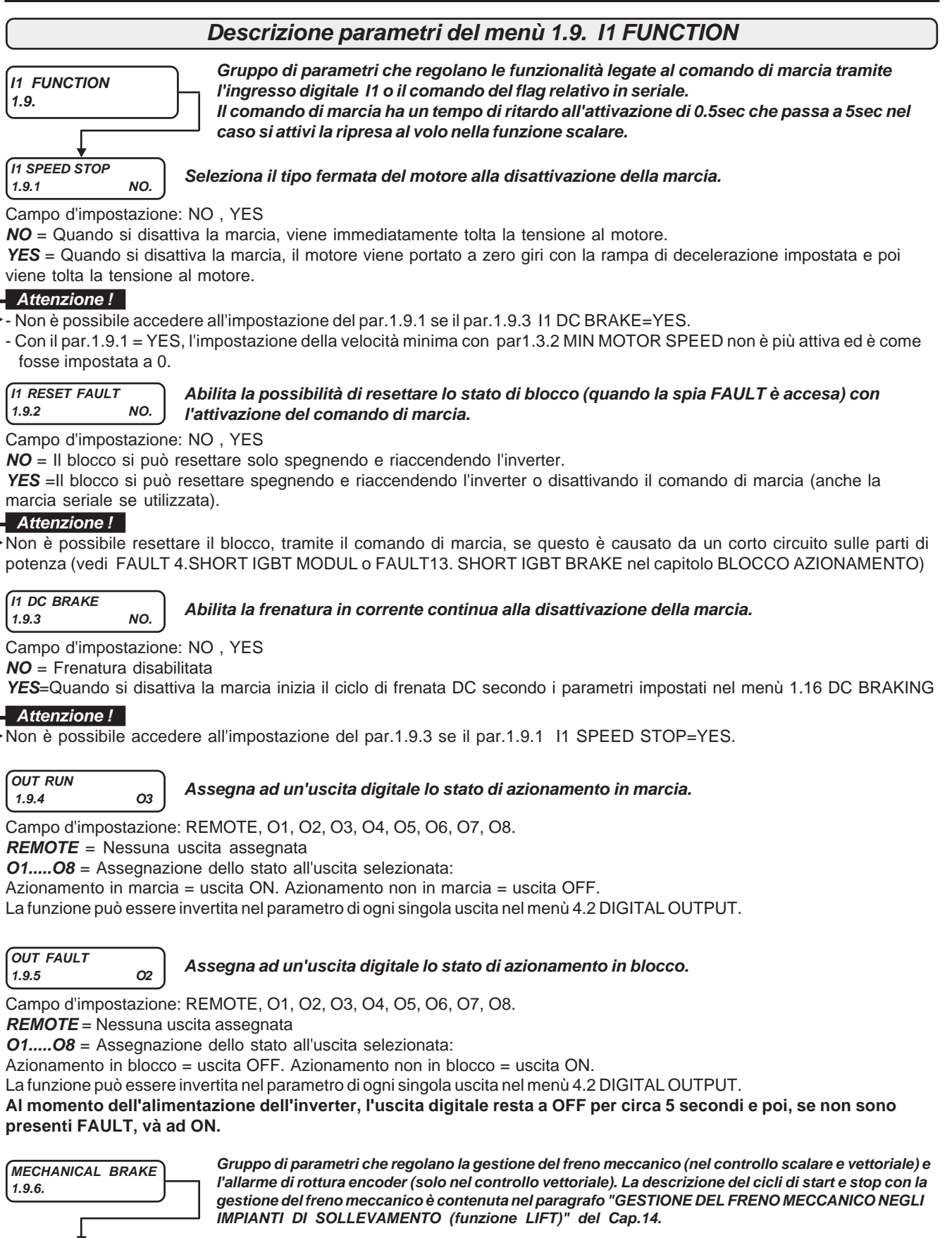

**.1 NO Par.1.9.6.1. Abilita la gestione del freno meccanico**

Campo d'impostazione: NO , YES **NO** = gestione del freno disabilitata.

**YES** = gestione del freno abilitata.

**ENABLE MEC. BRAKE**

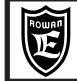

**Cap.10 PARAMETRI E VISUALIZZAZIONI**

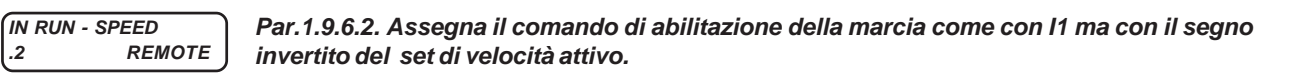

Campo d'impostazione: REMOTE, I2, I3, I4, I5, I6, I7, I8, I9, I10, I11, I12, I13, I14, ENABLE

**REMOTE** = Comando **OFF** e nessun ingresso digitale assegnato. Comando **ON** possibile solo con il relativo flag seriale.

**I2....I14** = Assegnazione del comando all'ingresso digitale selezionato (in OR con il relativo flag seriale).

**ENABLE** = Comando sempre a ON.

Modalità di selezione:

Con ingresso o flag OFF, la marcia è disattiva.

Con ingresso o flag ON, la marcia è attiva ma con il segno invertito del set di velocità (il segno resta invertito se si attiva contemporaneamente anche l'ingresso I1 (o flag di marcia seriale).

**Il comando è attivo solo con la gestione del freno meccanico abilitata con il par.1.9.6.1 ENABLE MEC. BRAKE = YES**

#### **OUT MEC. BRAKE .3 REMOTE Par.1.9.6.3. Assegna ad un'uscita digitale il comando del freno.**

Campo d'impostazione: REMOTE, O1, O2, O3, O4, O5, O6, O7, O8.

**REMOTE** = Nessuna uscita assegnata

**O1.....O8** = Assegnazione dello stato all'uscita selezionata:

Freno **bloccato** = uscita OFF. Freno **sbloccato** = uscita ON.

La funzione può essere invertita nel parametro di ogni singola uscita nel menù 4.2 DIGITAL OUTPUT

# **DELAY STOP**

# **.4 0.250s Par.1.9.6.4. Ritardo utilizzato nel CICLO DI STOP.**

Campo d'impostazione da 0.000s a 30.000s.

Ritarda lo stacco della marcia dopo il bloccaggio del freno.

#### **PERC In START .5 30.%**

### **Par.1.9.6.5. Soglia sulla corrente reale istantanea del motore, utilizzata nel CICLO DI START.**

Campo d'impostazione da 0.%. a 1000.% della corrente nominale del motore. Allo start, quando la corrente del motore supera questa soglia, viene sbloccato immediatamente il freno. Se si imposta il valore 1000.% si disattiva la funzione di questo parametro.

# **DELAY START**

# **.6 30.000s Par.1.9.6.6. Ritardo utilizzato nel CICLO DI START.**

Campo d'impostazione da 0.000s a 30.000s.

Dopo questo ritardo, dal momento dello start, il freno viene sbloccato in ogni caso. Se si imposta il valore 30.000s si disattiva la funzione di questo parametro.

### **Nel caso di controllo vettoriale disattivare la funzione.**

DELAY RAMP START<br>.7 0.200s

### **.7 0.200s Par.1.9.6.7. Ritardo utilizzato nel CICLO DI START, ma solo nel controllo vettoriale.**

Campo d'impostazione da 0.000s a 30.000s.

Dopo questo ritardo, dal momento dello start, il set di velocità inizia la rampa di accelerazione.

#### **% In LIMIT SPEED 110.%**

# **.8 Par.1.9.6.8. Limitazione della velocità in funzione della corrente nel CICLO DI START.**

Campo d'impostazione da 0.% a 1000.% della corrente nominale del motore.

Allo start, se la corrente del motore supera questa soglia, per il tempo impostato nel par.1.9.6.9 DELAY % In LIMIT, la velocità massima del motore non potrà superare il valore impostato nel par.1.9.6.10 LIMIT SPEED; la limitazione viene tolta solo dopo un ciclo di stop e un nuovo ciclo di start.

Se si imposta il valore 1000.% si disattiva la funzione di questo parametro.

# **DELAY % In LIMIT**

# **.9 1.000s Par.1.9.6.9. Ritardo nella limitazione della velocità in funzione della corrente nel CICLO DI START.**

### Campo d'impostazione da 0.000s a 30.000s.

Ritardo all'inserimento della limitazione di velocità se superata la soglia di corrente impostata nel par.1.9.6.8 % In LIMIT SPEED.

#### **LIMIT SPEED 1500.rpm**

### **.10 Par.1.9.6.10. Limite di velocitàattivato dal CICLO DI START.**

Campo d'impostazione da 30.rpm a 30000.rpm

Limite di velocità attivo se viene superata la soglia di corrente impostata nel par.1.9.6.8 % In LIMIT SPEED per il tempo impostato nel par.1.9.6.9 DELAY % In LIMIT.

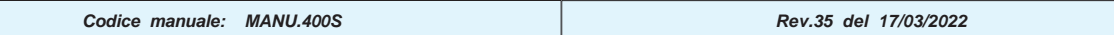

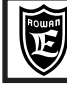

**SPEED FAULT ENC. .11 0.rpm**

**Par.1.9.6.11. Parametro d'impostazione dell'intervento del fault 10 nel caso di anomalia sulla lettura dell'encoder usato per il feedback della velocità (attivo solo nel controllo vettoriale).** Campo d'impostazione da 0.rpm a 30000.rpm. L'impostazione di default è 0.rpm.

### **Per eliminare l'intervento del fault 10 impostare 0 rpm.**

- Se il par.1.9.6.11 è diverso da zero, è sempre attivo il controllo encoder basato sul conteggio impulsi - indipendentemente dal fatto che sia attivo il freno meccanico (vedi par.1.9.6.1); se l'inverter non rileva impulsi da ENCODER 1 per un tempo superiore al par.1.9.6.12 DELAY FAULT ENC, si attiva il fault 10.

- Se il freno meccanico è attivo (par.1.9.6.1 = YES) e il par.1.9.6.11 è diverso da zero, si attivano i controlli encoder sia sul conteggio impulsi che sulla soglia di velocità impostata nel par.1.9.6.11. Con la marcia attiva e il freno aperto, se la velocità reale resta inferiore al valore impostato in questo parametro per un tempo superiore al par.1.9.6.12, si attiva il fault 10.

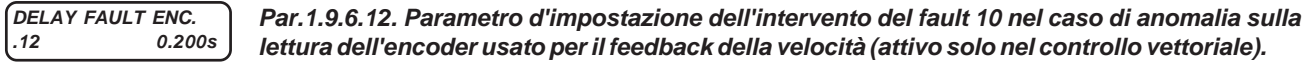

Campo d'impostazione da 0.000s a 30.000s

In questo parametro si imposta il ritardo all'intervento del fault 10.

**INRESET FAULT**<br>1.9.7 REMOTE

**1.9.7 REMOTE Assegna il comando che resetta i fault attivi.**

Campo d'impostazione: REMOTE, I2 , I3, I4, I5, I6, I7, I8, I9, I10, I11, I12, I13, I14, ENABLE

**REMOTE** = Comando **OFF** e nessun ingresso digitale assegnato. Comando **ON** possibile solo con il relativo flag seriale. **I2.....I14** = Assegnazione del comando all'ingresso digitale selezionato (in OR con il relativo flag seriale). **ENABLE** = Comando sempre **ON**.

Comandare a **ON** per resettare i fault (a parte i fault 4, 13, per resettare i quali è necessario spegnere e accendere l'inverter). Il comando di reset dei fault è possibile anche tramite l'ingresso di marcia I1 impostando il parametro 1.9.2 I1 RESET FAULT = YES.

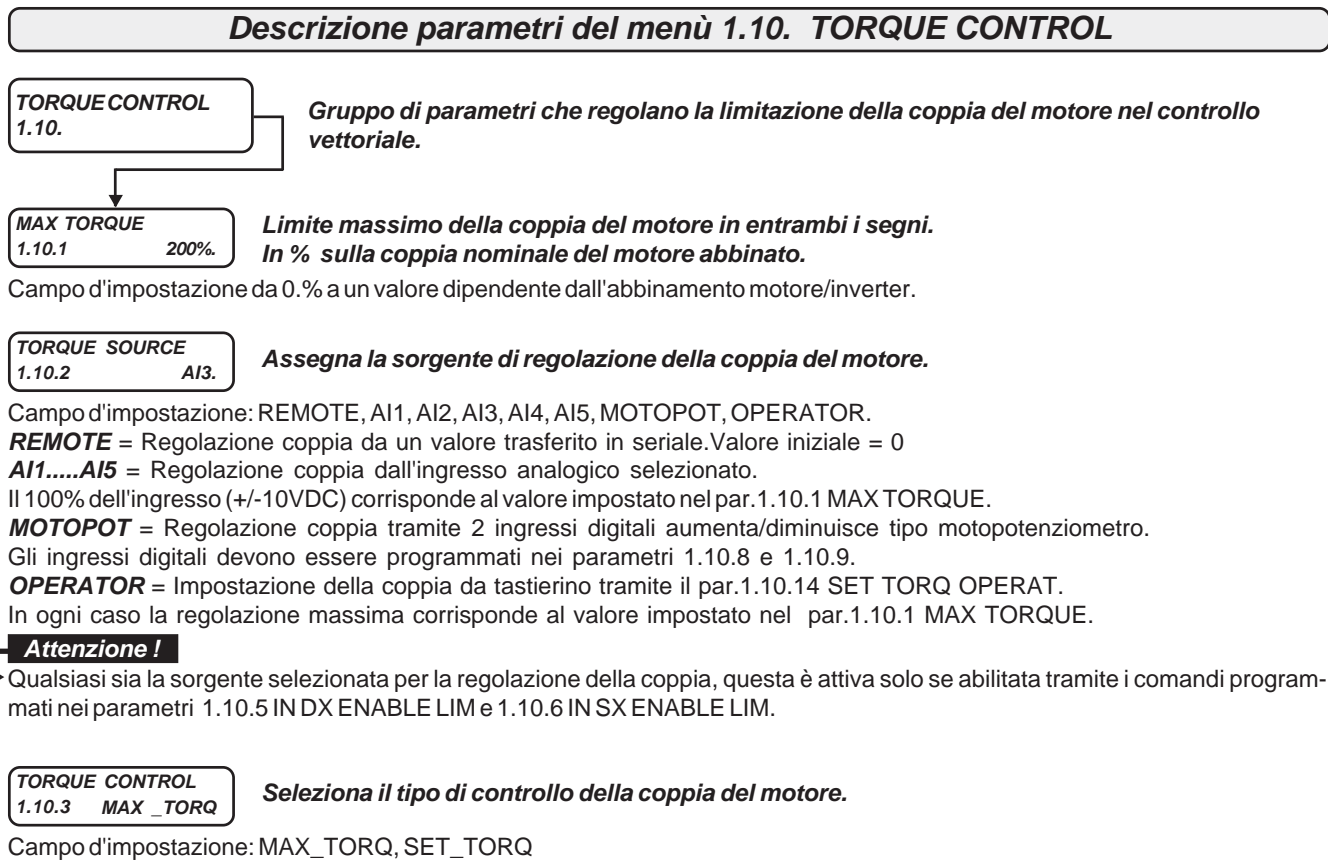

**MAX\_TORQ** =La coppia viene **limitata** come valore massimo senza segno, mentre il senso di rotazione del motore, è determinato dal segno della sorgente di set di velocità, selezionata nel par.3.1.1.1 SPEED SOURCE

(vedi DESCRIZIONE PARAMETRI DEL MENU' 3.1.1 SPEED COMMANDS). Per abilitare la limitazione coppia in questo caso è necessario attivare a ON gli ingressi (o flags in seriale) programmati nei parametri 1.10.5 IN DX ENABLE LIM e 1.10.6 IN SX ENABLE LIM.

Ogni ingresso attivato abilita la limitazione coppia in maniera separata per ciascun senso di rotazione.

Attivare entrambi gli ingressi se si desidera limitare la coppia in ogni caso.

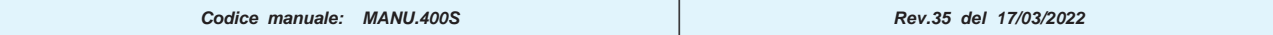

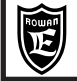

**SET\_TORQ** = La coppia viene **imposta** con segno; il segno della coppia determina il senso di rotazione del motore mentre la velocità viene limitata come valore massimo senza segno nel par.1.3.1 MAX MOTOR SPEED (vedi DESCRIZIO-NE PARAMETRI DEL MENU' 1.3 SPEED LIMIT).

Per abilitare l'imposizione della coppia in questo caso è necessario attivare a ON l'ingresso (o flag in seriale) programmato nel parametri 1.10.5 IN DX ENABLE LIM.

#### **RAMP TORQUE 1.10.4 1.0s**

#### **Rampa di accelerazione e decelerazione sul set di coppia.**

Campo d'impostazione da 0.1s a 300.0s

### **Attenzione !**

Con il par.1.10.2 TORQUE SOURCE = REMOTE, alla riattivazione della marcia non viene eseguita nessuna rampa di coppia.

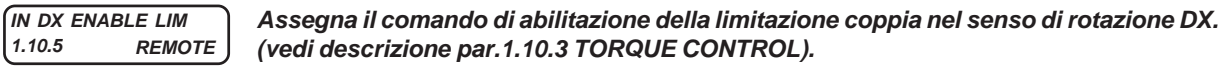

Campo d'impostazione: REMOTE, I2 , I3, I4, I5, I6, I7, I8, I9, I10, I11, I12, I13, I14, ENABLE **REMOTE** = Comando **OFF** e nessun ingresso digitale assegnato. Comando **ON** possibile solo con il relativo flag seriale. **I2.....I14** = Assegnazione del comando all'ingresso digitale selezionato (in OR con il relativo flag seriale). **ENABLE** = Comando sempre **ON**..

**IN SX ENABLE LIM 1.10.6 REMOTE**

### **Assegna il comando di abilitazione della limitazione coppia nel senso di rotazione SX. (vedi descrizione par.1.10.3 TORQUE CONTROL).**

Campo d'impostazione: REMOTE, I2 , I3, I4, I5, I6, I7, I8, I9, I10, I11, I12, I13, I14, ENABLE **REMOTE** = Comando **OFF** e nessun ingresso digitale assegnato. Comando **ON** possibile solo con il relativo flag seriale. **I2.....I14** = Assegnazione del comando all'ingresso digitale selezionato (in OR con il relativo flag seriale). **ENABLE** = Comando sempre **ON**.

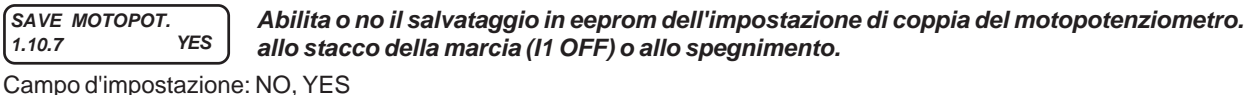

Se si imposta NO, all'accensione o all'attivazione della marcia l'impostazione parte da 0.

# **IN +TORQUE MOT.**<br>1.10.8 **REMOTE**

**1.10.8 REMOTE Assegna il comando di aumenta set di coppia del motopotenziometro.**

Campo d'impostazione: REMOTE, I2 , I3, I4, I5, I6, I7, I8, I9, I10, I11, I12, I13, I14, ENABLE **REMOTE** = Comando **OFF** e nessun ingresso digitale assegnato. Comando **ON** possibile solo con il relativo flag seriale. **I2.....I14** = Assegnazione del comando all'ingresso digitale selezionato (in OR con il relativo flag seriale). **ENABLE** = Comando sempre **ON**.

# **IN -TORQUE MOT.**

### **1.10.9 REMOTE Assegna il comando diminuisce set di coppia del motopotenziometro.**

Campo d'impostazione: REMOTE, I2 , I3, I4, I5, I6, I7, I8, I9, I10, I11, I12, I13, I14, ENABLE **REMOTE** = Comando **OFF** e nessun ingresso digitale assegnato. Comando **ON** possibile solo con il relativo flag seriale. **I2.....I14** = Assegnazione del comando all'ingresso digitale selezionato (in OR con il relativo flag seriale). **ENABLE** = Comando sempre **ON**.

#### **TORQUE THRESHOLD 1.10.10 100.%**

### **Soglia sulla coppia del motore in % sulla coppia nominale del motore abbinato visualizzata nella var.2.1.15 MOTOR TORQUE %**

Campo d'impostazione da 0.% a300%

Quando la coppia del motore, con entrambi i segni, supera la soglia impostata in questo parametro per il tempo del par.1.10.11 THRESHOLD DELAY, viene attivata l'uscita assegnata nel par.1.10.12 OUT TORQUE THRES.

# **THRESHOLD DELAY**

**1.10.11 5.0s Ritardo di intervento della soglia sulla coppia del motore, impostata nel par.1.10.10.**

Campo d'impostazione da 0.1s a30.0s

#### **OUT TORQUE THRES 1.10.12 REMOTE. Assegna ad un'uscita digitale, lo stato della soglia sulla coppia del motore impostata nel par.1.10.10.**

Campo d'impostazione: REMOTE, O1, O2, O3, O4 ,O5,O6, O7, O8.

**REMOTE** = Nessuna uscita assegnata

**O1.....O8** = Assegnazione dello stato all'uscita selezionata:

Coppia del motore > del par.1.10.10 + ritardo del par.1.10.11 = uscita ON. Coppia del motore < del par.1.10.10 = uscita OFF.

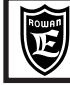

**Cap.10 PARAMETRI E VISUALIZZAZIONI**

**SAVE SET MANUAL 1.10.13 YES** **Abilita o no il salvataggio in eeprom allo stacco marcia (I1 OFF) o allo spegnimento, dell'impostazione manuale della coppia con il par.1.10.14 SET MAN.........%**

Campo d'impostazione: NO , YES.

Se si imposta NO, all'accensione o all'attivazione della marcia l'impostazione parte da 0.

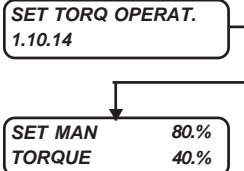

**Contiene l'impostazione manuale, tramite tastierino, della coppia del motore e la visualizzazione della coppia reale.**

E' un parametro **tipo OPERATOR.** Vedi paragrafo all'inizio di questo capitolo: " **Menù BASIC DATA nella configurazione OPERATOR"**.

**SET MAN =** impostazione della coppia del motore attiva solo con il par.1.10.2 TORQUE SOURCE = **OPERATOR.** Campo di impostazione da 0.% al valore impostato nel par.1.10.1 MAX TORQUE.

**TORQUE =** visualizzazione della coppia reale del motore. Campo di visualizzazione da 0% a 300% della coppia nominale del motore. Corrisponde alla visualizzazione della variabile 2.1.15 MOTOR TORQUE %.

**ADAPT PERC TORQ. 1.10.15 100.0%**

**Parametro di adattamento da impostare in modo che il valore 100% , visualizzato nella variabile 2.1.15 MOTOR TORQUE % e nelle impostazioni di coppia, corrisponda realmente alla coppia nominale del motore abbinato.**

Campo d'impostazione da 10.0.% a 200.0%.

Il parametro è impostato con il valore di fabbrica 100% che corrisponde, sia in scalare che vettoriale, alla coppia di un motore di potenza uguale alla massima nominale dell'inverter. Se si utilizza un motore di potenza inferiore, avviene un adattamento automatico della visualizzazione ma con un errore che potrebbe essere non trascurabile; in questo caso è necessario riadattare la visualizzazione impostando questo parametro nel seguente modo: Per esempio se la coppia visualizzata nel par.2.1.15 MOTOR TORQUE% è uguale al 100%, mentre la coppia reale è pari al 120% della coppia nominale del motore , impostare il par.1.10.15 ADAPT PERC TORQ. = 120.0%

**ADAPT TORQ. [Nm] 1.10.16 100.0%**

**Parametro di adattamento da impostare in modo che, il valore visualizzato nella variabile 2.1.14 MOTOR TORQUE, corrisponda realmente alla coppia nominale del motore abbinato in Nm.**

Campo d'impostazione da 10.0.% a 200.0%.

Il parametro è impostato con il valore di fabbrica 100% che corrisponde, sia in scalare che vettoriale, alla coppia di un motore di potenza uguale alla massima nominale dell'inverter.

Se si utilizza un motore di potenza inferiore, avviene un adattamento automatico della visualizzazione ma con un errore che potrebbe essere non trascurabile; in questo caso è necessario riadattare la visualizzazione impostando questo parametro nel seguente modo: Per esempio se la coppia visualizzata nel par.2.1.14 MOTOR TORQUE è uguale al 100.0Nm, mentre la coppia reale è pari al 120.0Nm, impostare il par.1.10.16 ADAPT TORQ.(Nm) = 120.0%.

**IN EN.TORQ. FIL**<br>110.17 REMOTE **1.10.17 REMOTE Assegna il comando che abilita il filtro di 2° ordine per la stabilizzazione delle pulsazioni di coppia a bassi regimi di rotazione**

Campo d'impostazione: REMOTE, I2 , I3, I4, I5, I6, I7, I8, I9, I10, I11, I12, I13, I14, ENABLE **REMOTE** = Comando **OFF** e nessun ingresso digitale assegnato. Comando **ON** possibile solo con il relativo flag seriale. **I2.....I14** = Assegnazione del comando all'ingresso digitale selezionato (in OR con il relativo flag seriale).

**ENABLE** = Comando sempre **ON**.

Oltre a questo comando, per abilitare il filtro, è comunque necessario che sia attivata la limitazione della coppia con a ON entrambi i comandi programmabili nei parametri 1.10.5 IN DX ENABLE LIM e 1.10.6 IN SX ENABLE LIM

# **TORQUE FIL**

**1.10.18 5.0Hz Frequenza di taglio del filtro sulla coppia**

Campo d'impostazione da 0.0 Hz a 100.0Hz

Più bassa è la frequenza più si tendono a stabilizzare le pulsazioni, per contro si rallenta la risposta in coppia del motore. Questa frequenza di taglio viene mantenuta da 0 a 1Hz della frequenza delle correnti del motore, oltre viene aumentata in proporzione ed esclusa alla frequenza delle correnti del motore impostata nel par.1.10.19 F. STOP FIL.

**F. STOP FIL 1.10.19 25.0Hz** **Frequenza della tensione sul motore oltre alla quale viene annullato l'effetto del filtro sulla coppia**

Campo d'impostazione da 0.0 Hz a 100.Hz

# **Descrizione parametri del menù 1.11. CURRENT CONTROL**

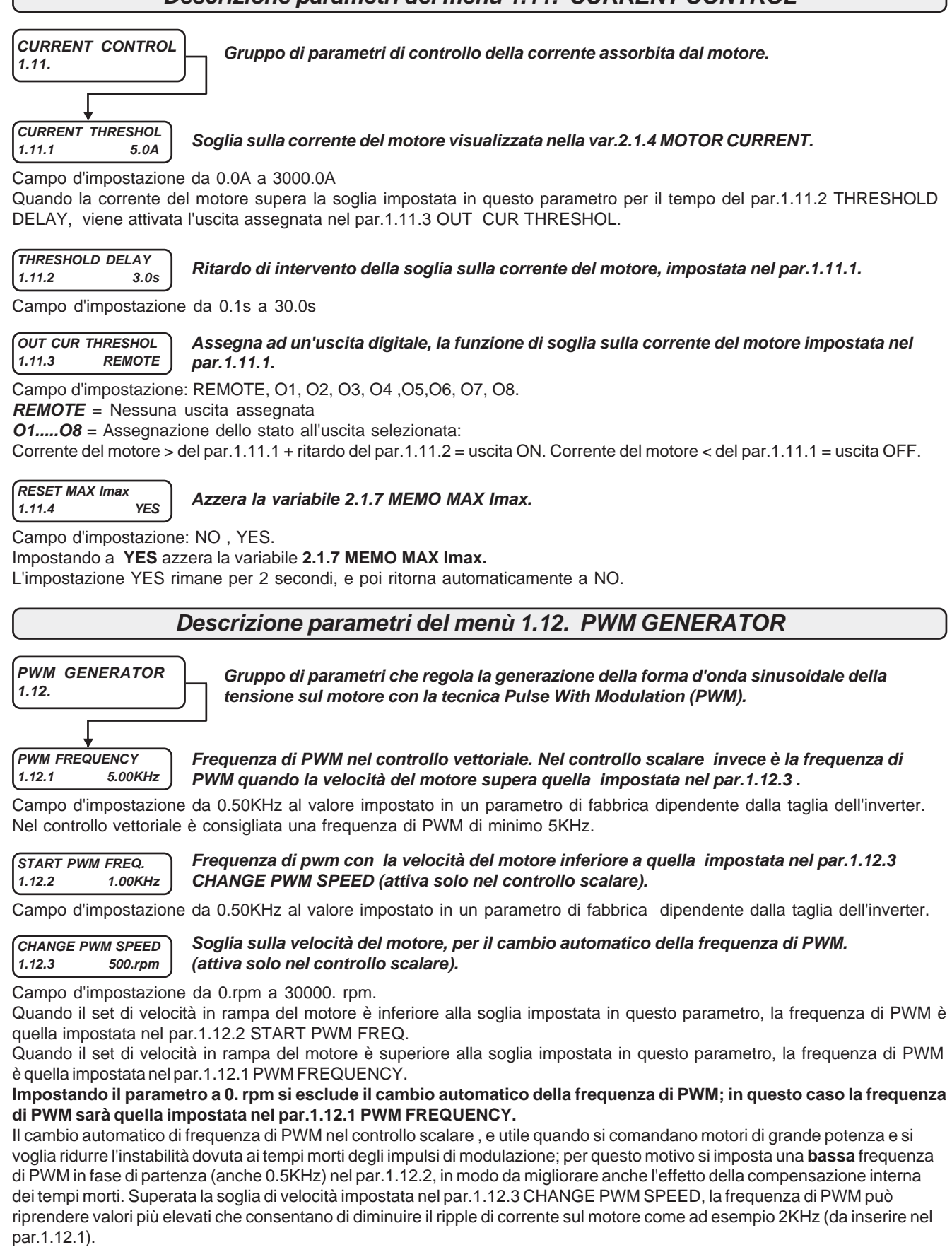

### **Attenzione !**

Frequenze di PWM superiori a 5KHz comportano un declassamento dell'inverter come indicato nel paragrafo: **Declassamento dell'inverter in funzione della frequenza di PWM** nel Cap.5 CARATTERISTICHE TECNICHE.

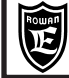

### **Descrizione parametri del menù 1.13. BRAKE UNIT**

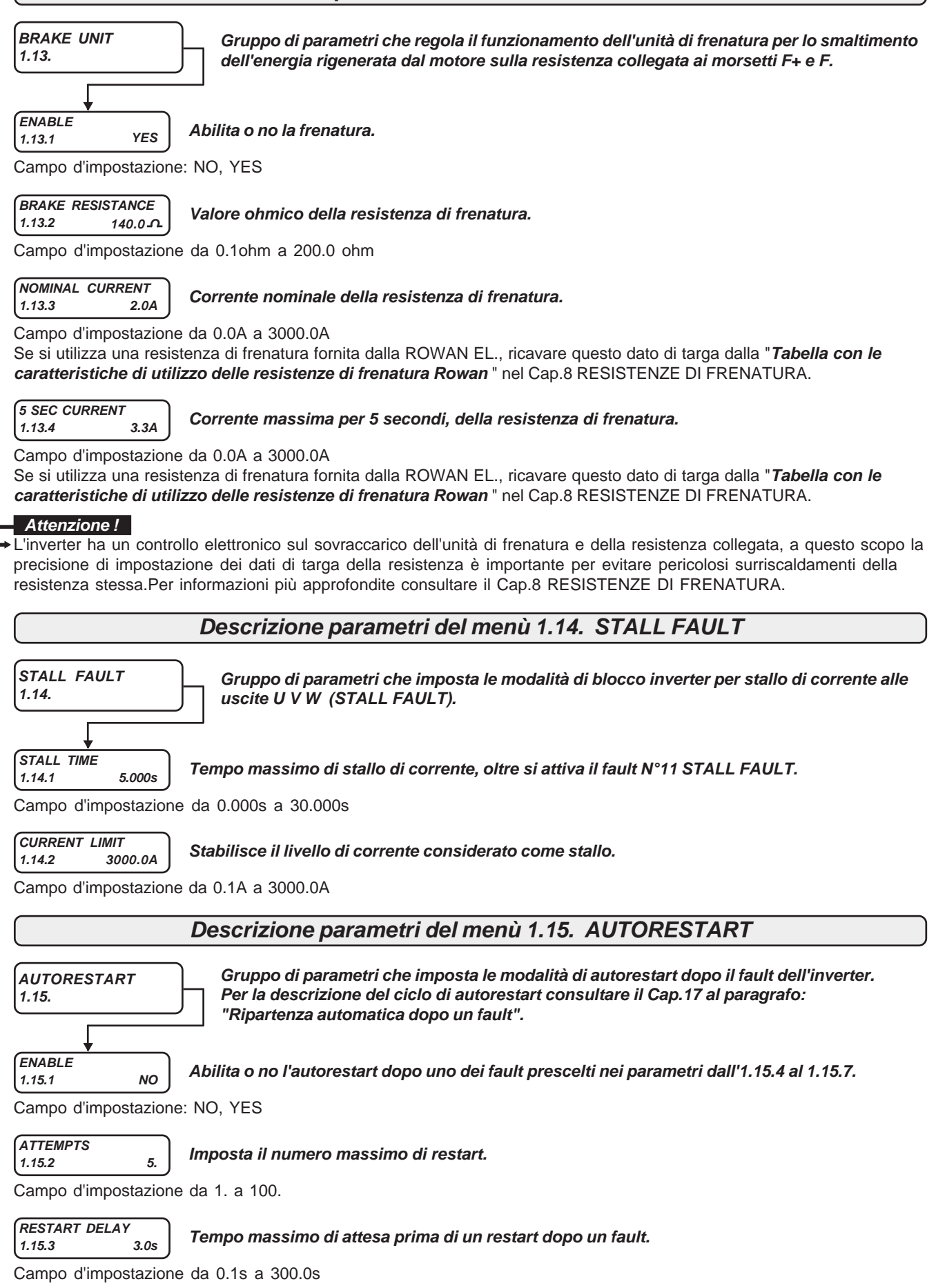

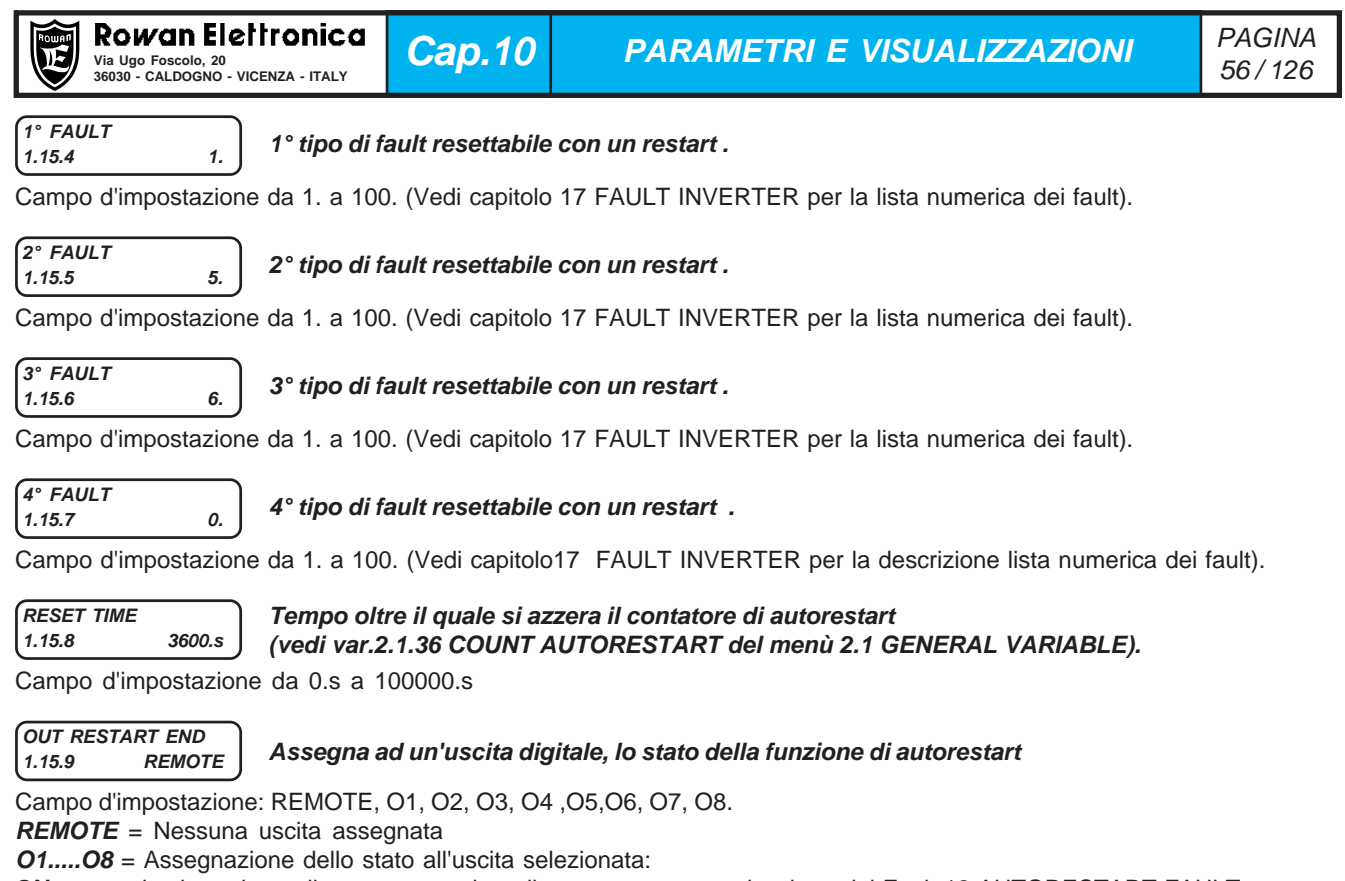

**ON** = quando si raggiunge il numero massimo di autorestart, con attivazione del Fault 12 AUTORESTART FAULT. **OFF** = dopo un spegnimento/accensione.

Se si verifica un fault fuori dalla lista dei fault resettabili con l'autorestart, si attiva subito l'uscita OUT RESTART END.

### **Attenzione !**

La funzione di reset dei fault tramite l'attivazione del comando di marcia (par.1.9.2 I1 RESET FAULT=YES) o tramite il comando assegnato nel par.1.9.7 IN RESET FAULT, non azzera il contatore di autorestart ma solo il tempo di ritardo al restart del par.1.15.3 RESTART DELAY.

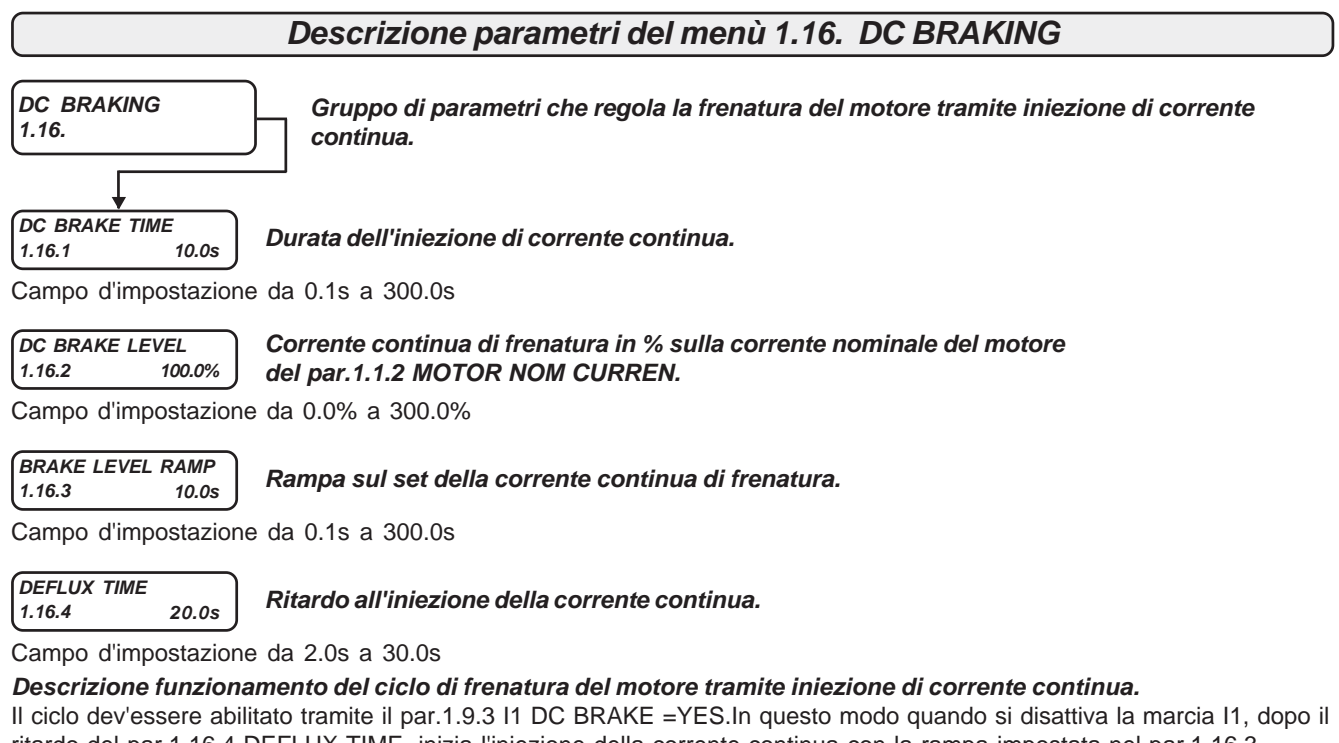

ritardo del par.1.16.4 DEFLUX TIME, inizia l'iniezione della corrente continua con la rampa impostata nel par.1.16.3 BRAKE LEVEL RAMP, fino al valore impostato nel par.1.16.2 DC BRAKE LEVEL. Nel controllo scalare la durata dell'iniezione di corrente DC è pari al tempo impostato nel par.1.16.1 DC BRAKE TIME mentre nel controllo vettoriale si spegne automaticamente se il motore è a 0 giri prima della fine di questo tempo.

In ogni caso alla alla fine del ciclo di frenatura viene tolta automaticamente la marcia all'inverter.

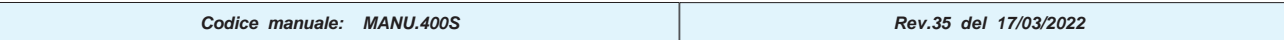

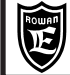

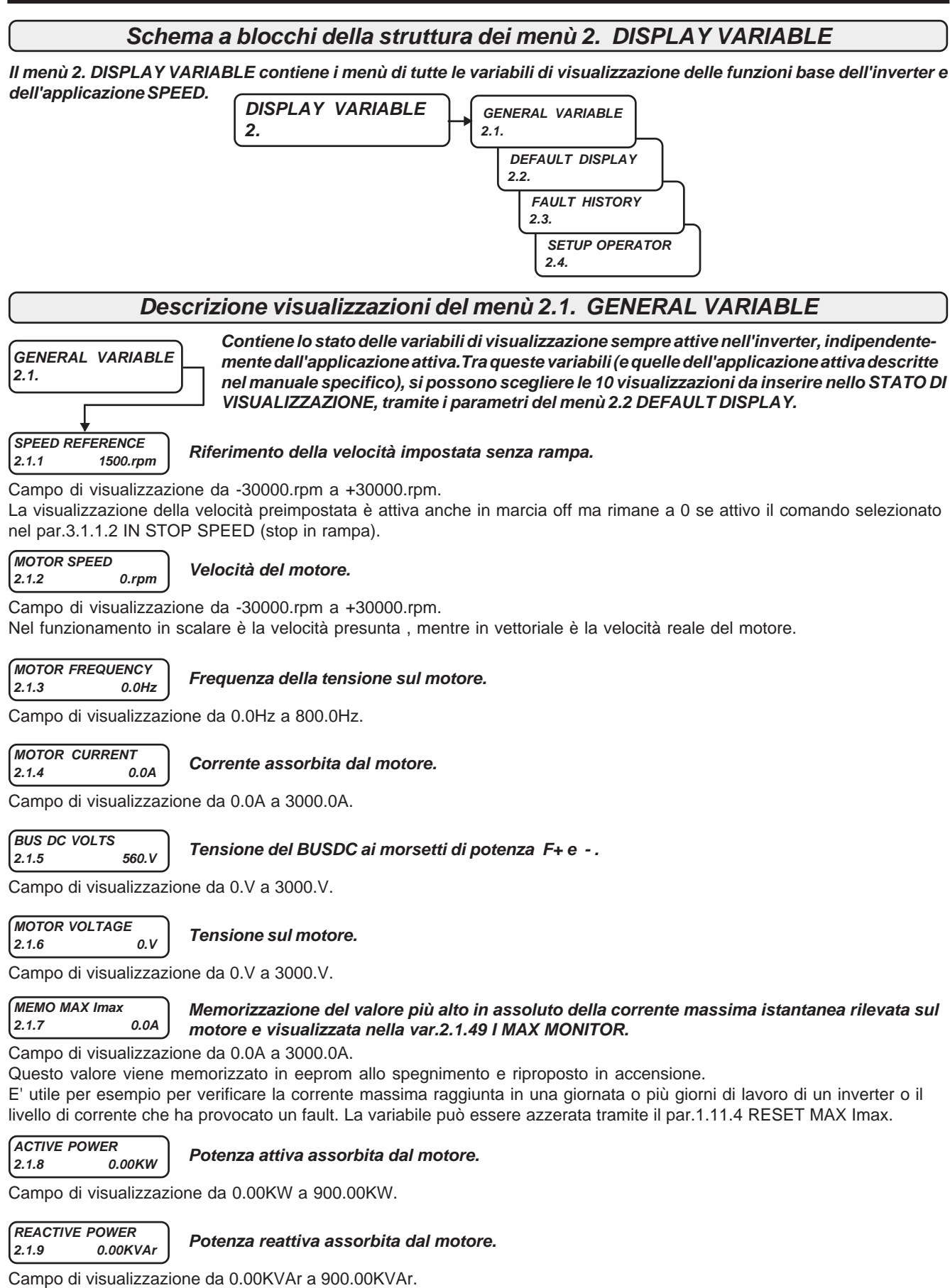

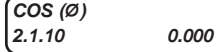

**Coseno dell'angolo di fase tra tensione e corrente del motore.**

Campo di visualizzazione da 0.000 a 1.000.

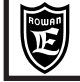

**I x COS (Ø) 2.1.11 0.0A**

**Prodotto della corrente assorbita dal motore per il coseno dell'angolo di fase.**

Campo di visualizzazione da 0.0A a 3000.0A.

### **MOTOR SLIP V/F 2.1.12 0.rpm** Campo di visualizzazione da 0.rpm a 1000.rpm. **Scorrimento di velocità del motore nel controllo scalare, quando è attiva la compensazione con il par.1.5.7 SLIP COMP ENABLE=YES. CALC MOTOR TORQ. 2.1.13 0.0Nm** Campo di visualizzazione da 0.0Nm a 10000.0Nm. **Coppia presunta del motore attiva, solo nel controllo scalare. MOTOR TORQUE 2.1.14 0.0Nm** Campo di visualizzazione da 0.0Nm a 10000.0Nm. Questa visualizzazione è corretta solo se si utilizza un motore di potenza uguale alla massima nominale dell'inverter. Se si utilizza un motore di potenza inferiore è necessario reimpostare il par.1.10.16 ADAPT TORQ [Nm] altrimenti la coppia visualizzata non corrisponde alla realtà. A questo scopo consultare Uff. Tecnico ROWAN EL. **Coppia reale del motore in Nm, attiva solo nel controllo vettoriale. MOTOR TORQUE % 2.1.15 0.%** Campo di visualizzazione da 0.% a 100.% Questa visualizzazione è corretta solo se si utilizza un motore di potenza uguale alla massima nominale dell'inverter. Se si utilizza un motore di potenza inferiore è necessario reimpostare il par.1.10.15 ADAPT PERC TORQ. altrimenti la coppia visualizzata non corrisponde alla realtà. A questo scopo consultare Uff. Tecnico ROWAN EL. **Coppia reale del motore in % , nel controllo vettoriale. Attenzione ! Attenzione ! LAST FAULT 2.1.16 0.** Campo di visualizzazione da 0. a 100. Per conoscere il tipo di fault legato a questo numero, consultare il capitolo 17 FAULT E ALLARMI INVERTER. Ad ogni restart il numero di fault in questa variabile viene azzerato. Il fault più recente resta comunque memorizzato nel par.2.3.1 FAULT 1 del menù FAULT HISTORY. **Numero dell'ultimo fault che ha causato il blocco dell'inverter. Attenzione ! INVERTER I x I 2.1.17 100.%** Campo di visualizzazione da 0.% a 10000%. **Corrente media al quadrato, ai morsetti U V W dell'inverter, calcolata su una finestra di controllo di 300sec.**

Usare la visualizzazione per ricavare il valore % riferito alla corrente nominale dell'inverter: **In% = var.2.1.17 x 10 In%** = **100%** corrisponde alla CORRENTE MASSIMA CONTINUATIVA IN USCITA U-V-W delle **Tabelle riassuntive delle caratteristiche elettriche di potenza inverter serie 400** al capitolo CARATTERISTICHE TECNICHE.

#### **MOTORI x I 2.1.18 100.%**

**Corrente media al quadrato, assorbita dal motore, calcolata su una finestra di controllo di 300sec.**

Campo di visualizzazione da 0.% a 10000%.

Usare la visualizzazione per ricavare il valore % riferito alla corrente nominale del motore: **In%** = **100%** corrisponde alla corrente nominale del motore impostata nel par.1.1.2 MOTOR NOM CURREN. **In% = var.2.1.18 x 10**

### **IGBT BRAKE CURR. 2.1.19 0.0A**

### **Corrente assorbita dalla resistenza di frenatura collegata ai morsetti F e F+.**

Campo di visualizzazione da 0.0A a 3000.0A.

La corrente visualizzata non è direttamente misurata, ma dedotta in base al valore resistivo inserito nel par.1.13.2 BRAKE RESISTANCE e il valore misurato del busdc, visualizzato anche nella var.2.1.5 BUSDC VOLTS; il calcolo della corrente non tiene conto però dell'induttanza parassita caratteristica delle resistenze a filo, per questo motivo, soprattutto con duty cycle di lavoro molto bassi, il valore visualizzato potrebbe raggiungere un errore massimo di +10% rispetto a quello reale.

### **DIG. INPUT I1..8 2.1.20 11000001.**

### **Visualizzazione binaria dello stato degli ingressi digitali da I1 a I8.**

Campo di visualizzazione da 0 a 255 BINARIO.

Lo stato degli ingressi corrisponde a quello di ogni singolo bit : 1=ingresso ON, 0=ingresso OFF. Il primo bit partendo da destra è relativo all'ingresso I1 e così in sequenza verso sinistra fino a I8. Esempio: con par.2.1.20 = 11000001, sono ad ON gli ingressi digitali I1, I7, e I8, tutti gli altri OFF.

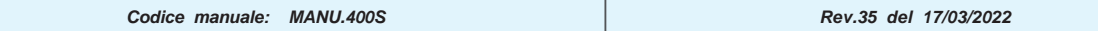

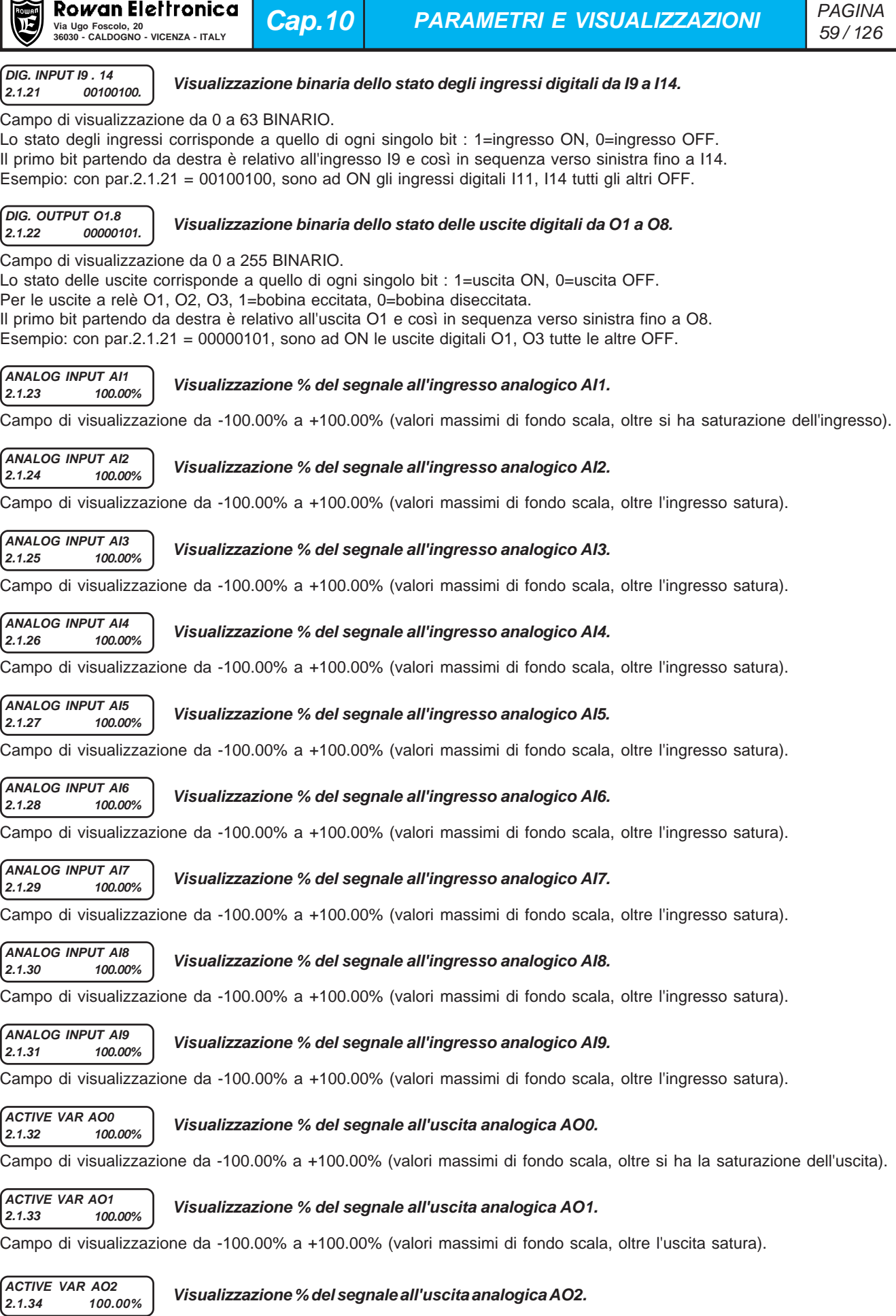

Campo di visualizzazione da -100.00% a +100.00% (valori massimi di fondo scala, oltre l'uscita satura).

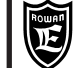

**ACTIVE VAR AO3 2.1.35 100.00%**

### **Visualizzazione % del segnale all'uscita analogica AO3.**

Campo di visualizzazione da -100.00% a +100.00% (valori massimi di fondo scala, oltre l'uscita satura).

### **COUNT AUTORESTAR 2.1.36 0.**

### **Contatore di autorestart per la funzione di ripartenza automatica dopo un fault.**

Campo di visualizzazione da 0. a 100.

Per la funzionalità di questa variabile leggere la **Descrizione parametri del menù 1.15 AUTORESTART.**

#### **MOTOR CONTROL I 2.1.37 0.0A**

**Corrente del motore utilizzata solo nel controllo vettoriale.**

Campo di visualizzazione da 0.0A a 3000.0A.

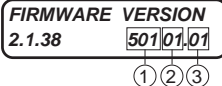

### **Codice identificativo relativo alla parte firmware dell'inverter**

Campo di visualizzazione da 0.00 a 999999.99 suddiviso in 3 parti:

**1)** numero della versione firmware; **2)** applicazioni attive (Es. 01= applicazione attive "SPEED + AXIS", vedi anche Cap.18) **3)** numero supplementare della versione firmware relativo a modifiche del firmware che non comportano variazioni dei parametri

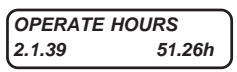

**HARDWARE VERSION 2.1.40 15 .00.**

### **Tempo di funzionamento in marcia dell'inverter.**

Campo di visualizzazione da 0.00 ore a 100000.00 ore.

### **Codice identificativo relativo alla parte hardware dell'inverter**

Campo di visualizzazione da 0.00. a 300.00 suddiviso in 2 parti:

**1)** numero della taglia azionamento: 10 = /P, 15 = /R, 20=/0, 22=/0M, 25=/1, 30=/L, 35=/2, 38=/2,5, 40=/3, 45=/3.5, 50=/4, 55 = /5, 60=/6, 65=/6.5, 70=/7, 75=/8, 80=/8.5, 85=/9, 90=/A, 95=/B, 100=/C, 105=/D, 110=/E, 115=/F, 120=/G. **2)** versione della configurazione dei parametri.

#### **LAST RESTORE 2.1.41 DEFAULT. Visualizza l'ultimo tipo di memoria di parametri ripristinata nella MEMORIA DI LAVORO.**

Campo di visualizzazione: da 0. a 2.

 $\left( \overline{1}\right)$   $\left( 2\right)$ 

0 = memoria DEFAULT, 1 = memoria SETUP\_1, 2 = memoria SETUP\_2. Consultare il paragrafo **"Operazioni possibili con le memorie dei parametri"** del Cap.11 TRASFERIMENTO PARAMETRI.

#### **POWER LOSS COUNT 2.1.42 0.**

### **Contatore del numero di buchi di rete**

Campo di visualizzazione da 0. a 30000.

Consultare la **Descrizione parametri del menù 1.8 POWER LOSS CNTRL** per il funzionamento con i buchi di rete. Il contatore viene mantenuto in memoria anche allo spegnimento ed è azzerabile solo tramite un parametro di fabbrica.

#### **LAST TWO ERR COM 2.1.43 XXYY.**

**Contiene il numero relativo agli ultimi 2 errori sulla comunicazione seriale. YY=numero dell'ultimo errore, XX=numero dell'errore precedente.**

Campo di visualizzazione da 0. a 9999. Il valore è azzerabile tramite il par.5.2.6 RESET ERR. COUNT

# Consultare il manuale TRASMISSIONE SERIALE INVERTER SERIE 400 per la descrizione degli errori.

#### **COUNT ERRORS COM 2.1.44 0.**

**Contatore del numero errori sulla comunicazione seriale.**

Campo di visualizzazione da 0. a 32000.

Il contatore è azzerabile tramite il par.5.2.6 RESET ERR. COUNT.

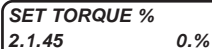

**Visualizzazione del riferimento attivo di coppia impostata, in % sulla coppia nominale del motore. Attivo solo in vettoriale con encoder e in marcia ON.**

Campo di visualizzazione da 0.% a 300.%.

#### **ENCODER SPEED 2.1.46 0.rpm**

**Velocità dell'encoder selezionato per il controllo vettoriale (ENCODER 1 o ENCODER 2).**

Campo di visualizzazione da -30000.rpm a +30000.rpm. La visualizzazione è attiva anche nel controllo scalare.

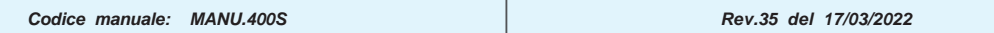

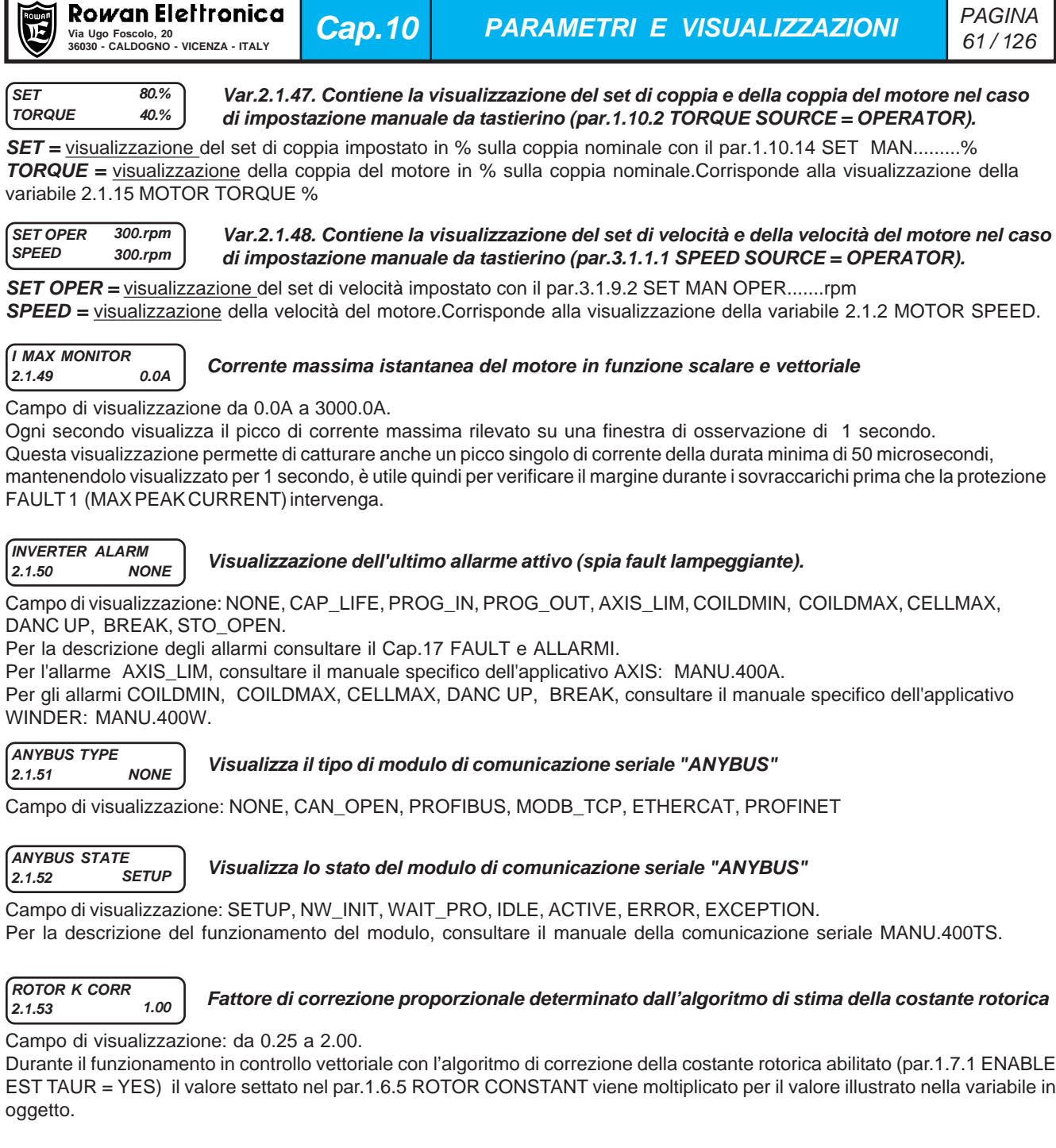

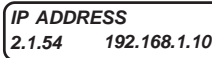

**Indirizzo IP attuale dell'azionamento.**

**2.1.54 192.168.1.100 Attivo solo nel caso di utlizzo del modulo seriale opzionale "ANYBUS MODBUS TCP/IP".**

Campo di visualizzazione: da 000.000.000.000 a 255.255.255.255

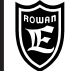

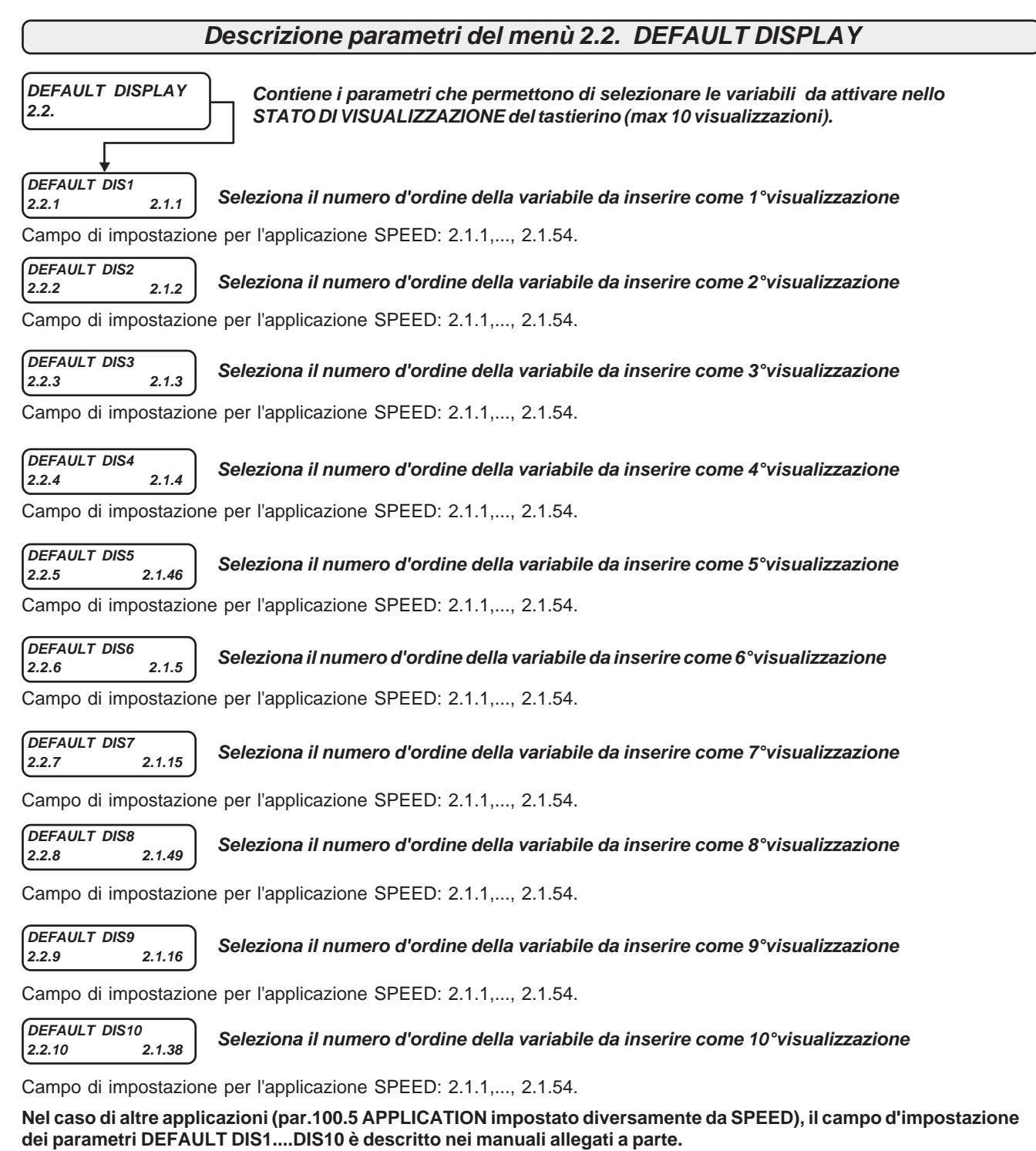

**Attenzione !**

Nel paragrafo **"Descrizione STATO DI VISUALIZZAZIONE"** , all'inizio di questo capitolo, viene descritto il modo per cambiare le visualizzazioni di default.

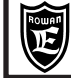

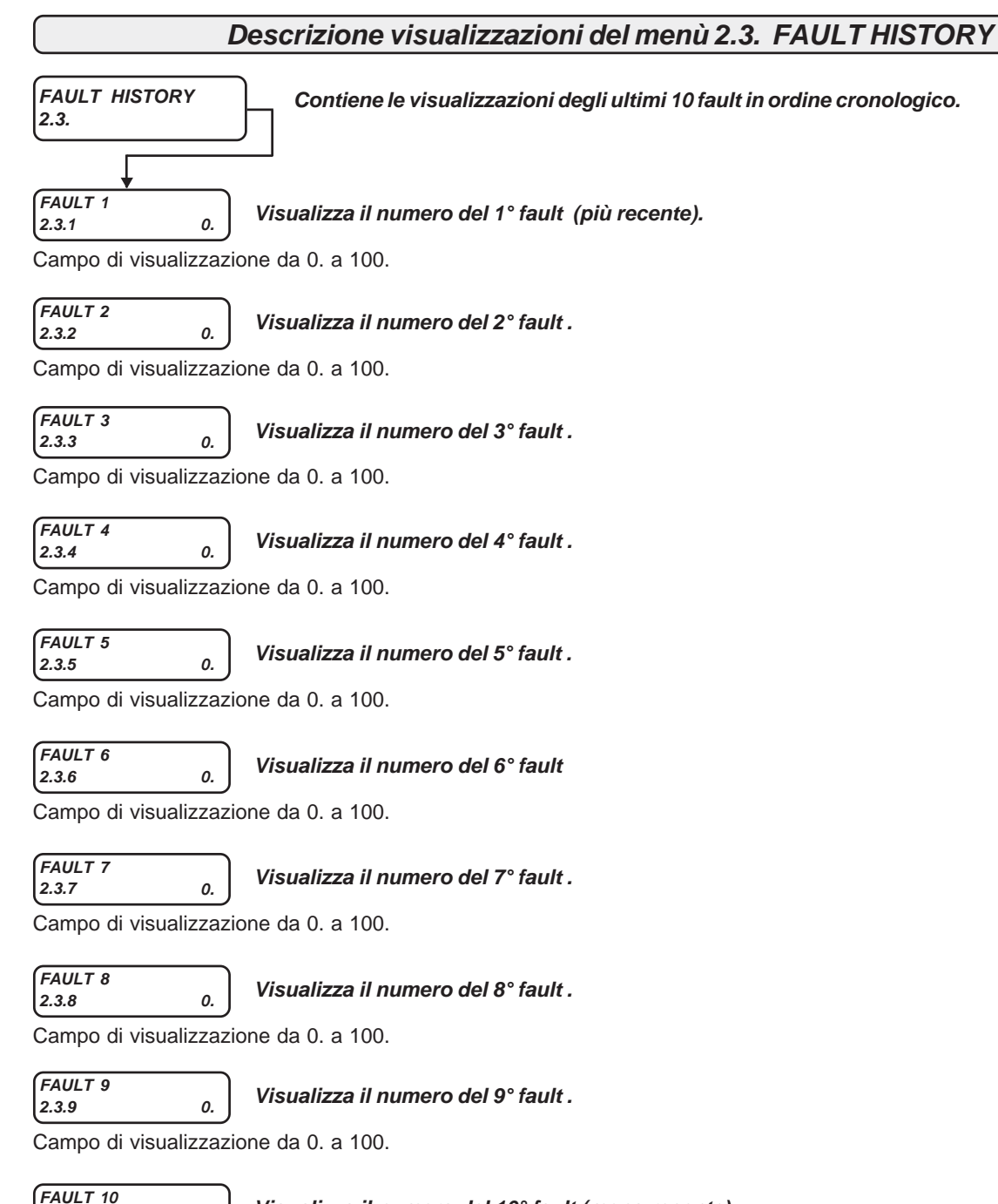

**2.3.10 0. Visualizza il numero del 10° fault (meno recente).**

Campo di visualizzazione da 0. a 100.

**Vedi Cap.17 FAULT E ALLARMI INVERTER per la lista numerica dei fault e le descrizioni relative.**

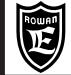

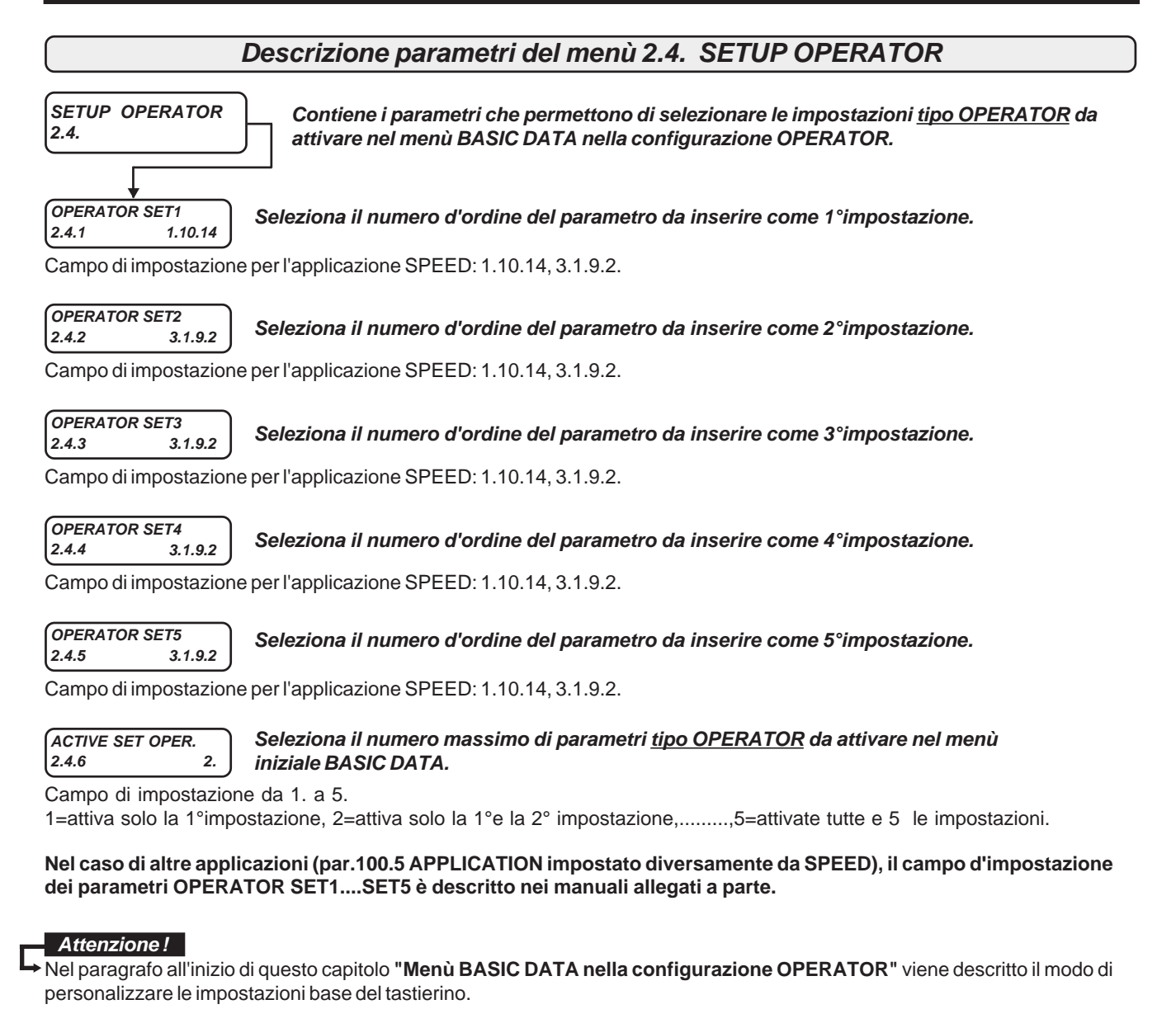

# **Schema a blocchi della struttura dei menù 3. APPLICATIONS**

**Il menù 3. APPLICATIONS contiene i menù dei parametri che impostano il funzionamento di tutte le applicazioni possibili in questo inverter.**

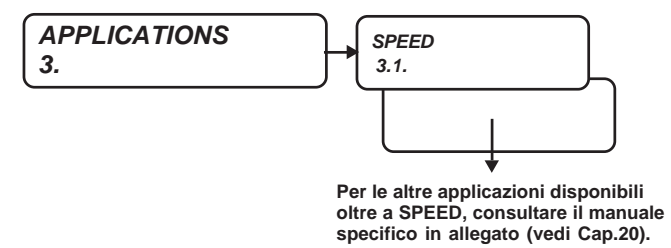

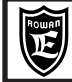

### **Schema a blocchi della struttura dei menù 3.1. SPEED**

**Il menù 3.1. SPEED contiene i menù dei parametri che impostano il funzionamento dell'applicazione base: CONTROLLO DELLA VELOCITA' DEL MOTORE.**

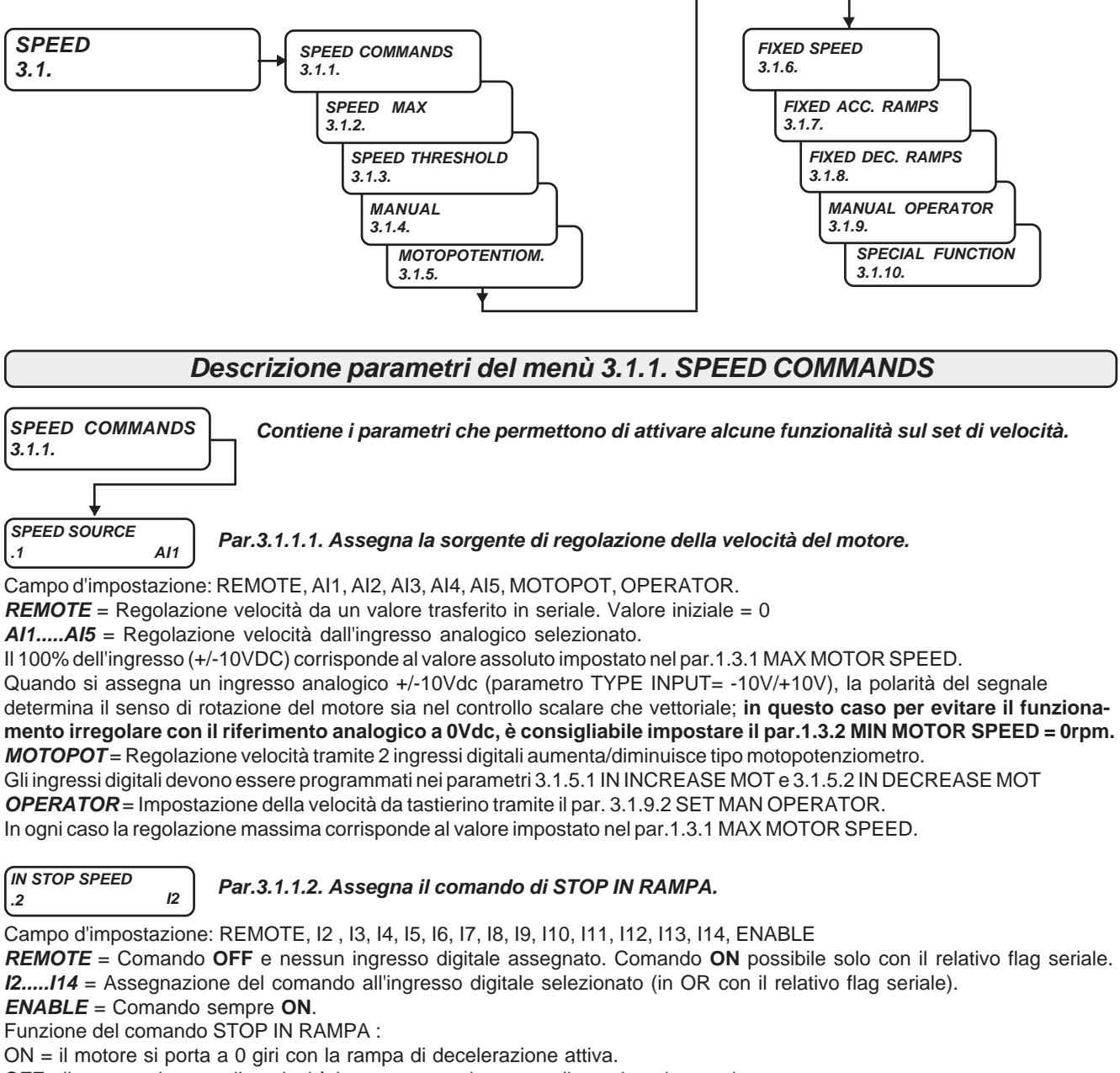

OFF= il motore si porta alla velocità impostata con la rampa di accelerazione attiva.

#### **IN REVERSE SPEED .3 I6 Par.3.1.1.3. Assegna il comando di INVERSIONE DEL SENSO DI ROTAZIONE.**

Campo d'impostazione: REMOTE, I2 , I3, I4, I5, I6, I7, I8, I9, I10, I11, I12, I13, I14, ENABLE

**REMOTE** = Comando **OFF** e nessun ingresso digitale assegnato. Comando **ON** possibile solo con il relativo flag seriale. **I2.....I14** = Assegnazione del comando all'ingresso digitale selezionato (in OR con il relativo flag seriale). **ENABLE** = Comando sempre **ON**.

Funzione del comando di INVERSIONE DEL SENSO DI ROTAZIONE :

ON = il motore inverte il senso di rotazione rispetto al segno del riferimento di velocità attuale.

OFF= il motore ruota nel senso di rotazione concorde al segno del riferimento di velocità attuale.

### **Descrizione parametri del menù 3.1.2. SPEED MAX**

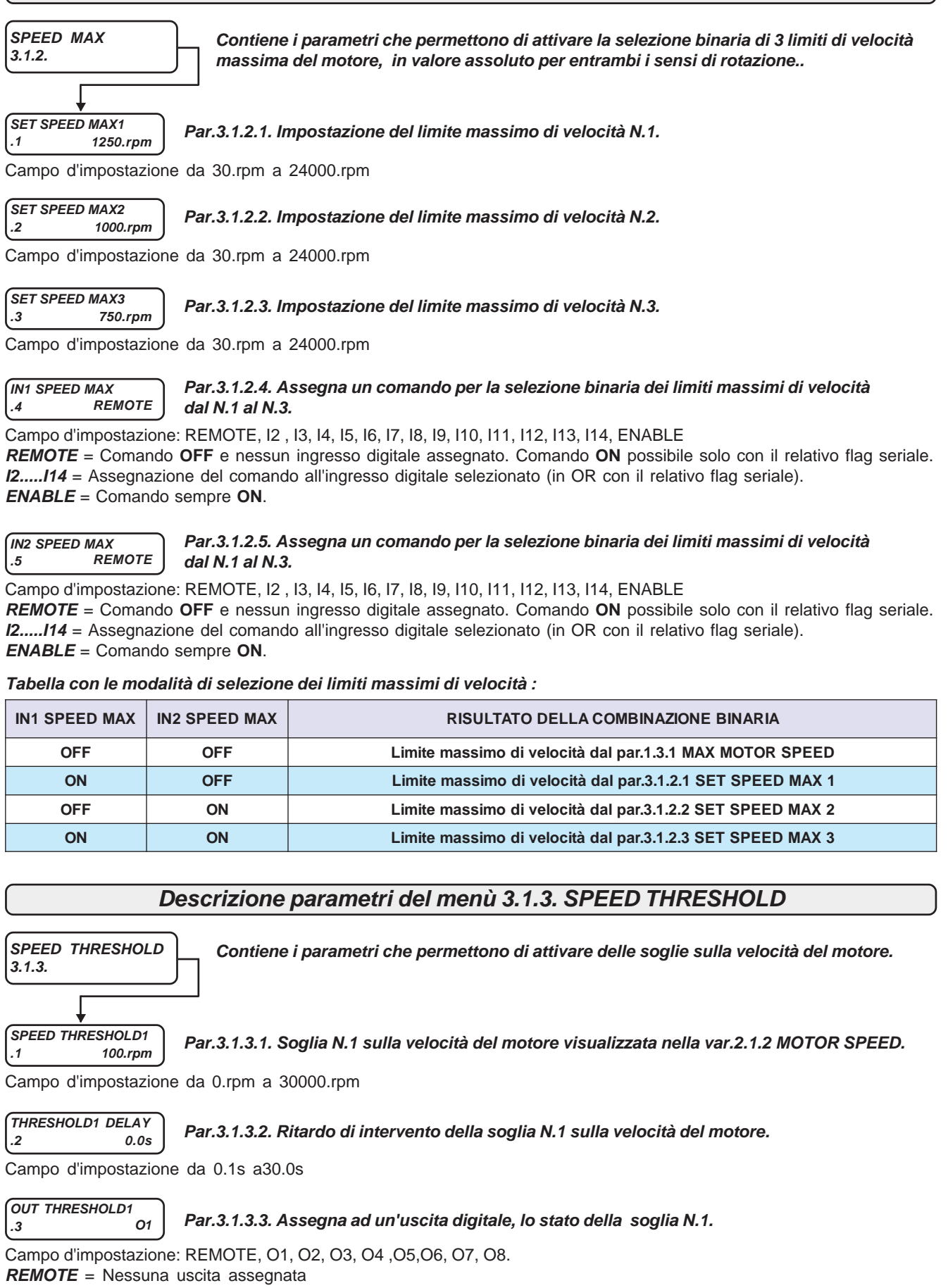

**O1.....O8** = Assegnazione dello stato all'uscita selezionata:

Velocità del motore **>** del par.3.1.3.1 + ritardo del par.3.1.3.2 = uscita ON. Velocità del motore **<** del par.3.1.3.1 = uscita OFF.

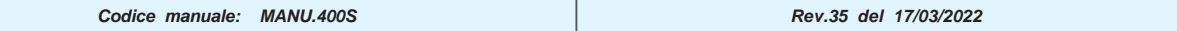

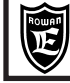

**Cap.10 PARAMETRI E VISUALIZZAZIONI**

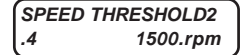

**.4 1500.rpm Par.3.1.3.4. Soglia N.2 sulla velocità del motore visualizzata nella var.2.1.2 MOTOR SPEED.**

Campo d'impostazione da 0.rpm a 30000.rpm

**THRESHOLD2 DELAY**

**.5 1.0s Par.3.1.3.5. Ritardo di intervento della soglia N.2 sulla velocità del motore.**

Campo d'impostazione da 0.1s a30.0s

**OUT THRESHOLD2**

**.6 REMOTE Par.3.1.3.6. Assegna ad un'uscita digitale, lo stato della soglia N.2 sulla velocità del motore.**

Campo d'impostazione:REMOTE, O1, O2, O3, O4 ,O5,O6, O7, O8.

**REMOTE** = Nessuna uscita assegnata

**O1.....O8** = Assegnazione dello stato all'uscita selezionata:

Velocità del motore **>** del par.3.1.3.4 + ritardo del par.3.1.3.5 = uscita ON. Velocità del motore **<** del par.3.1.3.4 = uscita OFF.

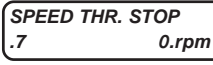

## **.7 0.rpm Par.3.1.3.7. Soglia sulla velocità impostata con funzione di stop in rampa**

Campo d'impostazione da 0.rpm a 300.rpm

Quando la velocità impostata scende, in valore assoluto, sotto il valore di questo parametro, viene eseguito un comando interno di stop in rampa; questa funzione si utilizza di solito per evitare che il motore ruoti anche quando il riferimento di velocità da ingresso analogico viene portato a zero (problema dovuto all'inevitabile offset dell'ingresso analogico). La funzione è esclusa nel caso di attivazione delle velocità fisse tramite comando definito dai parametri 3.1.6.8, 3.1.6.9 e 3.1.6.10.

Impostando il valore 0 la funzione viene esclusa.

## **Descrizione parametri del menù 3.1.4. MANUAL**

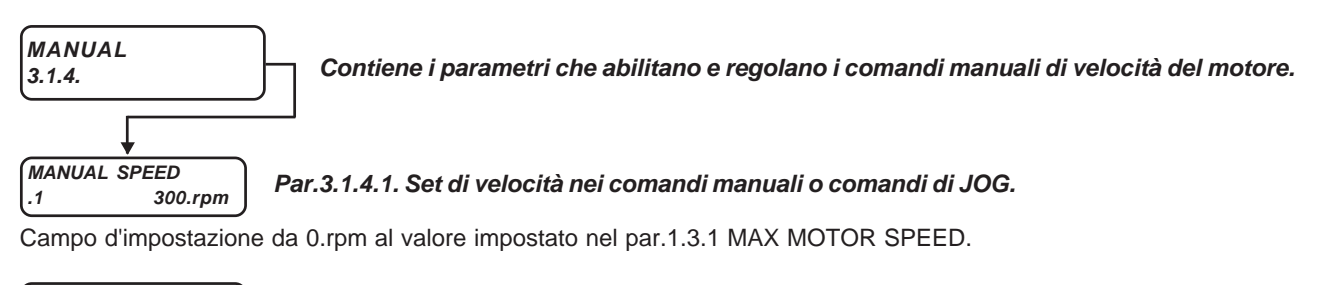

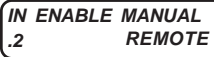

**.2 REMOTE Par.3.1.4.2. Assegna il comando di abilitazione dei comandi di JOG.**

Campo d'impostazione: REMOTE, I2 , I3, I4, I5, I6, I7, I8, I9, I10, I11, I12, I13, I14, ENABLE **REMOTE** = Comando **OFF** e nessun ingresso digitale assegnato. Comando **ON** possibile solo con il relativo flag seriale. **I2.....I14** = Assegnazione del comando all'ingresso digitale selezionato (in OR con il relativo flag seriale). **ENABLE** = Comando sempre **ON**.

Comando ON = JOG abilitato; Comando OFF = JOG disabilitato.

**IN JOG +**

**.3 REMOTE Par.3.1.4.3. Assegna il comando manuale di JOG con senso di rotazione positivo.**

Campo d'impostazione: REMOTE, I2 , I3, I4, I5, I6, I7, I8, I9, I10, I11, I12, I13, I14, ENABLE

**REMOTE** = Comando **OFF** e nessun ingresso digitale assegnato. Comando **ON** possibile solo con il relativo flag seriale. **I2.....I14** = Assegnazione del comando all'ingresso digitale selezionato (in OR con il relativo flag seriale).

**ENABLE** = Comando sempre **ON**.

Comando ON = JOG + (se abilitato il JOG); Comando OFF = STOP.

**IN JOG -**

**.4 REMOTE Par.3.1.4.4. Assegna il comando manuale di JOG con senso di rotazione negativo..**

Campo d'impostazione: REMOTE, I2 , I3, I4, I5, I6, I7, I8, I9, I10, I11, I12, I13, I14, ENABLE

**REMOTE** = Comando **OFF** e nessun ingresso digitale assegnato. Comando **ON** possibile solo con il relativo flag seriale. **I2.....I14** = Assegnazione del comando all'ingresso digitale selezionato (in OR con il relativo flag seriale). **ENABLE** = Comando sempre **ON**.

Comando ON = JOG + (se abilitato il JOG); Comando OFF = STOP.

### **Descrizione parametri del menù 3.1.5. MOTOPOTENTIOM.**

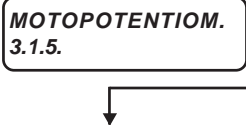

**Contiene i parametri che determinano il funzionamento del riferimento di velocità da comando tipo motopotenziometro (attivi con par.3.1.1 SPEED SOURCE= MOTOPOT)**

**SAVE MOTOPOT. .1 YES**

**Par.3.1.5.1. Abilita o no il salvataggio in eeprom del riferimento di velocità da motopotenziometro, allo stacco della marcia (I1OFF) o allo spegnimento dell'inverter.**

Campo d'impostazione: NO, YES

Se si imposta NO, all'accensione o all'attivazione della marcia l'impostazione parte da 0.

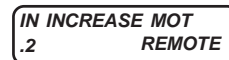

**.2 REMOTE Par.3.1.5.2. Assegna il comando di AUMENTA riferimento di velocità da motopotenziometro.**

Campo d'impostazione: REMOTE, I2 , I3, I4, I5, I6, I7, I8, I9, I10, I11, I12, I13, I14, ENABLE **REMOTE** = Comando **OFF** e nessun ingresso digitale assegnato. Comando **ON** possibile solo con il relativo flag seriale. **I2.....I14** = Assegnazione del comando all'ingresso digitale selezionato (in OR con il relativo flag seriale).

**ENABLE** = Comando sempre **ON**.

# **IN DECREASE MOT**<br>.3 **REMOTE .3 REMOTE Par.3.1.5.3. Assegna il comando di DIMINUISCE riferimento di velocità da motopotenziometro.**

Campo d'impostazione: REMOTE, I2 , I3, I4, I5, I6, I7, I8, I9, I10, I11, I12, I13, I14, ENABLE **REMOTE** = Comando **OFF** e nessun ingresso digitale assegnato. Comando **ON** possibile solo con il relativo flag seriale. **I2.....I14** = Assegnazione del comando all'ingresso digitale selezionato (in OR con il relativo flag seriale). **ENABLE** = Comando sempre **ON**.

**ACC DEC MOTP SET .4 10.00s** **Par.3.1.5.4. Impostazione delle rampe di accelerazione/decelerazione sul riferimento di velocità da motopotenziometro.**

Campo d'impostazione da 0.01s a 600.00s

### **FUNZIONAMENTO DEL MOTOPOTENZIOMETRO**:

Con il comando AUMENTA a ON il set, per i primi 3 s aumenta con la rampa impostata nel **par. 3.1.7.3 SET ACC3**, successivamente con la rampa impostata nel **par.3.1.5.4 ACC DEC MOTP SET**. Idem per il comando DIMINUISCE per l'impostazione in decremento.

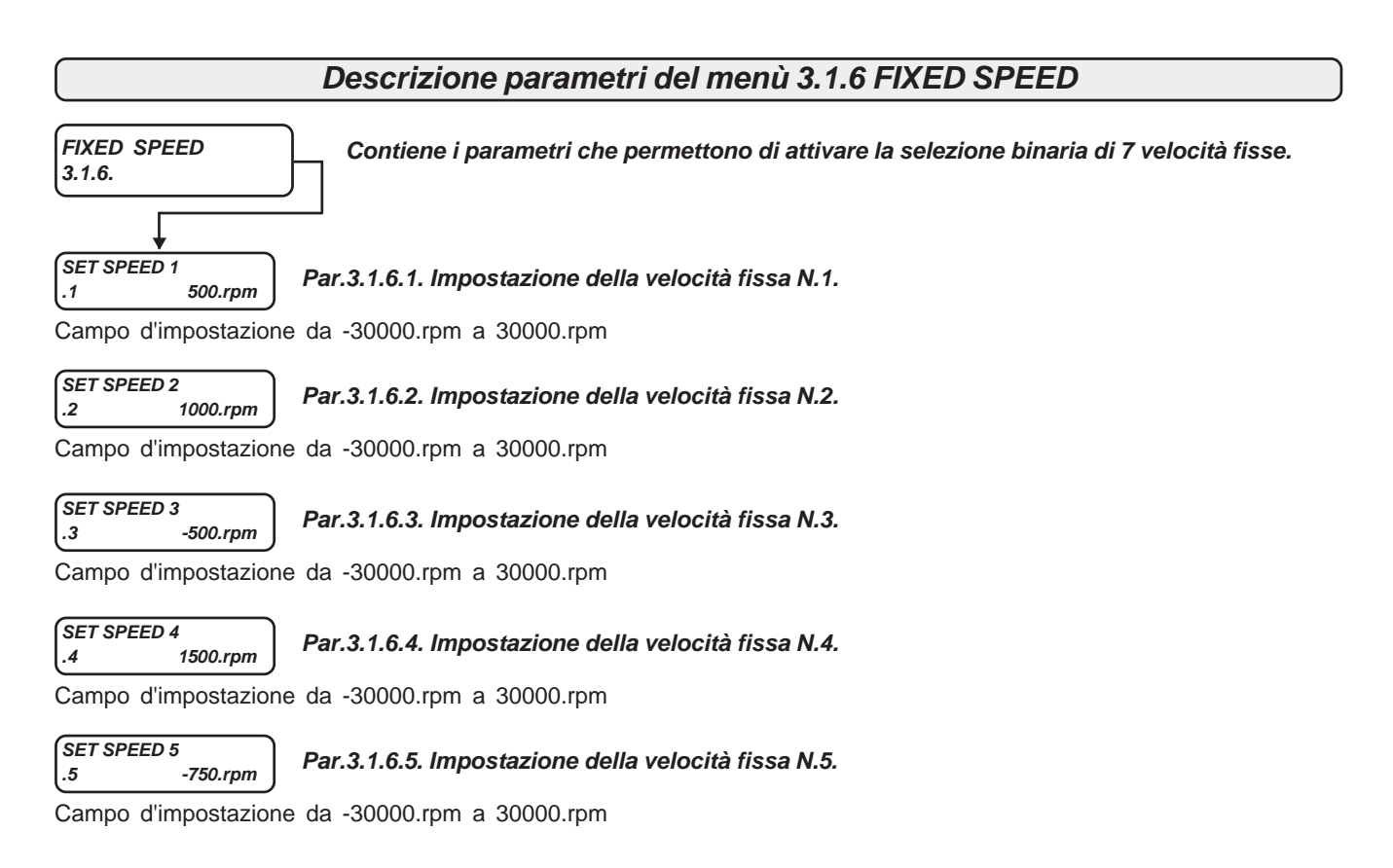

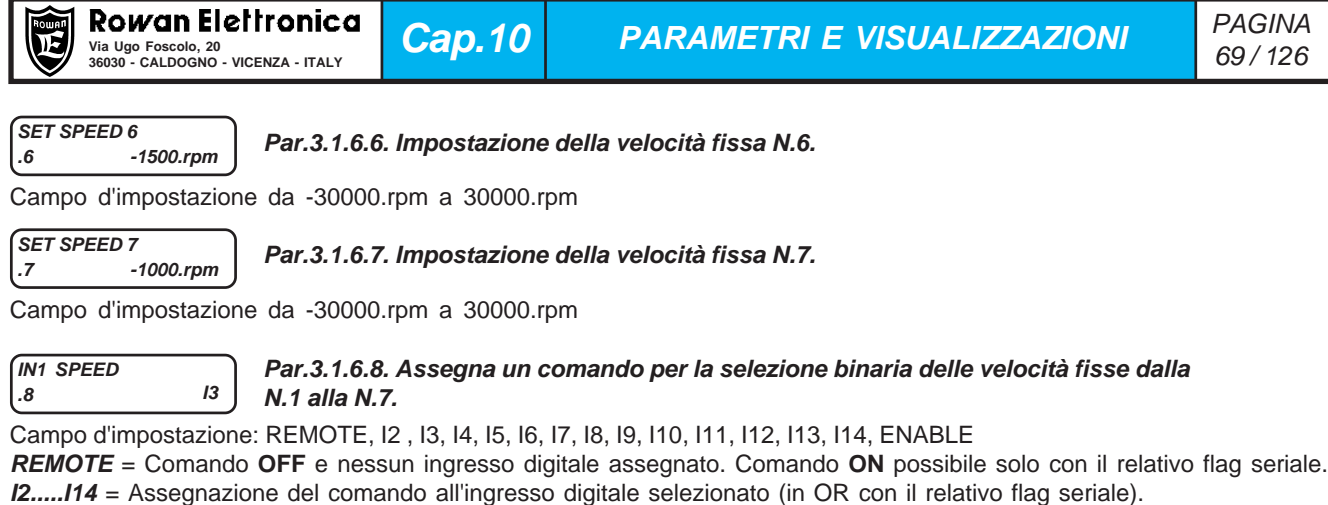

**ENABLE** = Comando sempre **ON**.

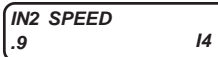

### **Par.3.1.6.9. Assegna un comando per la selezione binaria delle velocità fisse dalla N.1 alla N.7.**

Campo d'impostazione: REMOTE, I2 , I3, I4, I5, I6, I7, I8, I9, I10, I11, I12, I13, I14, ENABLE **REMOTE** = Comando **OFF** e nessun ingresso digitale assegnato. Comando **ON** possibile solo con il relativo flag seriale. **I2.....I14** = Assegnazione del comando all'ingresso digitale selezionato (in OR con il relativo flag seriale). **ENABLE** = Comando sempre **ON**.

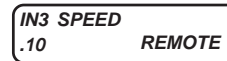

### **Par.3.1.6.10. Assegna un comando per la selezione binaria delle velocità fisse dalla N.1 alla N.7.**

Campo d'impostazione: REMOTE, I2 , I3, I4, I5, I6, I7, I8, I9, I10, I11, I12, I13, I14, ENABLE

**REMOTE** = Comando **OFF** e nessun ingresso digitale assegnato. Comando **ON** possibile solo con il relativo flag seriale. **I2.....I14** = Assegnazione del comando all'ingresso digitale selezionato (in OR con il relativo flag seriale). **ENABLE** = Comando sempre **ON**.

**Tabella con la modalità di selezione delle velocità fisse:**

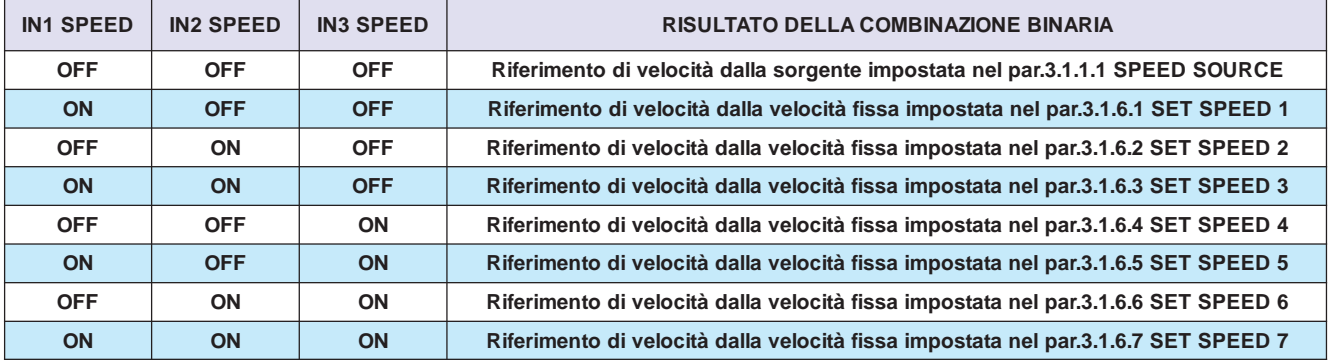

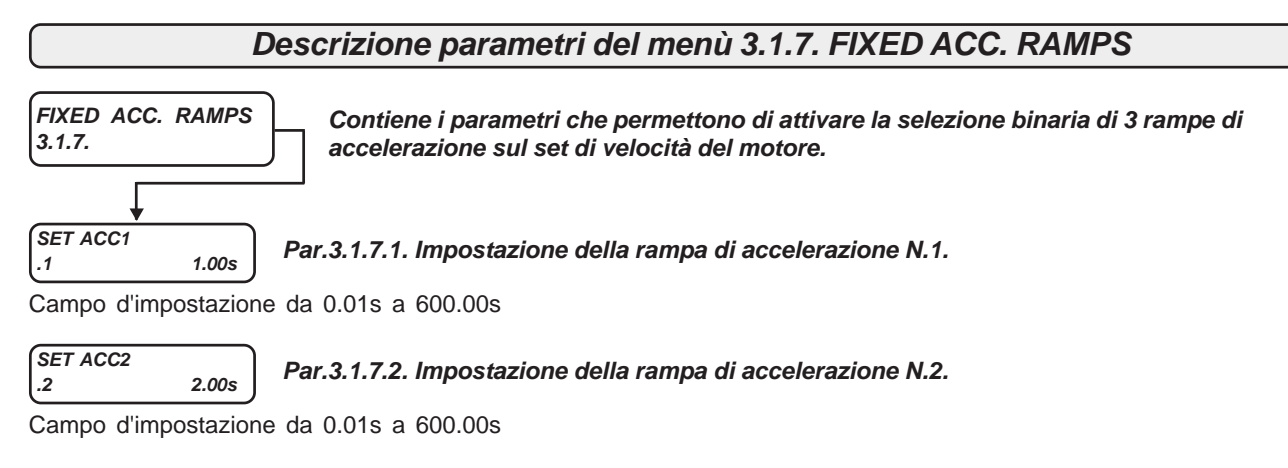

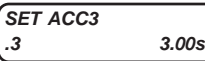

**Par.3.1.7.3. Impostazione della rampa fissa di accelerazione N.3 e della rampa del motopotenziometro nei primi 3 secondi di attivazione**

Campo d'impostazione da 0.01s a 600.00s

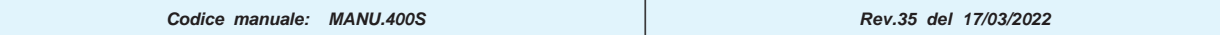

Rowan Elettronica Via Ugo Foscolo, 20<br>36030 - CALDOGNO - VICENZA - ITALY **DELLA DELLA DELLA DELLA DELLA DELLA DELLA DELLA DELLA DELLA DELLA DELLA DEL**<br>36030 - CALDOGNO - VICENZA - ITALY **DELLA DELLA DELLA DELLA DELLA DELLA DELLA DELLA DELLA** 

**Cap.10 PARAMETRI E VISUALIZZAZIONI**

**IN1 ACC .4 I5**

**Par.3.1.7.4. Assegna un comando per la selezione binaria delle rampe di accelerazione dalla N.1 alla N.3.**

Campo d'impostazione: REMOTE, I2 , I3, I4, I5, I6, I7, I8, I9, I10, I11, I12, I13, I14, ENABLE **REMOTE** = Comando **OFF** e nessun ingresso digitale assegnato. Comando **ON** possibile solo con il relativo flag seriale. **I2.....I14** = Assegnazione del comando all'ingresso digitale selezionato (in OR con il relativo flag seriale).

**ENABLE** = Comando sempre **ON**.

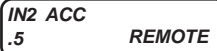

**Par.3.1.7.5. Assegna un comando per la selezione binaria delle rampe di accelerazione dalla N.1 alla N.3.**

**REMOTE** = Comando **OFF** e nessun ingresso digitale assegnato. Comando **ON** possibile solo con il relativo flag seriale. **I2.....I14** = Assegnazione del comando all'ingresso digitale selezionato (in OR con il relativo flag seriale). **ENABLE** = Comando sempre **ON**.

**Tabella con le modalità di selezione delle rampe fisse di accelerazione :**

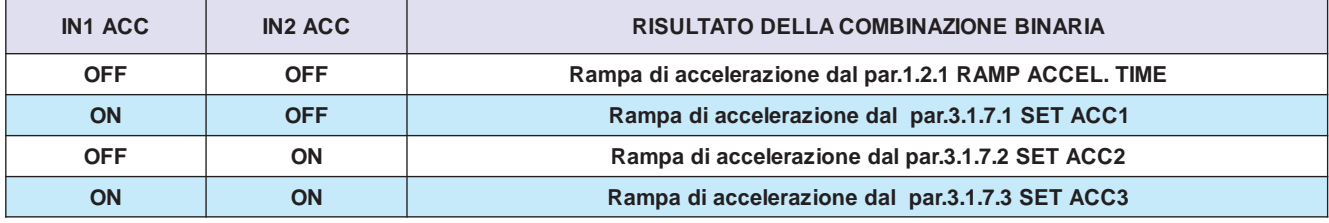

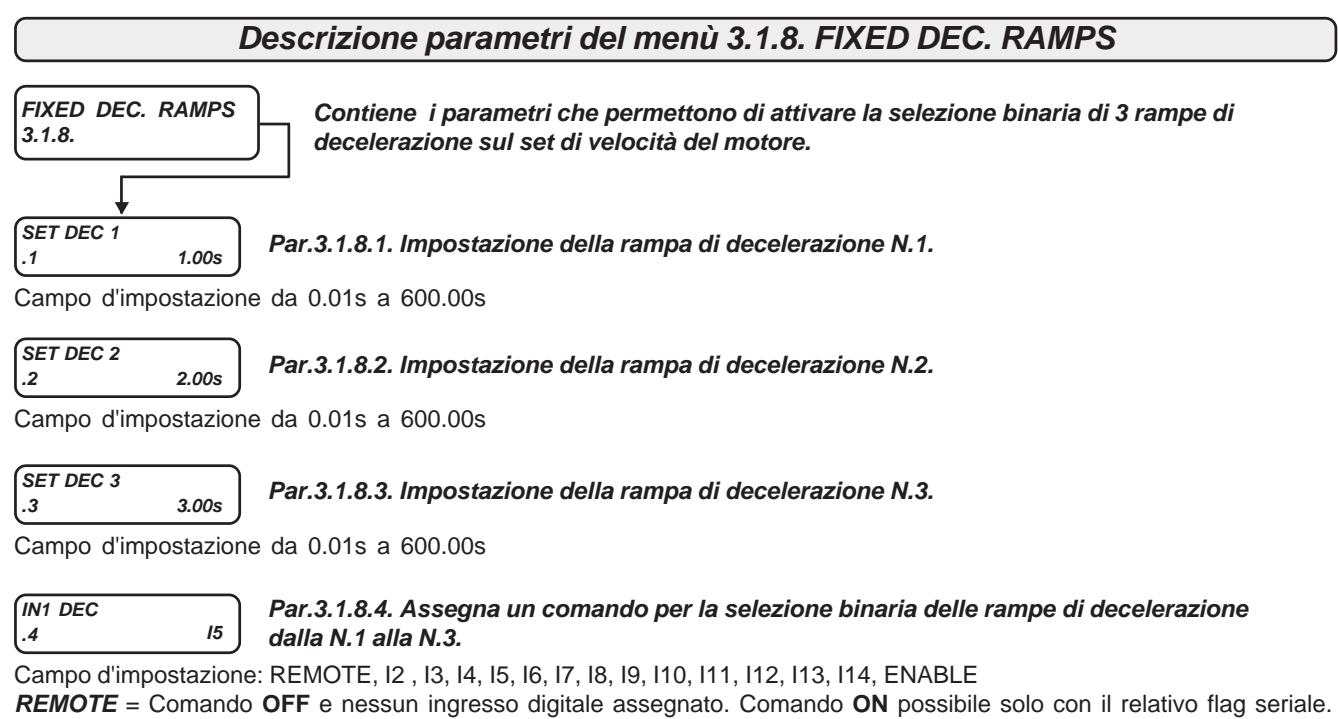

**I2.....I14** = Assegnazione del comando all'ingresso digitale selezionato (in OR con il relativo flag seriale). **ENABLE** = Comando sempre **ON**.

**IN2 DEC .5 REMOTE Par.3.1.8.5. Assegna un comando per la selezione binaria delle rampe di decelerazione dalla N.1 alla N.3.**

Campo d'impostazione: REMOTE, I2 , I3, I4, I5, I6, I7, I8, I9, I10, I11, I12, I13, I14, ENABLE

**REMOTE** = Comando **OFF** e nessun ingresso digitale assegnato. Comando **ON** possibile solo con il relativo flag seriale. **I2.....I14** = Assegnazione del comando all'ingresso digitale selezionato (in OR con il relativo flag seriale). **ENABLE** = Comando sempre **ON**.

**Tabella con le modalità di selezione delle rampe fisse di decelerazione :**

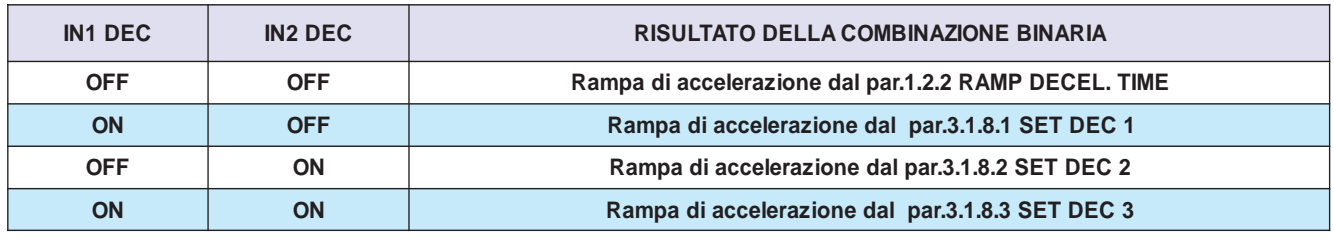

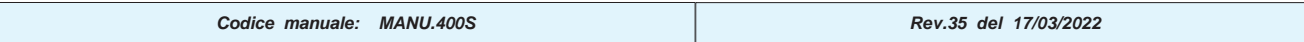

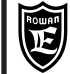

### **Descrizione parametri del menù 3.1.9. MANUAL OPERATOR**

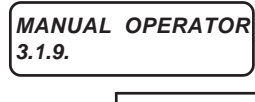

**Contiene i parametri che regolano l'impostazione manuale della velocità tramite tastierino nella funzione OPERATOR.**

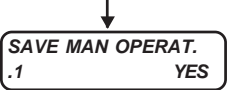

**Par.3.1.9.1. Abilita o no il salvataggio in eeprom allo spegnimento, dell'impostazione manuale della velocità del par.3.1.9.2 SET OP............rpm**

Campo d'impostazione: NO, YES.

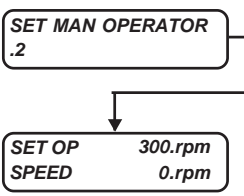

**Par.3.1.9.2. Contiene l'impostazione manuale, tramite tastierino, della velocità del motore e la visualizzazione della velocità reale.** E' un parametro **tipo OPERATOR.** Vedi paragrafo all'inizio di questo capitolo: " **Menù BASIC DATA nella configurazione OPERATOR"**.

**SET OP =** impostazione della velocità del motore attiva solo con il par.3.1.1.1 SPEED SOURCE = OPERATOR. Campo d'impostazione da -30000.rpm a 30000.rpm.

**SPEED =** visualizzazione della velocità reale del motore. Corrisponde alla visualizzazione della variabile 2.1.2 MOTOR SPEED.

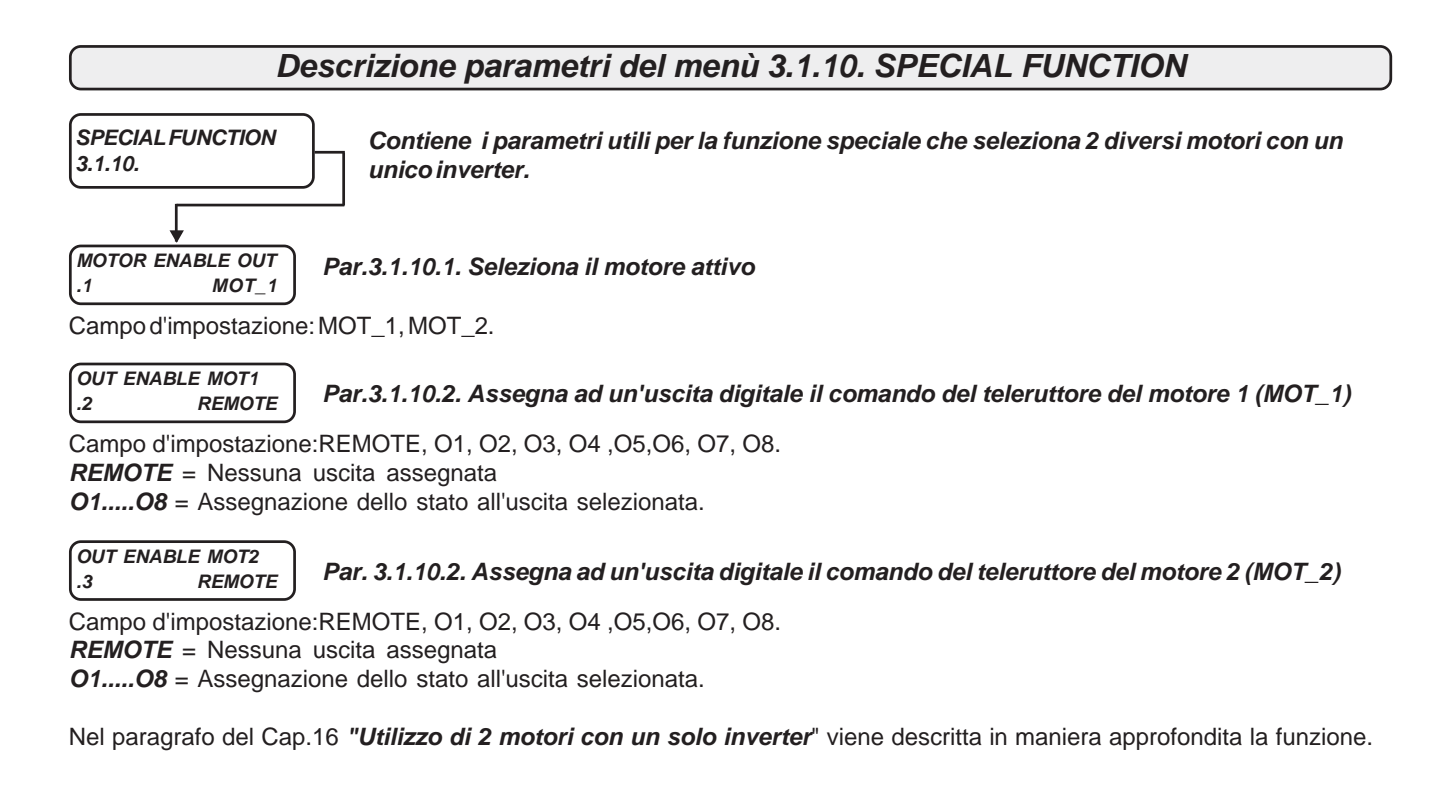

### **Schema a blocchi della struttura dei menù 4. SET UP IN/OUT**

**Il menù 4. SET UP IN/OUT contiene i menù dei parametri di adattamento di tutti gli ingressi e uscite digitali e analogici.** Per l'assegnazione delle funzioni alle risorse I/O consultare il paragrafo del Cap.14: **Assegnazione delle funzioni alle risorse di INPUT/OUTPUT**.

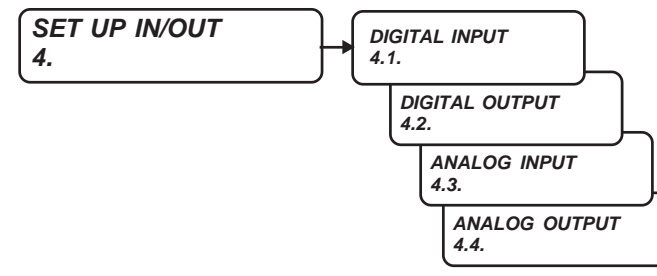

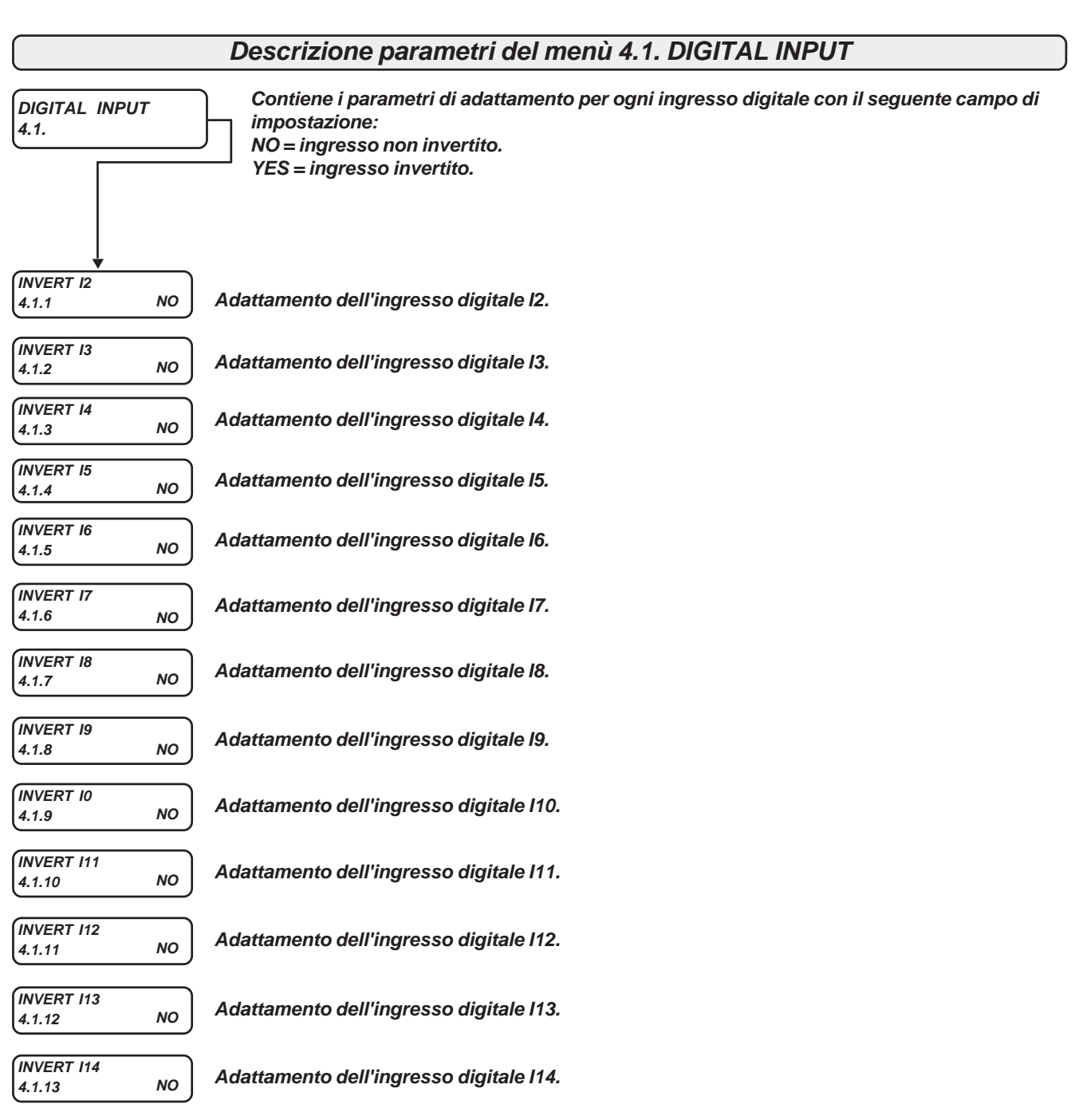
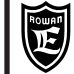

## **Descrizione parametri del menù 4.2. DIGITAL OUTPUT**

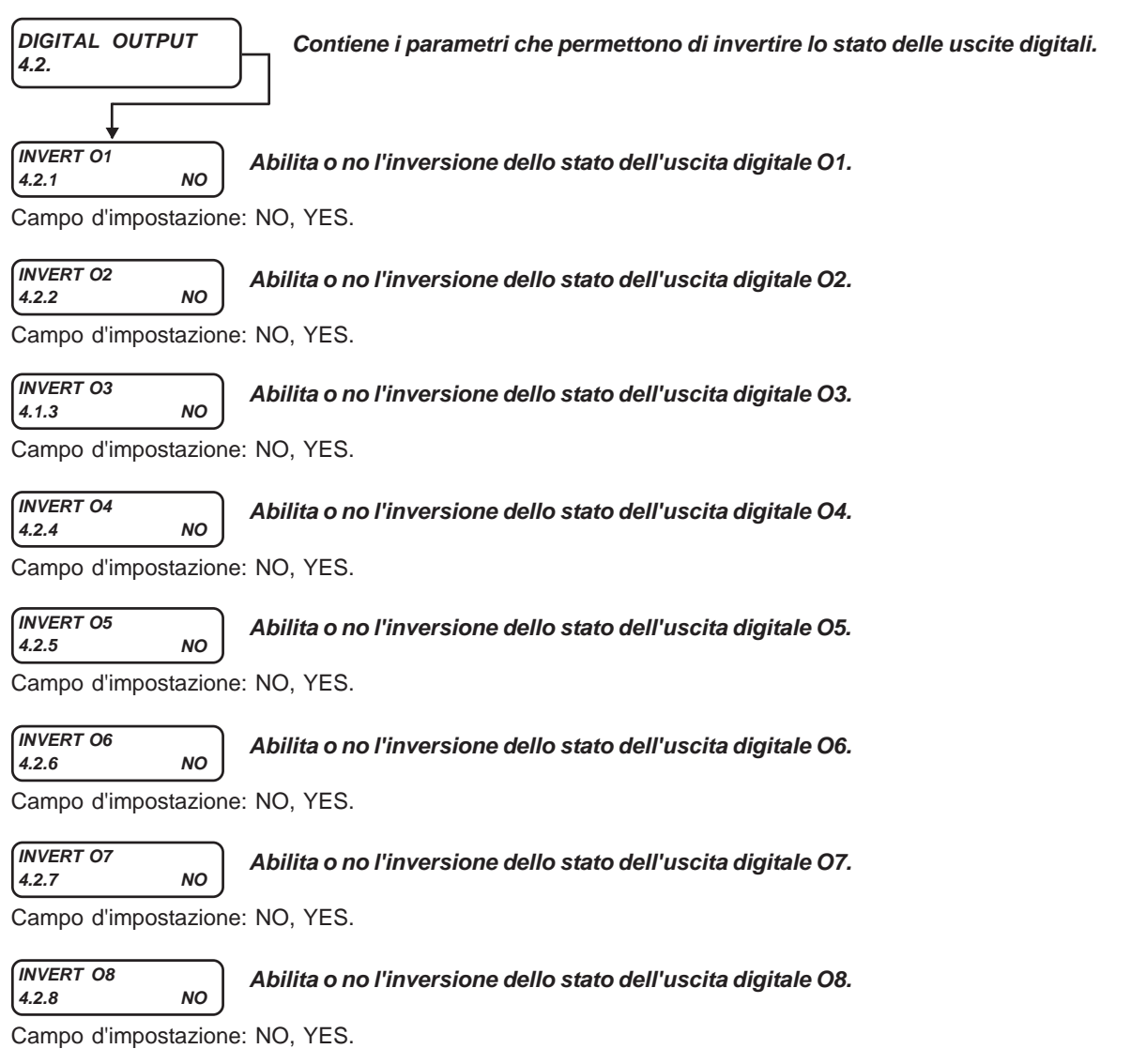

#### **Schema a blocchi della struttura dei menù 4.3. ANALOG INPUT**

**Il menù 4.3. ANALOG INPUT contiene i menù dei parametri che adattano il segnale degli ingressi analogici.**

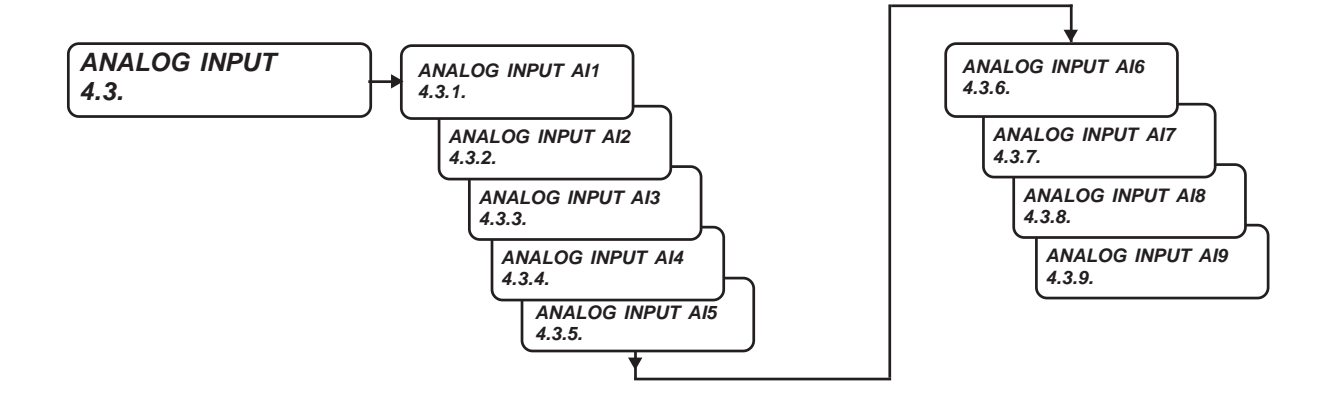

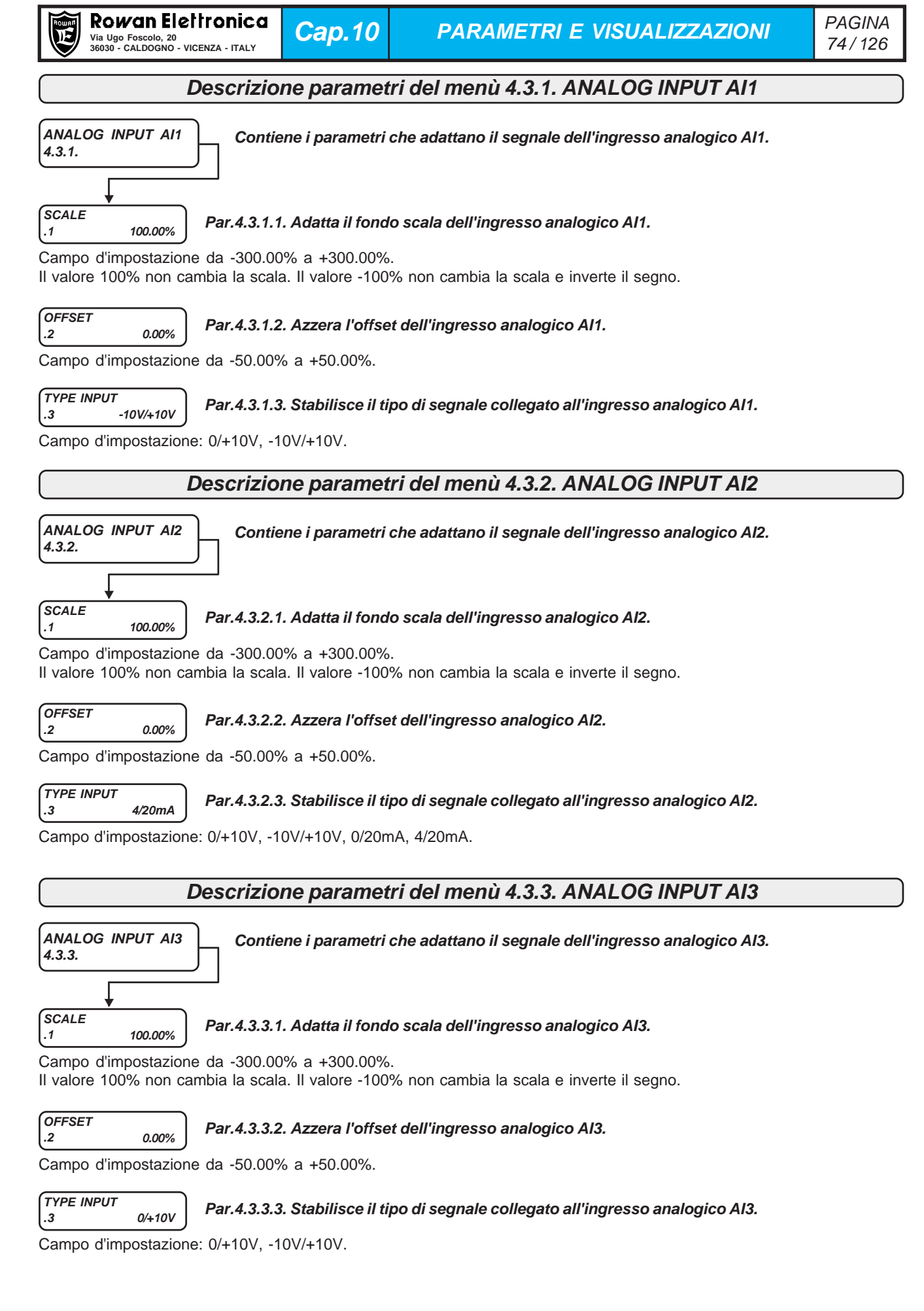

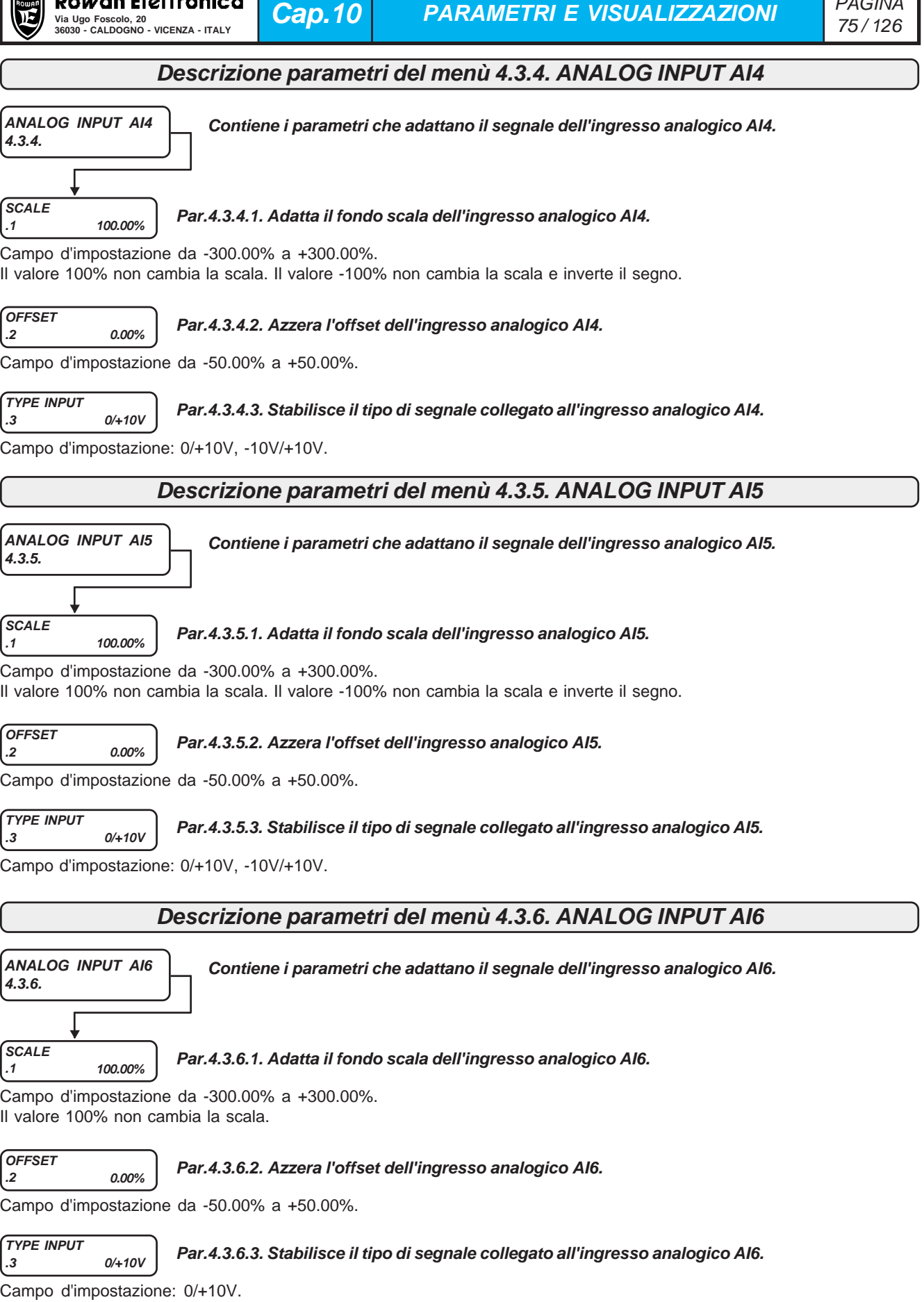

PAGINA

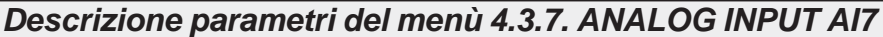

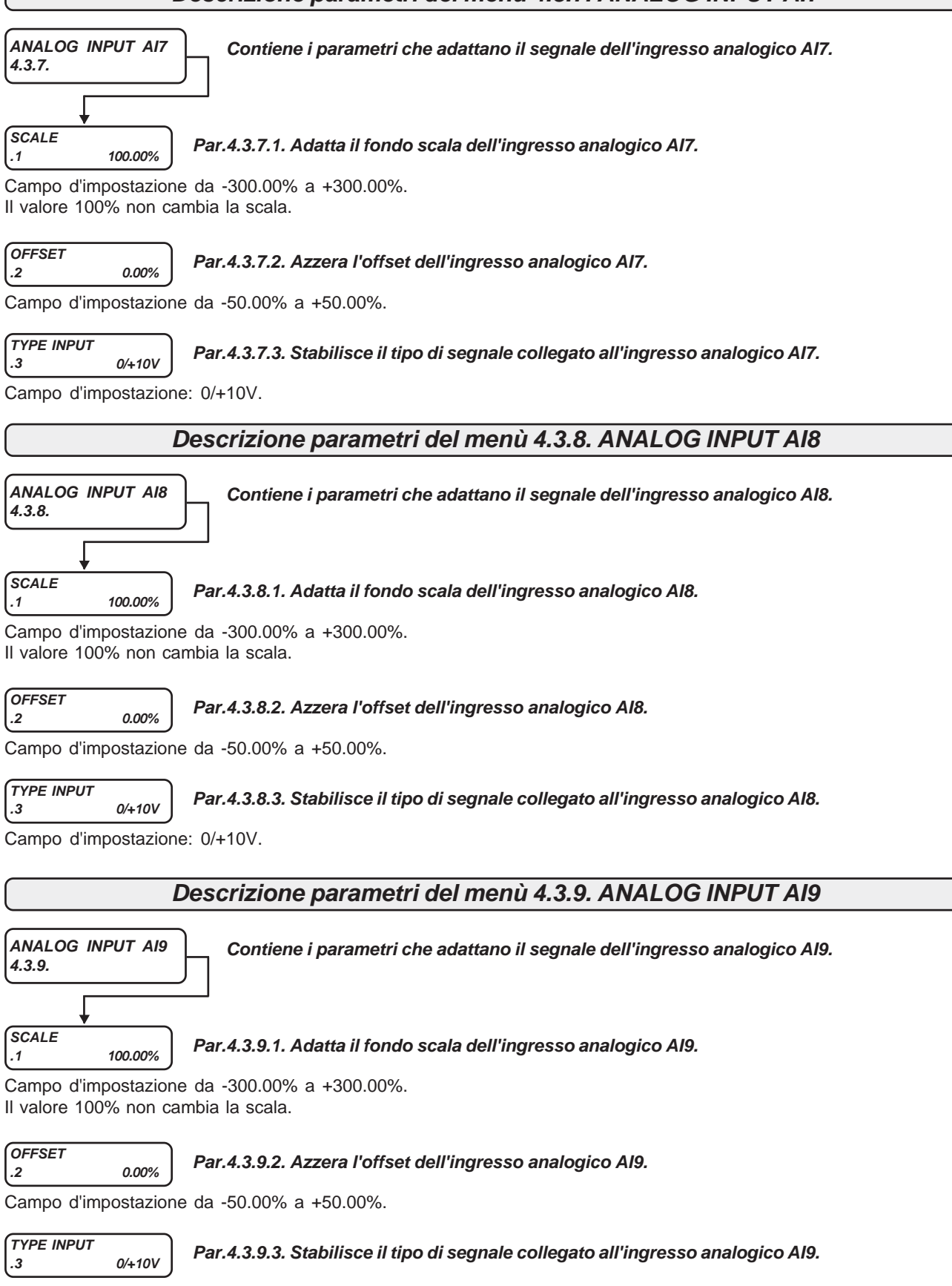

Campo d'impostazione: 0/+10V.

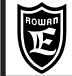

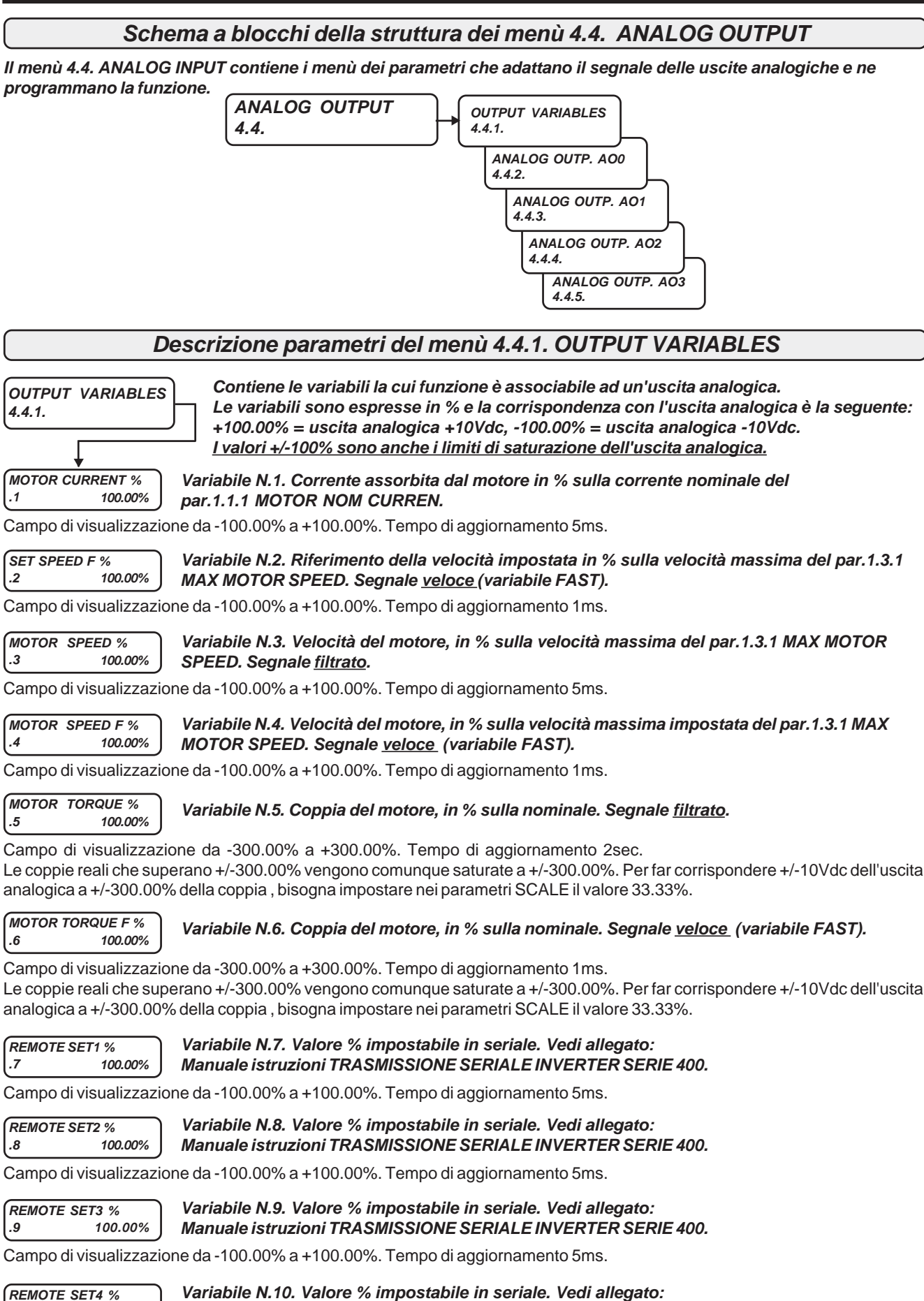

**REMOTE SET4 % .10 100.00% Manuale istruzioni TRASMISSIONE SERIALE INVERTER SERIE 400.**

Campo di visualizzazione da -100.00% a +100.00%. Tempo di aggiornamento 5ms.

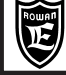

**Cap.10 PARAMETRI E VISUALIZZAZIONI**

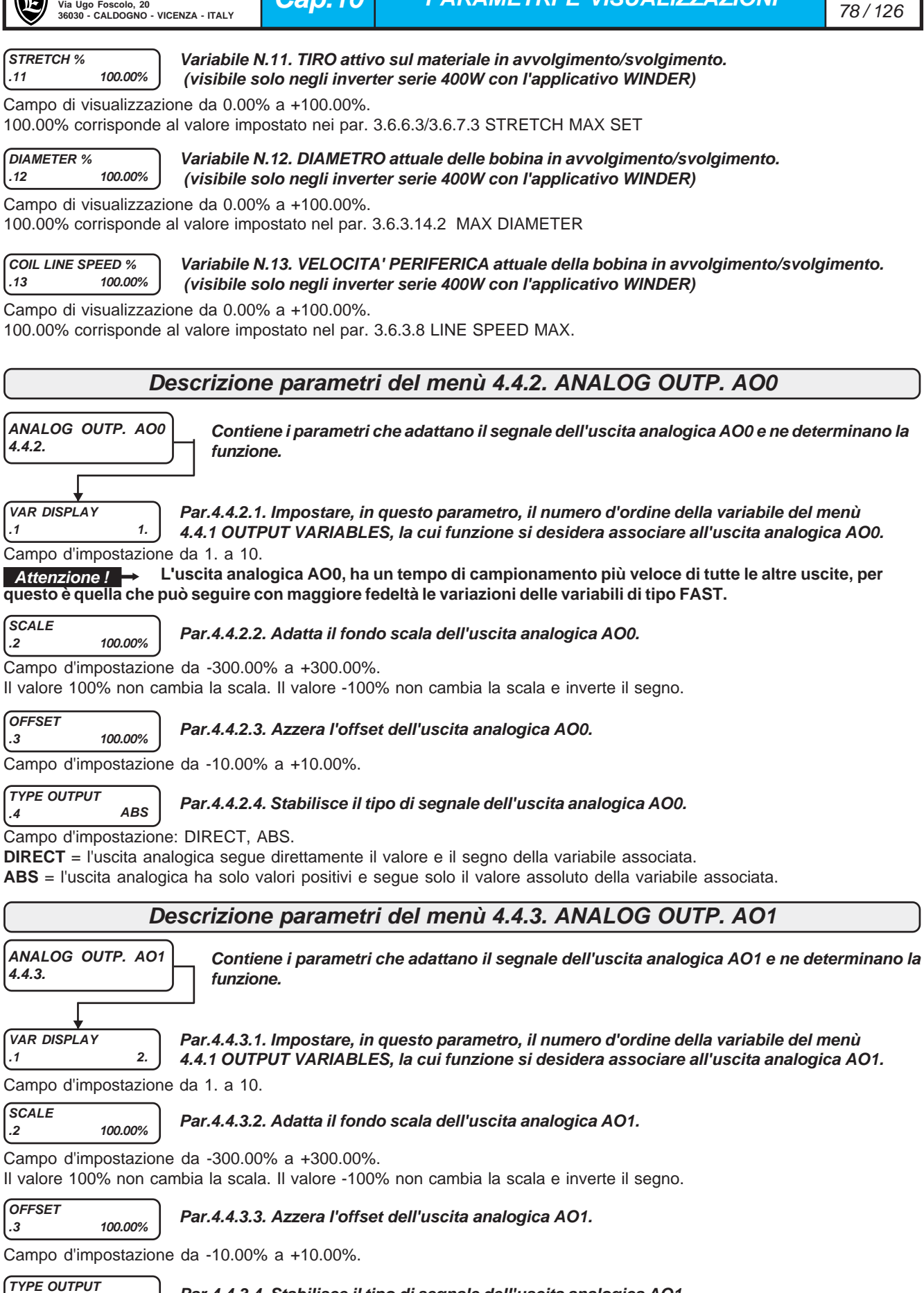

**.4 DIRECT Par.4.4.3.4. Stabilisce il tipo di segnale dell'uscita analogica AO1.**

Campo d'impostazione: DIRECT, ABS.

**DIRECT** = l'uscita analogica segue direttamente il valore e il segno della variabile associata.

**ABS** = l'uscita analogica ha solo valori positivi e segue solo il valore assoluto della variabile associata.

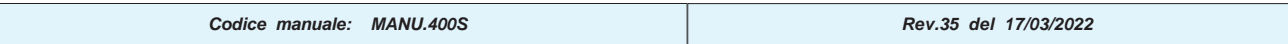

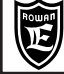

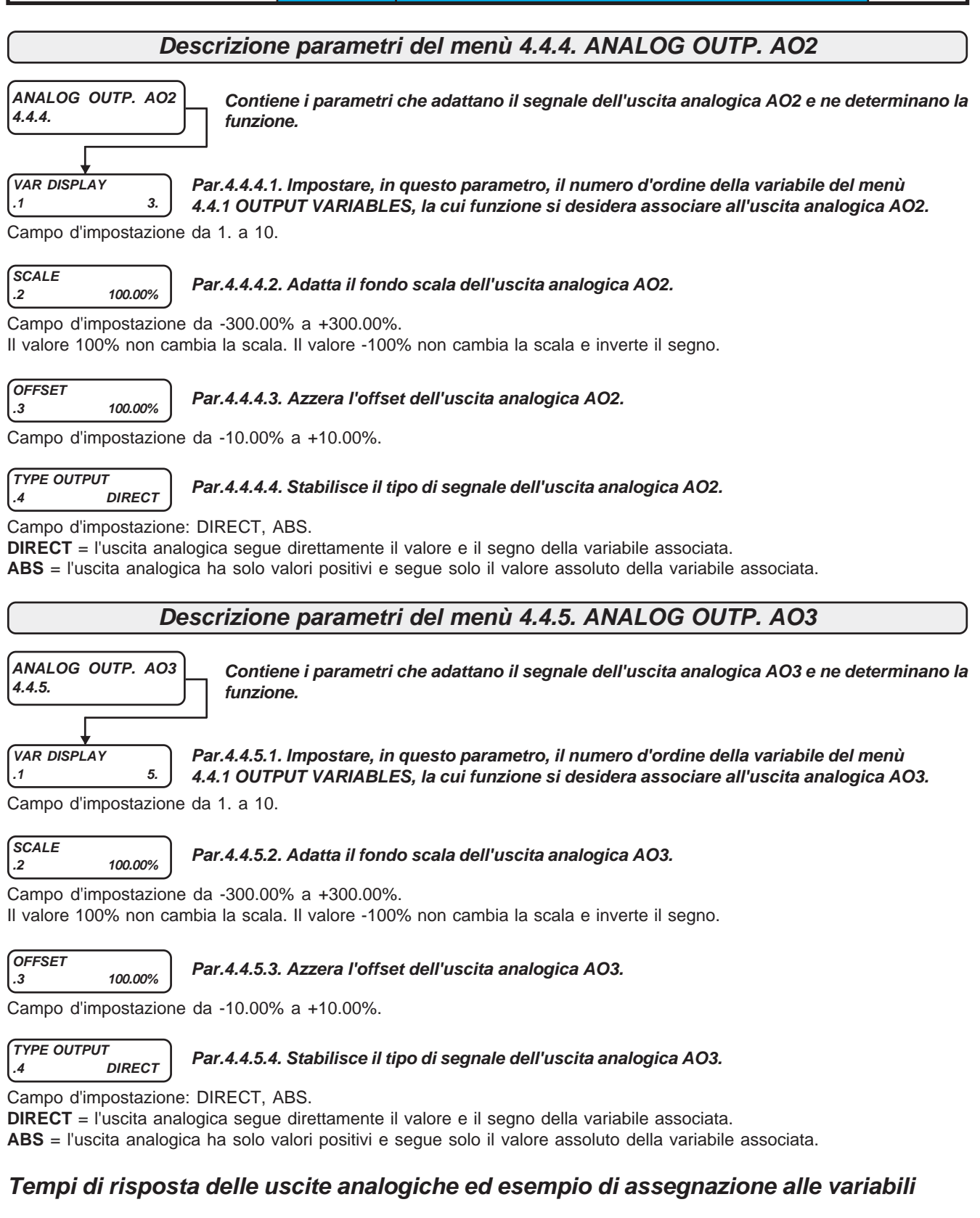

- L'uscita analogica AO0, associata alle variabili FAST, ha un tempo di aggiornamento di max 2,6ms, mentre con le altre variabili è di max 6,6ms.
- L'uscita analogica AO1, associata a tutte le variabili, ha sempre un tempo di aggiornamento di max di 6,6ms.
- Le uscite analogiche AO2, AO3, associate a tutte le variabili, hanno un tempo di aggiornamento di max 20ms. ESEMPIO DI ASSEGNAZIONE

Si vuole associare la variabile 4.4.1.4 MOTOR SPEED F % all'uscita analogica AO0: Impostare il par.4.4.2.1 VAR DISPLAY = 4

#### **Schema a blocchi della struttura dei menù 5. SERIAL COMUNICAT**

**Il menù 5. SERIAL COMUNICAT contiene i menù dei parametri che impostano il funzionamento della comunicazione seriale per i vari tipi di bus di campo. Per informazioni più dettagliate sul funzionamento, consultare il manuale specifico della trasmissione seriale cod. MANU.400TS.**

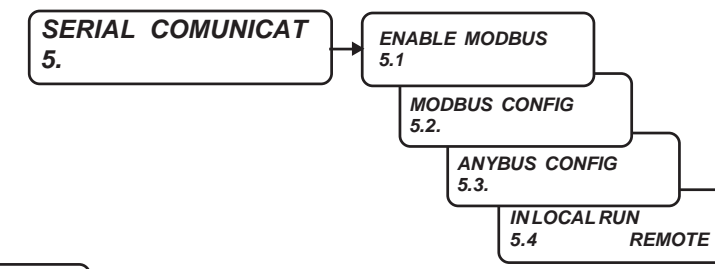

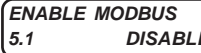

## **5.1 DISABLE Abilita e disabilita la trasmissione seriale standard (MODBUS RTU o ROWAN)**

Campo d'impostazione: DISABLE, ENABLE.

**DISABLE =** Disabilita il bus di campo standard RS485 (non quello opzionale ANYBUS) e mantiene in reset le periferiche interessate; azzera la gestione ricezione e trasmissione dei messaggi.

Per attivare le variazioni sui parametri d'impostazione della comunicazione seriale del menù 5.2 ENABLE, bisogna prima selezionare DISABLE e poi ENABLE, oppure spegnere e riaccendere l'inverter. **ENABLE =** Abilita la trasmissione seriale standard con i protocolli MODBUS RTU o ROWAN. **Attenzione !**

#### **Descrizione parametri del menù 5.2 MODBUS CONFIG**

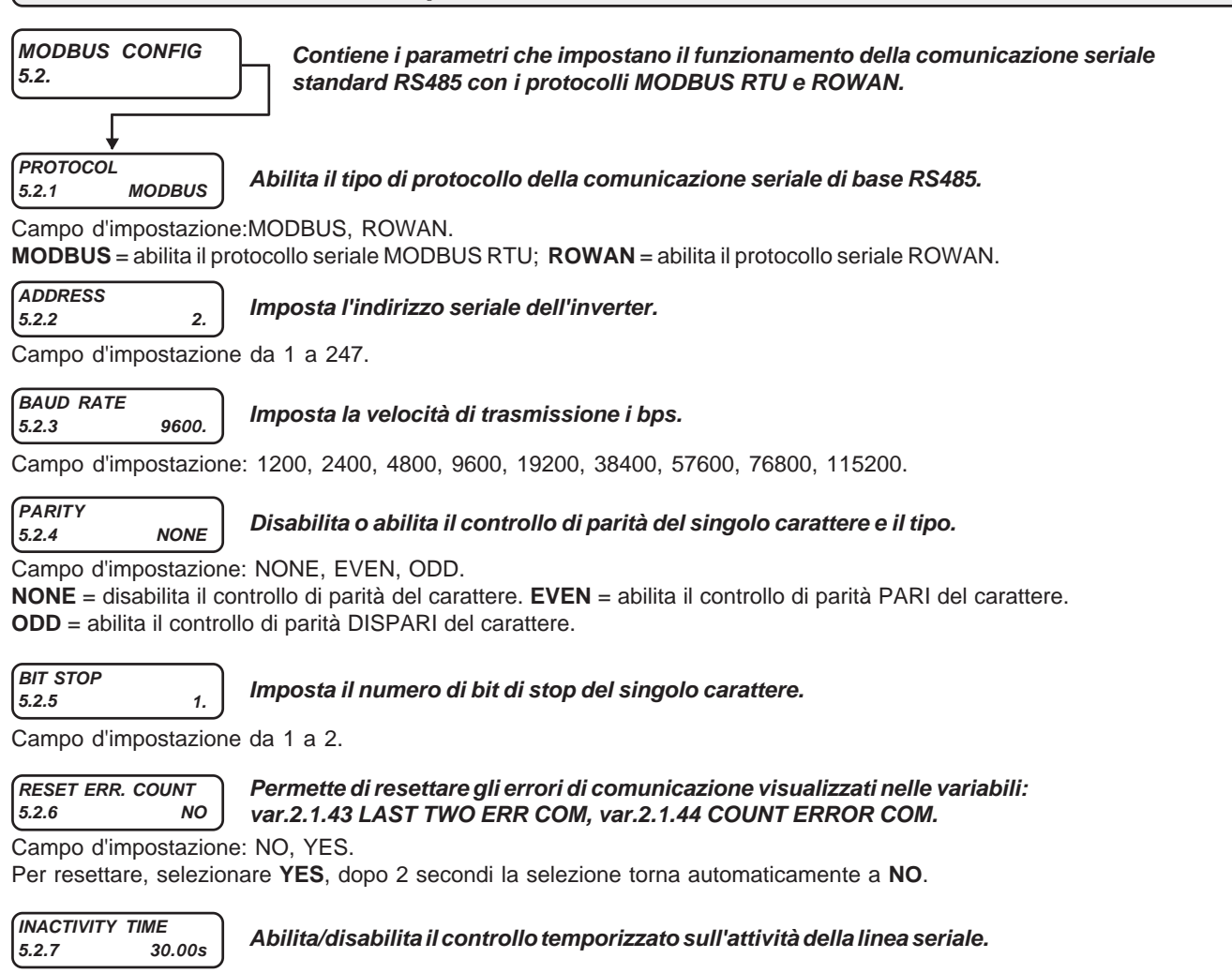

Campo d'impostazione da 0.00s a 30.00s.

Se si imposta 0.00s o 30.00s, il controllo viene escluso.Se si imposta un valore da 0.01s a 29.9s si attiva il controllo. Se dall'ultimo messaggio valido del master passa il tempo impostato senza che ne arrivi un altro, l'inverter si blocca con **il fault 40, LOST COMMUNICATIONS**. Al momento dell'alimentazione dell'inverter il controllo temporizzato viene tenuto comunque disattivo, verrà attivato solo dopo l'arrivo del primo messaggio valido dal master.

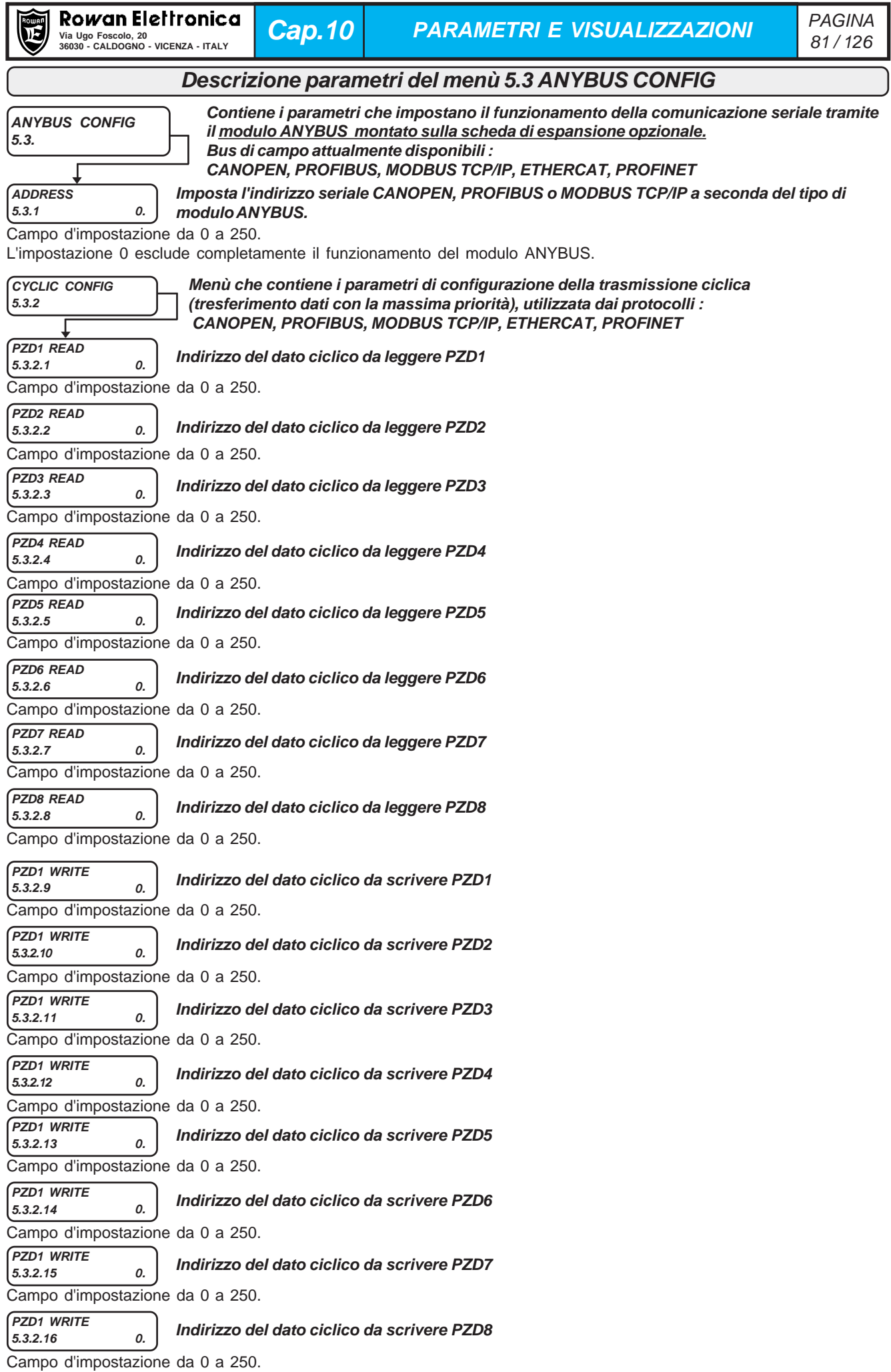

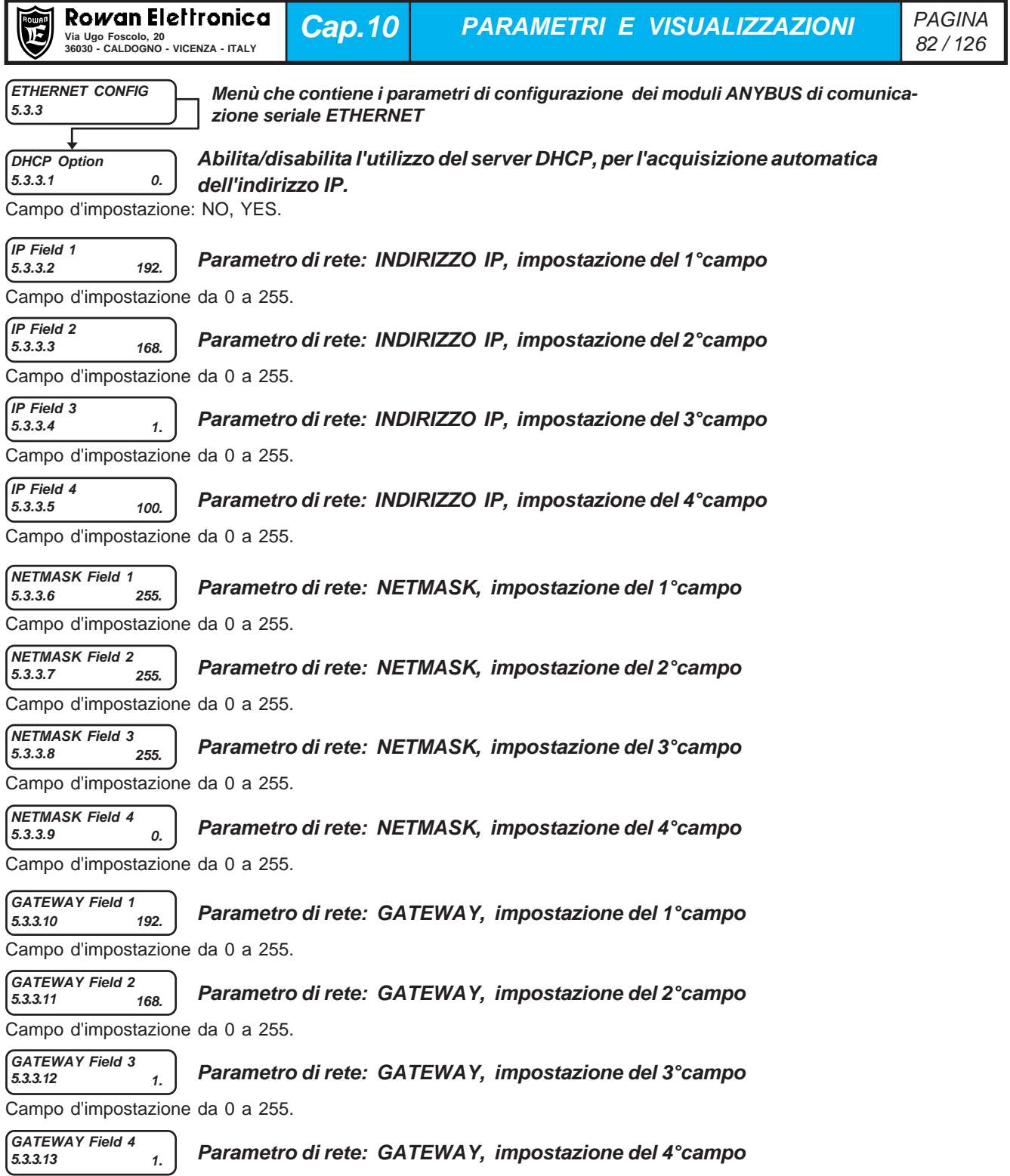

Campo d'impostazione da 0 a 255.

**ATTENZIONE! Per informazioni più dettagliate sul funzionamento dei bus di campo opzionali consultare il manuale specifico della trasmissione seriale cod. MANU.400TS.**

# **IN LOCAL RUN**

## **Descrizione parametro 5.4 IN LOCAL RUN**

**5.4 REMOTE Par.5.4 Assegna un comando per l'attivazione del comando di marcia LOCAL**

Campo d'impostazione: REMOTE, I2 , I3, I4, I5, I6, I7, I8, I9, I10, I11, I12, I13, I14, ENABLE

**REMOTE** = Comando **OFF** e nessun ingresso digitale assegnato. Comando **ON** possibile solo con il relativo flag seriale. **I2.....I14** = Assegnazione del comando all'ingresso digitale selezionato (in OR con il relativo flag seriale).

**ENABLE** = Comando sempre **ON**.

Se il comando è **ON** allora la marcia è possibile SOLO da ingresso digitale I1, indipendentemente dal comando seriale di marcia.

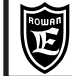

### **Descrizione parametri del menù 100.**

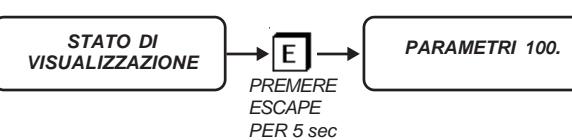

#### **Attenzione !**

**Nel menù 100. ci sono parametri critici che riguardano funzioni base dell'inverter come: Il tipo di controllo del motore, le applicazioni, la configurazione del tastierino, la copia e il trasferimento dei parametri. Per questo motivo devono essere impostati con la massima attenzione.**

Per entrare nella programmazione dei parametri 100. il display dev'essere nello STATO DI VISUALIZZAZIONE delle variabili. Premendo il tasto ESCAPE per 5 secondi si entra nella programmazione del primo parametro:

**MOT CONTROL TYPE**

#### **100.1 V/F Abilita il tipo di controllo del motore.**

Campo d'impostazione: V/F, VECT\_ENC. **V/F** = SCALARE V/F.

**VECT\_ENC** = VETTORIALE A ORIENTAMENTO DI CAMPO RETROAZIONATO DA ENCODER.

**Il cambio dell'impostazione è permesso solo in marcia OFF**. La nuova funzione viene acquisita in marcia ON.

**RESET LAST FAULT**

### **100.2 NO Resetta l'ultimo fault dell'inverter visualizzato nella var.2.1.16 LAST FAULT.**

Campo d'impostazione: NO, YES.

Per resettare, selezionare **YES**, dopo 2 secondi la selezione torna automaticamente a **NO**.

**MENU OPERATOR 100.3 DEFAULT**

**Configura le modalità di accesso ai parametri d'impostazione del tastierino dopo la pressione del tasto P (PROGRAM)**

Campo d'impostazione: DEFAULT, BLOCK, OPERATOR, OP\_BLOCK.

**DEFAULT** = Libero accesso al menù BASIC DATA con i parametri di default e a tutti i menù seguenti 1. 2. 3. 4. 5.

**BLOCK** = Accesso bloccato a tutti i parametri.

**OPERATOR** = Libero accesso al menù BASIC DATA con i parametri tipo OPERATOR e a tutti i menù seguenti 1. 2. 3. 4. 5. **OP\_BLOCK** = Libero accesso solo al menù BASIC DATA con i parametri tipo OPERATOR.

Consultare il paragrafo **Descrizione del menù BASIC DATA nella funzione OPERATOR**.

**PAR.99 BLOCK**

**100.4 NO Abilita o no l'accesso ai parametri di fabbrica 99. sia manuale che seriale.**

Campo d'impostazione: NO, YES.

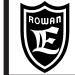

**APPLICATION**

**100.5 SPEED Seleziona il tipo di applicazione.**

Campo d'impostazione: SPEED, AXIS, REGUL, GEN\_AFE, CUSTOM1, WINDER.

**SPEED** = Applicazione base: CONTROLLO DELLA VELOCITA' DEL MOTORE.

Abilita tutte le impostazioni del menù 3.1 SPEED.

**AXIS** = Applicazione: CONTROLLO ASSE (ASSE ELETTRICO, POSIZIONATORE).

Abilita tutte le impostazioni del menù 3.2 AXIS, ma solo nelle versioni firmware XXX01.XX

**REGUL.** = Applicazione: REGOLATORE CON DIVERSE FUNZIONI.

Abilita tutte le impostazioni del menù 3.3 REGULATOR, ma solo nelle versioni firmware XXX02.XX **GEN\_AFE.**= Applicazione: GENERATORE SINUSOIDALE

Abilita tutte le impostazioni del menù 3.4 GEN\_AFE, ma solo nelle versioni firmware XXX03.XX **CUSTOM1** = Applicazione: PERSONALIZZATA

Abilita tutte le impostazioni del menù 3.5 CUSTOM1, ma solo nelle versioni firmware XXX04.XX

**WINDER** = Applicazione per SISTEMI DI AVVOLGIMENTO/SVOLGIMENTO.

Abilita tutte le impostazioni del menù 3.6 WINDER, ma solo nelle versioni firmware XXX05.XX

**Il cambio dell'impostazione è permesso solo in marcia OFF**. La nuova funzione viene acquisita in marcia ON.

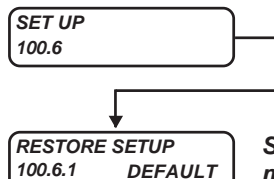

#### **Menù che permette di gestire copie di tutti i parametri dell'inverter e il trasferimento bidirezionale degli stessi tramite chiave USB. Tutte le impostazioni del menù 100.6 sono possibili solo in marcia OFF.**

**Seleziona l'area di memoria da ripristinare nella MEMORIA DI LAVORO, tramite il comando manuale del par.100.6.2 ENABLE RESTORE.**

Campo d'impostazione: DEFAULT, SETUP\_1, SETUP\_2.

La memoria eeprom dell'inverter è divisa nelle seguenti 4 zone contenenti ognuna la copia di tutti i parametri dell'inverter: **MEMORIA DI LAVORO**: tutti i parametri modificabili con il tastierino, vengono salvati in questa area di memoria eeprom e riproposti ad ogni accensione dell'inverter.

**MEMORIA DI DEFAULT**: contiene la copia tutti i parametri originali di fabbrica dell'inverter non modificabili dall'operatore. Se non viene modificato nessun parametro, la MEMORIA DI LAVORO è uguale alla memoria di DEFAULT.

**MEMORIA SETUP\_1**: copia personalizzata di tutti i parametri disponibile per l'operatore.

**MEMORIA SETUP\_2**: copia personalizzata di tutti i parametri disponibile per l'operatore.

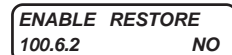

**Contiene il comando manuale che ripristina nella MEMORIA DI LAVORO tutti i parametri dell' area di memoria selezionata nel par.100.6.1 RESTORE SETUP.**

Campo d'impostazione: NO, YES.

Per abilitare il ripristino selezionare **YES** e confermare con il tasto P. La scritta **YES** rimarrà per tutta la durata del ripristino al termine della quale la selezione tornerà automaticamente a **NO**.

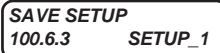

**Seleziona il tipo di memoria SETUP nella quale verranno copiati tutti i parametri della MEMO-RIA DI LAVORO dopo il comando manuale del par.100.6.4 ENABLE SAVE.**

Campo d'impostazione: SETUP\_1, SETUP\_2.

**ENABLE SAVE 100.6.4 NO** **Contiene il comando che copia tutti i parametri della MEMORIA DI LAVORO nella memoria SETUP selezionata nel par.100.6.3 SAVE SETUP.**

Campo d'impostazione: NO, YES.

Per abilitare il salvataggio selezionare **YES** e confermare con il tasto P. La scritta **YES** rimarrà per tutta la durata della copia al termine della quale la selezione tornerà automaticamente a **NO**. Tempo di esecuzione circa 20s.

**IN START RESTORE 100.6.5 REMOTE** **Assegna il comando per il ripristino nella MEMORIA DI LAVORO di tutti i parametri dell'area di memoria SETUP selezionata tramite il comando assegnato nel par.10.6.6 IN RESTORE SETUP.**

Campo d'impostazione: REMOTE, I2 , I3, I4, I5, I6, I7, I8, I9, I10, I11, I12, I13, I14, ENABLE

**REMOTE** = Comando **OFF** e nessun ingresso digitale assegnato.

**I2.....I14** = Assegnazione del comando all'ingresso digitale selezionato.

**ENABLE** = Comando sempre **ON**.

Per avviare il ripristino portare il comando a ON per almeno 10ms (comando impulsivo).

#### **IN RESTORE SETUP**<br>100.6.6 REMOTE **100.6.6 REMOTE Assegna il comando per la selezione della memoria SETUP1 o SETUP2 da ripristinare nella MEMORIA DI LAVORO tramite il comando assegnato nel par.10.6.5 IN START RESTORE .**

Campo d'impostazione: REMOTE, I2 , I3, I4, I5, I6, I7, I8, I9, I10, I11, I12, I13, I14, ENABLE

**REMOTE** = Comando **OFF** e nessun ingresso digitale assegnato.

**I2.....I14** = Assegnazione del comando all'ingresso digitale selezionato.

**ENABLE** = Comando sempre **ON**.

Comando OFF = selezionata la memoria SETUP1.Comando ON = selezionata la memoria SETUP2. **In accensione il RESTORE SETUP rimane disattivo per 3.5 secondi.**

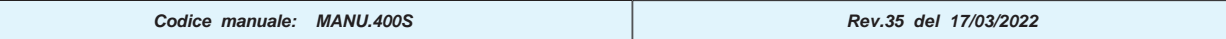

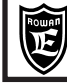

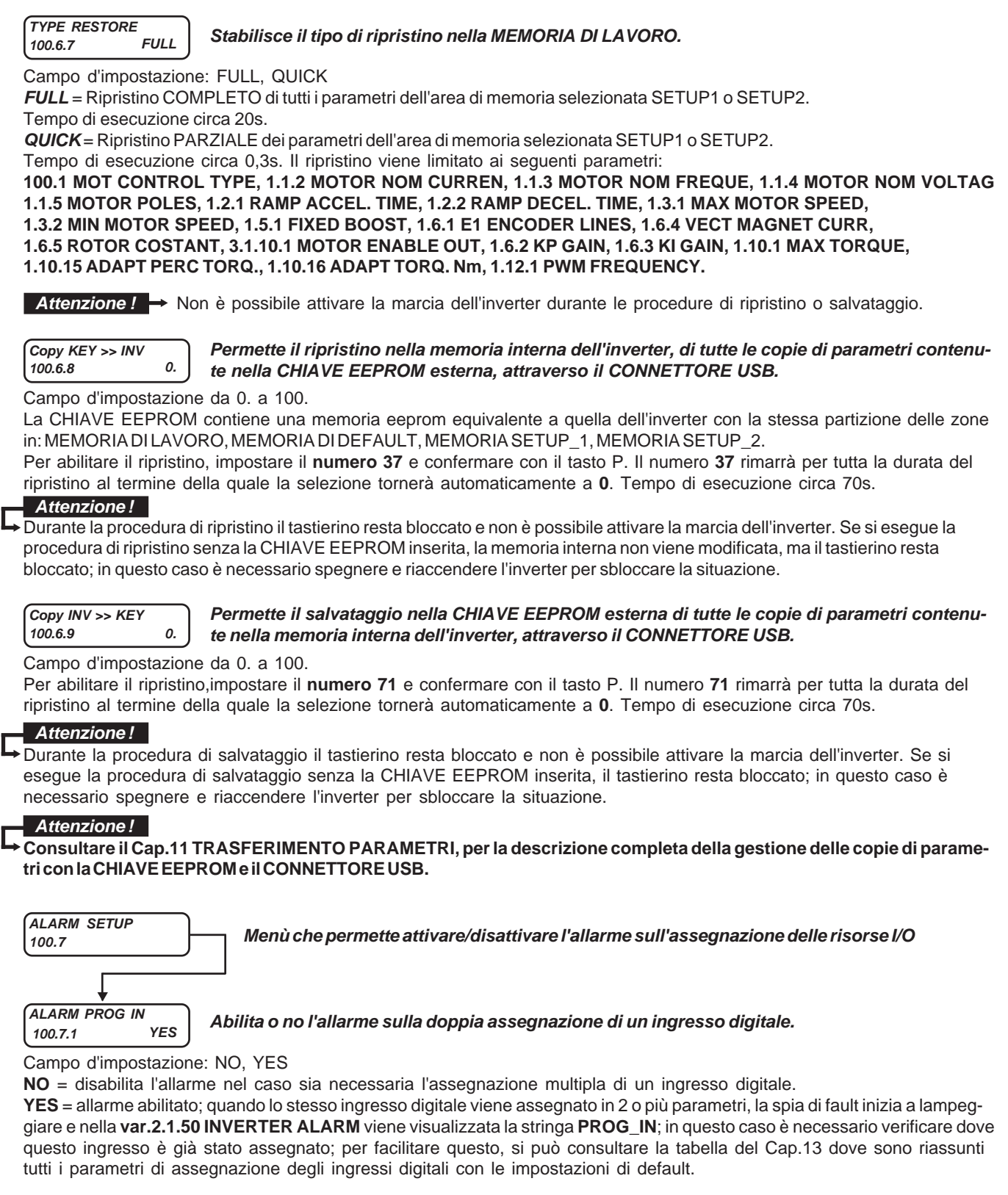

**ALARM PROG OUT** 

## **100.7.2 YES Abilita o no l'allarme sulla doppia assegnazione di un'uscita digitale.**

Campo d'impostazione: NO, YES

**NO** = disabilita l'allarme nel caso sia necessaria l'assegnazione multipla di un'uscita digitale.

**YES** = allarme abilitato; quando la stessa uscita digitale viene assegnata in 2 o più parametri, la spia di fault inizia a lampeggiare e nella **var.2.1.50 INVERTER ALARM** viene visualizzata la stringa **PROG\_OUT**; in questo caso è necessario verificare dove questa uscita è già stata assegnata; per facilitare questo, si può consultare la tabella del Cap.13 dove sono riassunti tutti i parametri di assegnazione delle uscite digitali con le impostazioni di default.

### **Descrizione della struttura della MEMORIA EEPROM interna dedicata ai parametri**

La memoria eeprom dell'inverter è divisa in 4 aree contenenti ognuna la **copia di tutti i parametri** dell'inverter, compresi quelli di fabbrica, come raffigurato nello schema a blocchi seguente:

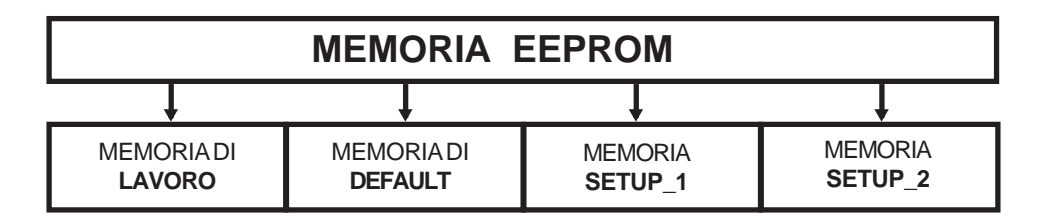

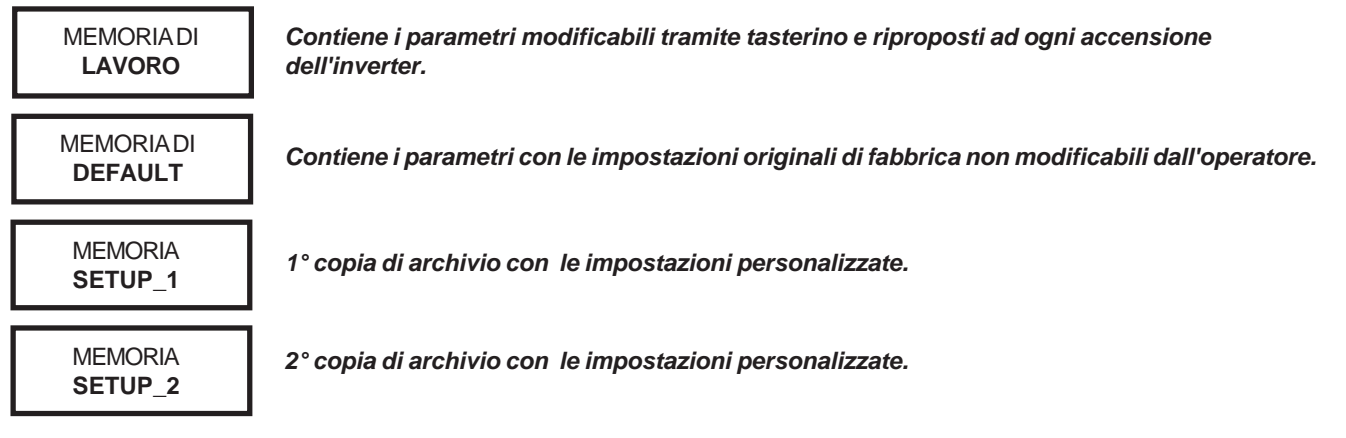

#### **Attenzione !**

**Tutti gli inverter escono dalla fabbrica con tutte le copie uguali a quella nella memoria di DEFAULT.**

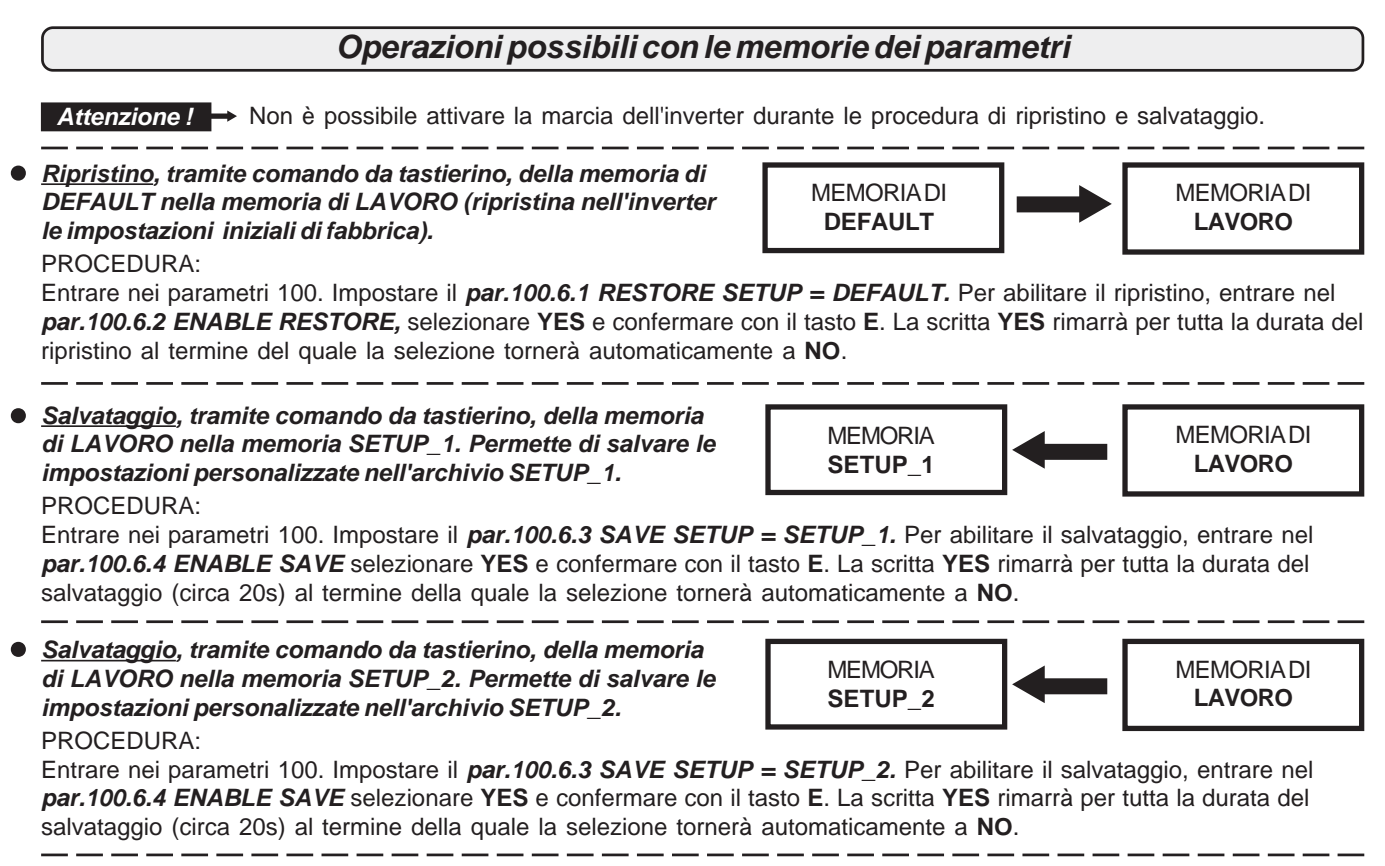

**Ripristino delle memorie SETUP1 e SETUP2 nella MEMORIA DI LAVORO;** questo è possibile da tastierino o da  $\bullet$ comando esterno, in 2 modalità impostabili nel **par.100.6.7 TYPE RESTORE :**

**FULL** = Ripristino COMPLETO di tutti i parametri.Tempo di esecuzione circa 20s.

**QUICK** = Ripristino PARZIALE dei parametri (vedi descrizione parametro **100.6.7**).Tempo di esecuzione circa 0,3s. Le operazioni di ripristino delle memorie SETUP1 e SETUP2 nella MEMORIA DI LAVORO sono le seguenti:

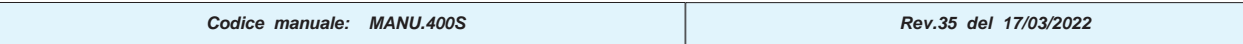

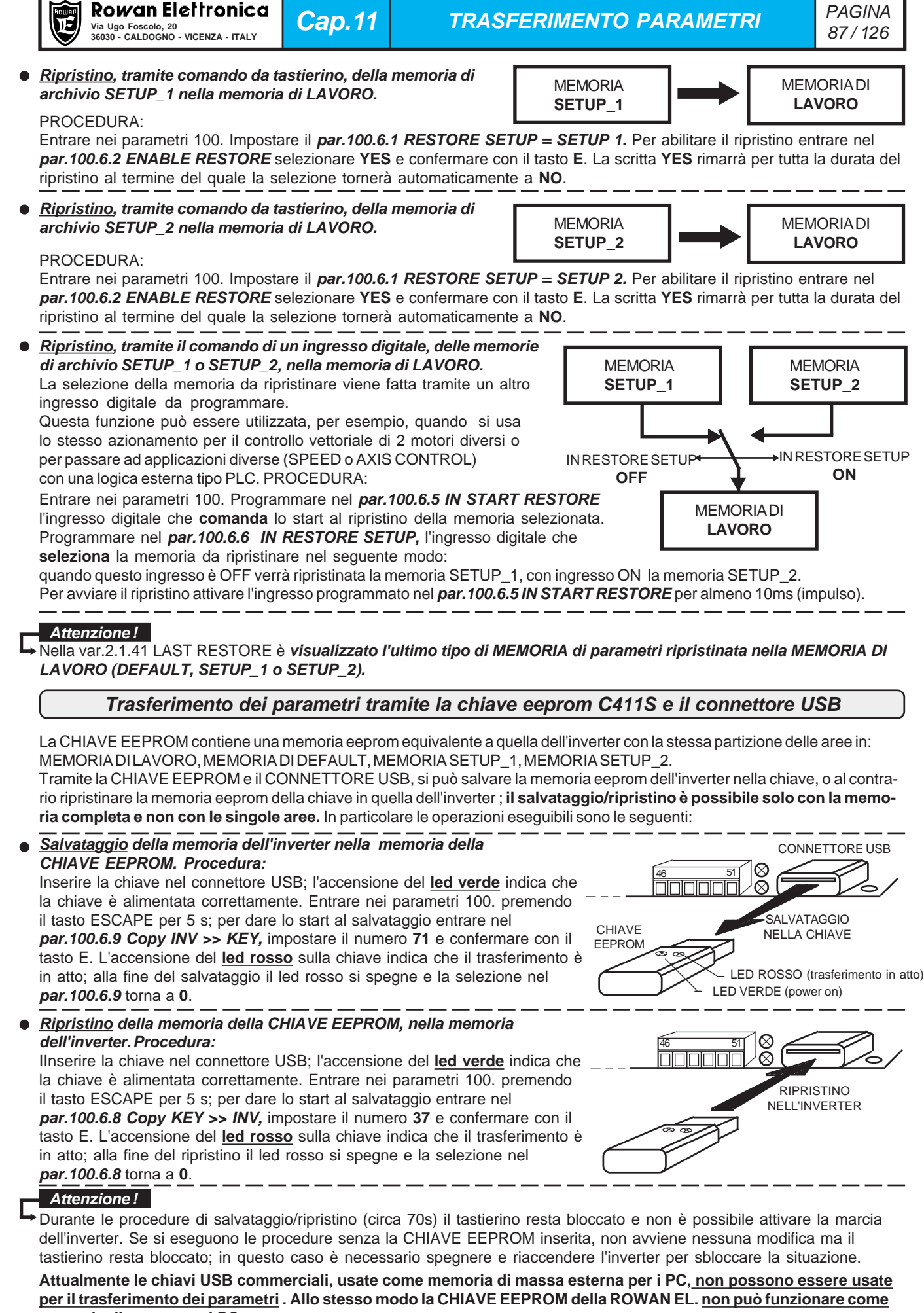

**memoria di massa per i PC.**

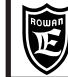

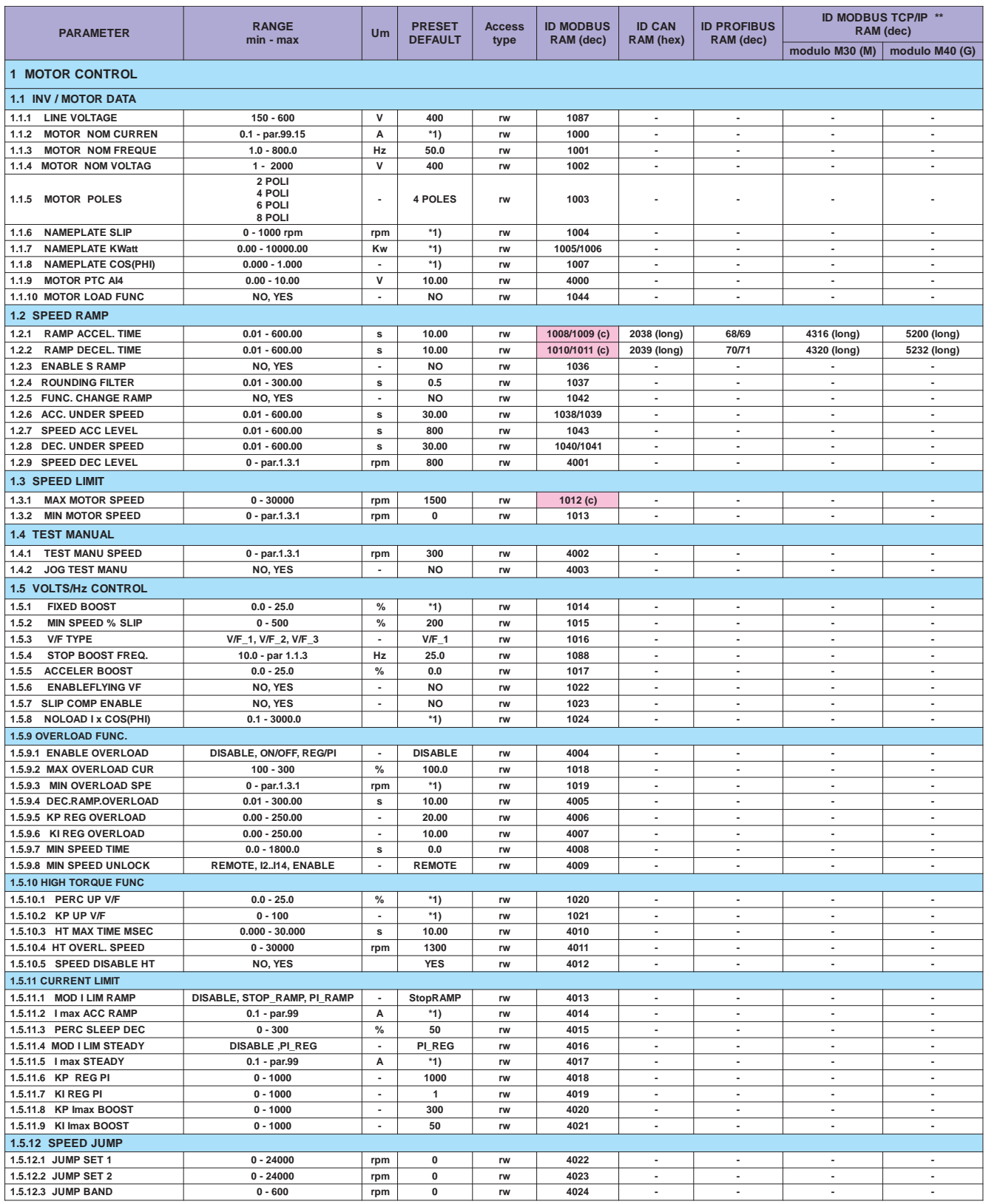

\*1) Dipende dalla taglia.

(c) indirizzo modbus utilizzato da altri parametri con la stessa funzione..<br>\*\* Vedi Cap.18 codifica degli Inverter (Bus di Campo).

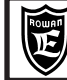

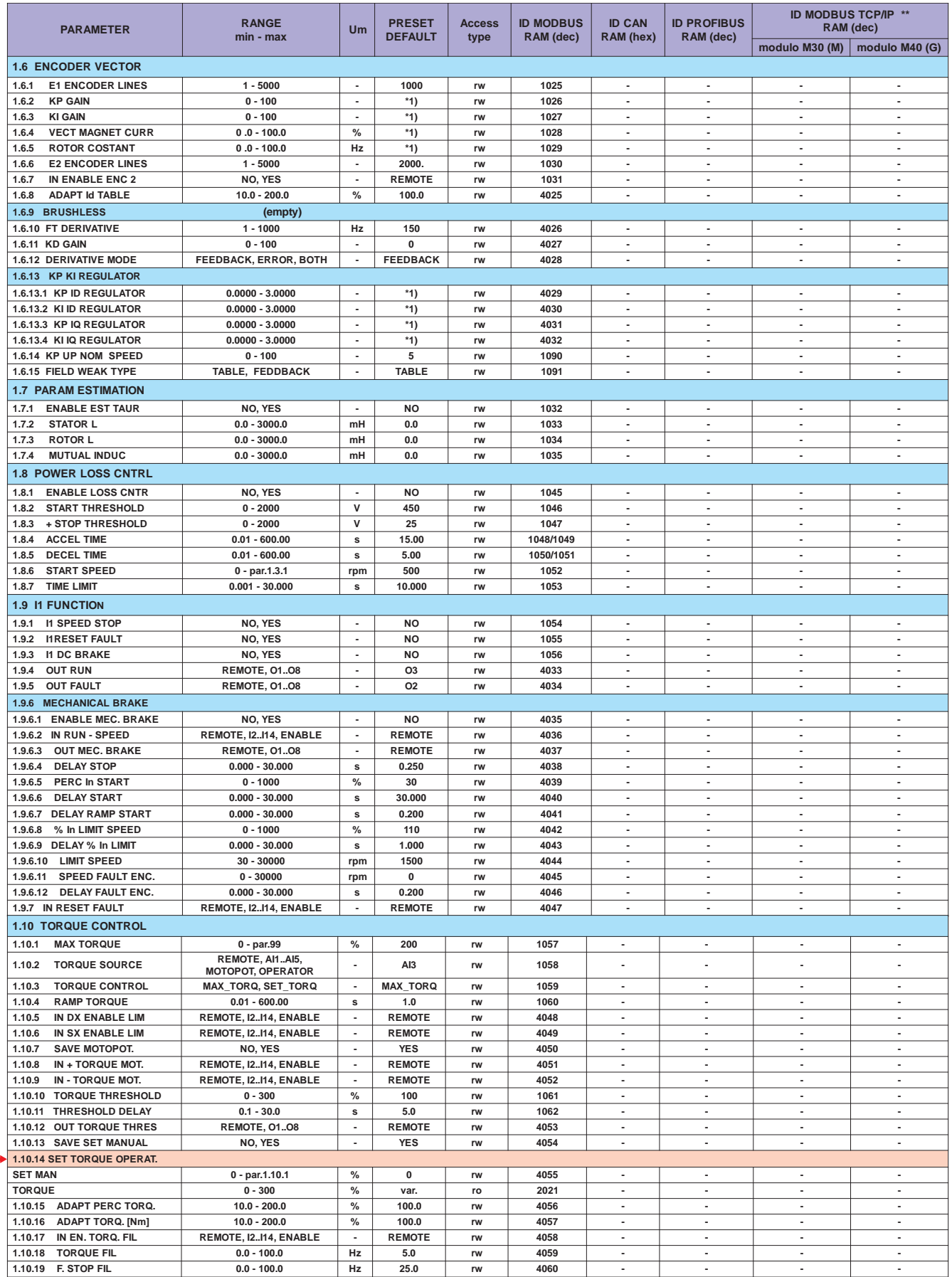

 $OP*$ 

\*1) Dipende dalla taglia.<br>\*\* Vedi Cap.18 codifica degli Inverter (Bus di Campo).

OP<sup>\*</sup>> Impostazione tipo OPERATOR importabile nel menù BASIC DATA

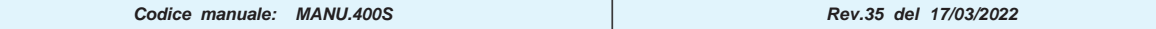

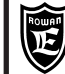

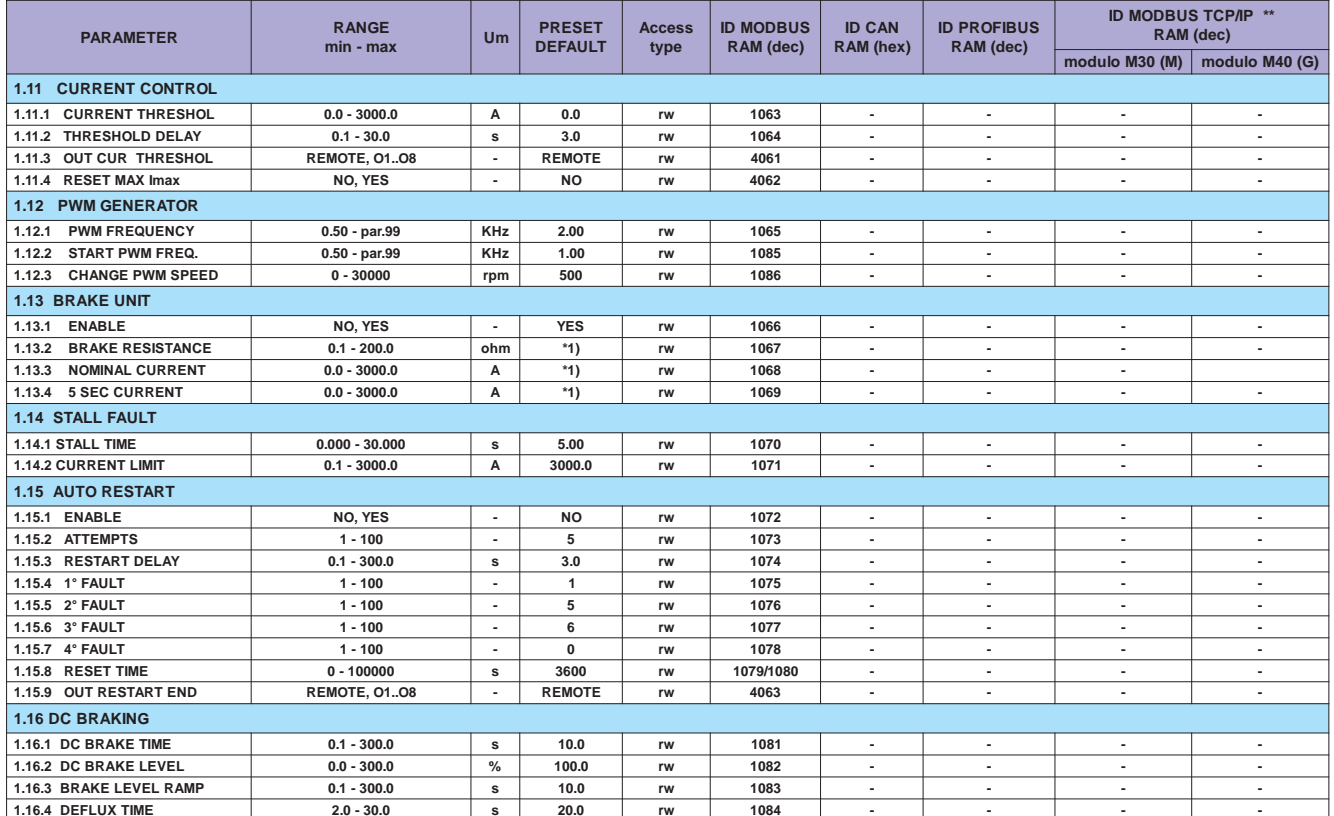

\*1) Dipende dalla taglia.<br>\*\* Vedi Cap.18 codifica degli Inverter (Bus di Campo).

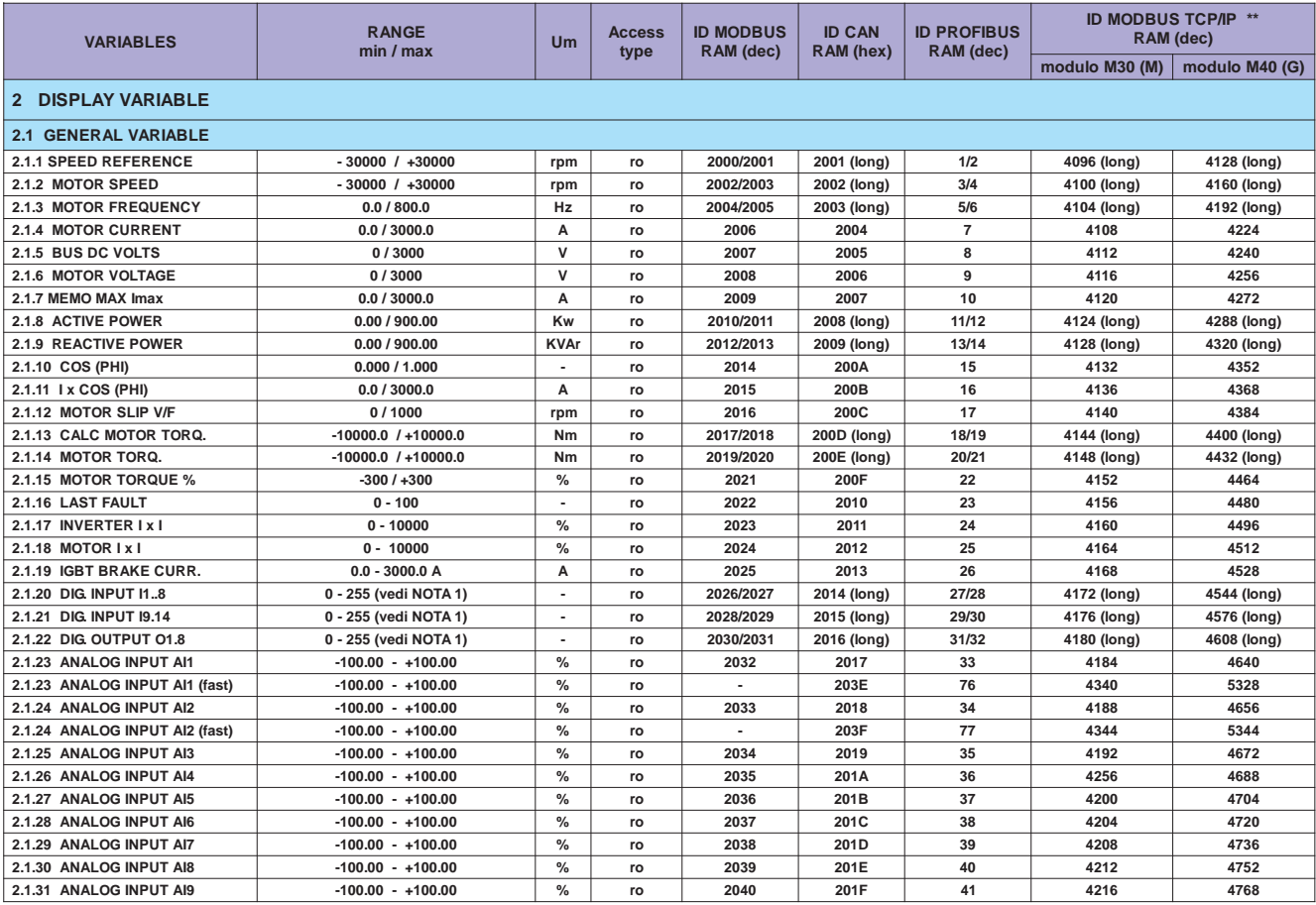

\*\* Vedi Cap.18 codifica degli Inverter (Bus di Campo).

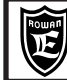

**Cap.12** 

#### **LISTA COMPLETA PARAMETRI CON IMPOSTAZIONI DI FABBRICA E VISUALIZZAZIONI**

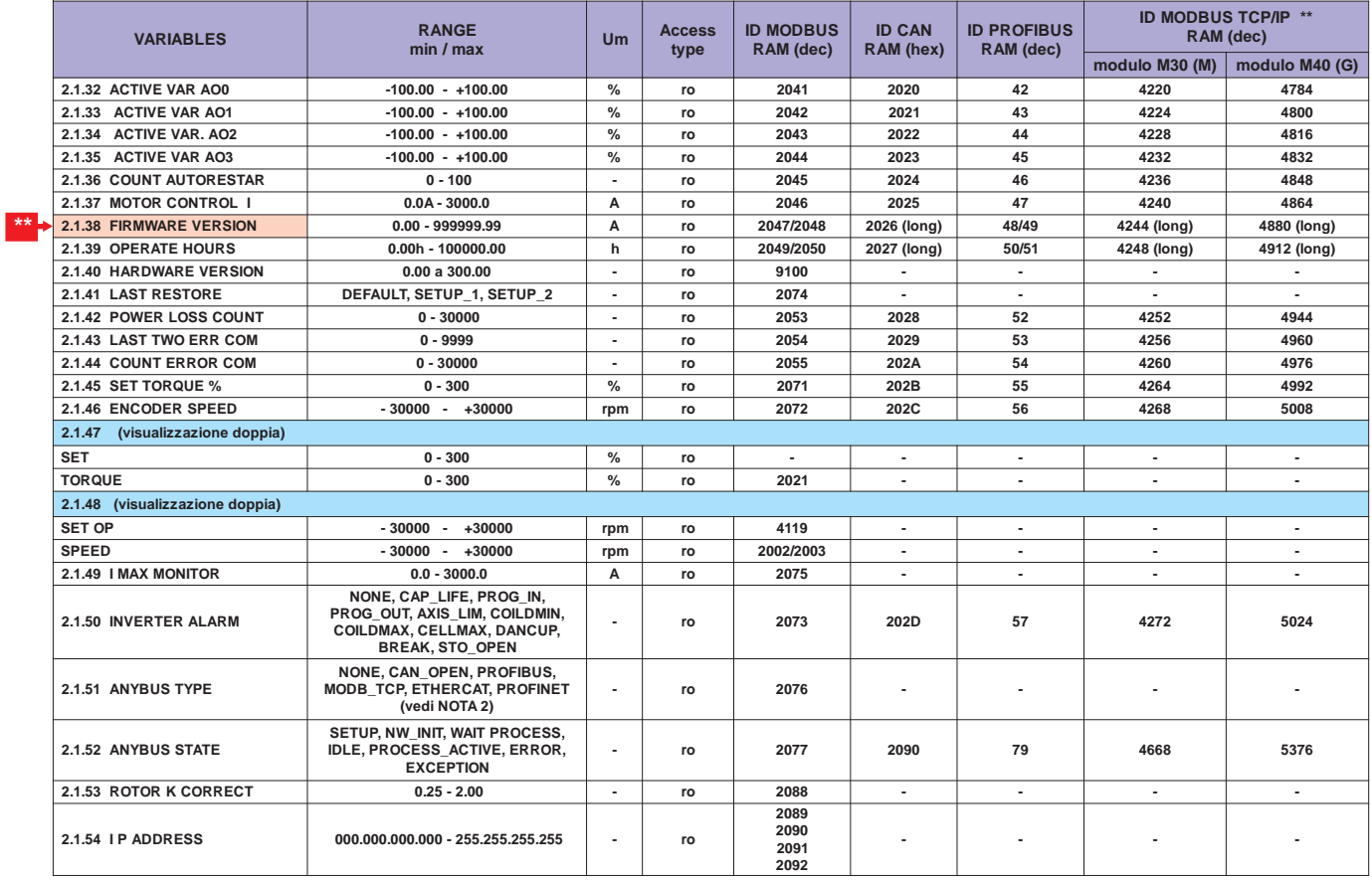

\*\*\* Questo manuale è aggiornato alla versione firmware dell'inverter 400: 502XX.XX

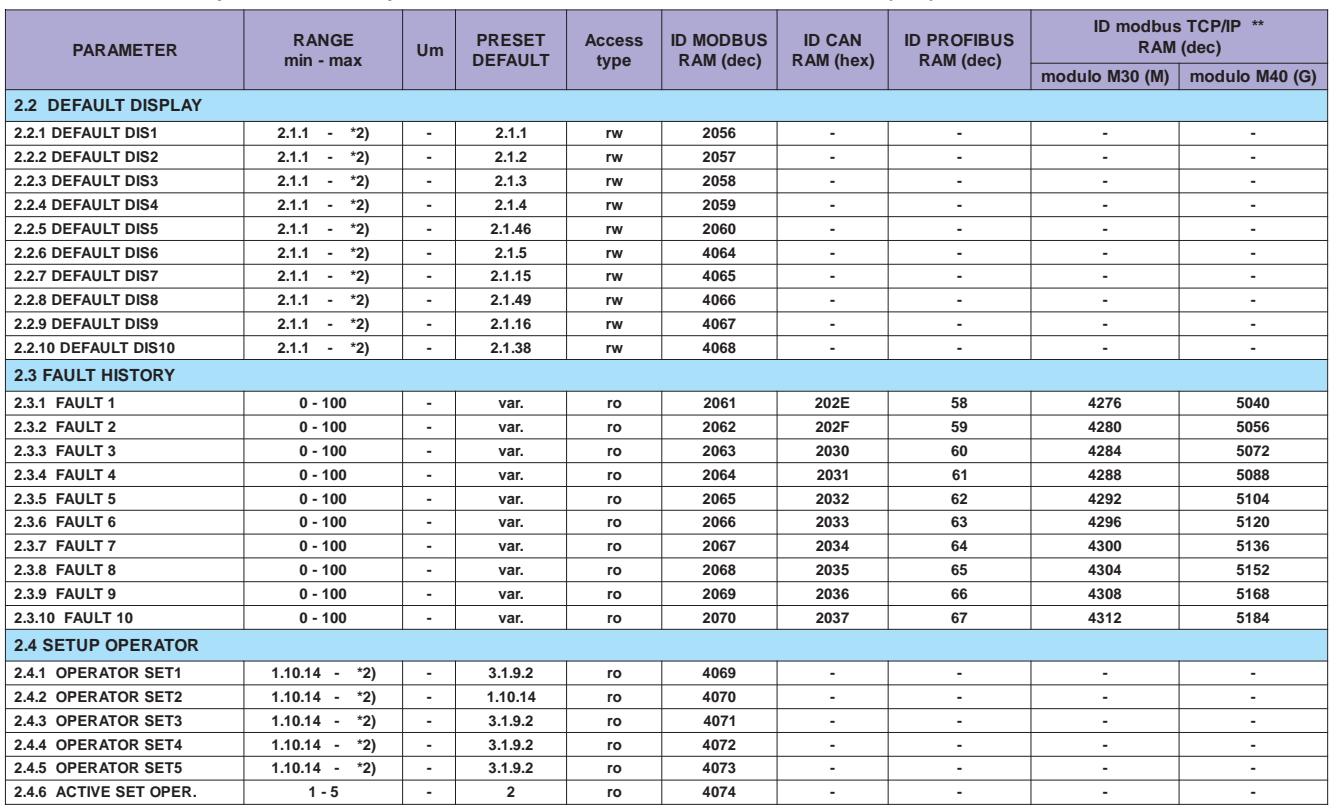

#### Per memorizzare il parametro in eeprom sommare all'indirizzo ID MODBUS RAM (dec) il numero 10000.

\*2) Dipende dall'applicativo.<br>\*\* Vedi Cap.18 codifica degli Inverter (Bus di Campo).

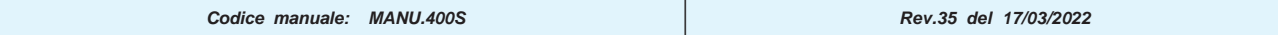

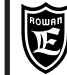

**LISTA COMPLETA PARAMETRI CON IMPOSTAZIONI DI FABBRICA E VISUALIZZAZIONI** 

#### Per memorizzare il parametro in eeprom sommare all'indirizzo ID MODBUS RAM (dec) il numero 10000.

| <b>PARAMETER</b>                                                                                            | <b>RANGE</b><br>min - max                      | Um                       | <b>PRESET</b><br><b>DEFAULT</b> | <b>Access</b><br>type | <b>ID MODBUS</b><br>RAM (dec) | <b>ID CAN</b><br>RAM (hex) | <b>ID PROFIBUS</b><br>RAM (dec) | ID MODBUS TCP/IP **<br>RAM (dec) |                          |
|----------------------------------------------------------------------------------------------------|------------------------------------------------|--------------------------|---------------------------------|-----------------------|-------------------------------|----------------------------|---------------------------------|----------------------------------|--------------------------|
|                                                                                                    |                                                |                          |                                 |                       |                               |                            |                                 | modulo M30 (M)                   | modulo M40 (G)           |
| <b>3 APPLICATIONS</b>                                                                                       |                                                |                          |                                 |                       |                               |                            |                                 |                                  |                          |
| 3.1 SPEED                                                                                                   |                                                |                          |                                 |                       |                               |                            |                                 |                                  |                          |
| 3.1.1 SPEED COMMANDS                                                                                        |                                                |                          |                                 |                       |                               |                            |                                 |                                  |                          |
| 3.1.1.1 SPEED SOURCE                                                                                        | REMOTE, AI1AI5,                                |                          | Al1                             | rw                    | 3100                          |                            | ٠                               |                                  |                          |
|                                                                                                    | <b>MOTOPOT, OPERATOR</b>                       | $\sim$                   |                                 |                       |                               | ٠                          | ÷.                              | $\blacksquare$                   | $\blacksquare$           |
| 3.1.1.2 IN STOP SPEED<br>3.1.1.3 IN REVERSE SPEED                                                           | REMOTE, I2I14, ENABLE<br>REMOTE, I2I14, ENABLE | $\blacksquare$           | 12<br><b>ENABLE</b>             | rw<br>rw              | 4075<br>4076                  | $\sim$                     | $\blacksquare$                  | $\sim$                           | $\overline{\phantom{a}}$ |
| 3.1.2 SPEED MAX                                                                                             |                                                |                          |                                 |                       |                               |                            |                                 |                                  |                          |
| 3.1.2.1 SET SPEED MAX1                                                                                      | $30 - 24000$                                   | rpm                      | 1250                            | rw                    | 4077                          | $\overline{\phantom{a}}$   | $\blacksquare$                  | $\overline{\phantom{a}}$         | $\overline{\phantom{a}}$ |
| 3.1.2.2 SET SPEED MAX2                                                                                      | $30 - 24000$                                   | rpm                      | 1000                            | rw                    | 4078                          | ٠                          | ٠                               | $\overline{a}$                   |                          |
| 3.1.2.3 SET SPEED MAX3                                                                                      | $30 - 24000$                                   | rpm                      | 750                             | rw                    | 4079                          | ٠                          | ٠                               | ٠                                | $\blacksquare$           |
| 3.1.2.4 IN1 SPEED MAX                                                                                       | REMOTE, I2I14, ENABLE                          | $\overline{\phantom{a}}$ | <b>REMOTE</b>                   | rw                    | 4080                          | $\sim$                     | ÷.                              | ÷.                               | ÷.                       |
| 3.1.2.5 IN2 SPEED MAX                                                                                       | REMOTE, I2I14, ENABLE                          | $\blacksquare$           | <b>REMOTE</b>                   | rw                    | 4081                          | ٠                          | $\qquad \qquad \blacksquare$    | ٠                                | $\overline{\phantom{a}}$ |
| 3.1.3 SPEED THRESHOLD                                                                                       |                                                |                          |                                 |                       |                               |                            |                                 |                                  |                          |
| 3.1.3.1 SPEED THRESHOLD1                                                                                    | $0 - 30000$                                    | rpm                      | 100                             | rw                    | 3101                          | $\sim$                     | ٠                               | $\sim$                           | $\sim$                   |
| 3.1.3.2 THRESHOLD1 DELAY                                                                                    | $0.1 - 30.0$                                   | s                        | 0.0                             | rw                    | 3102                          | ٠                          | $\overline{\phantom{a}}$        | $\overline{\phantom{a}}$         | $\blacksquare$           |
| 3.1.3.3 OUT THRESHOLD1                                                                                      | <b>REMOTE, 0108</b><br>$0 - 30000$             | ×                        | O1                              | rw                    | 4082                          | ٠                          | ٠<br>٠                          | ä,<br>×                          | $\sim$                   |
| 3.1.3.4 SPEED THRESHOLD2<br>3.1.3.5 THRESHOLD2 DELAY                                                        | $0.1 - 30.0$                                   | rpm<br>s                 | 1500<br>1.0                     | rw<br>rw              | 3103<br>3104                  | $\blacksquare$             | $\overline{\phantom{a}}$        | $\overline{\phantom{a}}$         | $\blacksquare$           |
| 3.1.3.6 OUT THRESHOLD2                                                                                      | <b>REMOTE, 0108</b>                            | $\blacksquare$           | <b>REMOTE</b>                   | rw                    | 4083                          | ٠                          | ٠                               | $\overline{a}$                   | $\overline{\phantom{a}}$ |
| 3.1.3.7 SPEED THR STOP                                                                                      | $0 - 300$                                      | rpm                      | 0                               | rw                    | 2051                          | $\blacksquare$             | $\frac{1}{2}$                   | $\blacksquare$                   | $\blacksquare$           |
| 3.1.4 MANUAL                                                                                                |                                                |                          |                                 |                       |                               |                            |                                 |                                  |                          |
| 3.1.4.1 MANUAL SPEED                                                                                        | 0 - par. 1.3.1                                 | rpm                      | 300                             | rw                    | 3105                          | ٠                          | ٠                               | $\overline{\phantom{a}}$         | $\overline{\phantom{a}}$ |
| 3.1.4.2 IN ENABLE MANUAL                                                                                    | REMOTE, I2I14, ENABLE                          | $\overline{\phantom{a}}$ | <b>REMOTE</b>                   | rw                    | 4084                          | ÷.                         | ٠                               | $\blacksquare$                   | ٠                        |
| 3.1.4.3 IN JOG+                                                                                             | REMOTE, I2I14, ENABLE                          | $\sim$                   | <b>REMOTE</b>                   | rw                    | 4085                          | $\sim$                     | ä,                              | $\overline{\phantom{a}}$         | $\blacksquare$           |
| 3.1.4.4 IN JOG-                                                                                             | REMOTE, I2I14, ENABLE                          |                          | <b>REMOTE</b>                   | rw                    | 4086                          | $\overline{\phantom{a}}$   | ÷,                              | ÷,                               | $\overline{\phantom{a}}$ |
| 3.1.5 MOTOPOTENTIOM.                                                                                        |                                                |                          |                                 |                       |                               |                            |                                 |                                  |                          |
| 3.1.5.1 SAVE MOTOPOT.                                                                                       | NO, YES                                        | $\sim$                   | YES                             | rw                    | 4087                          | $\sim$                     | ٠                               | ٠                                | $\sim$                   |
| 3.1.5.2 IN INCREASE MOT                                                                                     | REMOTE, I2I14, ENABLE                          | $\sim$                   | <b>REMOTE</b>                   | rw                    | 4088                          | $\sim$                     | ٠                               | $\sim$                           | $\sim$                   |
| 3.1.5.3 IN DECREASE MOT                                                                                     | REMOTE, I2I14, ENABLE                          | $\blacksquare$           | <b>REMOTE</b>                   | rw                    | 4089                          | $\blacksquare$<br>÷.       | ÷,<br>÷.                        | $\overline{\phantom{a}}$<br>×.   | $\sim$                   |
| <b>ACC DEC MOTP SET</b><br>10.00<br>4090/4091<br>3.1.5.4<br>$0.01 - 600.00$<br>s<br>rw<br>3.1.6 FIXED SPEED |                                                |                          |                                 |                       |                               |                            |                                 |                                  |                          |
| <b>SET SPEED 1</b><br>3.1.6.1                                                                               | -30000<br>$- +30000$                           | rpm                      | 500                             | rw                    | 4092                          | $\sim$                     | ٠                               | ٠                                |                          |
| 3.1.6.2<br><b>SET SPEED 2</b>                                                                               | $-30000$<br>+30000<br>$\sim$                   | rpm                      | 1000                            | rw                    | 4093                          | $\sim$                     | ÷,                              | ä,                               | $\blacksquare$           |
| <b>SET SPEED 3</b><br>3.1.6.3                                                                               | -30000<br>$- +30000$                           | rpm                      | $-500$                          | rw                    | 4094                          | $\sim$                     | ٠                               | $\blacksquare$                   | $\sim$                   |
| 3.1.6.4<br><b>SET SPEED 4</b>                                                                               | -30000<br>+30000<br>$\sim$                     | rpm                      | 1500                            | rw                    | 4095                          | ٠                          | ٠                               | $\blacksquare$                   | $\blacksquare$           |
| 3.1.6.5<br><b>SET SPEED 5</b>                                                                               | -30000<br>+30000<br>$\sim$                     | rpm                      | $-750$                          | rw                    | 4096                          | $\overline{a}$             | $\qquad \qquad \blacksquare$    | $\overline{a}$                   |                          |
| 3.1.6.6<br><b>SET SPEED 6</b>                                                                               | $-30000$<br>$- +30000$                         | rpm                      | $-1500$                         | rw                    | 4097                          | $\sim$                     | ٠                               | ×.                               | $\sim$                   |
| 3.1.6.7<br><b>SET SPEED 7</b>                                                                               | -30000<br>$- +30000$                           | rpm                      | $-1000$                         | rw                    | 4098                          | $\sim$                     | ٠                               | $\overline{\phantom{a}}$         | $\blacksquare$           |
| <b>IN1 SPEED</b><br>3.1.6.8                                                                                 | REMOTE, I2I14, ENABLE                          | $\blacksquare$           | 13                              | rw                    | 4099                          | ٠                          | $\frac{1}{2}$                   | $\overline{\phantom{a}}$         | $\overline{\phantom{a}}$ |
| 3.1.6.9<br><b>IN2 SPEED</b>                                                                                 | REMOTE, I2I14, ENABLE                          | $\blacksquare$           | 14                              | rw                    | 4100                          | $\sim$                     | ٠                               | $\sim$                           | $\sim$                   |
| 3.1.6.10 IN3 SPEED                                                                                          | REMOTE, I2I14, ENABLE                          | $\blacksquare$           | <b>REMOTE</b>                   | rw                    | 4101                          | $\blacksquare$             | ÷,                              | ÷,                               | $\overline{\phantom{a}}$ |
| 3.1.7<br><b>FIXED ACC. RAMPS</b><br>3.1.7.1<br><b>SET ACC1</b>                                              | $0.01 - 600.00$                                |                          | 1.00                            |                       | 4102/4103                     | ٠                          | $\qquad \qquad \blacksquare$    |                                  |                          |
| 3.1.7.2<br><b>SET ACC2</b>                                                                                  | $0.01 - 600.00$                                | s<br>s                   | 2.00                            | rw<br>rw              | 4104/4105                     | $\sim$                     | ÷.                              | ÷.                               | ÷.                       |
| <b>SET ACC3</b><br>3.1.7.3                                                                                  | $0.01 - 600.00$                                | s                        | 3.00                            | rw                    | 4106/4107                     | ٠                          | ٠                               | $\blacksquare$                   | $\blacksquare$           |
| <b>IN1 ACC</b><br>3.1.7.4                                                                                   | REMOTE, I2I14, ENABLE                          | $\blacksquare$           | 15                              | rw                    | 4108                          | ٠                          | ٠                               | $\overline{\phantom{a}}$         | $\overline{\phantom{a}}$ |
| <b>IN2 ACC</b><br>3.1.7.5                                                                                   | REMOTE, I2I14, ENABLE                          | $\sim$                   | <b>REMOTE</b>                   | rw                    | 4109                          | ä,                         |                                 | ٠                                |                          |
| 3.1.8 FIXED DEC. RAMPS                                                                                      |                                                |                          |                                 |                       |                               |                            |                                 |                                  |                          |
| 3.1.8.1 SET DEC1                                                                                            | $0.01 - 600.00$                                | s                        | 1.00                            | rw                    | 4110/4111                     | $\sim$                     | ٠                               | $\sim$                           | $\overline{\phantom{a}}$ |
| 3.1.8.2 SET DEC2                                                                                            | $0.01 - 600.00$                                | s                        | 2.00                            | rw                    | 4112/4113                     | ٠                          | ٠                               | $\blacksquare$                   | $\sim$                   |
| 3.1.8.3 SET DEC3                                                                                            | $0.01 - 600.00$                                | s                        | 3.00                            | rw                    | 4114/4115                     | ٠                          | ٠                               | ٠                                | $\sim$                   |
| 3.1.8.4 IN1 DEC                                                                                             | REMOTE, I2I14, ENABLE                          | $\blacksquare$           | I6                              | rw                    | 4116                          | $\blacksquare$             | $\overline{\phantom{a}}$        | $\blacksquare$                   | $\blacksquare$           |
| 3.1.8.5 IN2 DEC                                                                                             | REMOTE, I2I14, ENABLE                          | $\blacksquare$           | <b>REMOTE</b>                   | rw                    | 4117                          | $\blacksquare$             | $\blacksquare$                  | $\blacksquare$                   | $\blacksquare$           |
| 3.1.9 MANUAL OPERATOR                                                                                       |                                                |                          |                                 |                       |                               |                            |                                 |                                  |                          |
| 3.1.9.1 SAVE MAN OPERAT.                                                                                    | NO, YES                                        | $\bullet$                | <b>YES</b>                      | rw                    | 4118                          | $\overline{\phantom{a}}$   | ٠                               | $\sim$                           | $\sim$                   |
| 3.1.9.2 SET MAN OPERATOR<br><b>SET OP</b>                                                                   | $-30000 - +30000$                              | rpm                      | 0                               | rw                    | 4119                          | $\sim$                     | $\blacksquare$                  | $\sim$                           | $\blacksquare$           |
| SPEED                                                                                                    | $-30000 - +30000$                              | rpm                      | var.                            | ro                    | 2002/2003                     |                            | $\frac{1}{2}$                   | $\overline{\phantom{a}}$         |                          |
| 3.1.10 SPECIAL FUNCTION                                                                                     |                                                |                          |                                 |                       |                               |                            |                                 |                                  |                          |
| 3.1.10.1 MOTOR ENABLE OUT                                                                                   | <b>MOT_1, MOT_2</b>                            |                          | MOT_1                           | rw                    | 4120                          | $\blacksquare$             | ٠                               | $\blacksquare$                   |                          |
| 3.1.10.2 OUT ENABLE MOT 1                                                                                   | <b>REMOTE, 0108</b>                            | $\sim$                   | <b>REMOTE</b>                   | rw                    | 4121                          | $\blacksquare$             | $\overline{\phantom{a}}$        | ٠                                | $\sim$                   |
| 3.1.10.3 OUT ENABLE MOT 2                                                                                   | <b>REMOTE, 0108</b>                            | $\blacksquare$           | <b>REMOTE</b>                   | rw                    | 4122                          | $\overline{\phantom{a}}$   | $\overline{\phantom{a}}$        | $\overline{\phantom{a}}$         | $\blacksquare$           |

 $OP*$ 

\*\* Vedi Cap.18 codifica degli Inverter (Bus di Campo).

OP<sup>\*</sup>> Impostazione tipo OPERATOR importabile nel menù BASIC DATA

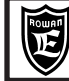

**Cap.12** 

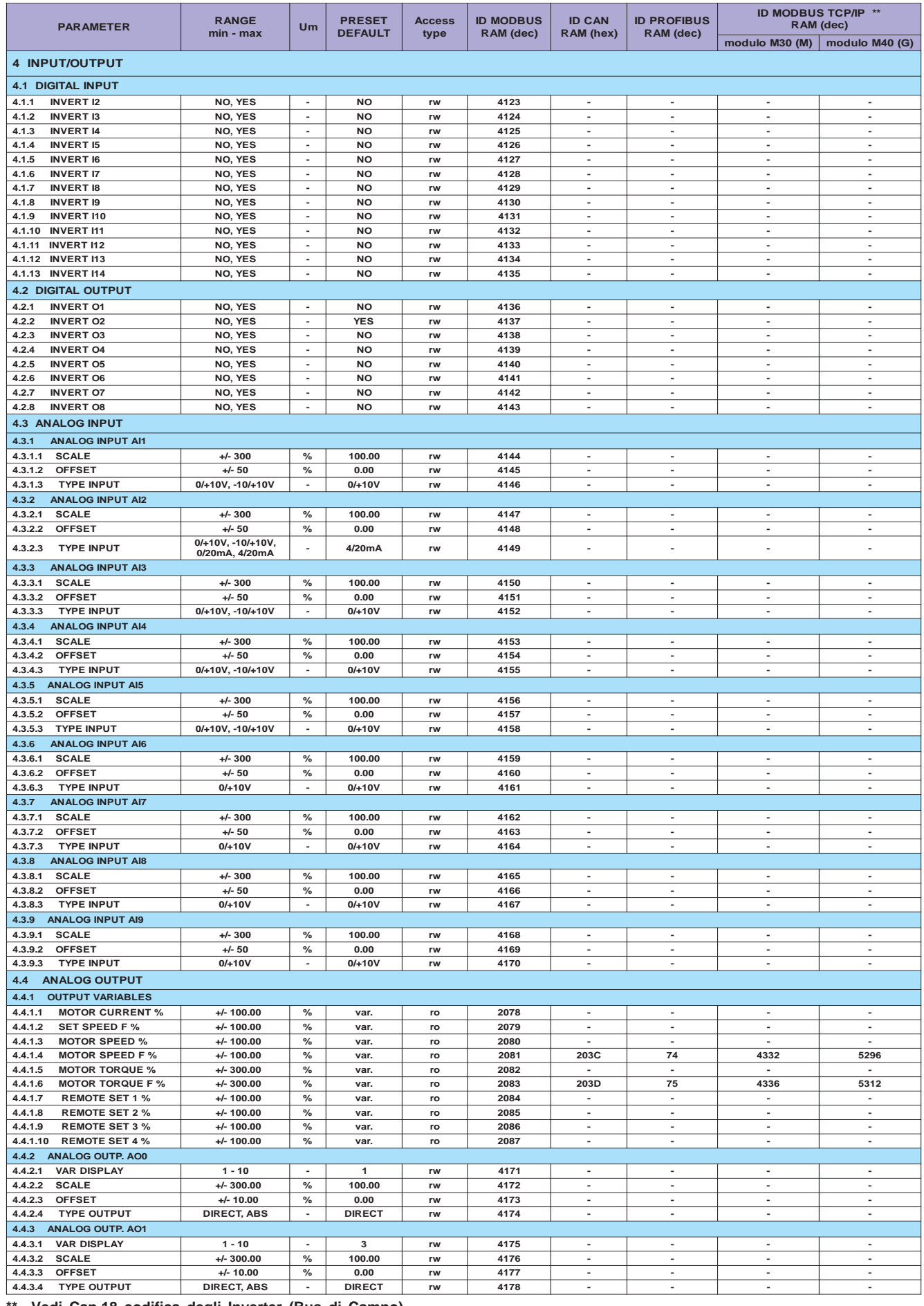

Vedi Cap.18 codifica degli Inverter (Bus di Campo).

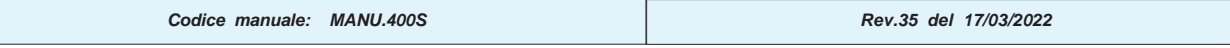

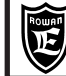

**Cap.12** 

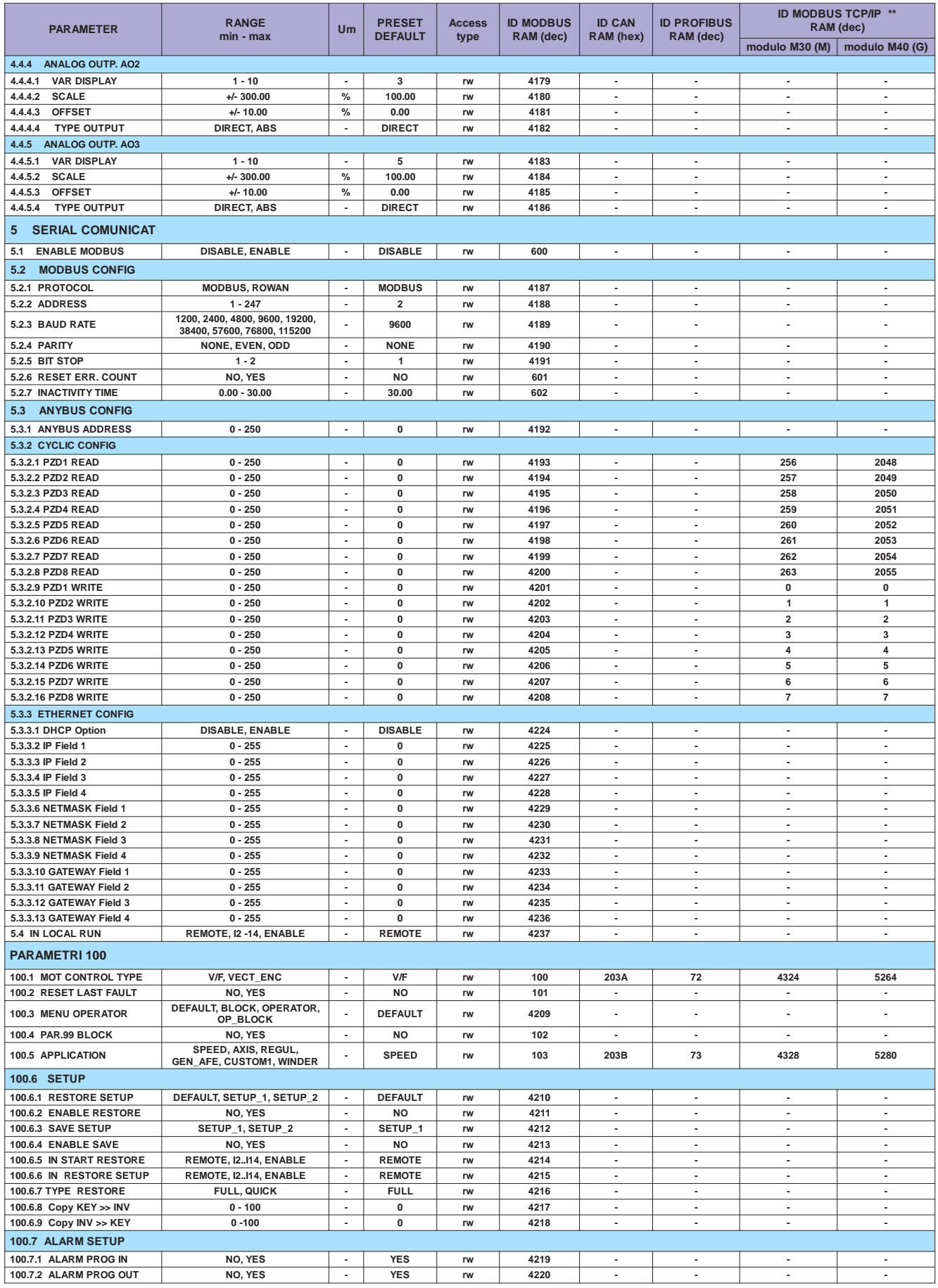

\*\* Vedi Cap.18 codifica degli Inverter (Bus di Campo).

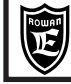

Queste tabelle sono utili quando si assegnano nuove funzioni alle risorse INPUT/OUTPUT dell'inverter ed è necessario verificare che queste non siano già programmate per un'altra funzione. Quando si cambia qualche assegnazione, in ciascuna delle aree di memoria LAVORO,SETUP1 SETUP2, è opportuno che questa sia trascritta come promemoria in queste tabelle in modo da avere sempre la visione attuale delle assegnazioni ed evitare conflitti nei comandi. Di default è attivato un sistema di allarme che avvisa, con il lampeggiamento della spia FAULT, quando si tenta di assegnare una risorsa già utilizzata (vedi paragrafo del Cap.14 "**Assegnazione delle funzioni agli ingressi / uscite digitali e analogiche** o il Cap.17 **Fault e allarmi inverter**).

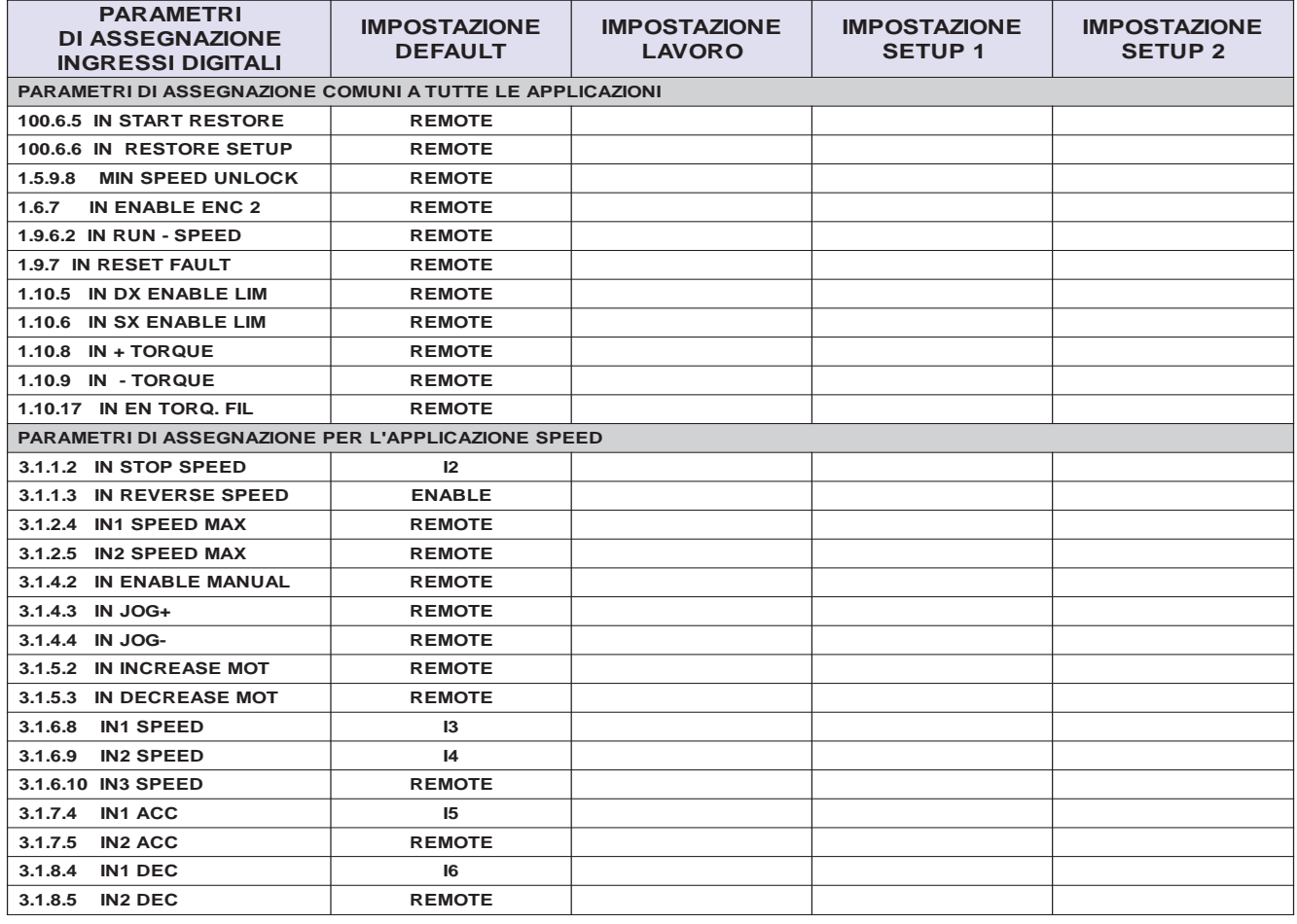

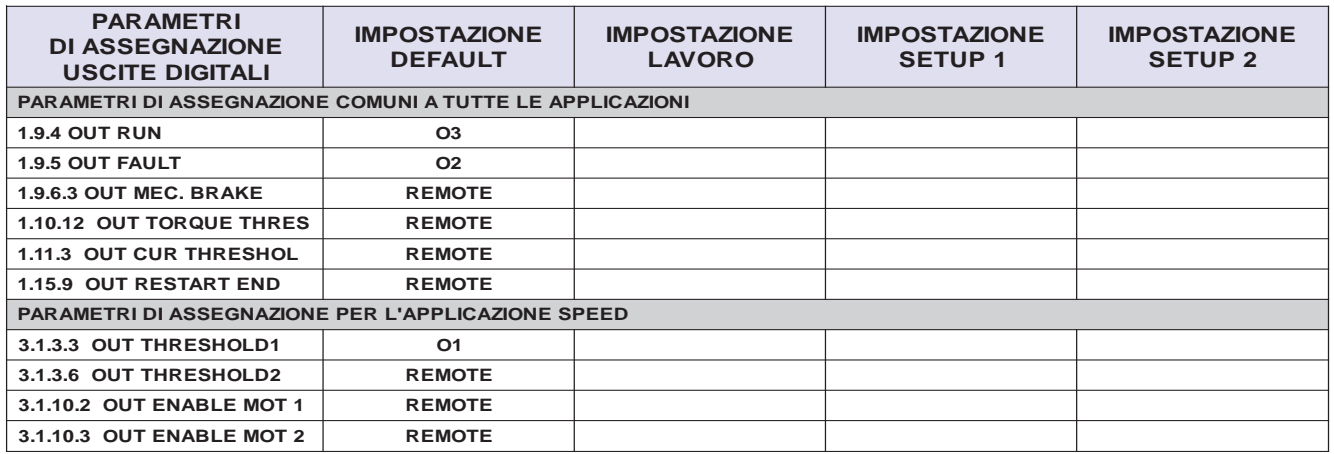

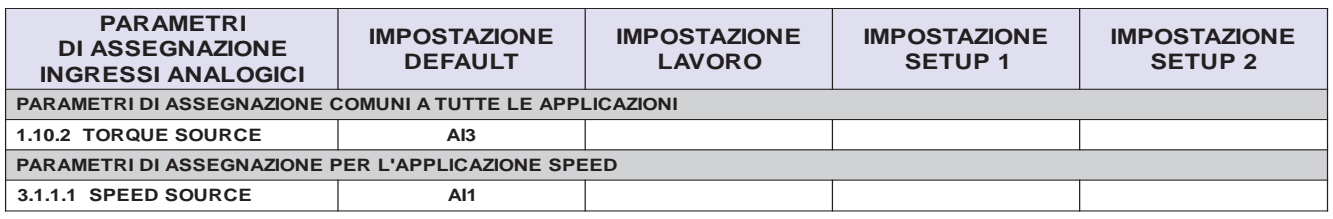

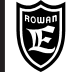

## **Come personalizzare le visualizzazioni del tastierino**

All'accensione dell'inverter il display si trova nello STATO DI VISUALIZZAZIONE di una delle 10 variabili di default estratte dal menù 2.1 DISPLAY VARIABLE. Queste visualizzazioni si possono cambiare con le altre disponibili nel menù 2.1 DISPLAY VARIABLE o con quelle dell'applicazione attiva, selezionandole tramite i 10 parametri del menù 2.2 DEFAULT DISPLAY. Per la descrizione della personalizzazione, consultare il paragrafo all'inizio del Cap.10: **Descrizione STATO DI VISUALIZZAZIONE.**

## **Come personalizzare le impostazioni del tastierino**

Quando si remota il tastierino per essere utilizzato come terminale d'impostazione continua, è utile usare la funzione OPERATOR, che personalizza il menù BASIC DATA con la selezione dei parametri necessari all'operatore a bordo macchina. In questo modo, con la sola pressione del tasto PROGRAM, l'operatore può accedere direttamente alle impostazioni che interessano, senza passare attraverso la complessità dei menù.

Per la descrizione della personalizzazione, consultare il paragrafo all'inizio del capitolo 10:

**Descrizione menù BASIC DATA nella funzione OPERATOR.**

## **Come bloccare l'accesso ai parametri**

Entrare nel menù dei parametri 100.

- Tramite l'impostazione del parametro 100.3 MENU' OPERATOR sono possibli le seguenti opzioni di blocco:
- par.100.3 = **BLOCK**; in questo caso con il tastierino si possono selezionare solo le 10 visualizzazioni di default e non è possibile entrare nella programmazione di nessun parametro tramite la pressione del tasto PROGRAM.
- par.100.3 = **OP\_BLOCK**; in questo caso con il tastierino si possono selezionare le 10 visualizzazioni di default e, tramite la pressione del tasto PROGRAM è possibile entrare nella programmazione solo dei parametri BASIC DATA nella funzione OPERATOR (impostazioni base personalizzate).
- Tramite l'impostazione del parametro 100.4 PAR.99 BLOCK =YES, è possibile bloccare l'accesso ai parametri di fabbrica manualmente e in seriale.

## **Assegnazione delle funzioni agli ingressi / uscite digitali e analogiche**

### **Attenzione !**

All'interno della stessa applicazione, quando si assegnano dei comandi agli **ingressi digitali e analogici** e alle **uscite digitali**, bisogna fare attenzione che questi non siano già stati utilizzati in altre funzioni perchè questo potrebbe creare dei conflitti nel funzionamento. Di default è attivato un sistema di allarme che avvisa, con il lampeggiamento della spia FAULT, quando si tenta di assegnare una risorsa già utilizzata e il motivo dell'allarme viene visualizzato nella **var.2.1.50 INVERTER ALARM :**

-quando lo stesso **ingresso digitale** viene assegnata in 2 o più parametri, la spia di fault inizia a lampeggiare e nella **var.2.1.50 INVERTER ALARM** viene visualizzata la stringa **PROG\_IN.**

-quando la stessa **uscita digitale** viene assegnata in 2 o più parametri, la spia di fault inizia a lampeggiare e nella **var.2.1.50 INVERTER ALARM** viene visualizzata la stringa **PROG\_OUT.**

In caso di allarme è necessario verificare dove gli I/O sono già stata assegnati; per facilitare questo, si possono consultare le tabelle del Cap.13 **TABELLE RIASSUNTIVE DEI PARAMETRI DI ASSEGNAZIONE DELLE RISORSE I/O**; le tabelle riportano tutti i parametri di assegnazione delle risorse I/O con le impostazioni di default (è consigliato usarle anche come promemoria, trascrivendo le nuove assegnazioni).

In applicazioni diverse invece è possibile utilizzare le stesse risorse; per esempio l'ingresso I5 può essere utilizzato sia nell'applicazione di controllo della velocità (par.100.5 APPLICATION = SPEED), sia nell'applicazione di controllo della posizione (par.100.5 APPLICATION = AXIS) perchè comunque non possono mai funzionare contemporaneamente.

E' possibile assegnare allo stesso ingresso (analogico e digitale) o uscita (solo digitale) anche funzioni diverse purchè non siano in conflitto tra di loro; in questo caso però bisogna disabilitare l'allarme sulle doppie assegnazioni nel modo seguente: Se è necessario l'assegnazione multipla degli ingressi digitali, bisogna disattivare l'allarme impostando

### il **par.100.7.1 ALARM PROG IN = NO.**

Se è necessario l'assegnazione multipla delle uscite digitali, bisogna disattivare l'allarme impostando il **par.100.7.2 ALARM PROG OUT = NO**

Per esempio l'ingresso I5 può selezionare contemporaneamente una rampa di accelerazione fissa tramite il par.3.1.7.4 IN1 ACC=I5 e una rampa di decelerazione fissa con il par.3.1.8.4 IN1 DEC=I5.

 L'assegnazione delle **uscite analogiche** invece, viene fatta in maniera univoca scegliendo tra le variabili associabili nel menù 4.4.1. OUTPUT VARIABLES. Per esempio se si vuole assegnare all'uscita analogica AO0 la variabile N.1 var.4.4.1.1 MOTOR CURRENT%, bisogna impostare il par.4.4.2.1 VAR DISPLAY=1

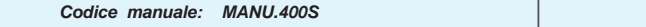

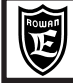

### **Test di rotazione manuale del motore tramite i tasti del tastierino.**

I comandi di rotazione del motore tramite i tasti del tastierino sono possibili solo con la marcia attiva (I1 ON). Nella configurazione standard il test è possibile direttamente nel menù BASIC DATA e in ogni caso nel menù 1.4 TEST

MANUAL. La velocità di rotazione si imposta nel par.1.4.1 TEST MANU SPEED mentre la rotazione si ha con la pressione dei tasti

freccia UP e DOWN. Consultare il paragrafo **Descrizione parametri del menù 1.4.1. TEST MANUAL**

del Cap.10 PARAMETRI E VISUALIZZAZIONI, per la descrizione particolareggiata del test.

### **Modi di regolazione esterna della velocità e comando d'inversione del senso di rotazione**

Tramite il parametro 3.1.1.1 SPEED SOURCE, è possibile selezionare i seguenti modi di regolazione: **REMOTE** = Regolazione da un valore trasferito in seriale tramite la variabile di controllo con indirizzo 300:

IMPOSTAZIONE RIFERIMENTO DI VELOCITA' IN SERIALE. All'accensione dell'inverter, se non viene trasmesso nessun valore, il set è uguale a 0.

Consultare l'allegato: **Manuale istruzioni TRASMISSIONE SERIALE INVERTER SERIE 400.**

**AI1.....AI5** = Regolazione velocità dall'ingresso analogico selezionato.

Il 100% dell'ingresso (+/-10VDC) corrisponde al valore impostato nel par.1.3.1 MAX MOTOR SPEED mentre la polarità del segnale determina il senso di rotazione del motore sia nel controllo scalare che vettoriale; **nel caso di regolazione bidirezionale con segnale +/- 10Vdc, per evitare il funzionamento irregolare con il riferimento analogico a 0Vdc, è consigliabile impostare il par.1.3.2 MIN MOTOR SPEED = 0rpm.** Di default la velocità è regolabile in **monodirezionale** dall'ingresso AI1 con i parametri 3.1.1.1 SPEED SOURCE = **AI1** e

4.3.1.3 TYPE INPUT=**0/+10V**.

Se si desidera che la regolazione sia bidirezionale bisogna impostare il par.4.3.1.3 TYPE INPUT= **-10V/+10V**

- **MOTOPOT** = Regolazione velocità tramite 2 ingressi digitali aumenta/diminuisce tipo motopotenziometro.
- Gli ingressi digitali devono essere programmati nei parametri 3.1.5.1 e 3.1.5.2
- **OPERATOR** = Impostazione della velocità da tastierino tramite il par. 3.1.9.2 SET MAN OPERATOR. Ogni regolazione è limitata al valore massimo impostato nel par.1.3.1 MAX MOTOR SPEED.

Per attivare il comando di inversione, assegnare un ingresso digitale nel par.3.1.1.3 IN REVERSE SPEED (N.B: verificare sempre che non sia già stato assegnato, vedi Cap.13).

Consultare il paragrafo **Descrizione parametri del menù 3.1.1. SPEED COMMANDS** del Cap.10 PARAMETRI E VISUALIZZAZIONI, per la descrizione particolareggiata dei parametri.

### **Abilitazione dei comandi manuali di jog tramite ingressi digitali**

Per la funzione di JOG è necessario abilitare 3 ingressi digitali: ingresso digitale per il consenso ai comandi di JOG + e JOG- nel par.3.1.4.2 IN ENABLE MANUAL ingresso digitale per il comando di JOG +(senso di rotazione positivo) nel par.3.1.4.3 IN JOG+ ingresso digitale per il comando di JOG -(senso di rotazione negativo) nel par.3.1.4.4 IN JOG-La velocità di JOG si può impostare nel par.3.1.4.1 MANUAL SPEED. Consultare il paragrafo **Descrizione parametri del menù 3.1.4. MANUAL** del Cap.10 PARAMETRI E VISUALIZZAZIONI, per la descrizione particolareggiata delle impostazioni.

### **Soglie a scatto sulla corrente del motore**

E' possibile programmare una soglia a scatto sulla corrente del motore e assegnarne un'uscita digitale. Le impostazioni per la soglia (CURRENT THRESHOLD) sono:

par.1.11.1 CURRENT THRESHOL = livello di scatto

par.1.11.2 THRESHOLD DELAY = ritardo all'intervento

par.1.11.3 OUT CUR THRESHOL = assegnazione dell'uscita.

Consultare il paragrafo **Descrizione parametri del menù 1.11. CURRENT CONTROL** del Cap.10 PARAMETRI E VISUALIZZAZIONI, per la descrizione particolareggiata dei parametri.

### **Soglie a scatto sulla velocità del motore**

E' possibile programmare due soglie a scatto sulla velocità del motore e assegnare ad ognuna un'uscita digitale. Le impostazioni per la prima soglia (THRESHOLD1) sono:

par.3.1.3.1 SPEED THRESHOLD1 = livello di scatto

par.3.1.3.2 THRESHOLD1 DELAY = ritardo all'intervento

par.3.1.3.3 OUT THRESHOLD1 = assegnazione dell'uscita.

Le impostazioni per la prima soglia (THRESHOLD2) sono:

par.3.1.3.4 SPEED THRESHOLD2 = livello di scatto

par.3.1.3.5 THRESHOLD2 DELAY = ritardo all'intervento

par.3.1.3.6 OUT THRESHOLD2 = assegnazione dell'uscita.

Consultare il paragrafo **Descrizione parametri del menù 3.1.3. SPEED THRESHOLD** del Cap.10 PARAMETRI E VISUALIZZAZIONI, per la descrizione particolareggiata dei parametri.

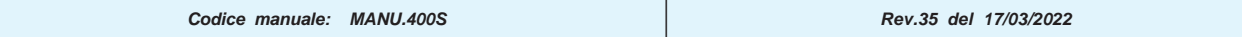

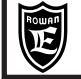

### **Selezione di diversi limiti massimi di velocità tramite ingressi digitali**

Tramite la combinazione binaria di 2 ingressi digitali da abilitare, è possibile selezionare 3 limiti di velocità massima. Se non viene effettuata nessuna selezione, resta attivo il limite di base impostato nel par.1.3.1 MAX MOTOR SPEED. Consultare il paragrafo **Descrizione parametri del menù 3.1.2. SPEED MAX** del Cap.10 PARAMETRI E VISUALIZZAZIONI, per la descrizione particolareggiata della funzione e le impostazioni relative.

### **Selezione di set di velocita prefissati, tramite ingressi digitali**

Tramite la combinazione binaria di 3 ingressi digitali da abilitare, è possibile selezionare 7 set di velocità fisse. Se non viene effettuata nessuna selezione, resta attivo il riferimento programmato nel par.3.1.1.1 SPEED SOURCE. Consultare il paragrafo **Descrizione parametri del menù 3.1.6. FIXED SPEED** del Cap.10 PARAMETRI E VISUALIZZAZIONI, per la descrizione particolareggiata della funzione e le impostazioni relative.

### **Selezione di diverse rampe di accelerazione sul set di velocità, tramite ingressi digitali**

Tramite la combinazione binaria di 2 ingressi digitali da abilitare, è possibile selezionare 3 rampe di accelerazione. Se non viene effettuata nessuna selezione, resta attivo il set impostato nel par.1.2.1 RAMP ACCEL TIME. Consultare il paragrafo **Descrizione parametri del menù 3.1.7. FIXED ACC. RAMPS** del Cap.10 PARAMETRI E VISUALIZZAZIONI, per la descrizione particolareggiata della funzione e le impostazioni relative.

### **Selezione di diverse rampe di decelerazione sul set di velocità, tramite ingressi digitali**

Tramite la combinazione binaria di 2 ingressi digitali da abilitare, è possibile selezionare 3 rampe di decelerazione. Se non viene effettuata nessuna selezione, resta attivo il set impostato nel par.1.2.2 RAMP DECEL TIME. Consultare il paragrafo **Descrizione parametri del menù 3.1.8. FIXED DEC. RAMPS** del Cap.10 PARAMETRI E VISUALIZZAZIONI, per la descrizione particolareggiata della funzione e le impostazioni relative.

### **Cambio rampa automatico in funzione del set di velocità del motore**

E' possibile impostando il par.1.2.5 FUNC. CHANGE RAMP=YES. E' una funzione utile per esempio, per il comando di compressori; in questo caso infatti è utile partire con una rampa molto lenta fino a una certa velocità, per poi accelerare più rapidamente; questo limita spunti eccessivi di corrente nelle partenze del compressore a freddo. Per il principio di funzionamento, vedi descrizione del par.1.2.5 FUNC. CHANGE RAMP al paragrafo: "**Descrizione parametri del menù 1.2. SPEED RAMP"** del Cap.10 PARAMETRI E VISUALIZZAZIONI.

## **Rampe a "S" sul set di velocità**

E' possibile impostando il par.1.2.3 ENABLE S RAMP =YES. E' una funzione utile per evitare stress meccanici nel caso di arresti veloci; nel comando di ascensori raccorda in maniera piacevole la velocità alta alla velocità lenta di avvicinamento al piano di uscita; il grado di raccordo è impostabile con il par.1.2.4 ROUNDING FILTER.

Per il principio di funzionamento, vedi descrizione del par.1.2.3 ENABLE S RAMP al paragrafo:

"**Descrizione parametri del menù 1.2. SPEED RAMP"** del Cap.10 PARAMETRI E VISUALIZZAZIONI.

### **Reazione ai buchi di rete**

Nel caso di buchi di rete sulla linea di alimentazione l'inverter può essere programmato per reagire in 2 modi diversi: stacco della marcia sotto un livello programmato del BUSDC.

- tentativo di evitare il fermo macchina con un rallentamento della velocità.

I buchi di rete, in entrambi i casi, vengono conteggiati nella **variabile 2.1.42 POWER LOSS COUNT**; questo conteggio è azzerabile solo tramite un parametro di fabbrica.

Consultare il paragrafo: **Descrizione parametri del menù 1.8. POWER LOSS CNTRL** del Cap.10 PARAMETRI E VISUALIZZAZIONI per la descrizione particolareggiata della funzione e le impostazioni relative.

### **Frenatura in corrente continua**

Per abilitare la frenatura DC, bisognare assegnare all'ingresso di marcia la funzione relativa, per fare questo bisogna impostare il par.1.9.3 I1 DC BRAKE = YES (vedi paragrafo **Descrizione parametri del menù 1.9. I1 FUNCTION** )

In questo modo quando si disattiva la marcia inizia il ciclo di frenata DC secondo i parametri impostati nel menù 1.16 DC BRAKING.

Consultare il paragrafo **Descrizione parametri del menù 1.16. DC BRAKING** del Cap.10 PARAMETRI E VISUALIZZAZIONI, per la descrizione particolareggiata della funzione e le impostazioni relative.

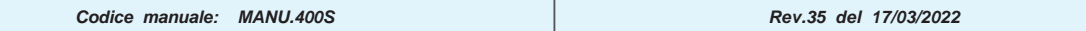

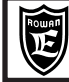

### **Funzione salto di velocità**

Viene utilizzata soprattutto nei casi si voglia evitare che il motore ruoti alle velocità che provocano una risonanza con il sistema di trasmissione meccanica.

La funzione permette di saltare 2 velocità preimpostabili nei parametri 1.5.12.1 JUMP SET1 e 1.5.12.2 JUMP SET2. Consultare il menù di parametri relativo 1.5.12 SPEED JUMP nel Cap.10 PARAMETRI E VISUALIZZAZIONI, per la descrizione particolareggiata della funzione e le impostazioni relative.

### **Gestione del freno meccanico negli impianti di sollevamento (funzione LIFT)**

La gestione dev'essere abilitata impostando il par.1.9.6.1 ENABLE MEC. BRAKE = YES, inoltre è necessario:

- assegnare un'uscita dell'inverter per il comando del freno nel par.1.9.6.3 OUT MEC. BRAKE.

- attivare lo stacco marcia con stop in rampa impostando il par.1.9.1 SPEED STOP = YES

 $-$  impostare il par. 1.3.2 MIN MOTOR SPEED = 0

- se desiderato, attivare lo sblocco dallo stato di fault, con i comandi di marcia impostando il par.1.9.2 I1 RESET FAULT= YES

Il resto dei parametri che mettono a punto la gestione del freno meccanico sono contenuti nel menù:

1.9.6 MECHANICAL BRAKE descritto nel Cap.10.

#### DESCRIZIONE DEI CICLI DI START E STOP CON LA GESTIONE DEL FRENO MECCANICO

#### **Ciclo di start:**

Il ciclo di start inizia con l'attivazione della marcia che può essere eseguita nei seguenti modi:

- tramite l'ingresso digitale I1 (o flag seriale) per un senso di rotazione.
- tramite l'ingresso digitale (o flag seriale) assegnato nel par.1.9.6.2 IN RUN SPEED per il senso di rotazione contrario.

Al momento dell'attivazione della marcia parte il tempo impostato nel par.1.9.6.6 DELAY START, oltre al quale il freno viene sbloccato; se durante questo tempo la corrente istantanea del motore supera il valore impostato nel par.1.9.6.5 PERC In START, il freno viene sbloccato immediatamente.

Solo nel caso di controllo vettoriale, al momento dell'attivazione della marcia, parte anche un'altro tempo impostabile nel par.1.9.6.7 DELAY RAMP START; al termine di questo tempo il set di velocità inizia la rampa di accelerazione fino al valore impostato. A seconda delle esigenze si pùò comunque decidere di sbloccare il freno nei modi seguenti:

- solo dopo il tempo DELAY START, in questo caso si elimina il controllo sulla corrente impostando il par.1.9.6.5 PERC In START = 1000%. - solo dopo il superamento della soglia di corrente PERC In START, in questo caso si elimina l'attivazione temporizzata del freno impostando il par.1.9.6.6 DELAY START = 30.000s (N.B. condizione di default).

Durante il ciclo di start quando la rampa del set di velocità supera 1/3 del valore impostato nel par.1.9.6.10 LIMIT SPEED, si attiva un controllo sul livello di corrente assorbita dal motore:

se la corrente supera il valore impostato nel par.1.9.6.8 % In LIMIT SPEED per un tempo superiore al par.1.9.6.9 DELAY % In LIMIT, per tutto il tempo in cui la marcia rimane attiva, la velocità massima raggiungibile sarà limitata dal valore del par.1.9.6.10 LIMIT SPEED. Soltanto dopo aver completato un ciclo di stop la limitazione di velocità viene tolta prima del prossimo ciclo di start; questa funzione serve quando si usano motori a velocità superiori della velocità nominale e quindi in zona a potenza costante, dove la coppia utilizzabile può essere inferiore del 50%, questo evita di raggiungere alte velocità con carichi massimali che porterebbero il motore in fuga.

#### Suggerimenti per la funzione SCALARE:

Durante il ciclo di start lo scalare puo' utilizzare la funzione di limitazione della corrente impostabile con i parametri del menu' 1.5.11 CURRENT LIMIT, con la quale si può utilizzare la funzione di blocco rampa o regolatore PI per evitare che la corrente continui a crescere durante il tempo di DELAY START (vedi paragrafo del Cap.15 "Funzioni di limitazione della corrente massima del motore").

In scalare è consigliato non utilizzare il tempo DELAY START per aprire il freno, ma soltanto il superamento della corrente con il parametro PERC In START per una questione di sicurezza. Quindi impostare DELAY START = 30.000s.

Per evitare che la corrente del motore raggiunga livelli troppo elevati quando il motore viene alimentato con il freno bloccato, si consiglia di impostare la velocità minima a massimo 2 volte lo scorrimento del motore (vedi par.1.5.2 MIN SPEED % SLIP). Suggerimenti per la funzione VETTORIALE:

In vettoriale non utilizzare il tempo DELAY START per aprire il freno, ma soltanto il superamento della corrente con il parametro PERC In START per una questione di sicurezza. Quindi impostare DELAY START = 30.000s.

Il controllo vettoriale, con il set a 0, permette di controllare il carico in posizione di fermo al pari del freno meccanico, per questo motivo è utile sfruttare il tempo DELAY RAMP START che permette di sbloccare il freno senza che il motore sia in rotazione limitando l'usura del freno nel tempo. Quando si dà la marcia, il set di velocità è ancora a zero (con il freno bloccato), solo dopo il tempo DELAY RAMP START il set parte in rampa di accelerazione al valore impostato; per fare in modo che il freno si sblocchi prima che inizi la rampa di accelerazione, impostare in PERC\_In\_START un valore inferiore all'assorbimento del motore al momento dell'attivazione della marcia.

#### **Ciclo di stop:**

Quando si disattivano i comandi di marcia, la velocità del motore si porta a zero con la rampa di decelerazione attiva; appena il set di velocità raggiunge in scalare la velocità minima VF MIN SPEED o in vettoriale la velocità zero, si chiude il freno, e inizia il conteggio di un tempo impostato nel par.1.9.6.4 DELAY STOP, superato il quale si disattiva la marcia.

#### **Attenzione !**

Nei casi in cui la marcia viene staccata anche se sono attivi i comandi (I1 o IN RUN SPEED) come per esempio per il verificarsi di un fault, oppure in scalare se la velocità è inferiore alla VF\_MIN\_SPEED, il freno si chiude istantaneamente, e ad ogni riattivazione del flag interno di marcia viene eseguito il CICLO DI START della gestione del freno meccanico.

Con la gestione freno meccanico abilitato ENABLE\_MEC.\_BRAKE = YES, è possibile attivare la gestione del fault 10 rottura encoder tramite i parametri: 1.9.6.11 SPEED FAULT\_ENC. e 1.9.6.12 DELAY\_FAULT\_ENC.

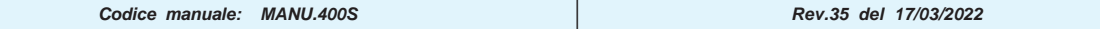

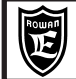

## Via Ugo Foscolo, 20<br>36030 - CALDOGNO - VICENZA - ITALY **CAPPERTY CONTANT OF SCALARE/VETTORIALE Cap.14 FUNZIONI COMUNI**

ESEMPIO DI SCHEMA APPLICATIVO DI UN COMANDO DI SOLLEVAMENTO CON GESTIONE DEL FRENO MECCANICO IN FUNZIONE VETTORIALE

Per questo esempio impostare i seguenti parametri:

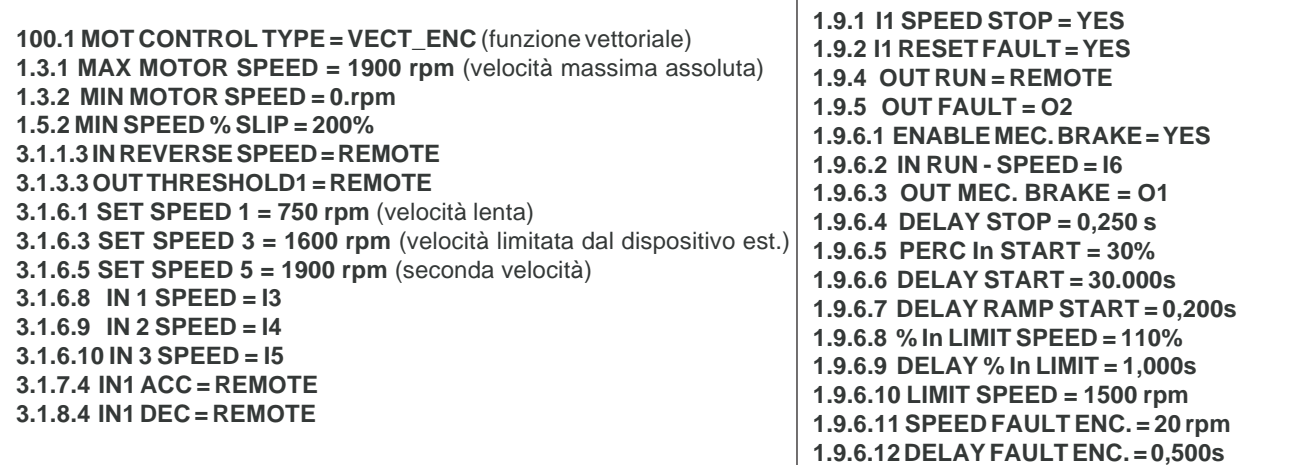

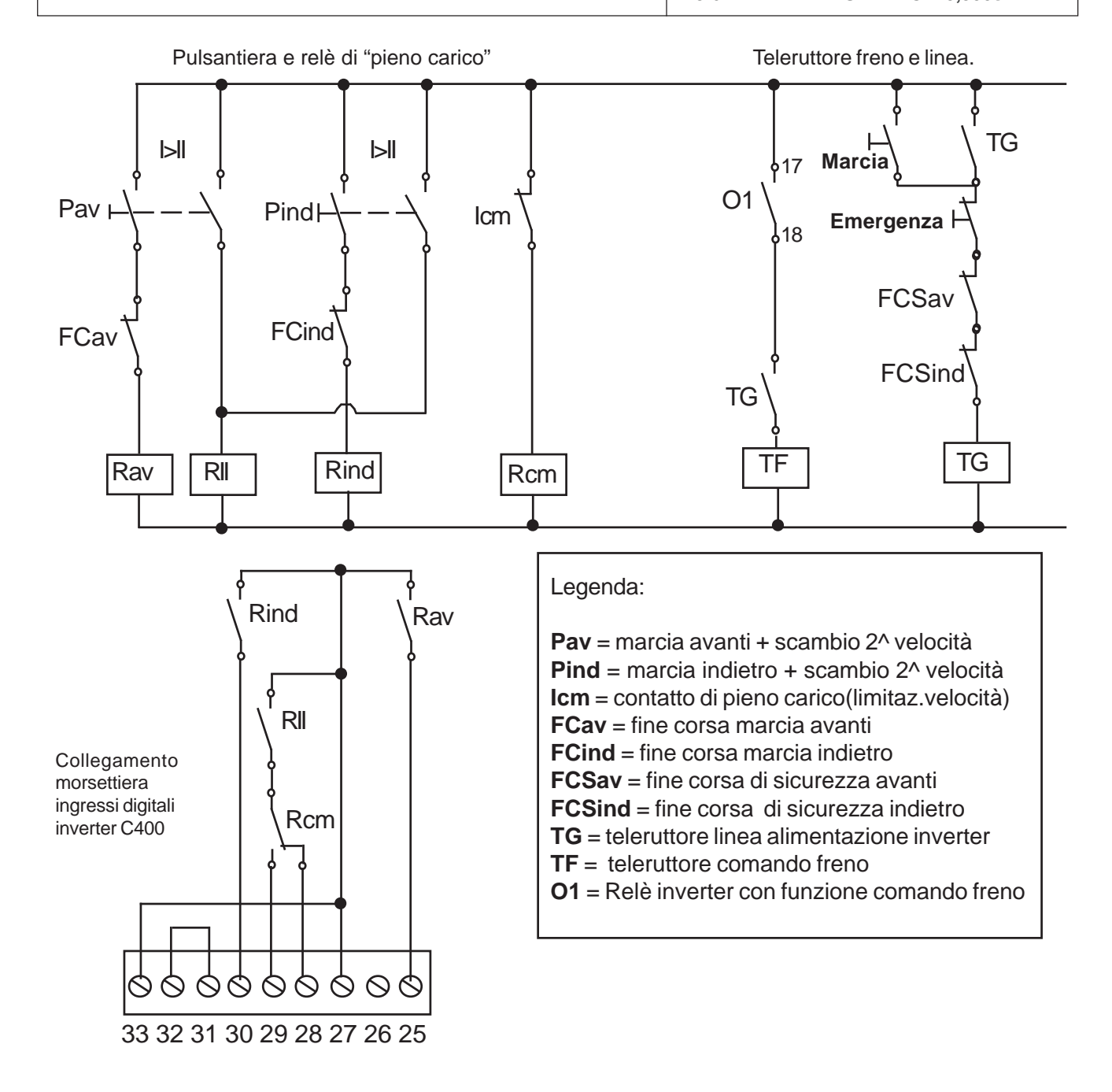

# PAGINA

#### **Gestione della caratteristica V/F**

In funzione del tipo di carico del motore, con il **par.1.5.3 V/F TYPE** è possibile selezionare 3 tipi di caratteristiche V/F:

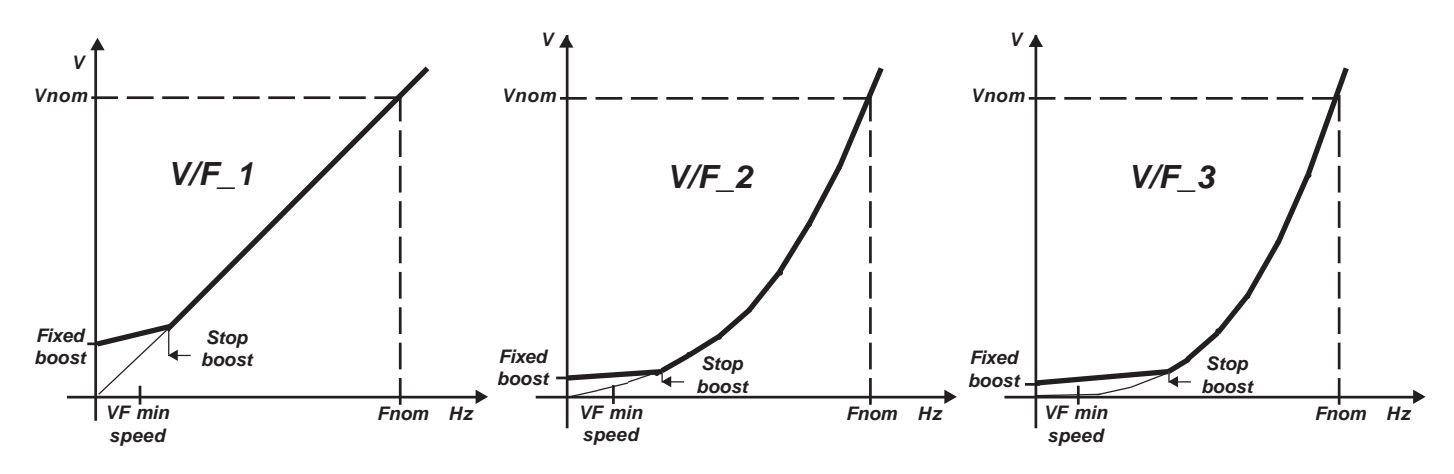

**Fnom** = frequenza nominale del motore impostata nel **par.1.1.2 MOTOR NOM FREQUE** (dato di targa del motore). **Vnom** = tensione nominale del motore impostata nel **par.1.1.3 MOTOR NOM VOLTAG** (dato di targa del motore). **Fixed boost** = tensione applicabile in maniera permanente al motore, tramite il **par.1.5.1 FIXED BOOST**; questa tensione è attiva da 0Hz fino alla frequenza impostata nel **par.1.5.4 STOP BOOST FREQ.** ed è utile per migliorare la prestazione di coppia a basse velocità.

**VF min speed** = frequenza sotto la quale avviene lo stacco della marcia; viene calcolata automaticamente nel seguente modo: VFmin speed = (par.1.1.6 NAMEPLATE SLIP \* par.1.5.2 MIN SPEED % SLIP) /100.

**Stop boost** = frequenza impostabile nel **par.1.5.4 STOP BOOST FREQ.** , oltre la quale vengono eliminati i boost impostati nei parametri **1.5.1 FIXED BOOST e 1.5.5 ACCELER BOOST.**

**V/F\_1** = Caratteristica con andamento lineare; adatta per carichi con tendenza costante a tutte le velocità.

**V/F\_2** = Caratteristica con andamento quadratico; adatta per carichi tipo pompe o ventilatori.

**V/F\_3** = Caratteristica con andamento quadratico accentuato; adatta per carichi tipo pompe o ventilatori.

Per determinare il valore ideale da inserire come **Fixed boost** , portare il **motore a vuoto** appena sopra alla velocità minima di funzionamento **VF min speed** e impostare nel **par.1.5.1 FIXED BOOST** un valore che porti la corrente assorbita dal motore tra 1/2 e 3/4 del valore nominale.

Per mgliorare la coppia di spunto in fase di partenza è possibile aggiungere un'ulteriore boost di tensione, **attivo solo durante la rampa di accelerazione** tramite il **par.1.5.5 ACCELER BOOST.**

Consultare il paragrafo: **Descrizione parametri del menù 1.5. VOLTS/Hz CONTROL** del Cap.10 PARAMETRI E VISUALIZZAZIONI, per la descrizione particolareggiata delle impostazioni relative.

### **Funzione di ripresa al volo**

E' una funzione utile quando si attiva la marcia dell'inverter e il motore è ancora in rotazione, trascinato dall'inerzia del carico. Con la funzione di ripresa al volo disattivata, l'inverter dovrebbe frenare il motore al livello del set di velocità che parte sempre da 0 rpm; nel caso di carichi con grande inerzia tipo ventilatori, volani, questo comporterebbe sicuramente il blocco dell'inverter. Con la funzione di ripresa al volo invece, al momento dell'attivazione della marcia, dopo u ritardo di 5 secondi, l'inverter fornisce immediatamente il set di velocità pari alla velocità reale del motore evitando la frenatura. Per attivare la ripresa al volo bisogna impostare il par.1.5.6 ENABLE FLYING VF = **YES**

La funzione di ripresa al volo funziona correttamente fino a una velocità massima del motore corrispondente a 200Hz (per esempio 6000 rpm per motori a 4poli), mentre considera il motore fermo con rotazione inferiore alla frequenza di di 2,5Hz.

Consultare il paragrafo: **Descrizione parametri del menù 1.5. VOLTS/Hz CONTROL** del Cap.10 PARAMETRI E VISUALIZZAZIONI, per la descrizione particolareggiata delle impostazioni relative.

**Nel controllo vettoriale la funzione di ripresa al volo è sempre attiva.**

### **Funzione di incremento della coppia di spunto (HIGH TORQUE)**

La funzione, detta anche **boost automatico**, permette di ottenere coppie elevate anche a bassi giri tramite la compensazione in tensione della curva V/F. Il sistema di compensazione funziona nel seguente modo:

Quando il set di velocità supera la velocità minima **VF min speed**, (vedi descrizione **par.1.5.3 V/F TYPE)** viene attivata la marcia e quindi anche la compensazione di tensione; a questo punto se la corrente assorbita dal motore supera il valore impostato nel **par.1.1.2 MOTOR NOM CURRENT,** l'inverter interviene incrementando (in maniera direttamente proporzionale) la tensione applicata al motore attraverso un regolatore il cui guadagno è impostato nel **par.1.5.10.2 KP UP V/F**, fino al valore massimo impostato nel **par.1.5.10.1 PERC UP V/F.** La durata massima dell'incremento del boost è fissata con il **par.1.5.10.3 HT MAX TIME MSEC;** il range massimo del set di velocità entro il quale il controllo è attivo è determinato dai parametri **1.5.10.4 HT OVERL. SPEED** e**1.5.10.5 SPEED DISABLE HT:** - Con il **par.1.5.10.4 HT OVERL. SPEED** maggiore di **VF min speed** e il **par.1.5.10.5 SPEED DISABLE HT**=YES, quando il set di velocità in rampa supera il valore impostato nel **par.1.5.10.4 HT OVERL. SPEED**, la funzione HT viene disabilitata.

- Con il **par.1.5.10.5 SPEED DISABLE HT**=NO, e comunque con il **par.1.5.10.4 HT OVERL. SPEED** minore di **VF min speed,** la funzione HT è sempre attiva.

La funzione HIGH TORQUE viene disabilitata quando uno dei 2 parametri **1.5.10.1 PERC UP V/F** e **1.5.10.2 KP UP V/F** è impostato a 0. I parametri che regolano la funzione HT e che dipendono dalla taglia del motore applicato, sono quelli indicati nella tabella sottostante; dai rilievi eseguiti su azionamenti abbinati a motori di diverse taglie e di diversi costruttori, si sono determinati i valori indicativi da utilizzarsi per i parametri in oggetto. Tali valori (sono anche le impostazioni di default di ogni inverter) sono riportati nella tabella a seguire e sono validi per motori della corrente/potenza indicate in tabella, a 4 poli e frequenza di PWM dell'inverter di 2KHz. Il resto dei parametri che influiscono sulla funzione, ma che non dipendono dalla taglia del motore, sono già impostati di default per un funzionamento ottimale. Se si applicano motori con dati diversi dalla tabella consultare Uff.Tecnico Rowan Elettronica.

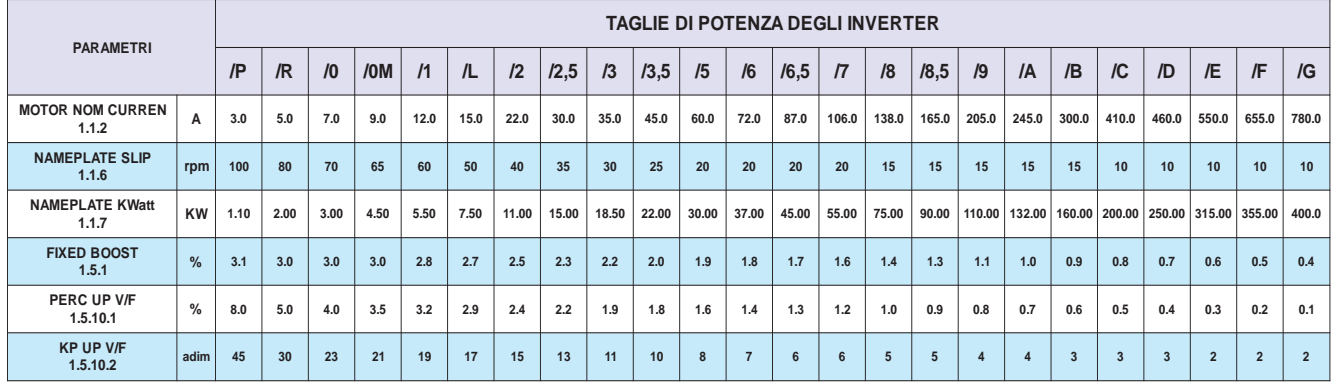

La funzione HIGH TORQUE è abilitata di default; se si attiva anche il controllo del sovraccarico, impostando il **par.1.5.9.1 ENABLE OVERLOAD** diverso da **DISABLE**, per evitare conflitti è consigliabile impostare la corrente massima di sovraccarico nel **par.1.5.9.2 MAX OVERLOAD CUR** ad un valore non inferiore a 220.0 %. **Attenzione !**

Consultare il paragrafo: **Descrizione parametri del menù 1.5. VOLTS/Hz CONTROL** del Cap.10 PARAMETRI E VISUALIZZAZIONI, per la descrizione particolareggiata delle impostazioni relative.

### **Funzione di compensazione dello scorrimento**

Questa funzione permette di migliorare la precisione nel controllo della velocità del motore soprattutto nelle variazioni da vuoto a pieno carico. E' efficace dalla velocità nominale fino a 1/4 della velocità nominale stessa.

Per il corretto funzionamento della compensazione bisogna impostare i seguenti parametri:

**Par.1.1.6 NAMEPLATE SLIP**; impostare in questo parametro lo scorrimento di targa del motore alla velocità nominale e alla coppia nominale; il giusto valore si ottiene nel seguente modo:

In scalare V/F imporre la frequenza nominale in uscita (ad esempio 1500 rpm), caricare il motore alla coppia nominale e verificare con uno strumento il calo di velocità effettivo; impostare questo valore nel **par.1.1.6 NAMEPLATE SLIP.**

Par.1.1.8 NAMEPLATE COS (Ø); impostare in questo parametro il coseno dell'angolo di fase alla coppia nominale di targa del motore. **Par.1.5.8 NOLOAD I COS (Ø)**; il valore da inserire in questo parametro si determina nel seguente modo:

Portare il **motore a vuoto** alla velocità nominale (ad esempio 1500 rpm) e leggere il valore della variabile

**var.2.1.11 I x COS ( Ø )**; questo valore dev'essere inserito nel **Par.1.5.8 NOLOAD I x COS ( Ø ).**

Per abilitare la funzione di compensazione dello scorrimento bisogna impostare il par.1.5.7 SLIP COMP ENABLE = YES.

Una volta abilitata la funzione si può verificare lo scorrimento effettivo del motore nella **var.2.1.12 MOTOR SLIP V/F.**

Di seguito è riportata una tabella con delle impostazioni indicative, relative a motori della corrente/potenza indicate in tabella, a 4 poli e frequenza di PWM dell'inverter di 2KHz:

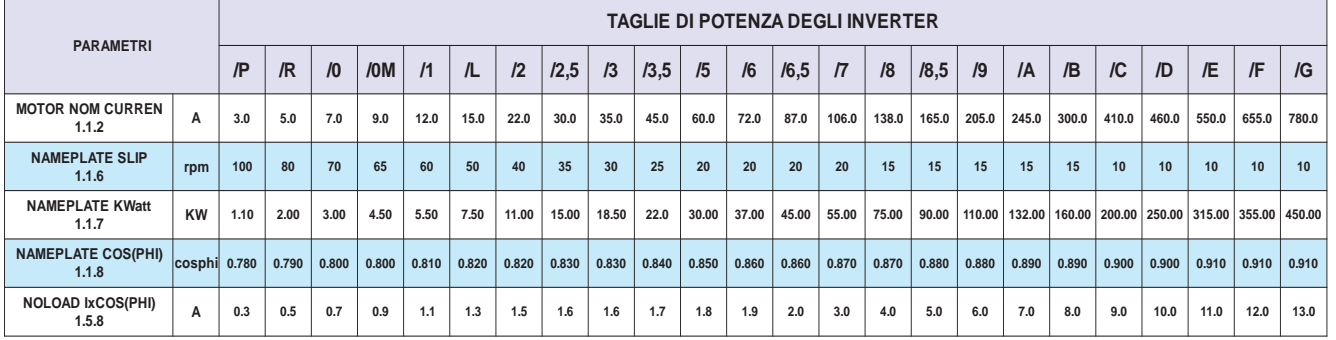

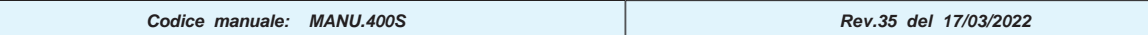

#### **Funzioni di limitazione della corrente massima del motore e della tensione di BOOST**

Nel controllo scalare possono **possono lavorare contemporaneamente** le seguenti funzioni di limitazione della corrente del motore:

#### **Limitazione LENTA della corrente del motore (controllo del sovraccarico)**

Questa funzione permette di limitare, in modo lento, l'assorbimento del motore ad un valore massimo impostabile nel parametro **1.5.9.2 MAX OVERLOAD CUR** ed è efficace soprattutto nei casi in cui all'aumento della velocità del motore, corrisponde un aumento del carico, come per esempio per i ventilatori.

I parametri che regolano il controllo del sovraccarico sono raggruppati nel menù **1.5.9 OVERLOAD FUNC.**

Si può attivare il controllo in 2 modi:

- Con il **par.1.5.9.1 ENABLE OVERLOAD = ON/OFF,** il sovraccarico viene gestito con sistema a scatto.

- Con il **par.1.5.9.1 ENABLE OVERLOAD = REG\_PI,** il sovraccarico viene gestito da un regolatore P/I con la possibiltà di regolare i guadagni nei parametri **1.5.9.5 KP REG OVERLOAD** e **1.5.9.6 KI REG OVERLOAD.**

Quando la corrente assorbita dal motore supera il valore impostato nel **par.1.5.9.2 MAX OVERLOAD CUR** (in % sulla corrente nominale del motore), il controllo comincia a ridurre la velocità del motore con la rampa impostata nel **par.1.5.9.4 DEC. RAMP. OVERLOAD**, fino a quando l'assorbimento non rientra dentro il valore impostato; se il sovraccarico permane, la riduzione di velocità si ferma comunque al valore impostato nel **par.1.5.9.3 MIN OVERLOAD SPE** anche se il set di velocità è inferiore; in questa situazione, il motore resta **automantenuto** alla velocità minima per il tempo del **par.1.5.9.7 MIN SPEED TIME,** anche se la corrente scende sotto il valore limite. Si esce da questa situazione solo al termine del tempo impostato, oppure attivando l'ingresso programmabile nel **par.1.5.9.8 MIN SPEED UNLOCK.** ATTENZIONE! I **par.MIN SPEED TIME e MIN SPEED UNLOCK** sono utilizzati per una funzione speciale nel controllo dei compressori, che di default è disabilitata tramite l'impostazione del **par.1.5.9.7 MIN SPEED TIME = 0.0s** Per disabilitare la funzione di limitazione LENTA della corrente del motore, si deve impostare il *par.1.5.9.1 ENABLE OVERLOAD* = **DISABLE** o il **par.1.5.9.2 MAX OVERLOAD CUR = 300.0% .**

L' intervento del controllo del sovraccarico è legata alla funzione HIGH TORQUE (menù **1.5.10 HIGH TORQUE FUNC**):

- Con il **par.1.5.10.4 HT OVERL. SPEED = 0** e comunque inferiore o uguale **VFmin speed** (vedi descrizione parametro **1.5.3 V/F TYPE),** il controllo del sovraccarico è sempre attivo.

- Con il **par.1.5.10.4 HT OVERL. SPEED** superiore a **VFmin speed,** il controllo del sovraccarico si attiva quando il set di velocità in rampa supera il valore impostato nello stesso **par.1.5.10.4 HT OVERL. SPEED.**

#### **Limitazione VELOCE della corrente del motore in fase di accelerazione e a regime**

Limitazione in fase di accelerazione.

Questa funzione permette di limitare velocemente la corrente durante le partenze a pieno carico o a rotore bloccato evitando l'intervento immediato del FAULT1 MAX PEAK CURRENT.

I parametri che regolano la limitazione veloce della corrente sono raggruppati nel menù **1.5.11 CURRENT LIMIT**

Per questa funzione sono possibili 2 modi di limitazione, settabili tramite il **par.1.5.11.1 MOD I LIM RAMP:**

**STOP\_RAMP** = in questo caso, quando la corrente istantanea supera il valore impostato nel **par.1.5.11.2 Imax ACC RAMP**, viene bloccata la crescita della rampa di velocità, e se il **par.1.5.11.3 PERC SLIP DEC** è diverso da 0, viene decrementato il set di frequenza in rampa di una velocità pari a:

(1.1.6 NAMEPLATE SLIP \* 1.5.11.3 PERC SLIP DEC) /100.

**PI\_RAMP** = quando la corrente istantanea supera il valore impostato nel **par.1.5.11.2 Imax ACC RAMP**, si attiva il regolatore PI; l'uscita del regolatore viene tolta al set di velocità in rampa raggiunto.

I guadagni del regolatore PI sono impostabili nei parametri **1.5.11.6 KP REG PI** e **1.5.11.7 KI REG PI.**

In ogni caso, con la funzione di limitazione di corrente abilitata, il set di velocità può diminuire al massimo fino a

**VF min speed,** in questo modo il motore resta in marcia alla velocità minima (sotto a **VF min speed** la marcia si disattiva). Per disabilitare la funzione impostare il **par.1.5.11.1 MOD I LIM RAMP = DISABLE** .

Limitazione a regime.

Questa funzione permette di limitare velocemente la corrente del motore nel funzionamento a velocità costante, al termine della fase di accelerazione.Per abiltare la funzione bisogna impostare il **par.1.5.11.4 MOD I LIM STEADY = PI\_REG;** in questo caso, quando il set di velocità ha terminato la rampa di accelerazione e la corrente istantanea supera il valore impostato nel **par.1.5.11.5 Imax STEADY**, si attiva il regolatore PI; l'uscita del regolatore viene tolta al set di velocità in rampa raggiunto.

I guadagni del regolatore PI sono impostabili nei parametri **1.5.11.6 KP REG PI** e **1.5.11.7 KI REG PI.**

In ogni caso, con la funzione di limitazione di corrente abilitata, il set di velocità può diminuire al massimo fino a **VF min speed,** in questo modo il motore resta in marcia alla velocità minima (sotto a **VF min speed** la marcia si disattiva).

Per disabilitare la funzione impostare il **par.1.5.11.4 MOD I LIM STEADY = DISABLE** .

#### **Limitazione della tensione di BOOST**

La funzione è utile .nel caso di temperature ambiente basse e soprattutto nei motori di grande potenza; in questo caso la tensione di boost, necessaria per l'avviamento a motore a caldo può provocare un sovrassorbimento con l'avviamento a freddo.

La funzione è realizzata con un regolatore che abbassa la tensione del boost (somma di tutti i boost di tensione possibili) in modo da evitare il superamento della corrente massima impostata. La limitazione avviene in base al **par.1.5.11.2 Imax ACC RAMP** durante la fase di accelerazione, e al **par.1.5.11.5 Imax STEADY** a regime.

La stabilità del sistema di controllo è determinata dal **par.1.5.11.8 KP Imax BOOST** e dal **par.1.5.11.9 KI Imax BOOST.** La funzione è disabilitabile impostando il **par.1.5.11.9 KI Imax BOOST** = 0

### **Salto di frequenza di PWM**

Il cambio automatico di frequenza di PWM nel controllo scalare, e utile quando si comandano motori di grande potenza e si voglia ridurre l'instabilità dovuta ai tempi morti degli impulsi di modulazione.

Per questo motivo si imposta una **bassa** frequenza di PWM in fase di partenza (anche 0.5KHz) nel parametro 1.12.2 START PWM FREQ., in modo da migliorare anche l'effetto della compensazione interna dei tempi morti. Superata la soglia di velocità impostata nel par.1.12.3 CHANGE PWM SPEED, la frequenza di PWM può riprendere valori più elevati che consentano di diminuire il ripple di corrente sul motore come ad esempio 2KHz (da inserire nel parametro 1.12.1 PWM FREQUENCY).Consultare il paragrafo: **Descrizione parametri del menù 1.12. PWM GENERATOR** del Cap.10 PARAMETRI E VISUALIZZAZIONI, per la descrizione particolareggiata delle impostazioni relative.

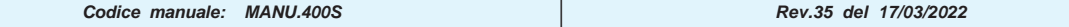

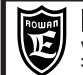

### **Selezione di 2 motori vettoriali comandati dallo stesso azionamento**

Esempio di schema di collegamento:

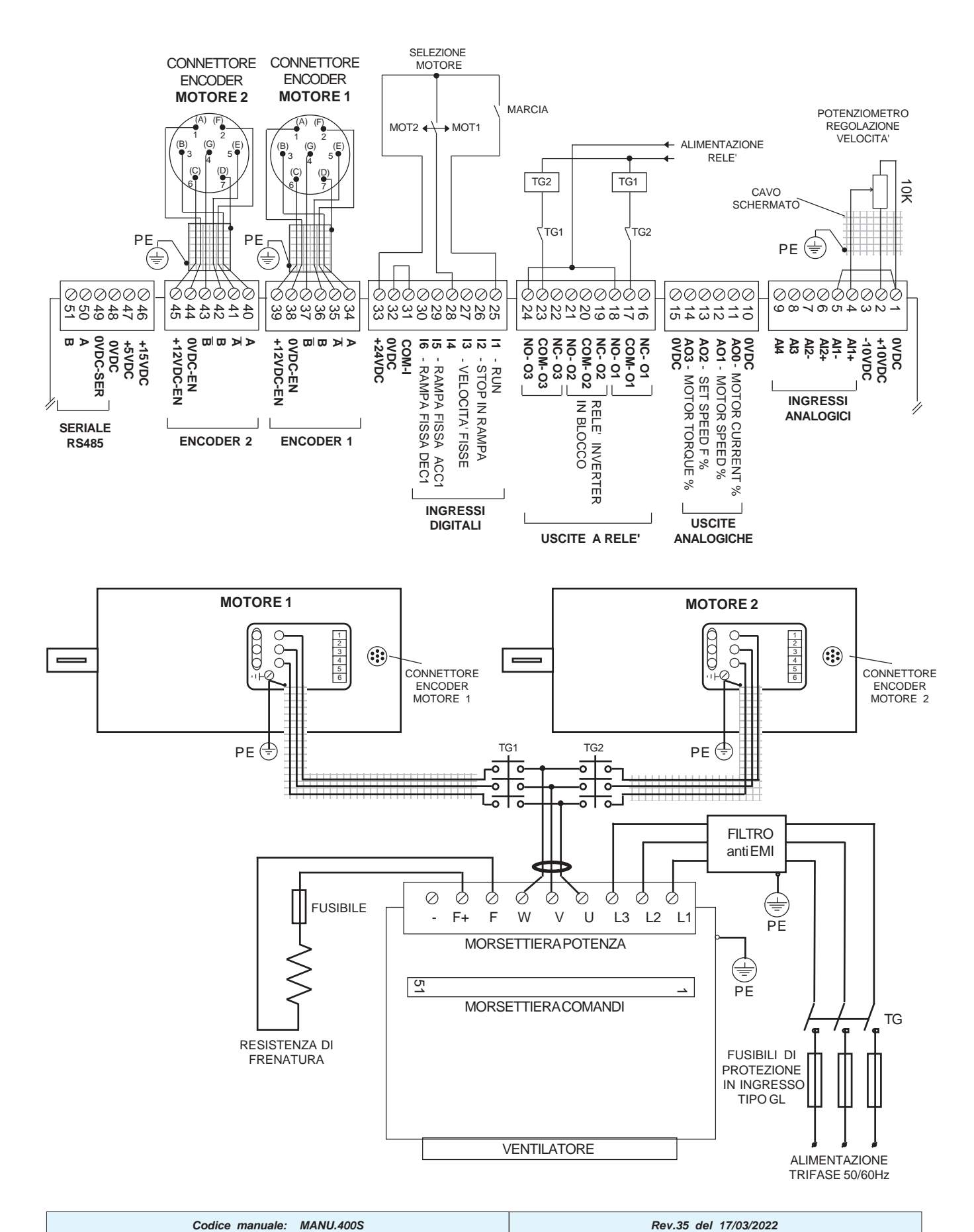

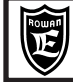

#### **Attenzione !**

Per attivare la funzione di selezione eseguire le seguenti operazioni in marcia OFF:

Ogni volta che si assegnano nuove funzioni alle risorse I/O dell'inverter è necessario verificare che queste non siano già programmate per un'altra funzione (vedi Cap.13 TABELLE RIASSUNTIVE DEI PARAMETRI DI ASSEGNAZIONE DELLE RISORSE I/O).

In questo caso infatti, risulta dalla tabella che I4, O1, O2, hanno già delle assegnazioni di default e quindi bisogna modificare i seguenti parametri:

#### **3.1.6.9 IN2 SPEED = REMOTE 3.1.3.3. OUT THRESHOLD1 = REMOTE 1.9.4. OUT RUN = REMOTE**

- Impostare il numero d'impulsi per giro dell'encoder del MOTORE 1 nel **par.1.6.1 E1 ENCODER LINES**
- Impostare il numero d'impulsi per giro dell'encoder del MOTORE 2 nel **par.1.6.6 E2 ENCODER LINES**
- Impostare i seguenti parametri per l'assegnazione delle uscite digitali relativi allo schema di esempio:

#### **par.3.1.10.2 OUT ENABLE MOT 1 = O1**

O1 a ON comanda il teleruttore che connette all'uscita di potenza dell'inverter il MOTORE 1. **par.3.1.10.3 OUT ENABLE MOT 2 = O3** O3 a ON comanda il teleruttore che connette all'uscita di potenza dell'inverter il MOTORE 2.

Impostare il **par.100.6.7 TYPE RESTORE = QUICK** ; in questo caso viene trasferito nella memoria di lavoro solo il seguente **gruppo ristretto** di parametri:

100.1 MOT CONTROL TYPE, 1.1.2 MOTOR NOM CURREN, 1.1.3 MOTOR NOM FREQUE, 1.1.4 MOTOR NOM VOLTAG 1.1.5 MOTOR POLES, 1.2.1 RAMP ACCEL TIME, 1.2.2 RAMP DECEL TIME, 1.3.1 MAX MOTOR SPEED 1.3.2 MIN MOTOR SPEED, 1.5.1 FIXED BOOST, 1.6.1 E1 ENCODER LINES, 1.6.4 VECT MAGNET CURR, 1.6.5 ROTOR CONST, 1.6.7 IN ENABLE ENC 2, 3.1.10.1 MOTOR ENABLE OUT.

- Selezionare e impostare tutti i parametri del **gruppo ristretto** per il MOTORE 1 e in particolare:
- Impostare il **par.1.6.7 IN ENABLE ENC 2 = REMOTE**.
- $-$  Impostare il par.3.1.10.1 MOTOR ENABLE OUT = MOT 1
- Tutti gli altri parametri del gruppo ristretto dipendono dai dati di targa del MOTORE 1 Impostare il **par.100.6.3 SAVE SETUP = SETUP\_1**
- Salvare i parametri del MOTORE 1 nella memoria SETUP1 impostando il **par.100.6.4 ENABLE SAVE = YES**
- Selezionare e impostare i parametri del **gruppo ristretto** per il MOTORE 2 e in particolare:
- Impostare il *par.1.6.7 IN ENABLE ENC 2 = ENABLE*.
- Impostare il **par.3.1.10.1 MOTOR ENABLE OUT = MOT\_2**
- Tutti gli altri parametri del gruppo ristretto dipendono dai dati di targa del MOTORE 2
- Impostare il **par.100.6.3 SAVE SETUP = SETUP\_2**
- Salvare i parametri del MOTORE 2 nella memoria SETUP2 impostando il **par.100.6.4 ENABLE SAVE = YES**
- In fine, assegnare l'ingresso dedicato e abilitare la relativa funzione del cambio set-up. **par.100.6.6 IN RESTORE SETUP = I4 par.100.6.5 IN START RESTORE = ENABLE.**
- Attendere almeno 1.0s, da questo momento l'inverter andrà a leggere lo stato dell'ingresso I4 e quindi: Con l'ingresso I4 OFF: carico dei parametri del MOTORE 1. Con l'ingresso I4 ON: carico dei parametri del MOTORE 2.

#### **FINE IMPOSTAZIONE**

- **Sequenza da eseguire per la selezione dei motori** SELEZIONE MOTORE 1:
- Disattivare l'ingresso I1 MARCIA e **attivare** l'ingresso I4 SELEZIONE MOTORE.
- Ritardo di almeno 1.0s
- Riattivare l'ingresso I1 MARCIA.

#### SELEZIONE MOTORE 2:

- Disattivare l'ingresso I1 MARCIA e **disattivare** l'ingresso I4 SELEZIONE MOTORE
- Ritardo di almeno 1.0s
- Riattivare l'ingresso I1 MARCIA.

#### **Attenzione !**

La selezione è possibile anche nel controllo scalare per 2 motori asincroni normali (**par.100.1 MOT CONTROL TYPE = V/F);** in questo caso i parametri del gruppo ristretto relativi al menù 1.6 ENCODER VECTOR, sono ininfluenti.

### Via Ugo Foscolo, 20<br>36030 - CALDOGNO - VICENZA - ITALY **CONTROLLO VETTORIALE** 106/126 **FUNZIONI DEL**

## **Controllo della coppia**

Nel controllo vettoriale la coppia si può gestire nei seguenti modi:

**36030 - CALDOGNO - VICENZA - ITALY**

Rowan Elettronica

- **LIMITAZIONE FISSA DELLA COPPIA,** tramite il parametro 1.10.1 MAX TORQUE.
- La limitazione è sempre attiva, in valore assoluto per entrambi i segni della coppia, in tutte le funzioni contenute nel menù 3. APPLICATIONS.
- **CONTROLLO ESTERNO DELLA COPPIA,** tramite la sorgente impostata nel parametro 1.10.2 TORQUE SOURCE. In questo parametro è possibile scegliere le seguenti fonti di regolazione:
- **REMOTE** = Regolazione da un valore trasferito in seriale tramite la variabile di controllo con indirizzo 301: IMPOSTAZIONE RIFERIMENTO DI COPPIA IN SERIALE.
- All'accensione dell'inverter, se non viene trasmesso nessun valore, il set è uguale a 0. Consultare l'allegato: **Manuale istruzioni TRASMISSIONE SERIALE INVERTER SERIE 400.**

**Cap.16**

- **AI1.....AI5** = Regolazione coppia dall'ingresso analogico selezionato.
- Il 100% dell'ingresso (+/-10VDC) corrisponde al valore impostato nel par.1.10.2 MAX TORQUE.
- **MOTOPOT** = Regolazione coppia tramite 2 ingressi digitali aumenta/diminuisce tipo motopotenziometro. Gli ingressi digitali devono essere programmati nei parametri 1.10.8 IN +TORQUE MOT e 1.10.9. IN -TORQUE MOT
- **OPERATOR** = Impostazione della coppia da tastierino tramite il par. 1.10.14 SET TORQ OPERAT. (vedi anche il paragrafo **Descrizione del menù BASIC DATA nella funzione OPERATOR**).
- Ogni regolazione è limitata al valore massimo impostato nel par.1.10.1 MAX TORQUE.

Il controllo esterno della coppia è possibile nei 2 seguenti modi:

LIMITAZIONE ESTERNA DELLA COPPIA IN VALORE ASSOLUTO

In questo caso la coppia viene **limitata** come valore massimo senza segno (solo valori positivi), mentre il senso di rotazione del motore, è determinato dal segno della sorgente di set di velocità, selezionata nel par.3.1.1.1 SPEED SOURCE (vedi DESCRIZIONE PARAMETRI DEL MENU' 3.1.1 SPEED COMMANDS).

Per abilitare la limitazione coppia in questo caso è necessario:

- **Scegliere** una sorgente di regolazione coppia che regoli solo per valori positivi:
- Per esempio l'ingresso analogico AI3 impostando il par.1.10.2 TORQUE SOURCE = AI3 e il par.4.3.3.3 TYPE INPUT = 0/+10V
- **Impostare** il par.1.10.3 TORQUE CONTROL = **MAX\_TORQ**
- **Attivare** a ON gli ingressi (o flags in seriale) programmati nei parametri 1.10.5 IN DX ENABLE LIM e 1.10.6 IN SX ENABLE LIM. Ogni ingresso attivato abilita la limitazione coppia in maniera separata per ciascun senso di rotazione. Attivare entrambi gli ingressi se si desidera limitare la coppia in ogni caso.

### IMPOSIZIONE ESTERNA DELLA COPPIA CON SEGNO

In questo caso la coppia viene **imposta**; il segno della sorgente di regolazione coppia (positivo e negativo) determina il senso di rotazione del motore mentre la velocità viene limitata come valore assoluto dal par.1.3.1 MAX MOTOR SPEED o in alternativa dalle velocità massime selezionate nel menù 3.1.2 SPEED MAX; tutte le altre sorgenti del set di velocità **non sono attive** (ES. non funziona il comando di STOP SPEED).

- Per abilitare l'imposizione della coppia in questo caso è necessario:
- **Scegliere** una sorgente di regolazione coppia che regoli per valori positivi e negativi:
- Per esempio l'ingresso analogico AI3 impostando il par.1.10.2 TORQUE SOURCE = **AI3** e il par.4.3.3.3 TYPE INPUT = **-10V/+10V Impostare** il par.1.10.3 TORQUE CONTROL = **SET\_TORQ**
- **Impostare** il parametro 1.10.5 IN DX ENABLE LIM = **ENABLE**.
- Questo tipo di controllo può essere utile nelle applicazioni dove necessita il controllo bidirezionale della coppia come nel caso di regolatori esterni PID con feedback da cella di carico.

Un altro caso di utilizzo di questa modalità di controllo della coppia è il comando di 2 o più motori vincolati meccanicamente sullo stesso carico, ognuno con il proprio inverter della stessa taglia. Viene configurato un'inverter come **master** per la funzione standard di controllo della velocità e dall'uscita analogica AO0 (N.B. settare il par. 4.4.2.1 = 6) viene prelevato il segnale (+/- 10Vdc) che andrà a imporre la coppia con segno agli altri inverter **slave** impostati come descritto per questa modalità. In questo modo il carico viene distribuito in maniera bilanciata su tutti i motori.

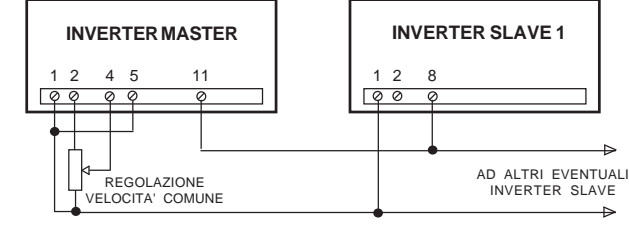

Per istruzioni più dettagliate contattare Uff. Tecnico Rowan Elettronica

Consultare il paragrafo: **Descrizione parametri del menù 1.10. TORQUE CONTROL** del Cap.10 PARAMETRI E VISUALIZZAZIONI, per la descrizione particolareggiata delle impostazioni relative al controllo coppia.

## **Controllo integrità encoder in asse al motore**

Nel controllo vettoriale è fondamentale il corretto funzionamento dell'encoder montato sull'albero motore, necessario per il feedback della velocità e della posizione.

Se il controllo nell'inverter non rileva nessun conteggio all'ingresso ENCODER1, in presenza di un riferimento di velocità, il motore potrebbe ruotare senza controllo per un periodo di tempo e, in certe situazioni, creare dei danni alla movimentazione meccanica.

Per prevenire alcune di queste situazioni è possibile attivare (di default è disattivato) il controllo sull'integrità dell'encoder nel seguente modo: 1) Attivare il controllo impostando nel par.1.9.6.11 SPEED FAULT ENC un valore diverso da zero.

2) Impostare nel par.1.9.6.12 DELAY FAULT ENC il ritardo all'intervento del FAULT10 in seguito all'anomalia rilevata nei conteggi encoder.

**ATTENZIONE!** Il controllo non può essere utilizzato:

- Nei casi in cui il sistema preveda, come funzionamento normale, il blocco meccanico del motore a una coppia prestabilita, poichè in questo caso si genererebbe il FAULT10 (es.: funzioni di avvolgimento svolgimento in regolazione coppia con inverter 400W, posizionamenti in battuta meccanica a coppia limitata con inverter 400A, ecc.).

- **Come sistema di sicurezza per le persone (nessun livello SIL).**

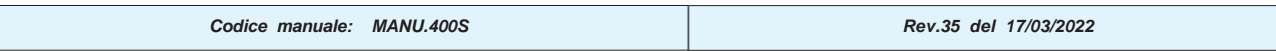

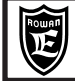

**Esempio di comando di 2 motori vettoriali in collegamento rigido con lo stesso carico e regolati dallo stesso inverter**

**Schema di collegamento della morsettiera dei comandi** (Esempio con motori collegati a stella)

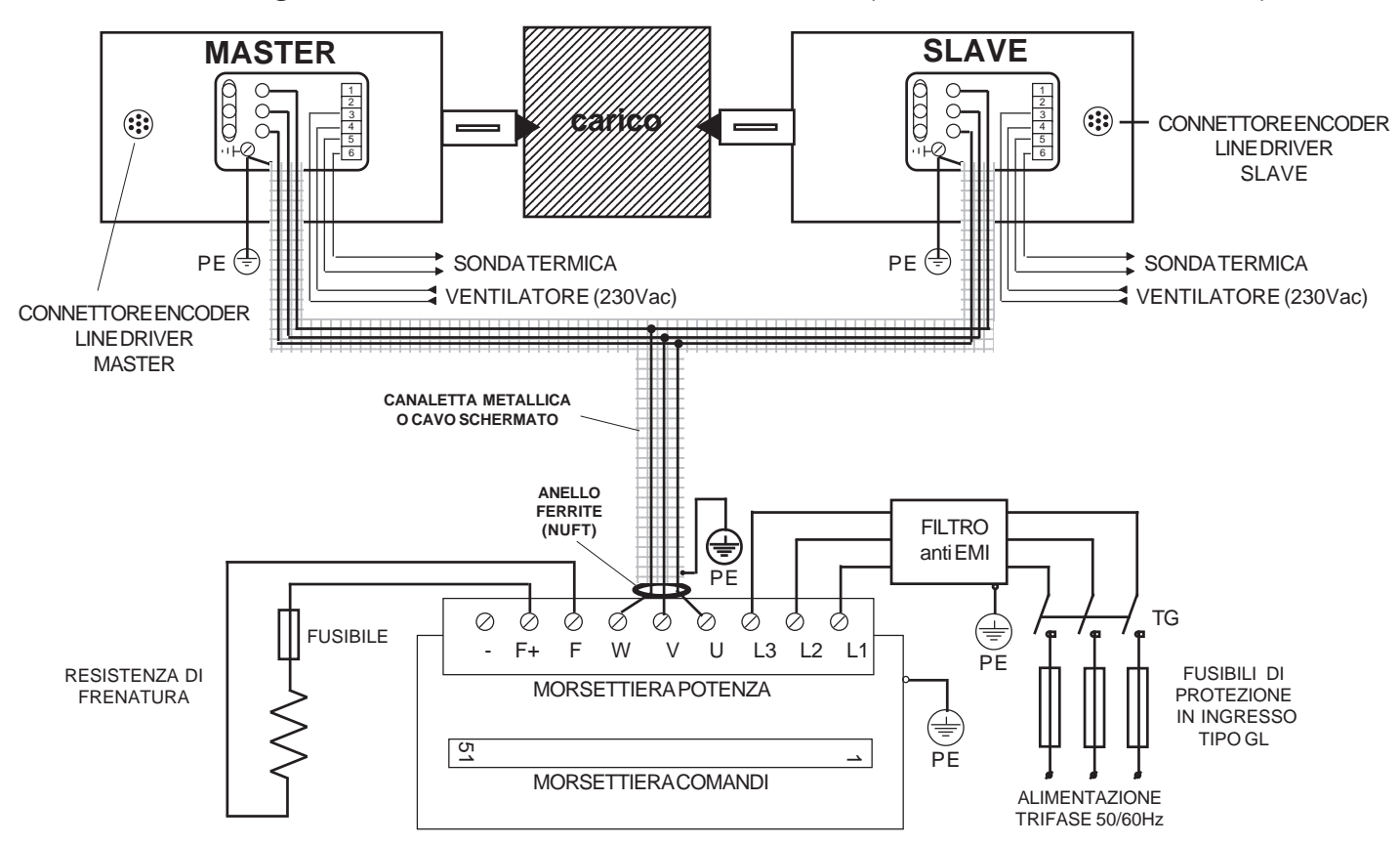

### **Schema di collegamento della morsettiera dei comandi**

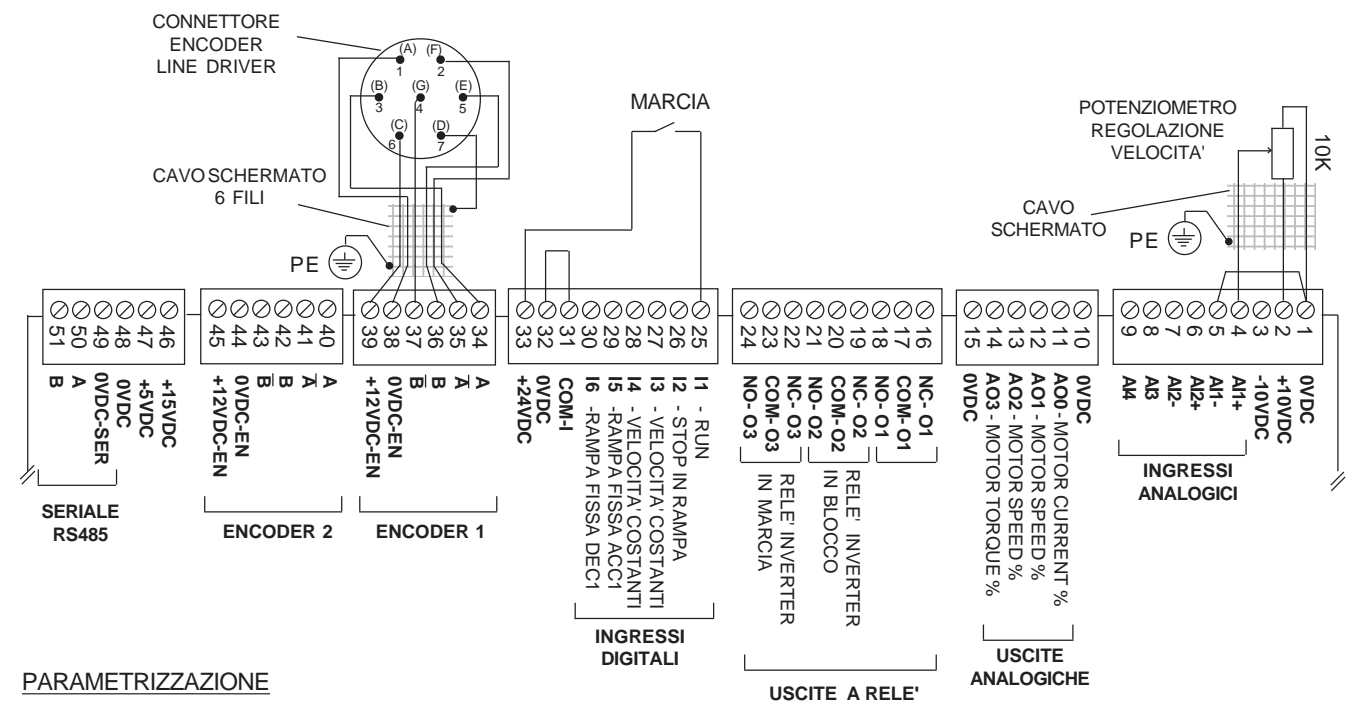

Seguire le stesse istruzioni dei Capitoli 3/4 INSTALLAZIONE VELOCE IN CONTROLLO SCALARE/VETTORIALE, a parte i parametri del Capitolo 20; in questo caso andranno impostati i parametri del motore più vicino alla somma delle potenze dei due motori collegati in parallelo o contattare l'ufficio tecnico ROWAN ELETTRONICA.

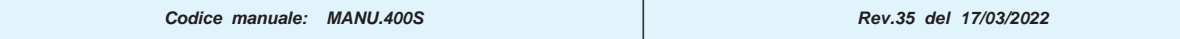

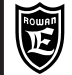

### **Descrizione dello stato di fault e verifica della causa del guasto**

Il fault dell'inverter viene segnalato visivamente dall'accensione **fissa** della spia FAULT sul tastierino e lo spegnimento della spia RUN. Se è stata assegnata un'uscita digitale allo stato di marcia dell'inverter con il **par.1.9.4 OUT RUN** (O3 di default), questa viene disattivata anche se è presente il comando di marcia esterno con l'ingresso digitale I1.

Se è stata assegnata un'uscita digitale allo stato di blocco dell'inverter con il **par.1.9.5 OUT FAULT** (O2 di default), questa viene disattivata. Tutte le funzioni dell'inverter vengono ricondotte allo stato di marcia off.

Per conoscere la causa del blocco è necessario entrare nel menù **2.1 GENERAL VARIABLE** e selezionare la variabile **2.1.16 LAST FAULT**; in questa variabile è visualizzato il **numero del fault** associato alla causa del blocco.

I fault attualmente visualizzati, per quanto riguarda le funzioni comuni a tutte le applicazioni e l'applicazione SPEED, sono contenuti nella tabella **ELENCO FAULT** della pagina seguente. **I fault relativi alle applicazioni diverse da SPEED, sono descritti nei manuali allegati.**

#### **Attenzione !**

Se l'inverter viene spento dopo il fault, la variabile **2.1.16 LAST FAULT** viene azzerata; in questo caso per conoscere la causa del blocco bisogna entrare nel menù **2.3 FAULT HISTORY** e selezionare la variabile **2.3.1 FAULT 1**, dove viene visualizzato il numero del fault più recente.

#### **Sblocco dell'inverter dopo un fault**

Normalmente nel caso di blocco dell'inverter, con l'accensione della spia FAULT sul tastierino, è necessario disalimentare l'inverter per resettare il blocco.

Esistono 2 possibilità per sbloccare l'inverter dopo un fault senza togliere l'alimentazione:

-Impostando il **par.1.9.2 I1 RESET FAULT=YES**;in questo caso lo sblocco e l'azzeramento del fault avviene disattivando e riattivando la marcia con l'ingresso digitale I1.

-Tramite l'attivazione del comando (flag seriale o ingresso digitale) assegnato nel **par.1.9.7 IN RESET FAULT. Attenzione !**

Questa funzione non è attiva nel caso dei fault N°4 SHORT IGBT MODUL e N°13 SHORT IGBT BRAKE, perchè si tratta di situazioni di guasto gravi che vanno immediatamente ispezionate; in questo caso è necessario spegnere l'inverter e riaccendere per azzerare il fault.

### **Ripartenza automatica dopo un fault**

Nel caso di alcuni tipi di fault è possibile programmare l'inverter in modo che il motore riparta automaticamente alla velocità impostata dopo un tempo prefissato.

La ripartenza dopo un fault dev'essere abilitata con il **par.1.15.1 ENABLE=YES**.

Sono disponibili 4 parametri dal **1.15.4** all' **1.15.7** per impostare il numero di fault per il quale si desidera la ripartenza del motore. Quando l'inverter si blocca per uno di questi fault, dopo il tempo impostato nel **par.1.15.3 RESTART DELAY**, il fault viene resettato e ridata la marcia all'inverter. Il numero di tentativi di autorestart in assoluto è impostabile nel

**par.1.15.2 ATTEMPTS**, quando il contatore di autorestart (**var.2.1.36 COUNT AUTORESTAR**) raggiunge questo valore, l'inverter resta in blocco definitivamente per il fault **N°12, AUTORESTART FAULT** e viene attivata l'eventuale uscita assegnata nel **par.1.15.9 OUT RESTART END**; questa uscita si potrà utilizzare per segnalare il blocco definitivo dell'inverter.

A questo punto per resettare la funzione di ripartenza automatica è necessario spegnere l'inverter e ridare alimentazione; in questo modo vengono azzerati sia la condizione di blocco che il contatore di autorestart.

Il contatore di autorestart viene comunque azzerato dopo il tempo impostato nel **par.1.15.8 RESET TIME**

Per verificare il tipo di fault consultare il gruppo delle variabili di visualizzazione del menù FAULT HISTORY che contiene in ordine cronologico il numero degli ultimi 10 fault avvenuti.

#### **Attenzione !**

La funzione di ripartenza automatica non è attiva nel caso dei fault N°4 SHORT IGBT MODUL, N°13 SHORT IGBT BRAKE, perché si tratta di situazioni di guasto gravi che vanno immediatamente ispezionate; in questo caso è necessario spegnere l'inverter e riaccendere per azzerare il fault.

La funzione di reset dei fault tramite l'attivazione del comando di marcia (**par.1.9.2 I1 RESET FAULT=YES**) o tramite il comando assegnato nel **par.1.9.7 IN RESET FAULT**, non azzera il contatore di autorestart ma solo il tempo di ritardo al restart del **par.1.15.3 RESTART DELAY.**

Consultare il paragrafo: **Descrizione parametri del menù 1.15. AUTORESTART** del Cap.10 PARAMETRI E VISUALIZZAZIONI, per la descrizione particolareggiata delle impostazioni relative.
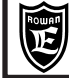

# **ELENCO FAULT**

```
LAST FAULT
2.1.16 1.
```
# **MAX PEAK CURRENT**

#### **DESCRIZIONE:**

E' stata superata la corrente massima di blocco scheda in uscita U V W. Il valore della corrente di blocco è indicato nelle "Tabelle riassuntive delle caratteristiche di potenza inverter serie 400" del Cap.5 CARATTERISTICHE TECNICHE **POSSIBILI CAUSE:**

- Rampe di accelerazione/decelerazione troppo rapide.

#### - Motore bloccato.

#### **POSSIBILI SOLUZIONI:**

- Allungare le rampe di accelerazione/decelerazione sul set di velocità.

- Verificare il carico sul motore e la trasmissione meccanica.

- Nel caso di controllo scalare V/F, attivare la limitazione veloce della corrente (consultare il menù di parametri 1.5.11 CURRENT LIMIT del Cap.10).

$$
\begin{array}{|c|}\n\hline\n\text{LAST FAULT} \\
2.1.16\n\end{array}
$$

#### **PHASE LOSS CONTROL**

#### **DESCRIZIONE:**

Il ripple di tensione sul BUSDC ha superato il valore critico.

#### **POSSIBILI CAUSE:**

- Mancanza di una fase di alimentazione (L1, L2, L3).

**POSSIBILI SOLUZIONI:**

- Verificare la presenza di tutte e 3 le fasi L1, L2 e L3.

**LAST FAULT 2.1.16 4.**

**SHORT IGBT MODUL**

#### **DESCRIZIONE:**

Presenza di un corto circuito tra fase e fase o tra fase e massa in uscita U V W, oppure presenza di un forte o rapido sovraccarico sui morsetti di uscita inverter U V W.

**ATTENZIONE:** il Fault 4 rileva una anomalia pericolosa per l'inverter. Se si presenta un Fault 4, prima di ridare marcia analizzare le possibili cause e le possibili soluzioni descritte di seguito.

Ignorare il significato del Fault 4 e continuare a ridare insistentemente marcia nonostante il continuo presentarsi del Fault 4 può portare ad un danneggiamento dei moduli IGBT interni all'inverter.

#### **POSSIBILI CAUSE:**

- Collegamenti del motore in corto - Perdita d'isolamento degli avvolgimenti del motore - Forte o rapido sovraccarico - Parte di potenza dell'inverter danneggiata.

# **POSSIBILI SOLUZIONI:**

- Verificare l'origine dell'intervento di protezione nel seguente modo:

Disalimentare l'inverter e staccare i fili di potenza ai morsetti U V W e poi ridare l'alimentazione:

> se il fault permane significa che esiste un problema sul driver di potenza dell'inverter che dev'essere quindi riparato. > se il fault non si ripete, verificare prima i collegamenti inverter/motore, poi l'isolamento degli avvolgimenti statorici del motore sia tra di loro che verso terra nonché la correttezza delle impostazioni dei parametri relative all'abbinamento inverter-motore.

**LAST FAULT 2.1.16 5.**

## **BUSDC OVERVOLTAGE**

#### **DESCRIZIONE:**

La tensione del BUSDC ai morsetti **F+** e **-**, ha superato il valore massimo istantaneo.

#### **POSSIBILI CAUSE:**

- Rampa di decelerazione troppo rapida Resistenza di frenata non collegata, insufficente o interrotta.
- **POSSIBILI SOLUZIONI:**
- Allungare la rampa di decelerazione.
- Verificare l'integrità della resistenza di frenatura e del suo collegamento.
- Diminuire il valore resistivo della resistenza, compatibilmente con il valore minimo indicato nelle "Tabelle riassuntive delle caratteristiche di potenza inverter serie 400" del Cap.5 CARATTERISTICHE TECNICHE.

#### **LAST FAULT 2.1.16 8.**

## **LINE OVERVOLTAGE**

#### **DESCRIZIONE:**

La tensione di alimentazione dell'inverter ai morsetti L1- L2- L3 , ha superato il valore massimo previsto. **POSSIBILI CAUSE:**

# - Come descrizione.

# **POSSIBILI SOLUZIONI:**

- Verificare il range di alimentazione dell'inverter in base al codice di ordinazione (vedi Cap.18 CODIFICA AZIONAMENTI) e confrontarlo con le specifiche del fornitore di energia elettrica; eventualmente sostituire l'inverter con un range di alimentazione più appropriato.

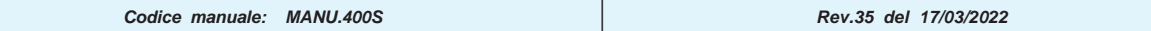

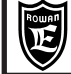

**Cap.17 FAULT E ALLARMI INVERTER**

**LAST FAULT 2.1.16 10.**

**FAULT ENCODER**

#### **DESCRIZIONE:**

Fault attivo nel controllo vettoriale. L'intervento è impostato nei par.1.9.6.11 SPEED FAULT ENC e 1.9.6.12 DELAY FAULT ENC ed avviene monitorando il conteggio encoder e, nell'ambito del freno meccanico (par.1.9.6.1 ENABLE MEC BRAKE=YES), sulla soglia di velocità.

#### **POSSIBILI CAUSE:**

- Collegamenti encoder scheda interrotti - Rottura encoder - Motore bloccato in limitazione coppia.

#### **POSSIBILI SOLUZIONI:**

- Verificare l'integrità dei collegamenti tra l'inverter e l'encoder (ENCODER 1)

- Verificare il funzionamento dell'encoder; un metodo potrebbe essere il seguente: Con inverter in marcia off e motore a vuoto, staccato dalla meccanica, ruotare manualmente l'albero e verificare che nella var.2.1.2 MOTOR SPEED del tastierino venga visualizzata la velocità di rotazione corrispondente.

- Verificare che il carico non sia eccessivo o l'esistenza di un blocco meccanico.

**STALL FAULT**

# **LAST FAULT**

#### **2.1.16 11. DESCRIZIONE:**

La corrente in uscita U V W, ha superato il valore impostato nel par.1.14.2 CURRENT LIMIT, per il tempo impostato nel par.1.14.1 STALL TIME.

**POSSIBILI CAUSE:**

## - Blocco meccanico.

**POSSIBILI SOLUZIONI:**

- Staccare il motore dalla meccanica e verificare il funzionamento corretto a vuoto; se il fault non si ripresenta, verificare che non ci sia un blocco sulla meccanica di trasmissione o un carico eccessivo.

#### **LAST FAULT 2.1.16 12.**

# **AUTORESTART FAULT**

#### **DESCRIZIONE:**

E' stato raggiunto il numero massimo di autorestart, dopo un fault , impostato nel par.1.15.2 ATTEMPTS. ll numero di autorestart eseguiti è visualizzato nella variabile 2.1.36 COUNT AUTORESTART.

**POSSIBILI CAUSE:**

- Come descrizione

**POSSIBILI SOLUZIONI:**

- Verificare gli ultimi 10 fault avvenuti nel menù 2.3 FAULT HISTORY e prendere gli opportuni provvedimenti.

**LAST FAULT 2.1.16 13.**

## **SHORT IGBT BRAKE**

# **DESCRIZIONE:**

Presenza di corto circuito nel collegamento della resistenza di frenatura ai morsetti F e F+ oppure valore di resistenza eccessivamente basso.

#### **POSSIBILI CAUSE:**

- Collegamenti della resistenza in corto Resistenza di frenatura in corto Modulo di frenatura interno all'inverter in corto.
- Valore ohmico della resistenza eccessivamente basso.

#### **POSSIBILI SOLUZIONI:**

- Verificare l'origine dell'intervento di protezione nel seguente modo:
- Disalimentare l'inverter e scollegare la resistenza di frenatura ai morsetti F e F+, poi ridare l'alimentazione e marcia:
- > se il fault permane significa che esiste un problema sul modulo interno dell'inverter che dev'essere quindi riparato.
- > se il fault non si ripete, verificare prima i collegamenti scheda/resistenza e poi la resistenza di frenatura.

**LAST FAULT 2.1.16 14.**

## **OVERTEMPERATURE**

# **DESCRIZIONE:**

Il raffreddatore dell'inverter con i moduli di potenza ha superato gli 80°C.

#### **POSSIBILI CAUSE:**

- Temperatura ambiente superiore a 40°C - Ventilatori inverter (dipende dal modello) non funzionanti o ostruiti. **POSSIBILI SOLUZIONI:**

- Verificare la temperatura dell'ambiente dov'è alloggiato l'inverter, se supera i 40°C dev'essere potenziato il sistema di raffreddamento del quadro in modo da rientrare nel limite.

- Controllare che i ventilatori dell'inverter siano funzionanti (nei modelli in cui sono previsti) e che il passaggio d'aria non sia ostruito. In ogni caso l'inverter dev'essere stato precedentemente montato in maniera corretta con l'espulsione dell'aria calda dal basso verso l'alto come indicato nel Cap.6 INSTALLAZIONE MECCANICA.

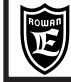

#### **LAST FAULT 2.1.16 15. FIRMWARE ERROR**

#### **DESCRIZIONE:**

L'inverter è stato programmato con un firmware non compatibile.

**POSSIBILI CAUSE:**

# - Come descrizione

# **POSSIBILI SOLUZIONI:**

- Consultare Uff.Tecnico Rowan Elettronica.

**LAST FAULT 2.1.16 16.**

### **CAN C401 ERROR**

#### **DESCRIZIONE:**

Errore di comunicazione interno alle schede dell'inverter.

**POSSIBILI CAUSE:**

#### - Come descrizione

#### **POSSIBILI SOLUZIONI:**

- Consultare Uff.Tecnico Rowan Elettronica.

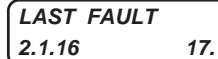

**OVER SPEED**

#### **DESCRIZIONE:**

La velocità del motore (visualizzata nella **var.2.1.46 ENCODER SPEED**) ha superato il 10% del valore impostato nel **par.1.3.1 MAX MOTOR SPEED** (fault attivo solo con encoder 1 collegato).

#### **POSSIBILI CAUSE:**

- Nel controllo coppia di motori 6-8 poli, se il **segno della coppia non è concorde con il segno della velocità**. **POSSIBILI SOLUZIONI:**

- Consultare Uff.Tecnico Rowan Elettronica.

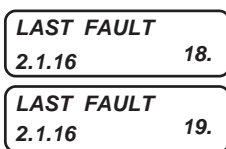

**NOMINAL OVERLOAD BRAKING**

#### **2.1.16 19. 5 SEC OVERLOAD BRAKING**

#### **DESCRIZIONE:**

Entrambi i fault 18, 19, indicano che si stà sovraccaricando la resistenza di frenatura collegata ai morsetti F e F+. **POSSIBILI CAUSE:**

- Rampe di decelerazione troppo brevi e frequenti.
- Coppia frenante del motore eccessiva (es. svolgitori).

#### **POSSIBILI SOLUZIONI:**

- Aumentare la rampa di decelerazione.
- Limitare la coppia frenante del motore.
- Aumentare la potenza della resistenza di frenata.

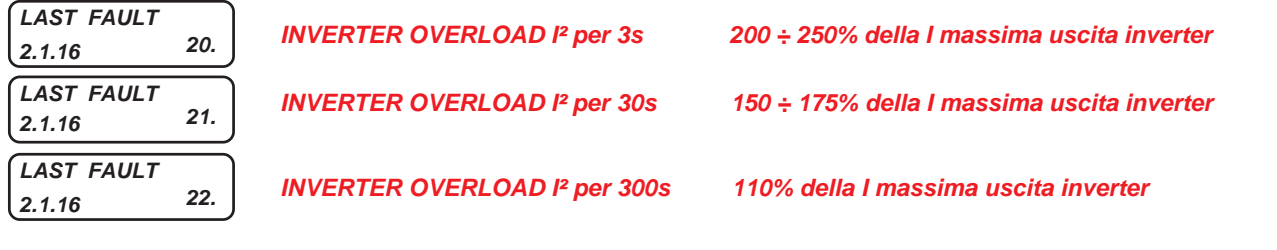

```
LAST FAULT
```
**2.1.16 23. INVERTER OVERLOAD In per 300s sovraccarico superiore al 110% continuo per 300s**

# **DESCRIZIONE:**

Tutti i fault 20, 21, 22, 23, indicano che si stà sovraccaricando l'uscita dell'inverter ai morsetti U V W. **POSSIBILI CAUSE:**

- Frequenti partenze/arresti con rampe brevi
- Il motore collegato non rientra nei dati di targa dell'inverter.

## **POSSIBILI SOLUZIONI:**

- Limitare le partenze e gli arresti e allungare le rampe di acc/dec.
- Adeguare la potenza del motore o la taglia dell'inverter.

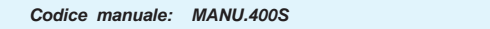

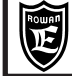

**LAST FAULT 2.1.16 25.**

**5 CONSECUTIVE FAULT 4**

**DESCRIZIONE:**

Presenza di CINQUE consecutivi Fault 4.

**ATTENZIONE:** il Fault 25 rileva una anomalia pericolosa per l'inverter, la presenza di cinque consecutivi Fault 4 significa che si è insistentemente ridata marcia dopo il presentarsi di questo fault.

Dalla condizione di Fault 25 non si può uscire spegnendo/accendendo l'inverter, ma azzerando il Fault dal parametro 100.2 RESET LAST FAULT. L'avvenuto Fault 25 rimane comunque registrato in memoria nella "History Fault".

Ignorare il significato dei Fault 4 e 25 può portare ad un danneggiamento dei moduli IGBT interni all'inverter.

Si rimanda alla descrizione del Fault 4 per una **attenta analisi** delle **POSSIBILI CAUSE** e delle **POSSIBILI SOLUZIONI**.

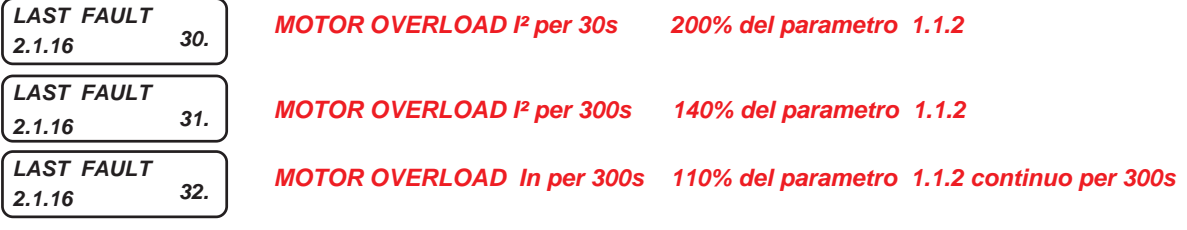

#### **DESCRIZIONE:**

Tutti i fault 30, 31, 32, indicano che si stà sovraccaricando il motore collegato ai morsetti U V W dell'inverter. **POSSIBILI CAUSE:**

- Carico eccessivo - Frequenti partenze/arresti con rampe brevi - Trasmissione meccanica con attrito elevato. **POSSIBILI SOLUZIONI:**

- Verificare la correttezza dei parametri impostati nel menù 1.1 INV/MOTOR DATA e il carico reale sul motore
- Limitare le partenze e gli arresti e allungare le rampe di acc/dec.

- Verificare la trasmissione meccanica.

#### **LAST FAULT 2.1.16 33.**

## **MOTOR PTC OVERTEMPERATURE**

#### **DESCRIZIONE:**

La sonda termica del motore collegata all'ingresso analogico AI4 (mors.9) ha rilevato una sovratemperatura. **POSSIBILI CAUSE:**

- Sovraccarico motore - Motore non ventilato - Sonda interrotta.

#### **POSSIBILI SOLUZIONI**:

- Verificare le condizioni di carico del motore e l'efficacia del raffreddamento; per escludere il controllo della sonda impostare il par.1.1.9 MOTOR PTC AI4 = 10.00V.

**2.1.16 40.**

# **LOST COMMUNICATIONS LAST FAULT**

#### **DESCRIZIONE:**

Problema sulla comunicazione seriale RS485; la comunicazione è rimasta inattiva per un tempo superiore al valore impostato nel par.5.2.7 INACTIVITY TIME.

**POSSIBILI CAUSE:**

- Sollegamento seriale ai morsetti 50 - 51 interrrotto.

**POSSIBILI SOLUZIONI**:

- Verificare il collegamento.

- Consultare Uff.Tecnico Rowan Elettronica.

#### **2.1.16 50. LAST FAULT**

#### **PROCEDURA DI AUTOTUNING "STATIC" FALLITA**

# **DESCRIZIONE:**

La procedura di autotuning "da fermo" (par.1.7.5 ENABLE AUTO TUN = STATIC) è stata annullata perchè ha determinato valori di taratura non attendibili.

#### **POSSIBILI CAUSE:**

- Motore di taglia di potenza troppo elevata per tale procedura.

#### **POSSIBILI SOLUZIONI**:

- Utilizzare la procedura di autotuning "in movimento" (par.1.7.5 ENABLE AUTO TUN = DYNAMIC).

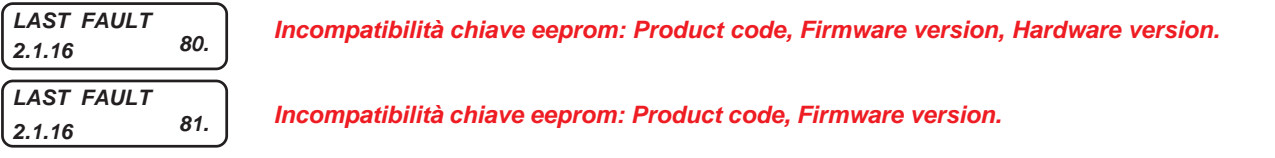

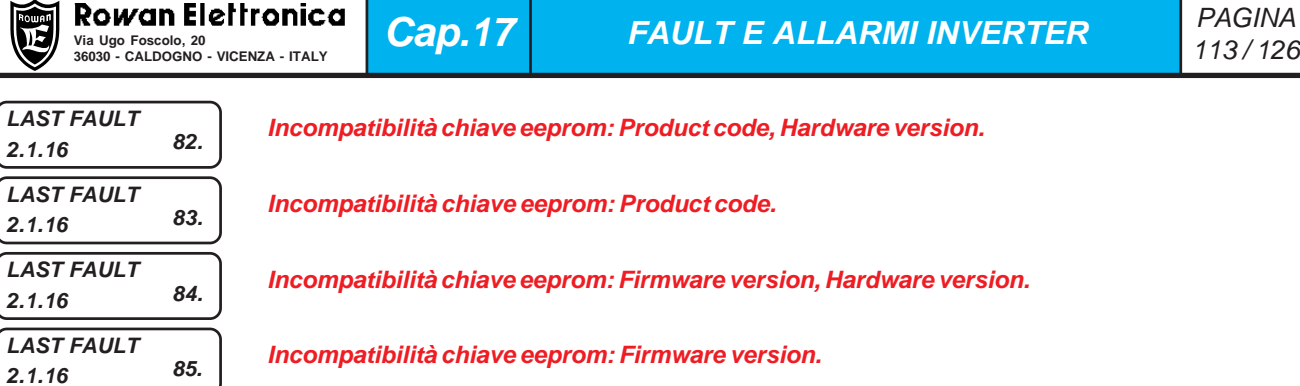

**Cap.17 FAULT E ALLARMI INVERTER**

**LAST FAULT 2.1.16 86. Incompatibilità chiave eeprom: Hardware version**

# **DESCRIZIONE:**

Tutti i fault da 80 a 86 segnalano problemi di incompatibilità della chiave eeprom C411S con l'inverter al momento del comando con il par.100.6 Copy KEY>>INV =37 e impediscono il trasferimento dei parametri nell'inverter. **POSSIBILI CAUSE:**

- Vedi descrizione per codice numerico.

**POSSIBILI SOLUZIONI:**

- Consultare Uff.Tecnico Rowan Elettronica.

# **Descrizione dello stato di allarme**

Quando la spia FAULT sul tastierino **lampeggia** in modo intermittente significa che l'inverter vuole comunicare un messaggio di allarme che non comporta necessariamente il blocco immediato della marcia; infatti la spia RUN resta accesa e le funzioni dell'inverter continuano a lavorare normalmente.

Il motivo del messaggio di allarme è contenuto nella variabile 2.1.50 INVERTER ALARM.

Gli allarmi attualmente visualizzati, per quanto riguarda le funzioni comuni a tutte le applicazioni e l'applicazione SPEED, sono contenute le stringhe nella tabella **ELENCO ALLARMI** della pagina seguente. **Gli allarmi relativi alle applicazioni diverse da SPEED, sono descritti nei manuali allegati.**

# **ELENCO ALLARMI**

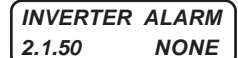

**NESSUN ALLARME ATTIVO**

**INVERTER ALARM 2.1.50 CAP\_LIFE**

#### **DESCRIZIONE:**

Le capacità del BUSDC sono al termine delle massime ore di lavoro consigliate per il funzionamento in sicurezza; si consiglia la revisione dell'inverter presso la Rowan Elettronica

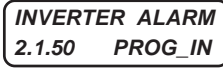

#### **DESCRIZIONE:**

Sono state assegnate più funzioni allo stesso ingresso digitale (vedi Cap.13 TABELLE RIASSUNTIVE DEI PARAMETRI DI ASSEGNAZIONE DELLE RISORSE I/O). Per disabilitarel'allarme impostare il par.100.7.1 ALARM PROG IN=NO

**INVERTER ALARM 2.1.50 PROG\_OUT**

**PROG\_OUT**

**CAP\_LIFE**

**PROG\_IN**

#### **DESCRIZIONE:**

Sono state assegnate più funzioni alla stessa uscita digitale (vedi Cap.13 TABELLE RIASSUNTIVE DEI PARAMETRI DI ASSEGNAZIONE DELLE RISORSE I/O). Per disabilitarel'allarme impostare il par.100.7.2 ALARM PROG OUT=NO

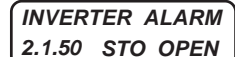

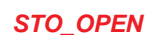

## **DESCRIZIONE:**

Rilevamento interruzione alimentazione alla sezione driver dell'inverter. Negli inverter con funzione STO, si presenta all'apertura del contatto tra i morsetti STO1 e STO2. Quando questo allarme è attivo la marcia (RUN) è inibita.

Per l'allarme AXIS\_LIM, consultare il manuale specifico dell'applicativo AXIS: MANU.400A. Per gli allarmi COILDMIN, COILDMAX, CELLMAX, DANC UP, BREAK, consultare il manuale specifico dell'applicativo WINDER: MANU.400W.

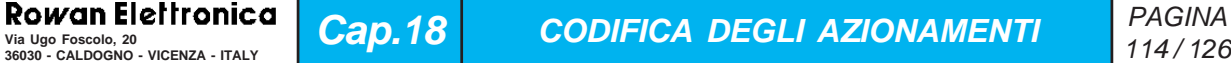

**Cap.18 CODIFICA DEGLI AZIONAMENTI**

PAGINA

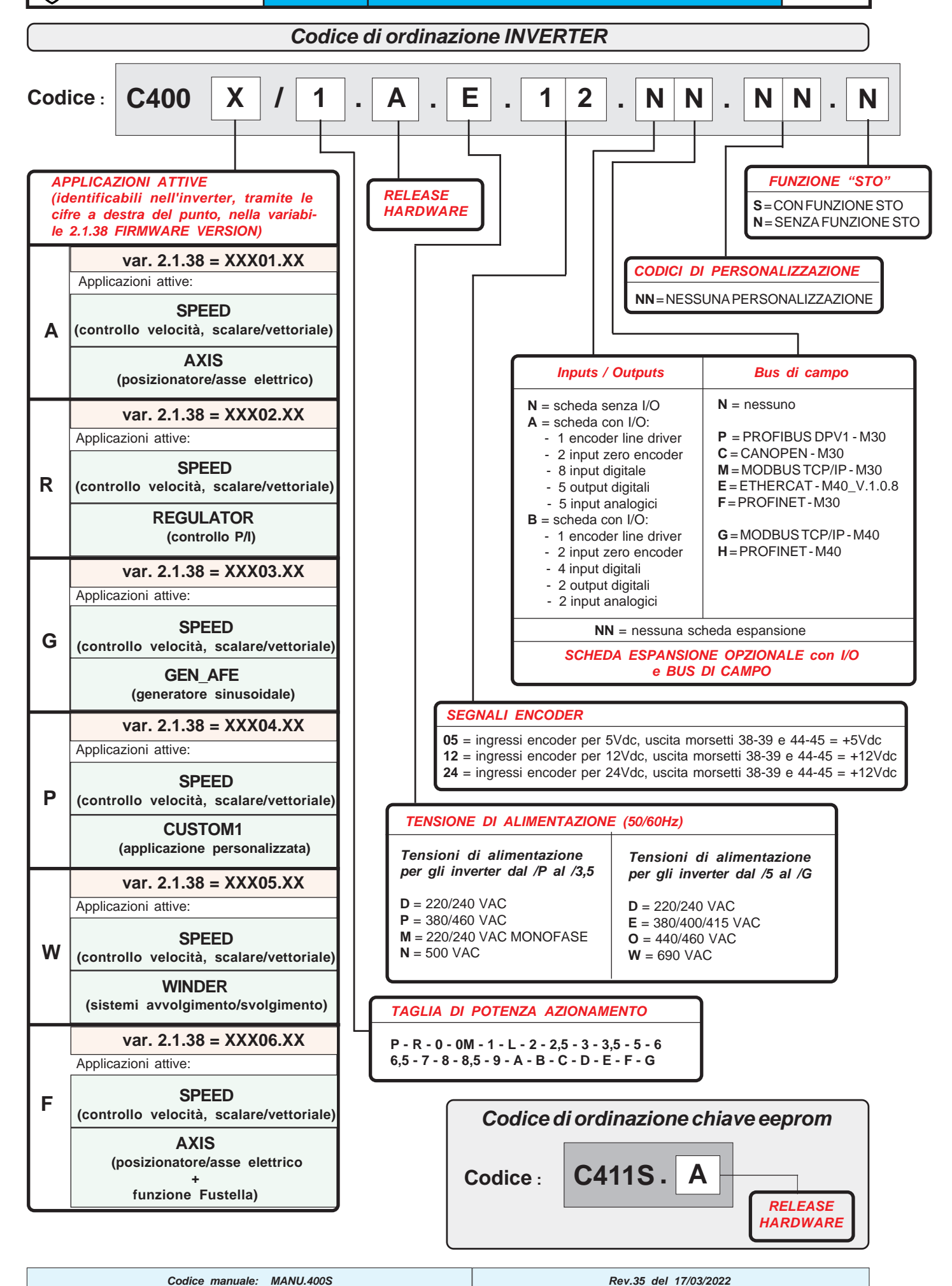

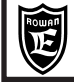

# **Codice e funzione dei manuali**

**> MANU.400S.QUICKSTART** = Manuale d'installazione veloce INVERTER SERIE 400

Permette una rapida messa in funzione del controllo base di velocità SCALARE V/F dei motori asincroni normali e VETTORIALE CON ENCODER dei motori ROWAN SERIE G. **Valido per tutti gli inverter serie 400.**

**> MANU.400S** = (Questo manuale) Manuale d'installazione e uso INVERTER SERIE 400

E' il manuale completo di base per l'installazione dell'inverter, indipendentemente dall'applicazione. Contiene le istruzioni dell'applicazione SPEED. **Valido per tutti gli inverter serie 400.**

**> MANU.400TS** = Manuale istruzioni TRASMISSIONE SERIALE INVERTER SERIE 400.

E' un allegato del manuale base d'installazione MANU.400S; contiene le istruzioni per la messa in funzione della trasmissione seriale per i vari protocolli disponibili. **Valido per tutti gli inverter serie 400.**

**> MANU.400A** = Manuale istruzioni ASSE ELETTRICO / POSIZIONATORE per inverter con versioni firmware **XXX01.XX** e **XXX06.XX** E' un allegato del manuale base d'installazione MANU.400S, necessario per la messa in funzione degli inverter **serie 400A e 400F** dotati dell'applicazione AXIS con le funzioni: albero elettrico, posizionatore, taglio in corsa, fustella (solo 400F).

**> MANU.400R** = Manuale istruzioni REGULATOR per inverter con versione firmware **XXX02.XX**

E' un allegato del manuale base d'installazione MANU.400S, necessario per la messa in funzione degli inverter **serie 400R** dotati dell'applicazione REGULATOR, nelle sue diverse funzioni (compressore, taglio a corrente costante).

**> MANU.400G** = Manuale istruzioni GEN - AFE per inverter con versione firmware **XXX03.XX**

E' un allegato del manuale base d'installazione MANU.400S, necessario per la messa in funzione degli inverter **serie 400G** dotati dell'applicazione GEN (Generatore sinusoidale regolabile in tensione e frequenza) e dell'applicazione AFE ("Active Front End", per il recupero dell'energia in rete).

**> MANU.400W** = Manuale istruzioni FUNZIONI DI AVVOLGIMENTO E SVOLGIMENTO per inverter con versione firmware **XXX05.XX** E' un allegato del manuale base d'installazione MANU.400S, necessario per la messa in funzione degli inverter **serie 400W** dotati dell'applicazione WINDER.

**> MANU.STO.350-400-700** = Manuale della sicurezza relativo alla funzione STO per inverter serie 350, 400 e 700. Per inverter con funzione STO, questo manuale va considerato parte integrante del MANU.400S.

**> CATALOGO MOTORI VETTORIALI** = Catalogo completo dei motori vettorial Rowan serie G con tutte le caratteristiche tecniche dettagliate compreso l'abbinamento con gli inverter serie 400.

# **Software gestione chiave eeprom: ROWAN KEY MANAGER**

La Rowan Elettronica può fornire, su richiesta il "**Rowan Key Manager**" un software in grado di gestire tramite PC, i parametri contenuti nella chiave eeprom **cod. C411S:**

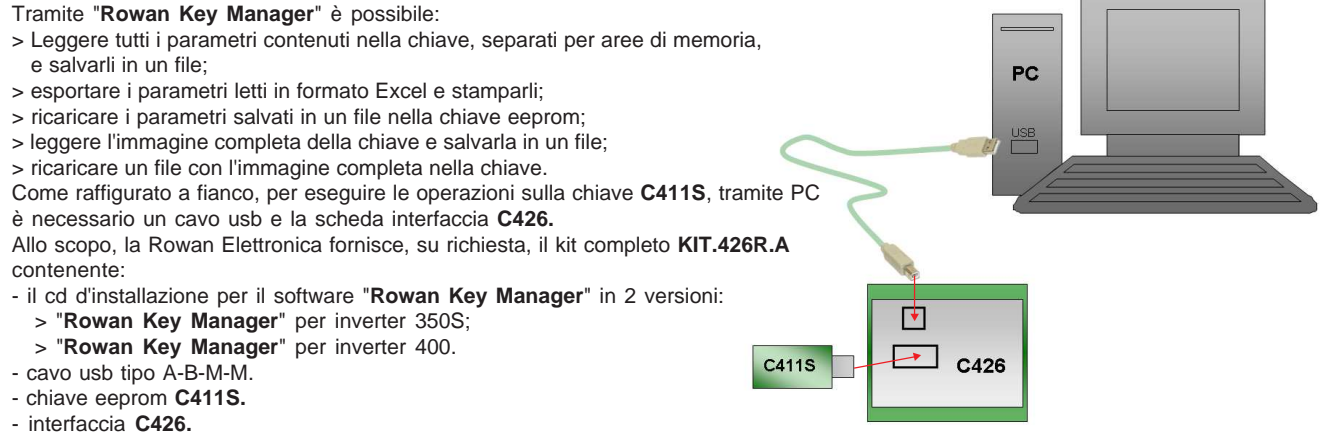

# **Software per l'editor dei parametri dell'inverter tramite PC: ROWAN DATA EDITOR**

La Rowan Elettronica può fornire, su richiesta il "**Rowan Data Editor**", un software per Windows in grado di gestire tramite PC e il collegamento seriale RS 485 i parametri dell'inverter**:**

Tramite "**Rowan Data Editor**" è possibile:

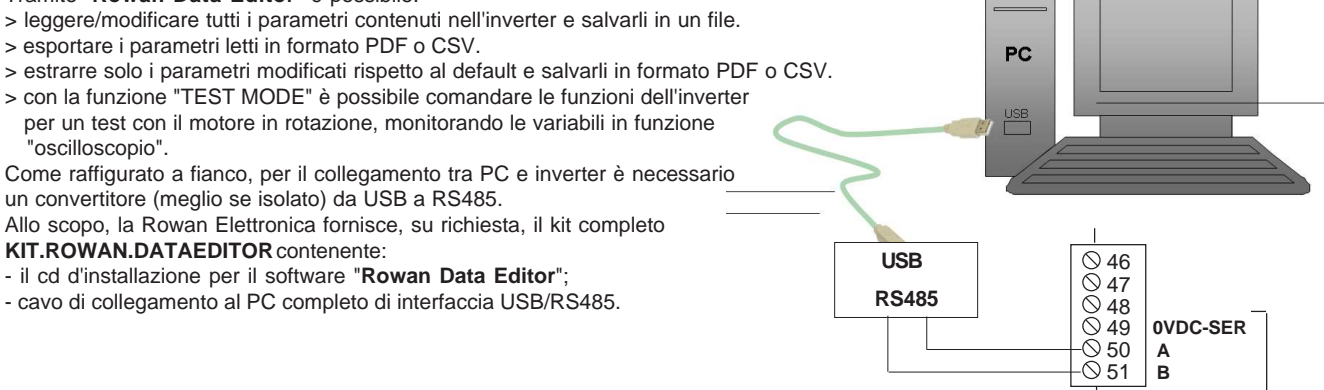

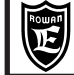

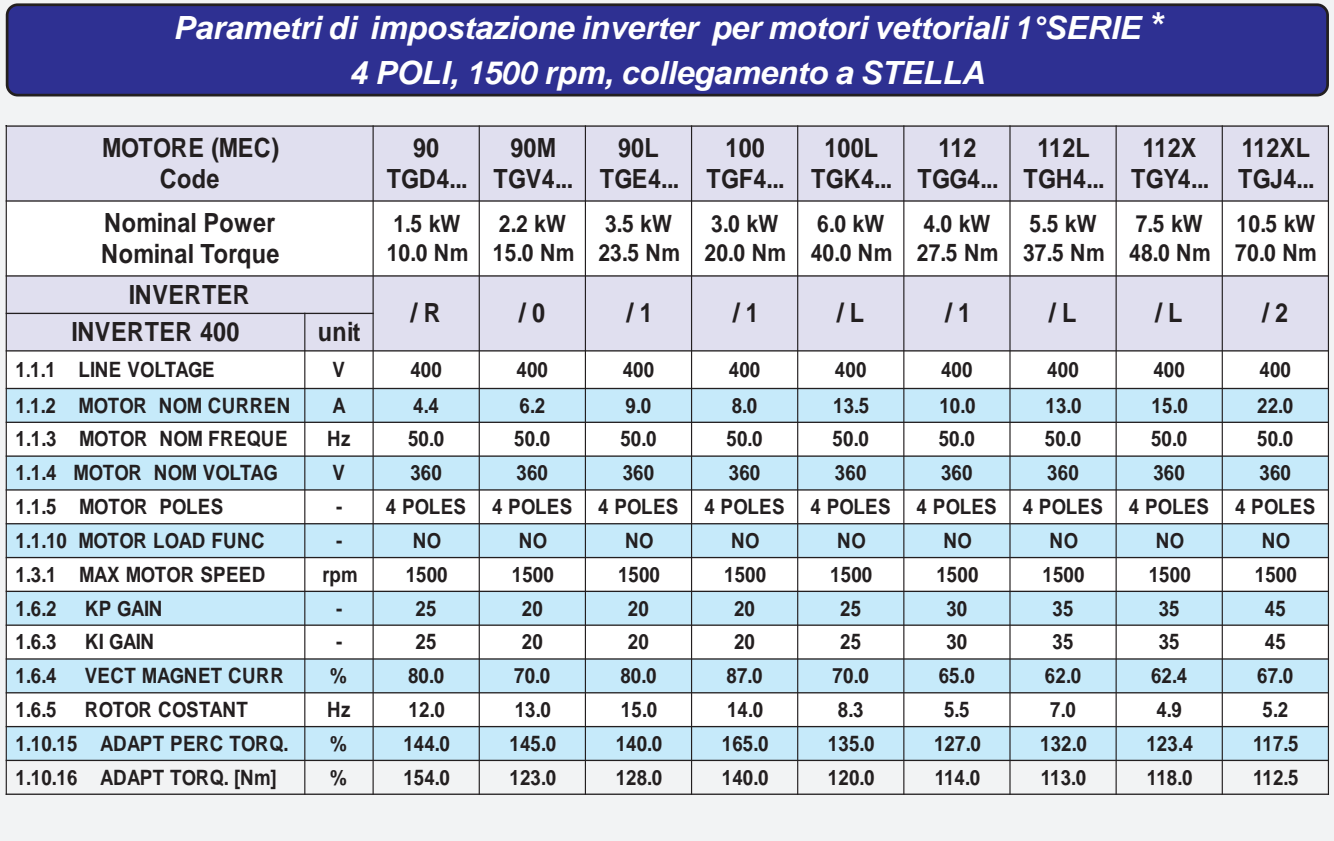

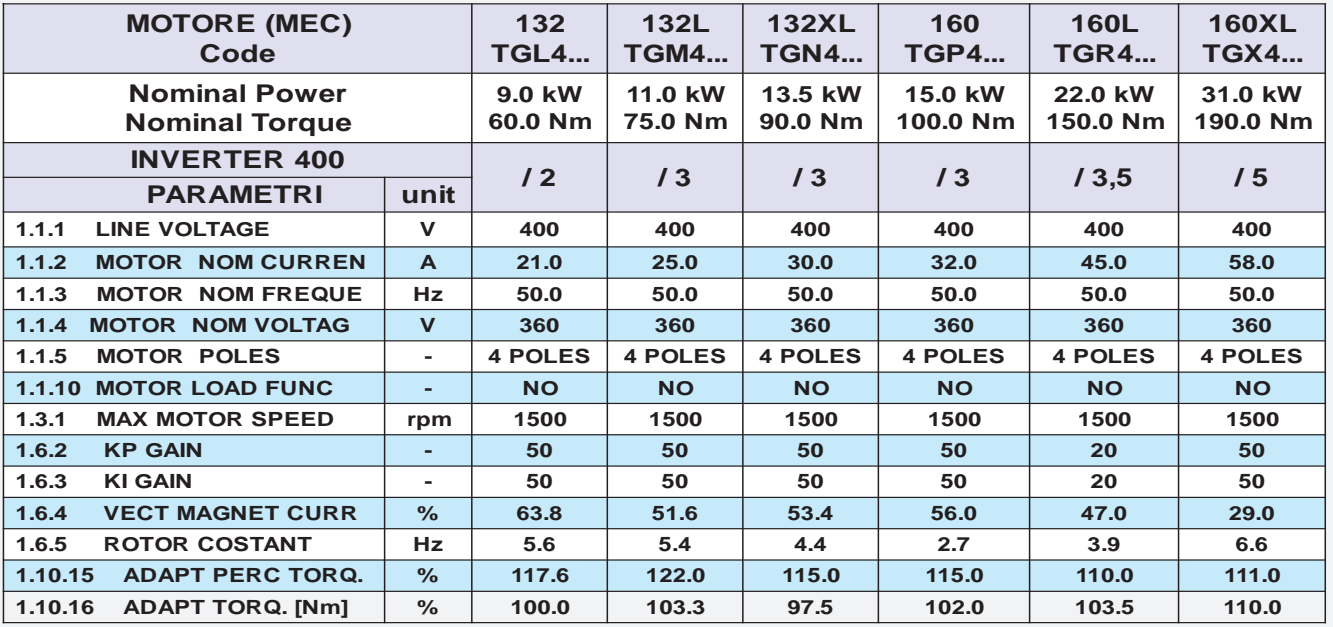

\* La produzione attuale (2013) di motori vettoriali Rowan Elettronica è costituita dalla 1°SERIE e dalla 2° SERIE.

- i motori vettoriali 1°SERIE sono riconoscibili dalle caratteristiche tecniche descritte su **una sola etichetta**. - i motori vettoriali 2°SERIE sono riconoscibili dalle caratteristiche tecniche descritte su **due etichette**; sono tutti i

motori che la Rowan Elettronica produrrà dal 2013 in poi e che andranno a sostituire progressivamente la 1°SERIE in fine produzione.

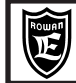

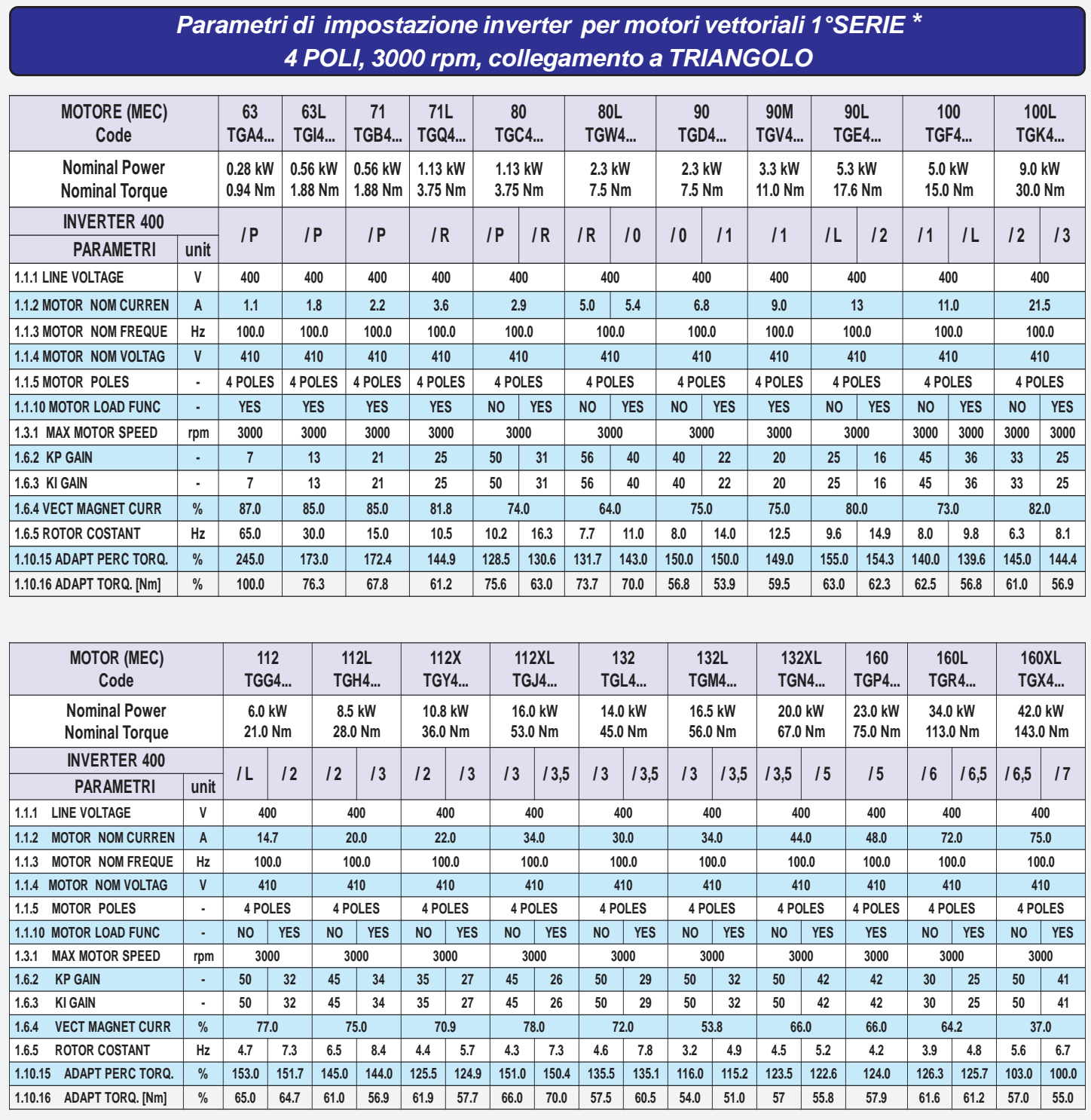

\* La produzione attuale (2013) di motori vettoriali Rowan Elettronica è costituita dalla 1°SERIE e dalla 2° SERIE.

- i motori vettoriali 1°SERIE sono riconoscibili dalle caratteristiche tecniche descritte su **una sola etichetta**.

- i motori vettoriali 2°SERIE sono riconoscibili dalle caratteristiche tecniche descritte su **due etichette**; sono tutti i motori che la Rowan Elettronica produrrà dal 2013 in poi e che andranno a sostituire progressivamente la 1°SERIE in fine produzione.

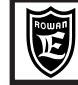

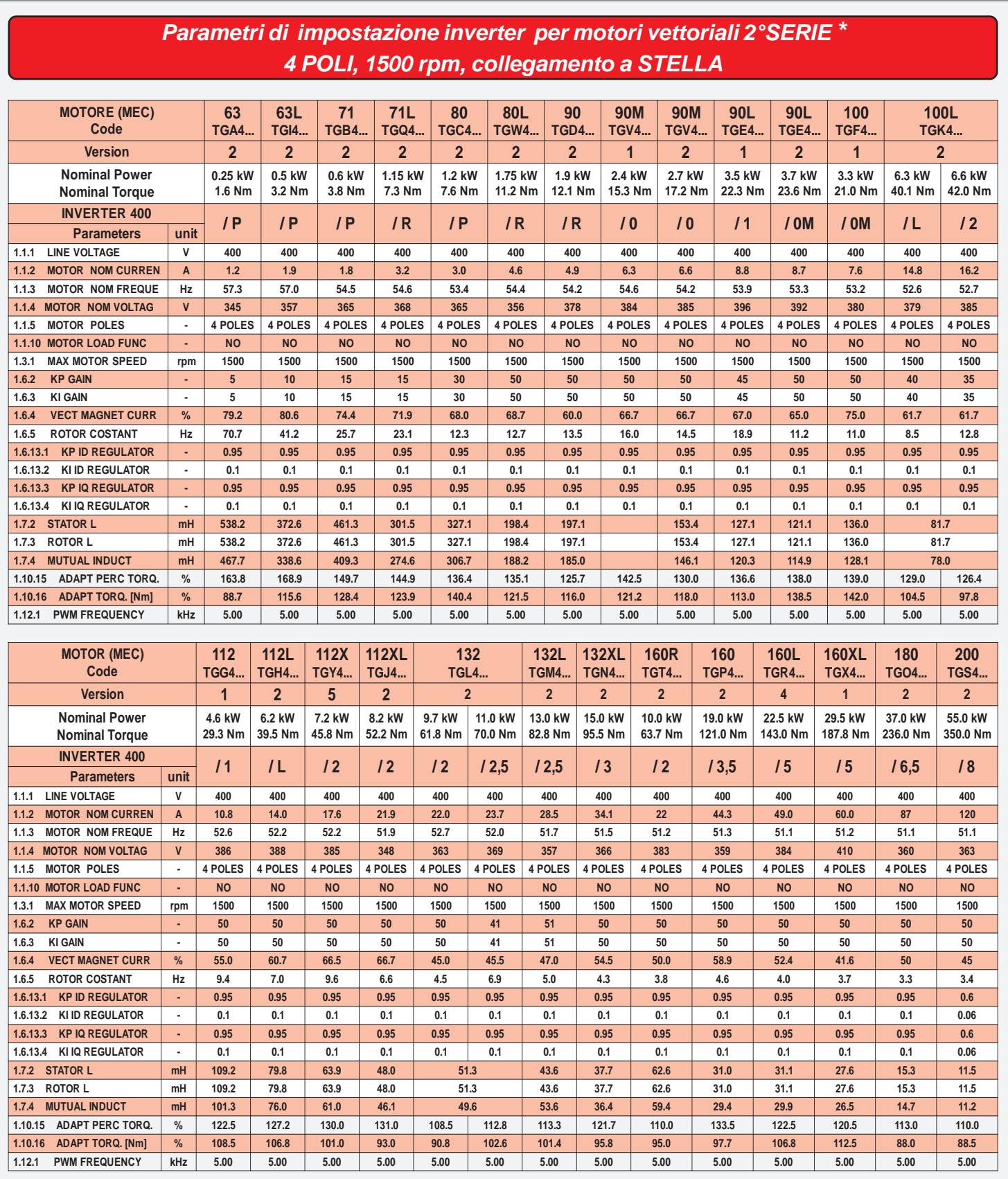

\* La produzione attuale (2013) di motori vettoriali 4 poli, Rowan El. è costituita dalla 1°SERIE e dalla 2° SERIE.

- i motori vettoriali 1°SERIE sono riconoscibili dalle caratteristiche tecniche descritte su **una sola etichetta**.

- i motori vettoriali 2°SERIE sono riconoscibili dalle caratteristiche tecniche descritte su **due etichette**; sono tutti i motori che la Rowan Elettronica produrrà dal 2013 in poi e che andranno a sostituire progressivamente la 1°SERIE in fine produzione.

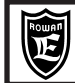

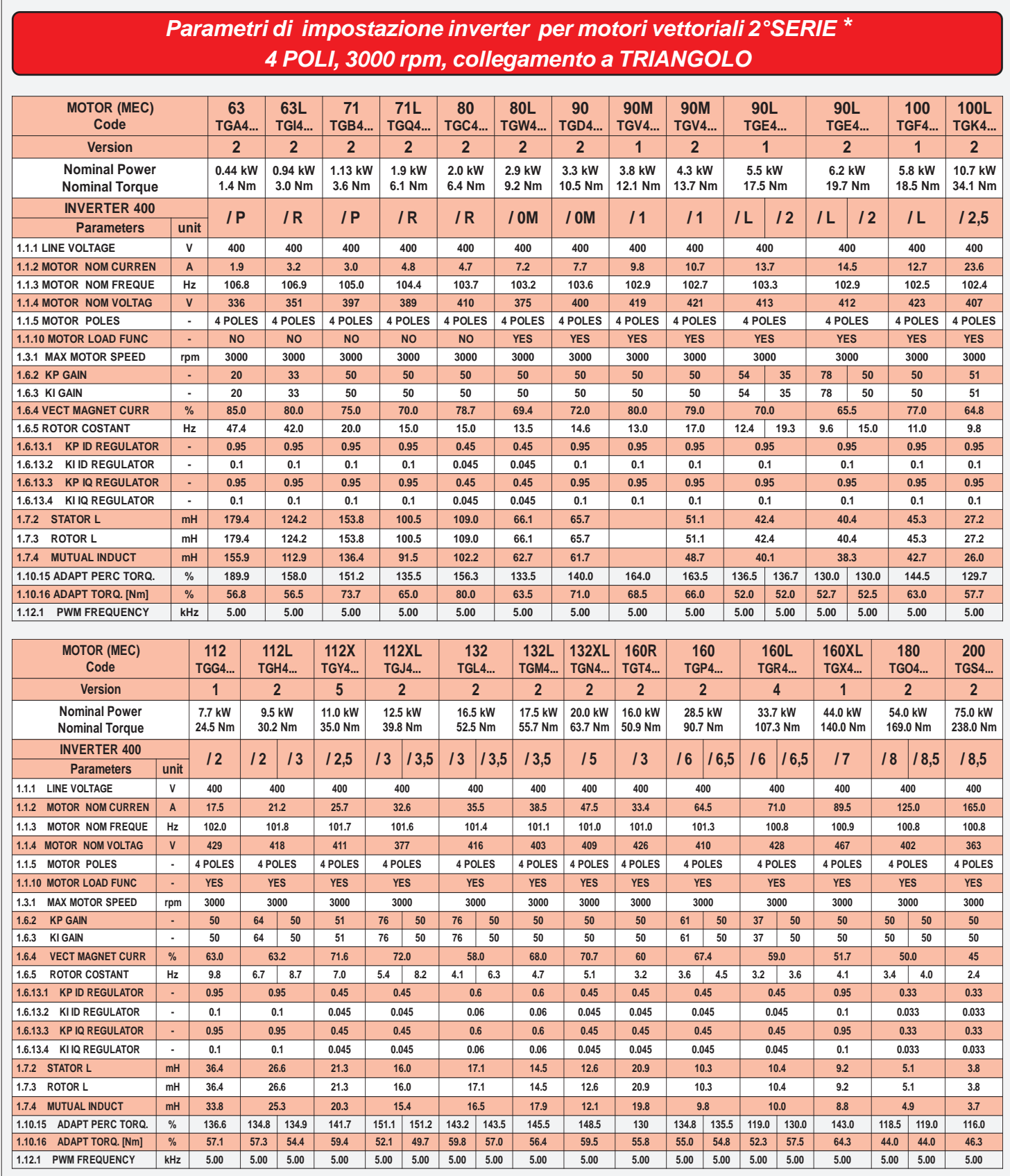

\* La produzione attuale (2013) di motori vettoriali 4 poli, Rowan El. è costituita dalla 1°SERIE e dalla 2° SERIE.

- i motori vettoriali 1°SERIE sono riconoscibili dalle caratteristiche tecniche descritte su **una sola etichetta**.

- i motori vettoriali 2°SERIE sono riconoscibili dalle caratteristiche tecniche descritte su **due etichette**;sono tutti i motori che la Rowan Elettronica produrrà dal 2013 in poi e che andranno a sostituire progressivamente la 1°SERIE in fine produzione.

**Codice manuale: MANU.400S Rev.35 del 17/03/2022**

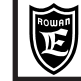

PAGINA<br>120 / 126

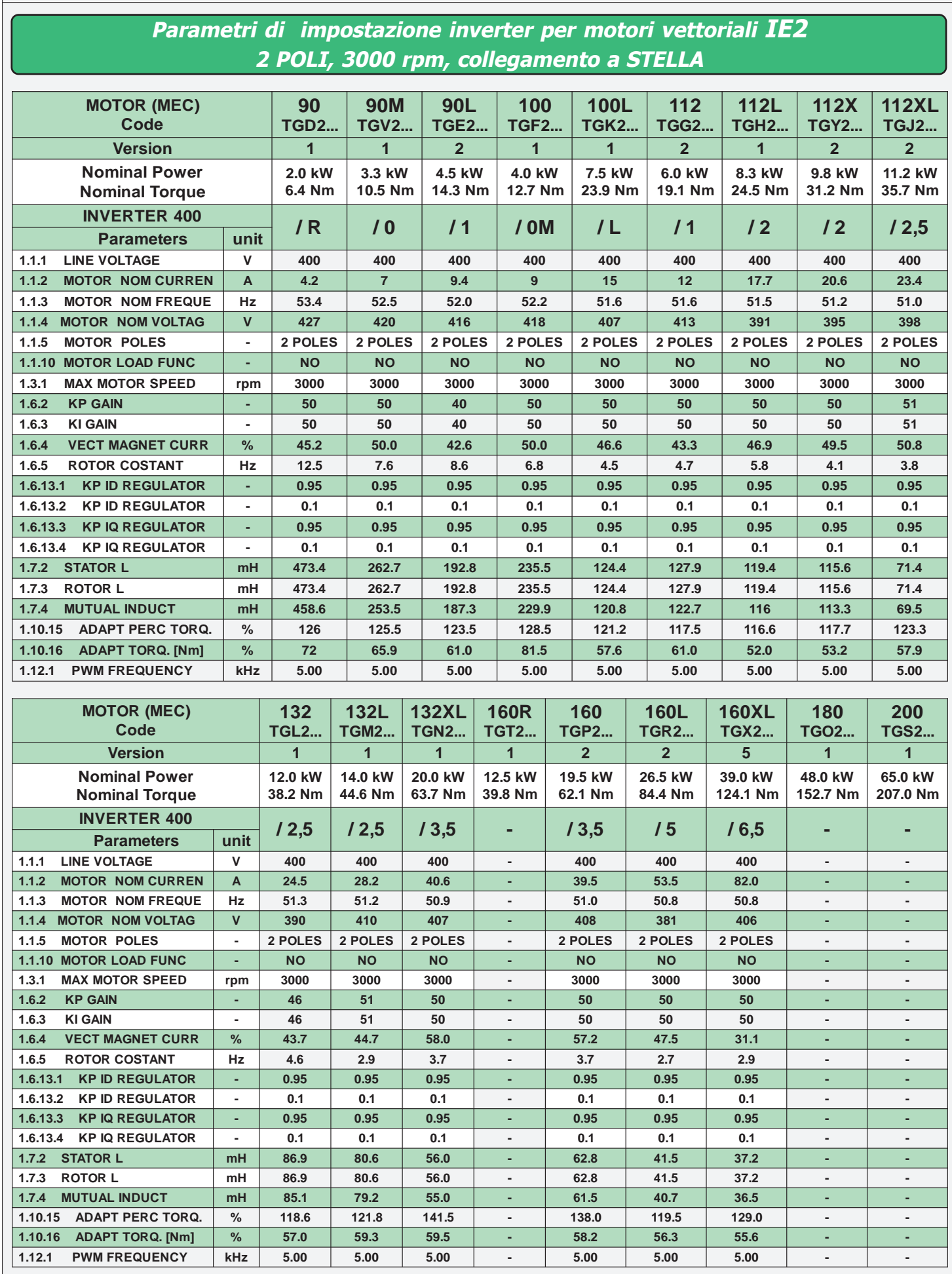

**Codice manuale: MANU.400S Rev.35 del 17/03/2022**

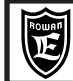

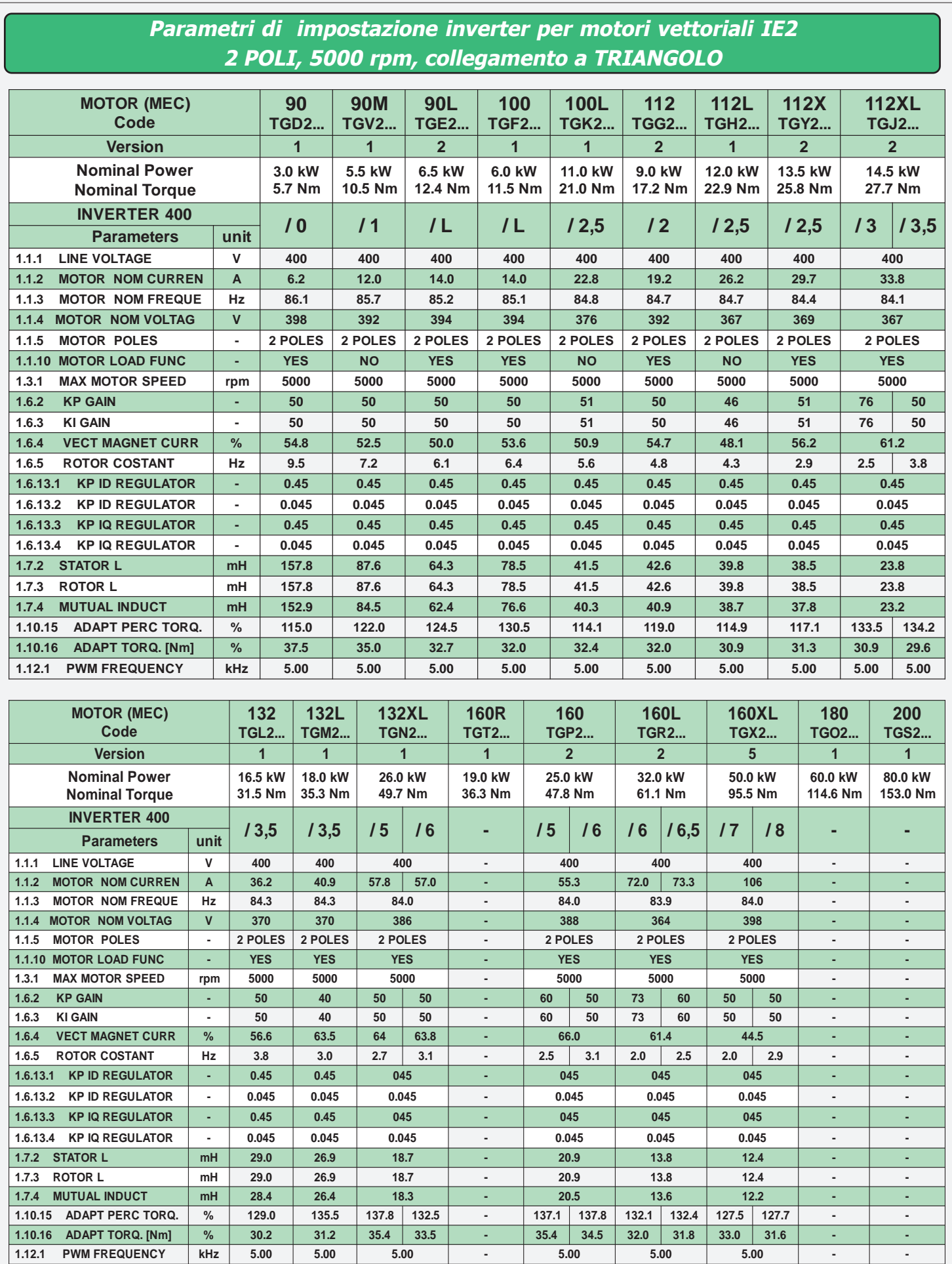

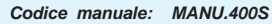

# **Collegamento di potenza dei motori dal MEC 63 al 80L**

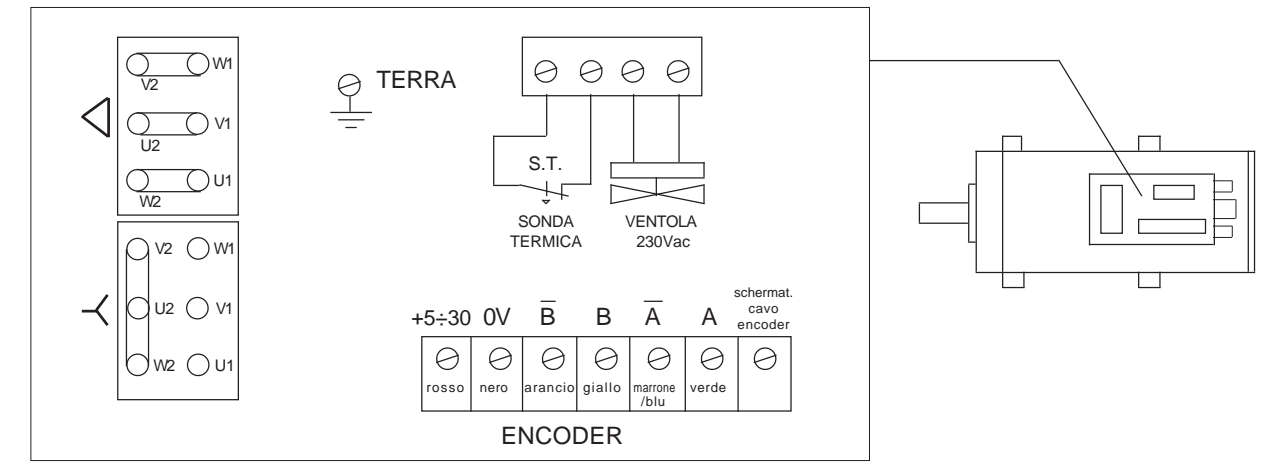

In questa serie di motori il collegamento di potenza può essere eseguito a STELLA o TRIANGOLO. La morsettiera di potenza dei servizi e dell'encoder sono racchiuse tutte dentro lo stesso coprimorsettiere.

# **Collegamento di potenza dei motori dal MEC 90 al 200**

In questa serie di motori il collegamento di potenza può essere eseguito a STELLA o TRIANGOLO:

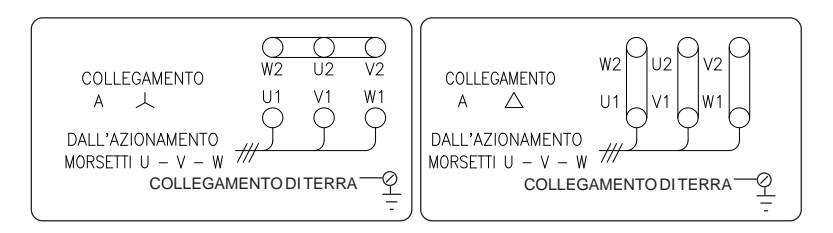

Il collegamento a stella o triangolo dipende dall'abbinamento con l'inverter 400. A questo riguardo, consultare le tabelle con i PARAMETRI D'IMPOSTAZIONE INVERTER del capitolo 20 o il CATALOGO MOTORI VETTORIALI ROWAN se si desidera un maggior approfondimento sulle caratteristiche tecniche degli abbinamenti inverter e motori vettoriali Rowan.

# **Collegamento della sonda termica**

La sonda termica è un contatto N.C. che si apre quando la temperatura degli avvolgimenti del motore supera i 150°C, limite di sicurezza corrispondente alla classe H (180°C). Si usa come emergenza per lo stacco del teleruttore di marcia tenendo presente che la portata massima del contatto è 1A - 230VAC.

A seconda del tipo di motore, il collegamento della sonda può essere alloggiato nei seguenti tipi di morsettiere:

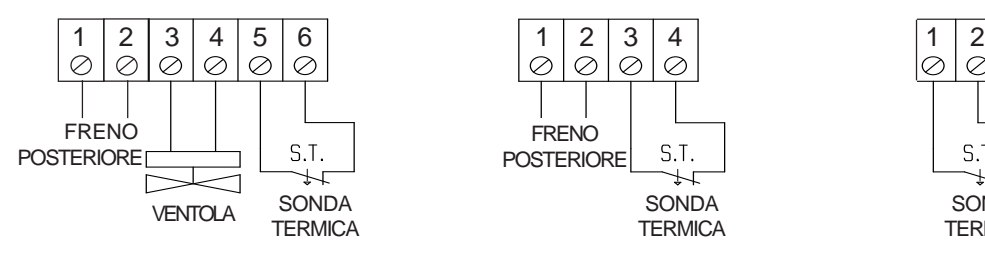

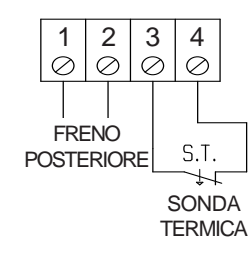

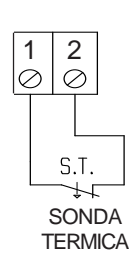

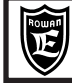

# **Collegamento del ventilatore**

Alimentare il ventilatore anche a motore fermo in modo da sfruttare per il raffreddamento anche i momenti di pausa. Per le caratteristiche di potenza, consultare il CATALOGO MOTORI VETTORIALI ROWAN.

A seconda del tipo di motore, il collegamento del ventilatore può essere alloggiato nei seguenti tipi di morsettiere:

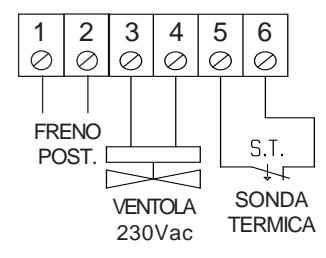

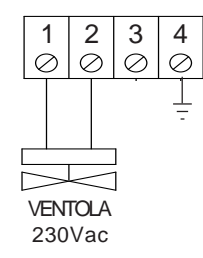

VENTILATORI A COCLEA TRIFASE (collegamento diretto nella basetta del motore ventilatore)

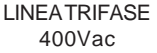

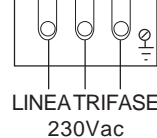

# **Collegamento encoder LINE DRIVER**

I motori Rowan serie "G" in versione **standard** sono dotati di encoder LINE DRIVER con tensione di alimentazione +12VDC e risoluzione 1000 impulsi/giro.

Su richiesta sono fornibili encoder con risoluzione diverse e alimentazione +5Vdc. Nel caso di alimentazione +5Vdc anche l'inverter dovrà essere modificato per questa tensione.

L'alimentazione e i segnali di fase dell'encoder sono portati al connettore sul motore come indicato nello schema di collegamento seguente.

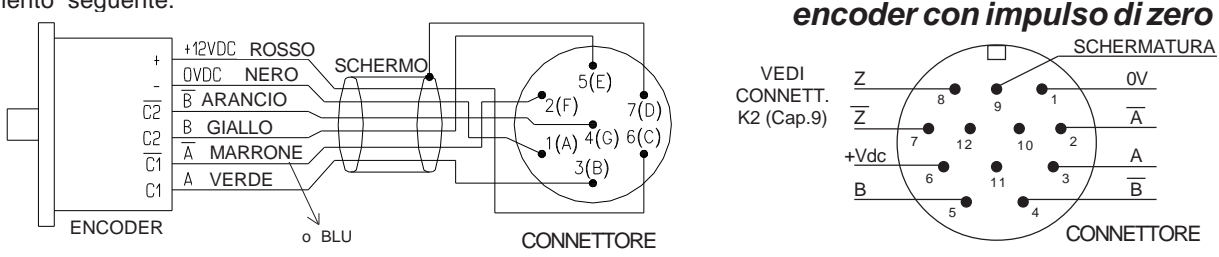

II collegamento standard dell'encoder per il feedback di velocità è quello relativo alla morsettiera inverter ENCODER 1. In questo caso impostare il **par.1.6.7 IN ENABLE ENC 2 = REMOTE.**

Il numero di impulsi/giro dell'encoder deve essere impostato nel **par.1.6.1 E1 ENCODER LINES**.

**UTILIZZO DEI SEGNALI DELL'ENCODER MOTORE PER ALTRI INVERTER 400 O ALTRI DISPOSITIVI**

E' possibile collegare i segnali dell'encoder motore anche ad altri dispositivi alle seguenti condizioni:

- il collegamento deve essere realizzato tramite **cavo schermato.**

- l'assorbimento massimo per ogni canale encoder **non deve superare i 20mA** in entrambi i casi 12V e 5Vdc.

# **Collegamento del freno**

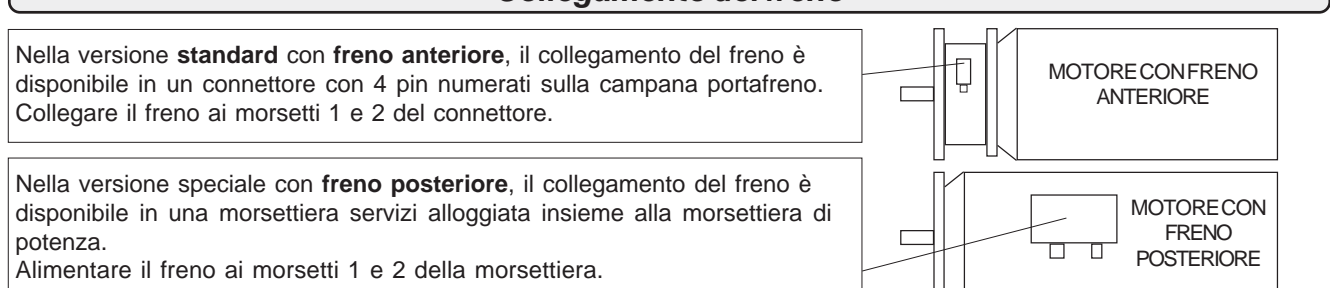

Per le caratteristiche di potenza dei freni, consultare il CATALOGO MOTORI VETTORIALI ROWAN. **Il freno funziona con una tensione continua di 24VDC** per un ciclo di funzionamento S6 con max 5' di eccitazione e 5' di diseccitazione.

Per la gestione ottimizzata del FRENO, la Rowan Elettronica propone la scheda C321S collegata come mostrato in figura

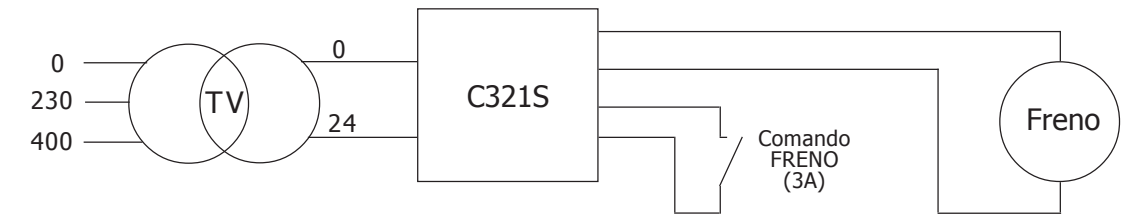

La C321S fornisce uno spunto max di 34VDC e una successiva tensione di mantenimento di 24VDC. In questo modo si velocizza lo stacco del FRENO e si evita il surriscaldamento durante il servizio continuo per periodi prolungati. Per eccitazioni ripetute, attendere almeno 1 secondo tra diseccitazione e rieccitazione del freno.

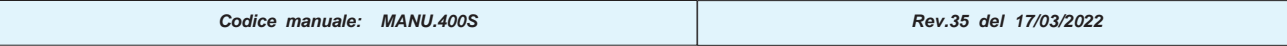

# **Istruzioni per la procedura di autotuning**

#### **Funzione di autotuning inverter C400**

Dalla versione firmware 499.0x.00 è disponibile nell'inverter C400 una procedura di autotaratura dell'inverter per il controllo di motori asincroni. La procedura esegue delle misurazioni del motore collegato ai morsetti U, V, W determinando i parametri necessari per un corretto funzionamento del controllo vettoriale.

Eseguire la procedura di installazione del controllo vettoriale descritta nel Cap.4, dopo aver settato il valore del par.1.6.1 E1 ENCODER LINES è possibile attivare la procedura di autotuning.

La procedura è abilitata attraverso il par.1.7.5 ENABLE AUTO TUN, normalmente impostato su NO. Sono disponibili 2 distinte procedure di autotuning a seconda delle possibilità ed esigenze della macchina: STATIC, autotaratura "da fermo" e DYNAMIC, autotaratura "in movimento".

La procedura è attivabile solamente nell'applicativo SPEED (par.100.5 APPLICATION = SPEED).

#### **1.7.5 ENABLE AUTO TUN = STATIC**

Impostando STATIC si sceglie di eseguire l'autotaratura "da fermo", i parametri di impostazione sono determinati attraverso delle misurazioni eseguite sul motore senza porre in rotazione l'albero. Il motore può quindi essere collegato al suo carico senza il sorgere di problemi.

Una volta impostato STATIC, abilitando il consenso di marcia la procedura ha inizio, il led di run è acceso. Quando il par.1.7.5 ENABLE AUTO TUN ritorna a uguale a NO la procedura è terminata.

Togliendo il consenso di marcia i parametri di impostazione del controllo vettoriale vengono aggiornati.

Con un successivo consenso di marcia il motore è controllato in controllo vettoriale.

L'esecuzione di questa procedura è consigliata per motori di potenza nominale inferiore a 30 kW.

#### **1.7.5 ENABLE AUTO TUN = DYNAMIC**

Con questa impostazione è scelta la procedura di autotuning "in movimento", durante l'esecuzione dell'autotaratura l'albero motore è posto in rotazione.

E' necessario quindi che l'albero motore non sia collegato ad alcun carico e che sia libero di ruotare.

Una volta impostato DYNAMIC, abilitando il consenso di marcia la procedura ha inizio, il led di run è acceso.

Quando il par.1.7.5 ENABLE AUTO TUN ritorna a uguale a NO la procedura è terminata.

Togliendo il consenso di marcia i parametri di impostazione del controllo vettoriale vengono aggiornati.

Con un successivo consenso di marcia il motore è controllato in controllo vettoriale.

L'esecuzione di questa procedura è consigliata per motori di potenza nominale superiore a 30kW.

#### **Parametri aggiornati dalla procedura:**

Alla fine della procedura di autotuning, quando viene tolto il consenso di marcia vengono aggiornati i seguenti parametri, si assume una tolleranza sulla precisone della misura pari al 10%.

1.6.4 VECT MAGNET CURR. 1.6.5 ROTOR CONSTANT 1.10.15 ADAPT PERC TORQ 1.7.2 STATOR L 1.7.3 ROTOR L 1.7.4 MUTUAL INDUC

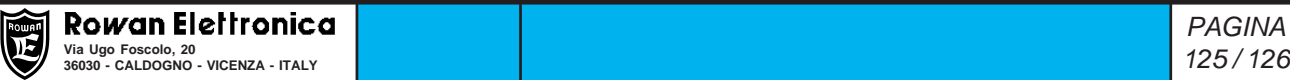

# PAGINA VUOTA

In caso di utilizzo della funzione **POSIZIONATORE** disponibile nella serie C400A, il relativo manuale **MANU.400A** potrà essere richiesto telefonando o scrivendo a info@rowan.it

Per avere caratteristiche più dettagliate dei motori vettoriali Rowan, si può scaricare il catalogo relativo dall'area DOWNLOAD del nostro sito **www.rowan.it**

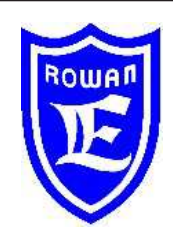

**Via U. Foscolo 20 - 36030 CALDOGNO (VICENZA) - ITALIA Tel.: 0444 - 905566 Fax: 0444 - 905593 Email: info@rowan.it http:// www.rowan.it Capitale Sociale Euro 78.000,00 i.v. iscritta al R.E.A di Vicenza al n.146091 C.F./P.IVA e Reg. Imprese IT 00673770244 Motori, azionamenti, accessori e servizi per l'automazione**

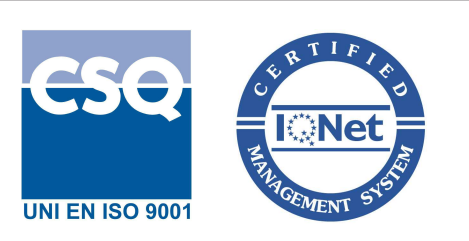